# **EXPRESSCLUSTER® X SingleServerSafe**

# 4.1 for Linux

**Configuration Guide** 

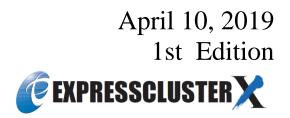

**Revision History** 

| Edition | Revised Date | Description |  |
|---------|--------------|-------------|--|
| 1st     | Apr 10, 2019 | New manual  |  |

© Copyright NEC Corporation 2019. All rights reserved.

### Disclaimer

Information in this document is subject to change without notice.

NEC Corporation is not liable for technical or editorial errors or omissions in the information in this document. You are completely liable for all risks associated with installing or using the product as described in this manual to obtain expected results and the effects of such usage.

The information in this document is copyrighted by NEC Corporation.

No part of this document may be reproduced or transmitted in any form by any means, electronic or mechanical, for any purpose, without the express written permission of NEC Corporation.

# **Trademark Information**

EXPRESSCLUSTER<sup>®</sup> is a registered trademark of NEC Corporation.

Linux is a registered trademark of Linus Torvalds in the United States and other countries.

Microsoft, Windows, Windows Server, Internet Explorer, Azure, and Hyper-V are registered trademarks of Microsoft Corporation in the United States and other countries.

Apache Tomcat, Tomcat, and Apache are registered trademarks or trademarks of Apache Software Foundation. Citrix, Citrix XenServer, and Citrix Essentials are registered trademarks or trademarks of Citrix Systems, Inc. in the United States and other countries.

Intel, Pentium, and Xeon are registered trademarks or trademarks of Intel Corporation.

VMware, vCenter Server, and vSphere is registered trademarks or trademarks of VMware, Inc. in the United States and/or other jurisdictions.

SVF is a registered trademark of WingArc Technologies, Inc.

JBoss is a registered trademark of Red Hat, Inc. or its subsidiaries in the United States and other countries.

Oracle, Oracle Database, Solaris, MySQL, Tuxedo, WebLogic Server, Container, Java, and all Java-based trademarks and logos are trademarks or registered trademarks of Oracle Corporation and/or its affiliates.

IBM, DB2, and WebSphere are trademarks or registered trademarks of International Business Machines Corporation in the United States, other countries, or both.

PostgreSQL is a registered trademark of the PostgreSQL Global Development Group.

Sybase is a registered trademark of Sybase, Inc.

RPM is a registered trademark of Red Hat, Inc. or its subsidiaries in the United States and other countries.

F5, F5 Networks, BIG-IP, and iControl are trademarks or registered trademarks of F5 Networks, Inc. in the United States and other countries.

MIRACLE LoadBalancer is registered trademark of Cybertrust Japan Co., Ltd. in Japan.

WebOTX is a registered trademark of NEC Corporation.

WebSAM is a registered trademark of NEC Corporation.

Other product names and slogans written in this manual are trademarks or registered trademarks of their respective companies.

# **Table of Contents**

| Preface       |                                                                             | xi |
|---------------|-----------------------------------------------------------------------------|----|
| Who Should    | l Use This Guide                                                            | xi |
| How This G    | uide Is Organized                                                           | xi |
|               | in This Guide                                                               |    |
|               | LUSTER X SingleServerSafe Documentation Set                                 |    |
|               | s<br>NEC                                                                    |    |
| Ũ             |                                                                             |    |
| Chapter 1     | EXPRESSCLUSTER X SingleServerSafe                                           |    |
| EXPRESSCI     | LUSTER X SingleServerSafe                                                   |    |
| How an error  | r is detected in EXPRESSCLUSTER X SingleServerSafe                          |    |
|               | an and cannot be monitored for                                              |    |
|               | an be detected and those that cannot through application monitoring         |    |
| Chapter 2     | Creating configuration data                                                 |    |
|               | e values to be specified                                                    |    |
|               | ronment                                                                     |    |
|               | he Cluster WebUI                                                            |    |
|               | ster WebUI?<br>Cluster WebUI                                                |    |
|               | configuration data                                                          |    |
|               | b the server                                                                |    |
| 1-1 Setting u | up the server                                                               |    |
| U .           | o groups                                                                    |    |
|               | a group                                                                     |    |
|               | a group resource (EXEC resource)<br>o monitor resources                     |    |
|               | a monitor resource (IP monitor resource)                                    |    |
| 3-2 Adding    | a monitor resource (PID monitor resource)                                   |    |
|               | guration data                                                               |    |
| Applying con  | nfiguration data                                                            |    |
| Chapter 3     | Checking the cluster system                                                 |    |
| Checking the  | e operation by using the Cluster WebUI                                      |    |
|               | e server operation by using commands                                        |    |
| Chapter 4     | Group resource details                                                      |    |
| Group resour  | rces                                                                        |    |
|               | irements for VM resources                                                   |    |
|               | n EXEC resource                                                             |    |
|               | for the EXEC resource                                                       |    |
|               | tt variables used in EXEC resource scripts<br>ming of EXEC resource scripts |    |
|               | EC resource scripts                                                         |    |
| Tips for crea | ating EXEC resource scripts                                                 |    |
|               | KEČ resources                                                               |    |
|               |                                                                             |    |
| 01            | M resources                                                                 |    |
|               | es of VM resources                                                          |    |
|               | VM resource?<br>M resources                                                 |    |
|               |                                                                             |    |
| Chapter 5     | Monitor resource details                                                    |    |
| -             |                                                                             |    |
|               | ourcesonitor resources after monitoring starts                              |    |
|               | ing of monitor resource                                                     |    |
|               | e                                                                           | 01 |

| Suspending and resuming monitoring on monitor resources                                                | 61 |
|----------------------------------------------------------------------------------------------------|----|
| Enabling and disabling dummy failure of monitor resources<br>Monitor priority of the monitor resources |    |
| Monitor resource properties                                                                            |    |
| Info tab                                                                                               | 64 |
| Monitor(common) tab                                                                                    |    |
| Monitor (special) tab                                                                                  |    |
| Recovery Action tab                                                                                    |    |
| Setting up disk monitor resources                                                                      |    |
| Monitor(special) tab                                                                                   |    |
| Monitoring by disk monitor resources                                                                   |    |
| I/O size when READ is selected for disk monitor resources                                              |    |
| Setup example when READ (raw) is selected for the disk monitor resource                                |    |
| Setting up IP monitor resources.                                                                       |    |
| Monitor(special) tab                                                                                   |    |
| Monitoring by IP monitor resources                                                                     |    |
| Setting up NIC Link Up/Down monitor resources<br>Monitor(special) tab                                  |    |
| System requirements for NIC Link Up/Down monitor resources                                             |    |
| Notes on NIC Link Up/Down monitor resources                                                            |    |
| Configuration and range of NIC link up/down monitoring                                                 |    |
| Setting up PID monitor resources                                                                       |    |
| Notes on PID monitor resources                                                                         |    |
| Setting up user-mode monitor resources                                                                 |    |
| Monitor(special) tab                                                                                   |    |
| Drivers user-mode monitor resources depend on                                                          |    |
| rpm the user-mode monitor resources depend on                                                          |    |
| How user-mode monitor resources perform monitoring                                                     |    |
| Advanced settings for user-mode monitor resources                                                      |    |
| User-mode monitor resource logic                                                                       |    |
| Checking whether ipmi can operate                                                                      |    |
| Notes on user-mode monitor resources                                                                   |    |
| Setting up custom monitor resources                                                                    | 96 |
| Monitor(special) tab                                                                                   | 96 |
| Notes on custom monitor resources                                                                      | 99 |
| Monitoring by custom monitor resources                                                                 |    |
| Setting up volume manager monitor resources                                                            |    |
| Monitor(special) tab                                                                                   |    |
| Notes on volume manager monitor resources                                                              |    |
| Monitoring by volume manager monitor resources                                                         |    |
| Setting up multi target monitor resources                                                              |    |
| Monitor(special) tab                                                                                   |    |
| Notes on multi target monitor resources                                                                |    |
| Multi target monitor resource status                                                                   |    |
| Example multi target monitor resource configuration                                                    |    |
| Setting up software RAID monitor resources                                                             |    |
| Monitoring by software RAID monitor resources                                                          |    |
| Monitor(special) tab                                                                                   |    |
| Setting up VM monitor resources                                                                        |    |
| Monitor(special) tab                                                                                   |    |
| Notes on VM monitor resources<br>Monitoring by VM monitor resources                                    |    |
|                                                                                                    |    |
| Setting up message receive monitor resources<br>Monitor(special) tab                                   |    |
| Recovery Action tab                                                                                    |    |
| Monitoring by message reception monitor resources                                                      |    |
| Notes on message reception monitor resources                                                           |    |
| Setting up Process Name monitor resources                                                              |    |
| Monitor(special) tab                                                                                   |    |
| Notes on process name monitor resources                                                                |    |
| How process name monitor resources perform monitoring                                                  |    |
| Setting up DB2 monitor resources                                                                       |    |
|                                                                                                    |    |
| Monitor(special) tab                                                                                   |    |

| How DB2 monitor resources perform monitoring                                         |       |
|--------------------------------------------------------------------------------------|-------|
| Setting up FTP monitor resources                                                     |       |
| Monitor(special) tab                                                                 |       |
| Notes on FTP monitor resources                                                       |       |
| Monitoring by FTP monitor resources                                                  |       |
| Setting up HTTP monitor resources                                                    |       |
| Monitor(special) tab<br>Notes on HTTP monitor resources                              |       |
| Monitoring by HTTP monitor resources                                                 |       |
| Setting up IMAP4 monitor resources                                                   |       |
| Monitor(special) tab                                                                 |       |
| Notes on IMAP4 monitor resources                                                     |       |
| Monitoring by IMAP4 monitor resources                                                |       |
| Setting up MySQL monitor resources                                                   |       |
| Monitor(special) tab                                                                 |       |
| Notes on MySQL monitor resources                                                     |       |
| How MySQL monitor resources perform monitoring                                       | . 127 |
| Setting up NFS monitor resources                                                     | 128   |
| Monitor(special) tab                                                                 |       |
| System requirements for NFS monitor resource                                         |       |
| Notes on NFS monitor resources                                                       |       |
| Monitoring by NFS monitor resources                                                  |       |
| Setting up ODBC monitor resources                                                    |       |
| Monitor(special) tab                                                                 |       |
| Notes on ODBC monitor resources                                                      |       |
| How ODBC monitor resources perform monitoring                                        |       |
| Setting up Oracle monitor resources                                                  |       |
| Monitor(special) tab                                                                 |       |
| Notes on Oracle monitor resources<br>How Oracle monitor resources perform monitoring |       |
| Setting up POP3 monitor resources                                                    |       |
| Monitor(special) tab                                                                 | 141   |
| Notes on POP3 monitor resources.                                                     |       |
| Monitoring by POP3 monitor resources                                                 |       |
| Setting up PostgreSQL monitor resources                                              |       |
| Monitor(special) tab                                                                 |       |
| Notes on PostgreSQL monitor resources                                                |       |
| How PostgreSQL monitor resources perform monitoring                                  | . 147 |
| Setting up Samba monitor resources                                                   | 148   |
| Monitor(special) tab                                                                 |       |
| Notes on Samba monitor resources                                                     |       |
| Monitoring by Samba monitor resources                                                |       |
| Setting up SMTP monitor resources                                                    |       |
| Monitor(special) tab                                                                 |       |
| Notes on SMTP monitor resources                                                      |       |
| Monitoring by SMTP monitor resources                                                 |       |
| Setting up SQL Server monitor resources.                                             |       |
| Monitor(special) tab<br>Notes on SOL Server monitor resources                        |       |
| How SQL Server monitor resources perform monitoring                                  |       |
| Setting up Sybase monitor resources                                                  |       |
| Monitor(special) tab                                                                 |       |
| Notes on Sybase monitor resources                                                    |       |
| Monitoring by Sybase monitor resources                                               |       |
| Setting up Tuxedo monitor resources                                                  |       |
| Monitor(special) tab                                                                 |       |
| Notes on Tuxedo monitor resources                                                    |       |
| Monitoring by Tuxedo monitor resources                                               | . 160 |
| Setting up Weblogic monitor resources                                                | 161   |
| Monitor(special) tab                                                                 |       |
| Notes on Weblogic monitor resources                                                  |       |
| Monitoring by Weblogic monitor resources                                             |       |
| Setting up Websphere monitor resources                                               |       |
| Monitor(special) tab                                                                 | . 164 |

|               | bsphere monitor resources                                           |     |
|---------------|---------------------------------------------------------------------|-----|
| Monitoring    | by Websphere monitor resource                                       |     |
|               | VebOTX monitor resources                                            |     |
| Monitor(spe   | ecial) tab                                                          |     |
| Notes on W    | ebOTX monitor resources                                             | 167 |
| U             | by WebOTX monitor resources                                         |     |
| Setting up JV | VM monitor resources                                                |     |
| Monitor(spe   | ecial) tab                                                          |     |
| Memory tab    | (when Oracle Java or OpenJDK is selected for JVM Type)              |     |
|               | o (when Oracle Java(usage monitoring) is selected for JVM Type)     |     |
|               | (when Oracle JRockit is selected)                                   |     |
|               |                                                                     |     |
|               |                                                                     |     |
|               | ab                                                                  |     |
|               | cer Linkage tab                                                     |     |
|               | cer Linkage tab (BIG-IP LTM)                                        |     |
|               | /M monitor resources                                                |     |
|               | nonitor resources perform monitoring                                |     |
|               | h the load balancer (health check function)                         |     |
|               | h the load balancer (target Java VM load calculation function)      |     |
|               | h the BIG-IP Local Traffic Manager                                  |     |
|               | ics log                                                             |     |
|               | y area usage check on monitor target Java VM (jramemory.stat)       |     |
|               | ration status check on monitor target Java VM (jrathread.stat)      |     |
|               | on status check on monitor target Java VM (jragc.stat)              |     |
|               | tatus check on Work Manager of WebLogic Server (wlworkmanager.stat) |     |
|               | tatus check on Thread Pool of WebLogic Server (wlthreadpool.stat)   |     |
|               | y pool name                                                         |     |
|               | command corresponding to cause of each detected error               |     |
|               | WebLogic Server                                                     |     |
|               | WebOTX                                                              |     |
|               | a Java process of the WebOTX domain agent                           |     |
|               | a Java process of a WebOTX process group                            |     |
|               | VebOTX notifications                                                |     |
| Ų             | JBoss<br>Tomcat                                                     |     |
| Ų             |                                                                     |     |
|               | SVFa Java application that you created                              |     |
|               | ystem monitor resources                                             |     |
|               | ecial) tab                                                          |     |
| · 1           | zetal) tab                                                          |     |
|               | n monitor resources perform monitoring                              |     |
|               | rocess resource monitor resources                                   |     |
| 01            |                                                                     |     |
|               | ecial) tab                                                          |     |
|               | ocess resource monitor resource                                     |     |
| now Proces    | ss resource monitor resources perform monitoring                    |     |
| Chapter 6     | Heartbeat resources                                                 |     |
| -             |                                                                     |     |
|               | sources list                                                        |     |
| Setting up L  | AN heartbeat resources                                              |     |
| Notes on LA   | AN heartbeat resources                                              | 238 |
| Chapter 7     | Details of other settings                                           | 230 |
| -             |                                                                     |     |
| Cluster prop  | erties                                                              |     |
|               |                                                                     |     |
|               | t tab                                                               |     |
|               | ion tab                                                             |     |
|               | )                                                                   |     |
| Port No. tab  | )                                                                   |     |
|               | lirror) tab                                                         |     |
|               | og) tab                                                             |     |
|               | с,<br>                                                              |     |
| Recovery ta   | b                                                                   |     |
| -             | e tab                                                               |     |

| WebManager tab                                                                                              | 257 |
|----------------------------------------------------------------------------------------------------|-----|
| Alert Log tab                                                                                               |     |
| Delay Warning tab                                                                                           | 263 |
| Mirror Agent tab ~ For the Replicator/Replicator DR~                                                        | 263 |
| Mirror driver tab ~ For Replicator/Replicator DR ~                                                          | 263 |
| JVM monitor tab                                                                                             |     |
| Extension tab                                                                                               | 272 |
| Server properties                                                                                           | 275 |
| Info tab                                                                                                    |     |
| Warning Light tab                                                                                           |     |
| BMC tab                                                                                                    | 276 |
| Disk I/O Lockout tab                                                                                        |     |
| Number of components of each type that can be registered                                                    | 277 |
| Chapter 8 Monitoring details                                                                                | 279 |
| Always monitor and Monitors while activated                                                                 | 280 |
| Monitor resource monitor interval                                                                           |     |
| Action when an error is detected by a monitor resource                                                      |     |
| Recovering from a monitor error (normal)                                                                    |     |
| Activation or deactivation error for the recovery target during recovery                                    |     |
| Recovery/pre-recovery action script                                                                         |     |
| Delay warning of a monitor resource                                                                         |     |
|                                                                                                    |     |
| Waiting for a monitor resource to start monitoring                                                          |     |
| Limiting the reboot count for error detection                                                               |     |
| Chapter 9 Notes and restrictions                                                                            | 297 |
| Designing a system configuration                                                                            | 298 |
| JVM monitor resources                                                                                       |     |
| Mail reporting                                                                                              | 298 |
| Notes when creating EXPRESSCLUSTER X SingleServerSafe configuration data                                    | 299 |
| Directories and files in the location pointed to by the EXPRESSCLUSTER X SingleServerSafe installation path |     |
| Environment variable                                                                                        |     |
| Server reset, server panic, and power off                                                                   | 299 |
| Final action for group resource deactivation error                                                          |     |
| Verifying raw device for VxVM                                                                               | 300 |
| Delay warning rate                                                                                          |     |
| TUR monitoring method for disk monitor resources                                                            | 301 |
| Double-byte character set that can be used in script comments                                               | 301 |
| System monitor resource settings                                                                            | 301 |
| Message receive monitor resource settings                                                                   | 301 |
| JVM monitor resource settings                                                                               |     |
| Notes when changing the EXPRESSCLUSTER X SingleServerSafe configuration                                     | 303 |
| Dependency between resource properties                                                                      |     |
| Adding and deleting group resources                                                                         |     |
| Setting cluster statistics information of message receive monitor resources                                 |     |
| Appendix A Index                                                                                            | 305 |

# Preface

# Who Should Use This Guide

The *Configuration Guide* is intended for system engineers who intend to introduce a system and system administrators who will operate and maintain the introduced system.

# How This Guide Is Organized

| Chapter 1  | EXPRESSCLUSTER X SingleServerSafe                                                                                                    |  |  |
|------------|----------------------------------------------------------------------------------------------------|--|--|
| -          | Provides a product overview of EXPRESSCLUSTER X SingleServerSafe.                                                                        |  |  |
| Chapter 2  | Creating configuration data                                                                                                    |  |  |
| -          | Describes how to start the Cluster WebUI / WebManager and the procedures to create the                                                   |  |  |
|            | configuration data with a sample configuration.                                                                                          |  |  |
| Chapter 3  | Checking the cluster system                                                                                                    |  |  |
| _          | Verify if the system that you have configured operates successfully.                                                                     |  |  |
| Chapter 4  | Group resource details                                                                                                    |  |  |
|            | Provides details on group resources, which are used as a unit for controlling an application by using EXPRESSCLUSTER X SingleServerSafe. |  |  |
| Chapter 5  | Monitor resource details                                                                                                    |  |  |
|            | Provides details on monitor resources, which are used as a unit when EXPRESSCLUSTER X                                                    |  |  |
|            | SingleServerSafe executes monitoring.                                                                                                    |  |  |
| Chapter 6  | Heartbeat resources                                                                                                    |  |  |
|            | Provides details on the heartbeat resource.                                                                                              |  |  |
| Chapter 7  | Details of other settings                                                                                                    |  |  |
|            | Provides details on other settings of EXPRESSCLUSTER X SingleServerSafe.                                                                 |  |  |
| Chapter 8  | Monitoring details                                                                                                    |  |  |
|            | Provides details on how several types of errors are detected.                                                                            |  |  |
| Chapter 9  | Notes and restrictions                                                                                                    |  |  |
|            | Describes known problems and how to prevent them.                                                                                        |  |  |
| Appendix A | Index                                                                                                    |  |  |

# Terms Used in This Guide

EXPRESSCLUSTER X SingleServerSafe, which is described in this guide, uses windows and commands common to those of the clustering software EXPRESSCLUSTER X to ensure high compatibility with EXPRESSCLUSTER X in terms of operation and other aspects. Therefore, cluster-related terms are used in parts of the guide.

The terms used in this guide are defined below.

| Term                     | Explanation                                                                                                 |  |  |
|--------------------------|----------------------------------------------------------------------------------------------------|--|--|
| Cluster, cluster system  | A single server system using EXPRESSCLUSTER X<br>SingleServerSafe                                           |  |  |
| Cluster shutdown, reboot | Shutdown or reboot of a system using EXPRESSCLUSTER X<br>SingleServerSafe                                   |  |  |
| Cluster resource         | A resource used in EXPRESSCLUSTER X SingleServerSafe                                                        |  |  |
| Cluster object           | A resource object used in EXPRESSCLUSTER X SingleServerSafe                                                 |  |  |
| Failover group           | A group of group resources (such as applications and services) used<br>in EXPRESSCLUSTER X SingleServerSafe |  |  |

## EXPRESSCLUSTER X SingleServerSafe Documentation Set

The EXPRESSCLUSTER X SingleServerSafe documentation consists of the four guides below. The title and purpose of each guide is described below:

#### EXPRESSCLUSTER X SingleServerSafe Installation Guide

This guide is intended for system engineers who intend to introduce a system using EXPRESSCLUSTER X SingleServerSafe and describes how to install EXPRESSCLUSTER X SingleServerSafe.

#### EXPRESSCLUSTER X SingleServerSafe Configuration Guide

This guide is intended for system engineers who intend to introduce a system using EXPRESSCLUSTER X SingleServerSafe and system administrators who will operate and maintain the introduced system. It describes how to set up EXPRESSCLUSTER X SingleServerSafe.

#### EXPRESSCLUSTER X SingleServerSafe Operation Guide

This guide is intended for system administrators who will operate and maintain an introduced system that uses EXPRESSCLUSTER X SingleServerSafe. It describes how to operate EXPRESSCLUSTER X SingleServerSafe.

#### EXPRESSCLUSTER X SingleServerSafe Legacy Feature Guide

This guide is intended for system engineers who want to introduce systems using EXPRESSCLUSTER X SingleServerSafe and describes EXPRESSCLUSTER X SingleServerSafe 4.0 WebManager and Builder.

## Conventions

In this guide, Note, Important, and Related Information are used as follows:

#### Note:

Used when the information given is important, but not related to the data loss and damage to the system and machine.

#### Important:

Used when the information given is necessary to avoid the data loss and damage to the system and machine.

#### **Related Information:**

Used to describe the location of the information given at the reference destination.

The following conventions are used in this guide.

| Convention                                                                               | Usage                                                                                                    | Example                                                                                                   |
|------------------------------------------------------------------------------------------|----------------------------------------------------------------------------------------------------|----------------------------------------------------------------------------------------------------|
| Bold                                                                                     | Indicates graphical objects, such<br>as fields, list boxes, menu<br>selections, buttons, labels, icons,<br>etc.                 | In <b>User Name</b> , type your name.<br>On the <b>File</b> menu, click <b>Open Database</b> .            |
| Angled<br>bracket within<br>the command<br>line                                          | Indicates that the value specified<br>inside of the angled bracket can<br>be omitted.                                           | clpstat -s[-h host_name]                                                                                  |
| #                                                                                        | Prompt to indicate that a Linux user has logged in as root user.                                                                | # clpcl -s -a                                                                                             |
| Monospace<br>(courier)                                                                   | Indicates path names, commands,<br>system output (message, prompt,<br>etc), directory, file names,<br>functions and parameters. | /Linux/4.1/en/server/                                                                                     |
| MonospaceIndicates the value that a userboldactually enters from a command(courier)line. |                                                                                                    | Enter the following:<br>clpcl -s -a                                                                       |
| Monospace<br>italic<br>(courier)                                                         | Indicates that users should replace<br>italicized part with values that<br>they are actually working with.                      | <pre>rpm -i expressclssss-<version_number>-<relea se_number="">.x86_64.rpm</relea></version_number></pre> |

# **Contacting NEC**

For the latest product information, visit our website below:

https://www.nec.com/global/prod/expresscluster/

# Chapter 1 EXPRESSCLUSTER X SingleServerSafe

This chapter outlines the functions of EXPRESSCLUSTER X SingleServerSafe and describes the types of errors that can be monitored.

This chapter covers:

| EXPRESSCLUSTER X SingleServerSafe                             | 18 |
|---------------------------------------------------------------|----|
| How an error is detected in EXPRESSCLUSTER X SingleServerSafe | 19 |

# EXPRESSCLUSTER X SingleServerSafe

EXPRESSCLUSTER X SingleServerSafe is set up on a server. It monitors for application errors and hardware failures on the server and, upon detecting an error or failure, automatically restarts the failed application or reboots the server so as to ensure greater server availability.

With an ordinary server, if an application has ended abnormally, you need to restart it when you realize that it has ended abnormally.

There are also cases in which an application is not running stably but has not ended abnormally. Usually, such an error condition is not easy to identify.

For a hardware error, rebooting the server might achieve recovery if the error is temporary. However, hardware errors are difficult to notice. The abnormal behavior of an application often turns out to be due to a hardware error when the application is checked.

With EXPRESSCLUSTER X SingleServerSafe, specify the applications and hardware components to be monitored for automatic error detection. Upon detecting an error, EXPRESSCLUSTER X SingleServerSafe automatically restarts the application or server that caused the error to recover from the error.

#### Note:

As indicated above, in many cases, a physical hardware failure cannot be recovered from just by rebooting the server. To protect against physical hardware failure, consider implementing hardware redundancy or introducing clustering software.

# How an error is detected in EXPRESSCLUSTER X SingleServerSafe

EXPRESSCLUSTER X SingleServerSafe performs several different types of monitoring to ensure quick and reliable error detection. The details of the monitoring functions are described below.

Monitoring activation status of applications

An error can be detected by starting up an application by using an application-starting resource (called application resource and service resource) of EXPRESSCLUSTER and regularly checking whether the process is active or not by using application-monitoring resource (called application monitor resource and service monitor resource). It is effective when the factor for application to stop is due to error termination of an application.

#### Note 1:

If an application started directly by EXPRESSCLUSTER X SingleServerSafe starts and then ends a resident process to be monitored, EXPRESSCLUSTER X SingleServerSafe cannot detect an error in that resident process.

Note 2:

An internal application error (for example, application stalling and result error) cannot be detected.

 Monitoring applications and/or protocols to see if they are stalled or failed by using the monitoring option.

You can monitor for the stalling and failure of applications including specific databases (such as Oracle, DB2), protocols (such as FTP, HTTP), and application servers (such as WebSphere, WebLogic) by introducing optional monitoring products of EXPRESSCLUSTER X SingleServerSafe. For details, see Chapter 5, "Monitor resource details."

Resource monitoring

An error can be detected by monitoring the resources (applications, services, etc.) and LAN status by using the monitor resources of EXPRESSCLUSTER X SingleServerSafe. It is effective when the factor for application to stop is due to an error of a resource that is necessary for an application to operate.

### Errors that can and cannot be monitored for

For EXPRESSCLUSTER X SingleServerSafe, some errors can be monitored for, and others cannot. It is important to know what can or cannot be monitored when building and operating a cluster system.

# Errors that can be detected and those that cannot through application monitoring

Monitoring conditions: Termination of application with errors, continuous resource errors, disconnection of a path to the network devices.

- Example of errors that can be monitored:
  - Abnormal termination of an application
  - LAN NIC problem
- Example of errors that cannot be monitored:
  - Application stalling and resulting in error.

EXPRESSCLUSTER X SingleServerSafe cannot directly monitor for application stalling or resulting errors. However, it is possible to make EXPRESSCLUSTER X restart by creating an application monitoring program to make EXPRESSCLUSTER X terminate if an error is detected, running the program by using the EXEC resource, and monitoring by using a PID monitor resource.

# Chapter 2 Creating configuration data

In EXPRESSCLUSTER X SingleServerSafe, data describing how a system is set up is called configuration data. Configuration data is created by using the Cluster WebUI. This chapter describes how to start the Cluster WebUI and the procedure for creating configuration data with a sample cluster configuration.

This chapter covers:

| Checking the values to be specified |    |
|-------------------------------------|----|
| Starting up the Cluster WebUI       | 23 |
| Creating the configuration data     | 25 |
| Saving configuration data           | 31 |
| Applying configuration data         | 32 |

# Checking the values to be specified

Before creating configuration data by using the Cluster WebUI, check the values you are going to specify as the configuration data. Write down the values to make sure there is no missing information.

### Sample environment

Sample configuration data values are shown below. The following sections describe step-by-step procedures for creating configuration data based on these conditions. When actually specifying the values, you might need to modify them according to the cluster you intend to create. For details about how to decide on the values, see Chapter 4, "Group resource details " and Chapter 5, "Monitor resource details."

| Target                   | Parameter              | Value                      |
|--------------------------|------------------------|----------------------------|
| Server information       | Server Name            | server1                    |
|                          | Monitor Resource Count | 3                          |
| Group                    | Туре                   | Failover                   |
|                          | Group Name             | failover1                  |
|                          | Startup Server         | server1                    |
| First group resource     | Туре                   | EXEC resource              |
|                          | Group Resource Name    | exec1                      |
|                          | Resident Type          | Resident                   |
|                          | Start Path             | Path of execution file     |
| First monitor resource   | Туре                   | User mode monitor          |
| (created by default)     | Monitor Resource Name  | userw1                     |
| Second monitor resources | Туре                   | IP monitor                 |
|                          | Monitor Resource Name  | ipw1                       |
|                          | Monitor IP Address     | 192.168.0.254 (gateway)    |
|                          | Recovery Target        | LocalServer                |
|                          | Reactivation Threshold | -                          |
|                          | Final Action           | Stop service and reboot OS |
| Third monitor resources  | Туре                   | PID monitor                |
|                          | Monitor Resource Name  | Pidw1                      |
|                          | Target Resource        | Exec1                      |
|                          | Recovery Target        | failover1                  |
|                          | Reactivation Threshold | 3                          |
|                          | Final Action           | Stop service and reboot OS |

Sample values of configuration data

Note:

"User mode monitor" is automatically specified for the first monitor resource.

# Starting up the Cluster WebUI

The configuration data can be created by accessing the Cluster WebUI. This section describes the overview of the Cluster WebUI and how to create the configuration data.

### What is Cluster WebUI?

The Cluster WebUI is a function for monitoring the server status, starting and stopping servers and groups, and collecting operation logs through a web browser. The overview of the Cluster WebUI is shown in the following figure.

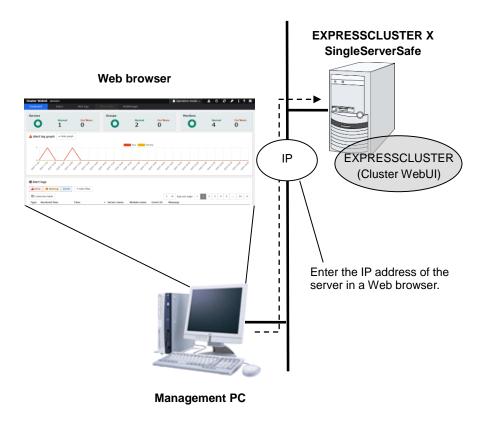

### Starting the Cluster WebUI

The following describes how to start the Cluster WebUI.

1. Start your Web browser.

Enter the IP address and port number of the server where EXPRESSCLUSTER X SingleServerSafe is installed in the browser address bar.

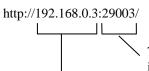

The port number for the WebManager specified at installation. (Default value 29003).

The IP address of the server where the EXPRESSCLUSTER X SingleServerSafe is installed. If the local server is used, localhost can be specified..

2. The Cluster WebUI starts.

| ashboar                                           | d s                                                                                                    |                                                    | Alert logs                                                                                                    |                                                                |                                       |                               |                                                 |                                                               |                                                                         |                     |
|---------------------------------------------------|----------------------------------------------------------------------------------------------------|----------------------------------------------------|----------------------------------------------------------------------------------------------------|----------------------------------------------------------------|---------------------------------------|-------------------------------|-------------------------------------------------|---------------------------------------------------------------|-------------------------------------------------------------------------|---------------------|
| ervers                                            | Online<br>1                                                                                                    | Offline<br>O                                       | Err/Warn<br>O                                                                                                    | Groups                                                         | Online<br>1                           | Offline<br><b>O</b>           | Err/Warn<br>O                                   | Monitors                                                      | Normal<br>1                                                             | Err/Warn            |
| Alert                                             | log graph                                                                                                    | ▲ Hide grap                                        | h                                                                                                    |                                                                |                                       |                               |                                                 |                                                               |                                                                         |                     |
| 1                                                 |                                                                                                    |                                                    |                                                                                                    |                                                                | Erro                                  | warning                       |                                                 |                                                               |                                                                         |                     |
|                                                   |                                                                                                    |                                                    |                                                                                                    |                                                                |                                       |                               |                                                 |                                                               |                                                                         |                     |
|                                                   |                                                                                                    |                                                    | P.P. I. I. P. B.P. I. I. P. B.P. I. I. P. B. P. B. P. P. B. P. B. P. B. P. P. P. P. P. P. P. P. P. P. P. P. P.                                                                                                    | ARE LAR ARE ARE                                                | 2112 0.10 0.00 0.00                   | 210 - 210 - 2100 - 3100       | SP SHE SHE SHE                                  | BOR BOR BUT                                                   | ALGE BAR BAR S                                                          | and and and and     |
| of Alert                                          | logs                                                                                                    |                                                    | A <sup>D</sup> , 1 <sup>D</sup> , 1 <sup>D</sup> , | ARE LE LE ARE                                                  | . 1 <sup>10</sup> . 1 <sup>10</sup> . | LA LE BERNE                   | S <sup>OR</sup> OL <sup>OR OLOR OLOR OLOR</sup> | ACT DESCRIPTION                                               | 3. DIS STRONG                                                           | and and and and and |
| Alert                                             | logs                                                                                                    |                                                    |                                                                                                    | Part of the state                                              | AL AR A                               | Ith The Property of the State |                                                 | er page                                                       | 2 3 4                                                                   | 5 29                |
| Alert                                             | logs<br>Warnin                                                                                                    | j i Info                                           |                                                                                                    |                                                                | ver name                              | And the second                | 5 ¥ logs                                        |                                                               |                                                                         |                     |
| Alert<br>Alert<br>Custo<br>Custo                  | logs<br>• • • Warnin<br>omize table<br>Received time                                                                                                    | i Info                                             | ✓ Alert filter                                                                                                    | ▼ Se                                                           | ver name                              |                               | 5 ¥ logs                                        | per page 1<br>Message                                         |                                                                         | 5 29                |
| Alert<br>Custo<br>Alert<br>Custo<br>ype<br>i      | logs Warnin Wize table Received time 2019/03/18 2                                                                                                    | i Info<br>:<br>::57:17.053                         | <ul> <li>✓ Alert filter</li> <li>Time</li> </ul>                                                                                                    | <b>- 5e</b><br>57:17.040 ser                                   | ver name                              | Module name                   | 5 ¥ logs<br>Event ID                            | per page 1<br>Message<br>Activating group                     | 2 3 4                                                                   | 5 29                |
| Alert<br>Alert<br>Custo<br>Custo<br>Alert         | logs  Warmin  Warmin  Market  Warmin  Market  Warmin  Warmin | <b>i</b> Info<br>e<br>0:57:17.053<br>0:57:16.275   | <ul> <li>✓ Alert filter</li> <li>Time</li> <li>2019/03/18 20:</li> </ul>                                                                                                    | • <b>5e</b><br>57:17.040 ser<br>57:16.268 ser                  | ver name<br>ver1<br>ver1              | Module name<br>rc             | 5 v logs<br>Event ID                            | per page 1<br>Message<br>Activating group<br>Activating group | 2 3 4<br>failover has comp<br>failover has start                        | 5 29<br>pleted.     |
| Alert<br>Alert<br>Custo<br>Custo<br>Vpe<br>i<br>i | logs<br>Warnin<br>omize table<br>Received time<br>2019/03/18 20<br>2019/03/18 20<br>2019/03/18 20                                                                                                    | i Info<br>:57:17.053<br>0:57:16.275<br>0:57:16.266 | <ul> <li>✓ Alert filter</li> <li>Time</li> <li>2019/03/18 20::</li> <li>2019/03/18 20::</li> </ul>                                                                                                    | • <b>Se</b><br>57:17.040 ser<br>57:16.268 ser<br>57:16.258 ser | ver name<br>ver1<br>ver1<br>ver1      | Module name<br>rc<br>rc       | 5 v logs<br><b>Event ID</b><br>11<br>10         | per page 1<br>Message<br>Activating group<br>Activating group | 2 3 4<br>failover has comp<br>failover has start<br>icense is 2. (Produ | 5 29                |

3. From the drop-down menu of the toolbar, select Config Mode to switch to the config mode.

#### **Related Information:**

To enable encrypted communication with EXPRESSCLUSTER Server, see "WebManager tab" in "Cluster properties" in Chapter 7, "Detail of other settings ". Enter the following to perform encrypted communication.

https://192.168.0.3:29003/

# Creating the configuration data

Creating configuration data involves three steps: setting up the server, creating groups, and creating monitor resources. Use the cluster creation wizard to create new configuration data. The procedure is described below.

#### Note:

Most of the created configuration data can be modified later by using the rename function or property viewing function.

#### 1 Setting up the server

Set up the server on which to run EXPRESSCLUSTER X SingleServerSafe.

#### 1-1 Setting up the server

Specify the server name to be configured.

#### 2 Setting up groups

Set up groups. Starting and stopping an application is controlled by a group. Create as many groups as necessary. Generally, you need as many groups as the number of applications you want to control. However, when you use script resources, you can combine more than one application into a single group.

#### 2-1 Adding a group

Add a group.

#### 2-2 Adding a group resource

Add a resource that can start and stop an application.

### 3 Setting up monitor resources

Add a monitor resource that monitors the specified target. Create a monitor resource for each monitoring target.

#### 3-1 Adding a monitor resource (IP monitor resource)

Add a monitor resource that performs monitoring. (IP monitor resource)

#### 3-2 Adding a monitor resource (PID monitor resource)

Add a monitor resource that performs monitoring. (IP monitor resource)

### 1. Setting up the server

Set up the server.

### 1-1 Setting up the server

The server settings are automatically created when you reboot the OS after installing EXPRESSCLUSTER X SingleServerSafe. When you switch from the Cluster WebUI's operation mode window to the config mode window, you will see the created data.

| Cluster WebUI       server1         Import       Import </th <th></th> <th>0 15 1 15 101</th> <th></th> <th></th> <th></th>                                                                                                    |               | 0 15 1 15 101 |    |               |                  |
|----------------------------------------------------------------------------------------------------|---------------|---------------|----|---------------|------------------|
| Import     Export     Get the Configuration File     Apply the Configuration File     Update Server Data       server1     \$\$ \$\$ \$\$     \$\$     \$\$     \$\$       server1     \$\$ \$\$     \$\$     \$\$     \$\$       server1     \$\$ \$\$     \$\$     \$\$     \$\$       groups     \$\$     \$\$     \$\$     \$\$       Q Monitors     \$\$     \$\$     \$\$                                                                                                    | Cluster WebUI | server1       |    |               |                  |
| E Servers  Server1  Server1  S |               |               |    | Upd           | late Server Data |
| server1<br>Groups<br>Q Monitors +                                                                                                    | server1       |               | \$ | 6 <b>8</b> 19 | <b>*</b>         |
| ■ Groups                                                                                                    | Servers       |               | \$ | +             |                  |
| Q Monitors +                                                                                                    | server1       |               | \$ | <b>Sent</b>   |                  |
|                                                                                                    | III Groups    |               | \$ | +             |                  |
|                                                                                                    | <b></b>       |               |    |               |                  |
|                                                                                                    |               |               |    | <b>A</b> *    | -                |
|                                                                                                    |               |               | 7  | <i></i>       |                  |
|                                                                                                    |               |               |    |               |                  |
|                                                                                                    |               |               |    |               |                  |
|                                                                                                    |               |               |    |               |                  |
|                                                                                                    |               |               |    |               |                  |
|                                                                                                    |               |               |    |               |                  |
|                                                                                                    |               |               |    |               |                  |
|                                                                                                    |               |               |    |               |                  |
|                                                                                                    |               |               |    |               |                  |
|                                                                                                    |               |               |    |               |                  |
|                                                                                                    |               |               |    |               |                  |
|                                                                                                    |               |               |    |               |                  |
|                                                                                                    |               |               |    |               |                  |
|                                                                                                    |               |               |    |               |                  |
|                                                                                                    |               |               |    |               |                  |

The window is As follows:

### 2. Setting up groups

A group is a set of services and processes necessary to perform an independent operation in the system.

The procedure for adding a group is described below.

### 2-1 Adding a group

Set up a group.

- 1. Click Add group in Groups.
- The Group Definition dialog box is displayed. Choose one of the types below. Type:
  - ♦ Failover

In general, specify this.

- Virtual machine
   When using a virtual machine resource, specify this.
- **3.** Make sure that the **Failover is possible on all servers** check box is selected, and then click **Next**.

| Group Definition failover X                                                                                                    |  |  |  |  |  |  |  |  |
|----------------------------------------------------------------------------------------------------|--|--|--|--|--|--|--|--|
| Basic Settings ⊘ → Startup Servers → Group Attributes → Group Resource                                                                                                    |  |  |  |  |  |  |  |  |
| Failover is possible at all servers                                                                                                    |  |  |  |  |  |  |  |  |
| Server                                                                                                    |  |  |  |  |  |  |  |  |
| server1                                                                                                    |  |  |  |  |  |  |  |  |
|                                                                                                    |  |  |  |  |  |  |  |  |
| • Select the server which can run the group and configure the priority of the servers.                                                                                                    |  |  |  |  |  |  |  |  |
| In case that all the servers which are registered to the cluster can start the group, check "Failover is possible at all servers" on. The priority order is the order which was set when the server was registered to the cluster.                                                                                                    |  |  |  |  |  |  |  |  |
| In case setting individually the server which can start the group, check "Failover is possible at all servers" off. Select the server which can start the group from the "Available Servers" list on the right side, and click "Add" to add the server to "Servers that can run the Group" list. Click " $\Lambda$ " or " $\downarrow$ " to change the priority order. |  |  |  |  |  |  |  |  |
| <pre></pre>                                                                                                    |  |  |  |  |  |  |  |  |

- **4.** This dialog box is used to specify the values of the group attributes. Click **Next** without specifying anything.
- 5. The Group Resource Definitions is displayed. Click Finish without specifying anything.

### 2-2 Adding a group resource (EXEC resource)

Add EXEC resource to start or stop the application by script.

- 1. Click Add resource of failover1.
- 2. The **Resource Definition of Group** | **failover** window is displayed. Select the group resource type EXEC resource in the **Type** box, and then enter the group resource name exec1 in the **Name** box. Click **Next**.
- 3. A page for setting up a dependency is displayed. Click Next.
- 4. A page for setting up a recovery operation is displayed. Click Next.
- 5. Select User Application. Specify the path of the execution file for Start Path.
- 6. Click **Tuning** to open the dialog box. Next, click **Asynchronous** for **Start Script**, and then click **OK**.
- 7. Click Finish.

### 3. Setting up monitor resources

Add a monitor resource that monitors the specified target.

### 3-1 Adding a monitor resource (IP monitor resource)

- 1. Click Add monitor resource in Monitors. The Monitor Resource Definitions is displayed.
- 2. Select the monitor resource type **IP monitor** in the **Type** box, and enter the monitor resource name **ipw1** in the **Name** box. Click **Next**.

#### Note:

Monitor resources are displayed in **Type**. Select the resource you want to monitor. If the licenses for optional products have not been installed, the resources and monitor resources corresponding to those licenses are not shown in the list on the Cluster WebUI.

- 3. Enter the monitoring settings. Click Next without changing the default value.
- 4. The IP Addresses is displayed. Click Add.
- 5. Enter the IP address to be monitored 192.168.0.254 in the IP Address box, and then click OK.

#### Note:

For the monitoring target of the IP monitor resource, specify the IP address of a device (such as a gateway) that is assumed to always be active on the LAN.

- 6. The entered IP address is set in the IP Addresses. Click Next.
- 7. Set Recovery Target. Select LocalServer on the tree view being displayed, and click OK. LocalServer is set to Recovery Target.Click Browse. click Finish without changing the default values.

### 3-2 Adding a monitor resource (PID monitor resource)

- **1.** A monitor resource can be set up when the EXEC resource activation script type is set to **Asynchronous**.
- 2. Click Add monitor resource in Monitors. Select the monitor resource type PID monitor in the Type box, and then enter the monitor resource name pidw1 in the Name box. Click Next.
- **3.** Enter the monitoring settings. Click **Browse**.
- **4.** Click **exec1** in the displayed tree view, and then click **OK**. Exec1 is specified for **Target Resource**. Click **Next**.
- 5. Set the recovery target. Click **Browse**.
- 6. Click failover1 in the displayed tree view. Click OK. failover1 is set in the Recovery Target.
- 7. Click Finish.

After the settings are specified, the window appears as follows.

| Cluster WebUI server1                    |                                   |            |               |       | 🔎 🔑 Cor | fig mode <del>-</del> | ¥ | ٩ | ۳ı | ۶ | i ? | H. |
|------------------------------------------|-----------------------------------|------------|---------------|-------|---------|-----------------------|---|---|----|---|-----|----|
| Import Export Get the Configuration File | ↑<br>Apply the Configuration File | Up         | date Server D | ata   |         |                       |   |   |    |   |     |    |
| server1                                  | \$                                | <b>6</b> 1 | Î             |       |         |                       |   |   |    |   |     |    |
| Servers                                  | \$                                | ÷          |               |       |         |                       |   |   |    |   |     |    |
| server1                                  | \$                                | <b>"</b>   | Î             |       |         |                       |   |   |    |   |     |    |
| III Groups                               | \$                                | +          |               |       |         |                       |   |   |    |   |     |    |
| ▼ failover1                              | \$                                | <i>.</i>   | + 🗑           | Added |         |                       |   |   |    |   |     |    |
| Q Monitors                               | +                                 |            |               |       |         |                       |   |   |    |   |     |    |
| ipw1                                     | \$                                | <b>A</b>   | Î             | Added |         |                       |   |   |    |   |     |    |
| pidw1                                    | \$                                | <b>*</b>   | <b>T</b>      | Added |         |                       |   |   |    |   |     |    |
| userw                                    | \$                                | <b>"</b> * | <b>T</b>      |       |         |                       |   |   |    |   |     |    |
|                                          |                                   |            |               |       |         |                       |   |   |    |   |     |    |
|                                          |                                   |            |               |       |         |                       |   |   |    |   |     |    |
|                                          |                                   |            |               |       |         |                       |   |   |    |   |     |    |
|                                          |                                   |            |               |       |         |                       |   |   |    |   |     |    |
|                                          |                                   |            |               |       |         |                       |   |   |    |   |     |    |
|                                          |                                   |            |               |       |         |                       |   |   |    |   |     |    |
|                                          |                                   |            |               |       |         |                       |   |   |    |   |     |    |
|                                          |                                   |            |               |       |         |                       |   |   |    |   |     |    |
|                                          |                                   |            |               |       |         |                       |   |   |    |   |     |    |
|                                          |                                   |            |               |       |         |                       |   |   |    |   |     |    |
|                                          |                                   |            |               |       |         |                       |   |   |    |   |     |    |
|                                          |                                   |            |               |       |         |                       |   |   |    |   |     |    |

This concludes creating the configuration data. Proceed to the next section, "Saving configuration data."

# Saving configuration data

The configuration data can be saved to a file system or to an external medium. You can apply the saved configuration data with Cluster WebUI to the servers for which the EXPRESSCLUSTER Server has been installed from the Cluster WebUI.

To save the configuration information, follow the procedure below:

- 1. Click Export in the config mode of Cluster WebUI.
- **2.** Select a location to save the data and save it.

#### Note:

• One file (clp.conf) and one directory (scripts) are saved. If any of these are missing, the command does not run successfully. Make sure to treat these two as a set when moving the files. When new configuration data is edited, clp.conf.bak is created in addition to these two.

# Applying configuration data

After creating configuration data by using the Cluster WebUI, apply the configuration data to the server.

To apply the configuration data, follow the procedure below.

- 1. Click Apply the Configuration File in the Cluster WebUI config mode.
- **2.** Depending on the difference between the existing configuration data and the configuration data you are applying, a pop-up window might be displayed to prompt you to check the operation necessary to apply the data.

If there is no problem with the operation, click **OK**.

When the upload ends successfully, a popup message saying "The application finished successfully." is displayed. Click **OK**.

If the upload fails, perform the operations by following the displayed message.

**3.** The status will be displayed on the Cluster WebUI.

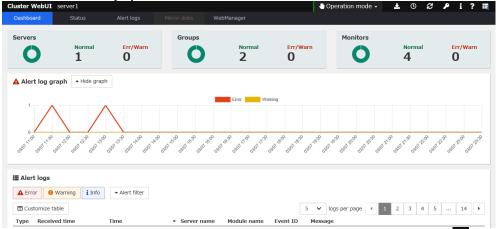

For how to operate and check the Cluster WebUI, see the online manual from the 🖬 button on the upper right of the screen.

# Chapter 3 Checking the cluster system

This chapter describes how you verify that the created system runs normally.

This chapter covers:

| Checking the operation by using the             | ••••• | 34 |
|-------------------------------------------------|-------|----|
| Checking the server operation by using commands | ••••• | 35 |

# Checking the operation by using the Cluster WebUI

The Cluster WebUI or command line can be used to check the set up system operation. This section describes how to check the system operation by using the Cluster WebUI. The Cluster WebUI is installed at the time of the EXPRESSCLUSTER Server installation. Therefore, it is not necessary to install it separately. This section first provides a summary of the Cluster WebUI, and then describes how to access the Cluster WebUI and check the server status.

#### **Related Information:**

For details about the Cluster WebUI system requirements, refer to "Software" in "Checking system requirements for EXPRESSCLUSTER X SingleServerSafe" in Chapter 1, "About EXPRESSCLUSTER X SingleServerSafe" in the *Installation Guide*.

Follow the steps below to check the operation after creation and connecting to the Cluster WebUI.

#### **Related Information:**

For how to operate Cluster WebUI, see the online manual.

1. Check heartbeat resources

Make sure that the status of the server is online in the Cluster WebUI. Make sure that the heartbeat resource status of the server is normal.

**2.** Check monitor resources

Verify that the status of each monitor resource is normal on the Cluster WebUI.

**3.** Start a group

Starts a group. Verify that the status of the group is online on the Cluster WebUI.

4. EXEC resource

Verify that an application is working on the server where the group having an EXEC resource is active.

5. Stop Group

Stops a group. Verify that the status of the group is offline on the Cluster WebUI.

6. Start a group

Starts a group. Verify on the Cluster WebUI that the group has been started.

7. Shut down the servers

Shuts down the server. Make sure that all the servers successfully shut down.

# Checking the server operation by using commands

After creation, perform the following procedure to check the system status by using commands from a server.

#### **Related Information:**

For details about how to use commands, refer to Chapter 1, "EXPRESSCLUSTER X SingleServerSafe command reference" in the *Operation Guide*.

1. Check monitor resources

Verify that the status of each monitor resource is normal by using the clpstat command.

2. Start a group

Start a group by using the clpgrp command. Verify that the status of the group is online by using the clpstat command.

3. EXEC resource

Verify that an application is working on the server where the group having an EXEC resource is active.

4. Stop Group

Stop a group by using the clpgrp command. Verify that the status of the group is offline by using the clpstat command.

5. Start a group

Start a group by using the clpgrp command. Verify that the status of the group is online by using the clpstat command.

6. Shut down

Shut down the server by using the clpstdn command. Make sure that the server successfully shut down.

# Chapter 4 Group resource details

This chapter provides details about group resources.

EXPRESSCLUSTER X SingleServerSafe uses windows common to those of the clustering software EXPRESSCLUSTER X to ensure high compatibility with EXPRESSCLUSTER X in terms of operation and other aspects.

This chapter covers:

| Group resources ·····              | 38 |
|------------------------------------|----|
| Setting up an EXEC resource ······ | 39 |
| Setting up VM resources ······     | 51 |

# **Group resources**

| - |                     |                                                                                                |              |  |  |  |
|---|---------------------|------------------------------------------------------------------------------------------------|--------------|--|--|--|
|   | Group resource name | Function                                                                                       | Abbreviation |  |  |  |
|   | EXEC resource       | Register applications and shell scripts executed upon activation or deactivation of the group. | exec         |  |  |  |
|   | VM resource         | Starts and stops a virtual machine.                                                            | vm           |  |  |  |

The following resources can be defined as group resources.

# System requirements for VM resources

The versions of the virtualization platform that support VM resources are listed below.

| Virtual Machine | Version                               | EXPRESSCLUSTER version | Remarks               |
|-----------------|---------------------------------------|------------------------|-----------------------|
| vSphere         | 5.5                                   | 4.0.0-1 or later       | Need<br>management VM |
| •               | 6.5                                   | 4.0.0-1 or later       | Need<br>management VM |
| XenServer       | 6.5 (x86_64)                          | 4.0.0-1 or later       |                       |
| KVM             | Red Hat Enterprise Linux 6.9 (x86_64) | 4.0.0-1 or later       |                       |
|                 | Red Hat Enterprise Linux 7.4 (x86_64) | 4.0.0-1 or later       |                       |

**Note:** The following functions do not work when EXPRESSCLUSTER X SingleServerSafe is installed in XenServer.

- User-mode monitor resources (keepalive/softdog method)
- Shutdown monitoring (keepalive/softdog method)

# Setting up an EXEC resource

EXPRESSCLUSTER allows registration of applications and shell scripts that are managed by EXPRESSCLUSTER and executed upon activation or deactivation of the group. You can also possible to register your own programs and shell scripts in EXEC resources. You can write codes as required for respective application because shell scripts are in the same format as sh shell script.

# Scripts used for the EXEC resource

# **Types of scripts**

Start script and stop script are provided in EXEC resources. EXPRESSCLUSTER runs a script for each EXEC resource when the server needs to change its status. Activation, deactivation, and restoration procedures must be written in the scripts.

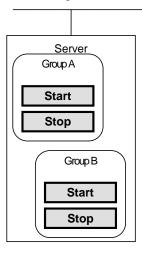

Start:Start scriptStop:Stop script

# **Environment variables used in EXEC resource scripts**

When EXPRESSCLUSTER runs a script, it records information such as condition when the script was run (script starting factor) in environment variables.

You can use the environment variables on the table below as branching condition to write code for your system operation.

The environment variable of a stop script returns the content of the start script that was run immediately before as a value. Start script does not set environment variables of CLP\_FACTOR and CLP\_PID.

The environment variable of CLP\_LASTACTION is set only when the environment variable CLP\_FACTOR is CLUSTERSHUTDOWN or SERVERSHUTDOWN.

| Environment variable                | Value of environment variable             | Meaning                                                                                             |
|-------------------------------------|-------------------------------------------|----------------------------------------------------------------------------------------------------|
| CLP_EVENT                           | START                                     | by starting a group;                                                                                |
| script starting factor              |                                           | on the same server by restarting a group<br>due to the detection of a monitor resource<br>error; or |
|                                     |                                           | on the same server by restarting a group resource due to the detection of a monitor resource error. |
|                                     | FAILOVER                                  | Not used.                                                                                           |
| CLP_FACTOR<br>group stopping factor | CLUSTERSHUTDOWN                           | The group was stopped by stopping the server.                                                       |
|                                     | SERVERSHUTDOWN                            | The group was stopped by stopping the server.                                                       |
|                                     | GROUPSTOP                                 | The group was stopped by stopping the group.                                                        |
|                                     | GROUPMOVE                                 | Not used.                                                                                           |
|                                     | GROUPFAILOVER                             | Not used.                                                                                           |
|                                     | GROUPRESTART                              | The group was restarted because an error was detected in monitor resource.                          |
|                                     | RESOURCERESTART                           | The group resource was restarted because an error was detected in monitor resource.                 |
| CLP_LASTACTION                      | REBOOT                                    | In case of rebooting OS.                                                                            |
| processing after                    | HALT                                      | In case of halting OS.                                                                              |
| stopping                            | NONE                                      | No action was taken.                                                                                |
| CLP_SERVER                          | HOME                                      | Not used.                                                                                           |
|                                     | OTHER                                     | Not used.                                                                                           |
| CLP_DISK                            | SUCCESS                                   | Not used.                                                                                           |
|                                     | FAILURE                                   | Not used.                                                                                           |
| CLP_PRIORITY                        | 1 to the number of servers in the cluster | Not used.                                                                                           |
| CLP_GROUPNAME<br>Group name         | Group name                                | Represents the name of the group to which the script belongs.                                       |

| Environment variable                    | Value of environment variable                | Meaning                                                                                                    |  |  |
|-----------------------------------------|----------------------------------------------|----------------------------------------------------------------------------------------------------|--|--|
| CLP_RESOURCENAM<br>E                    | Resource Name:                               | Represents the name of the resource to which the script belongs.                                                                                                    |  |  |
| Resource name                           |                                              |                                                                                                    |  |  |
| CLP_PID<br>Process ID                   | Process ID                                   | Represents the process ID of the start<br>script when the properties of the start<br>script are set to asynchronous. This<br>environment variable is null when the start<br>script is set to synchronous. |  |  |
| CLP_VERSION_FULL<br>EXPRESSCLUSTER      | EXPRESSCLUSTER X<br>SnigleServerSafe full    | Represents the EXPRESSCLUSTER X<br>SingleServerSafe full version.                                                                                                    |  |  |
| full version                            | version                                      | (Example) 4.1.0-1                                                                                                    |  |  |
| CLP_VERSION_MAJO<br>R<br>EXPRESSCLUSTER | EXPRESSCLUSTER X<br>SingleServerSafe major   | Represents the EXPRESSCLUSTER X<br>SingleServerSafe major version.                                                                                                    |  |  |
| major version                           | version                                      | (Example) 4                                                                                                    |  |  |
| CLP_PATH<br>EXPRESSCLUSTER              | EXPRESSCLUSTER X<br>SingleServerSafe install | Represents the path where<br>EXPRESSCLUSTER X SingleServerSafe<br>is installed.                                                                                                    |  |  |
| install path                            | path                                         | (Example) /opt/nec/clusterpro                                                                                                    |  |  |
|                                         |                                              | Represents the OS name of the server where the script was executed.                                                                                                    |  |  |
|                                         |                                              | (Example)                                                                                                    |  |  |
| CLP OSNAME                              |                                              | 1) When the OS name could be acquired:                                                                                                    |  |  |
| Server OS name                          | Server OS name                               | Red Hat Enterprise Linux Server release 6.8 (Santiago)                                                                                                    |  |  |
|                                         |                                              | <ol> <li>When the OS name could not be<br/>acquired:</li> </ol>                                                                                                    |  |  |
|                                         |                                              | Linux                                                                                                    |  |  |
|                                         |                                              | Represents the OS version of the server where the script was executed.                                                                                                    |  |  |
|                                         |                                              | (Example)                                                                                                    |  |  |
| CLP_OSVER<br>Server OS version          | Server OS version                            | <ol> <li>When the OS version could be<br/>acquired: 6.8</li> </ol>                                                                                                    |  |  |
|                                         |                                              | <ol> <li>When the OS version could not be<br/>acquired: *Blank</li> </ol>                                                                                                    |  |  |

# Execution timing of EXEC resource scripts

The timings at which the start script and stop script are executed and how the environment variables are associated with the execution are described below with diagrams of status transitions.

| , | 0 | and | × | in | the | diagrams | represent | the | server | status. |
|---|---|-----|---|----|-----|----------|-----------|-----|--------|---------|
|---|---|-----|---|----|-----|----------|-----------|-----|--------|---------|

| Server | Server status |
|--------|---------------|
| 0      | Normal        |
| x      | Stopped       |

(Example) OA: Group A is working on a normally running server.

Group A and Group B are defined.

# **Status transitions**

This diagram shows possible status transitions.

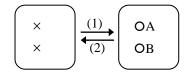

Numbers (1) and (2) in the diagram correspond to descriptions as follows.

# (1) Normal startup

The normal startup in this context indicates when the start script is normally executed on the server.

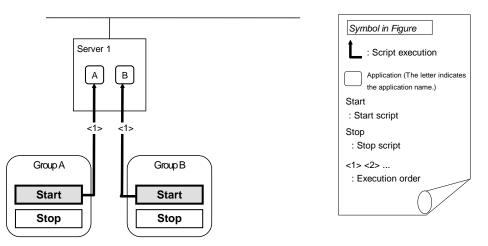

Environment variable for Start

| group | Environment variable | Value |
|-------|----------------------|-------|
| A     | CLP_EVENT            | START |
| В     | CLP_EVENT            | START |

# (2) Normal shutdown

The normal shutdown in this context indicates the shutdown immediately after the start script corresponding to the stop script is executed for normal startup.

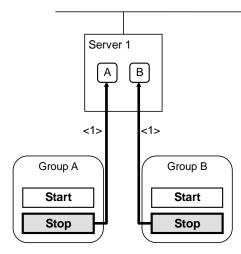

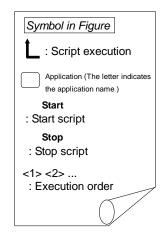

Environment variable for Stop

| group | Environment variable | Value |
|-------|----------------------|-------|
| A     | CLP_EVENT            | START |
| В     | CLP_EVENT            | START |

# Writing EXEC resource scripts

This section describes how you actually write script codes in association with timing to run scripts as mentioned in the previous topic. Numbers in brackets "(*number*)" in the following example script code represent the actions described in "Execution timing of EXEC resource scripts".

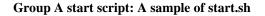

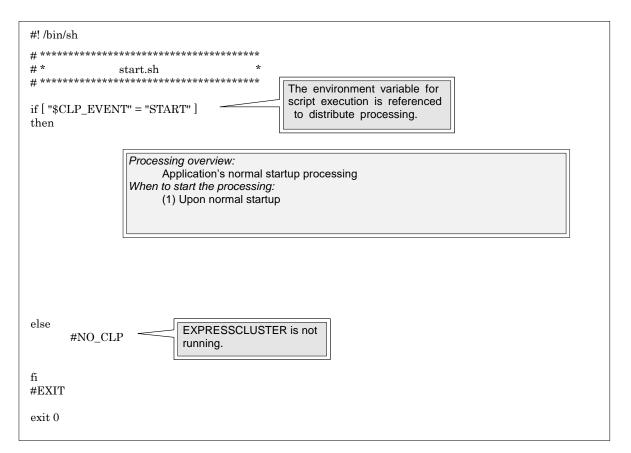

# Group A stop script: A sample of stop.sh

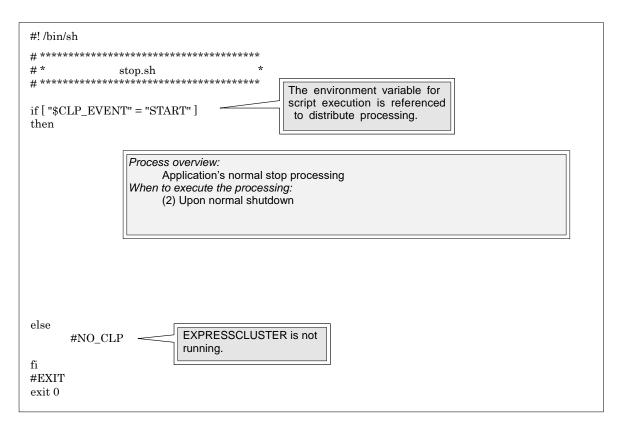

# Tips for creating EXEC resource scripts

Note the following points when creating EXEC resource script.

- If your script has a command that requires some time to complete, it is recommended to configure command completion messages to be always produced. This message can be used to determine the error when a problem occurs. There are two ways to produce the message:
- Specify the EXEC resource log output path by writing the echo command in the script.

Trace results can be output to the standard output by using the echo command. Specify the log output path in the resource properties that contain the script.

The message is not logged by default. For the log output path setting, see "Maintenance tab" in "Tuning EXEC resource" in "Details tab". If the **Rotate Log** check box is not selected, pay attention to the available disk space of a file system because messages are sent to the file specified as the log output destination file regardless of the size of available disk space.

```
(Example: Sample script)
echo "appstart.."
appstart
echo "OK"
```

• Writing clplogcmd in the script

clplogcmd outputs messages to the alert log or OS syslog. For details about the clplogcmd command, refer to " Output messages (clplogcmd command)" in Chapter 1, "EXPRESSCLUSTER X SingleServerSafe command reference" in the *Operation Guide*.

```
(Example: Sample script)
clplogcmd -m "appstart.."
appstart
clplogcmd -m "OK"
```

# Notes on EXEC resources

About the rotate log function of the script

When the Script Log Rotate function is enabled, a process is generated to mediate the log output. This intermediate process continues to work until the file descriptor is closed (i.e. until all the logs stop being output from the start and stop scripts and from a descendant process that takes over the standard output and/or the standard error output from the start and stop scripts). To exclude output from the descendant process from the log, redirect the standard output and/or the standard error output when the process is generated with the script.

- The start script and the stop script are executed by root user.
- To start an application dependent on an environment variable, the script must set the environment variable as needed.

# **Details tab**

| Resource Properties   exec1                |           | exec 🗙 |
|--------------------------------------------|-----------|--------|
| Info Dependency Recovery Operation Details |           |        |
| O User Application                         |           |        |
| Script created with this product           |           |        |
| Edit View Replace                          |           |        |
| Scripts                                    |           |        |
| Туре                                       | Name      |        |
| Start Script                               | start.sh  |        |
| Stop Script                                | stop.sh   |        |
|                                            |           |        |
| Tuning                                     |           |        |
|                                            | OK Cancel | Apply  |

# **User Application**

Select this option to use executable files (executable shell scripts and binary files) on your server as scripts. Specify the local disk path on the server for each executable file name.

The configuration data created by the Cluster WebUI does not contain these files. You cannot edit the script files using theCluster WebUI.

## Script created with this product

Use a script file which is prepared by the Cluster WebUI as a script. You can edit the script file with the Cluster WebUI if you need. The script file is included in the configuration data.

## View

Click here to display the script file when you select Script created with this product.

# Edit

Click here to edit the script file when you select **Script created with this product**. Click **Save** the script file to apply the change. You cannot modify the name of the script file.

With the User Application option selected, the Enter application path dialog box appears.

# Enter application path

Specify an exec resource executable file name.

| Enter application path        |                 |           |
|-------------------------------|-----------------|-----------|
| Enter the absolute path to th | ne application. |           |
| Start*                        |                 |           |
| Stop                          |                 |           |
|                               |                 | OK Cancel |

#### Start (Within 1023 bytes)

Enter an executable file name to be run when the exec resource starts. The name should begin with "/". Arguments can also be specified.

## Stop (Within 1023 bytes)

Enter an executable file name to be run when the exec resource stops. The name should begin with "/". The stop script is optional.

For the executable file name, specify a full path name starting with "/" to a file on your cluster server.

Arguments can also be specified.

#### Replace

Opens the **Open** dialog box with the **Script created with this product** option selected.

The content of the script file selected in the **Resource Property** is replaced with the one selected in the **Open** dialog box. You cannot replace the script file if it is currently displayed or edited. Select a script file only. Do not select binary files (applications), and so on.

## Tuning

Opens the EXEC resource tuning properties dialog box. You can make advanced settings for the EXEC resource. If you want the PID monitor resource to monitor the EXEC resources, you have to set the start script to asynchronous.

# **EXEC** resource tuning properties

# Parameter tab

| Exec Resource Tuning Properties |             |          |    |       |       |  |
|---------------------------------|-------------|----------|----|-------|-------|--|
| Parameter                       | Maintenance |          |    |       |       |  |
| Start Script                    | :           |          |    |       |       |  |
| Synchror                        | ious        | Timeout* |    | 1800  | sec   |  |
| O Asynchro                      | nous        |          |    |       |       |  |
| Stop Script                     |             |          |    |       |       |  |
| Synchror                        | IOUS        | Timeout* |    | 1800  | sec   |  |
| O Asynchro                      | nous        |          |    |       |       |  |
|                                 |             |          | OF | Cance | Apply |  |

# Common to all start scripts and stop scripts

## Synchronous

Select this button to wait for a script to end when it is run. Select this option for executable files that are not resident (the process is returned immediately after the script completion).

#### Asynchronous

Does not wait for the script to end when it is run. Select this for resident executable files. The script can be monitored by PID monitor resource if **Asynchronous** is selected.

## **Timeout** (1 to 9,999)

When you want to wait for a script to end (when selecting **Synchronous**), specify how many seconds you want to wait before a timeout. The timeout can be specified only when **Synchronous** is selected. If the script does not complete within the specified time, it is determined as an error.

## Maintenance tab

| Exec Resource Tuning Properties |             |  |  |    |        |       |
|---------------------------------|-------------|--|--|----|--------|-------|
| Parameter                       | Maintenance |  |  |    |        |       |
| Log Output Path                 |             |  |  |    |        |       |
| Rotate Log                      |             |  |  |    |        |       |
| Rotation Size                   | e           |  |  |    | byte   |       |
|                                 |             |  |  | ОК | Cancel | Apply |

# Log Output Path (within 1,023 bytes)

Specify the redirect destination path of standard output and standard error output for EXEC resource scripts and executable files. If this box is left blank, messages are directed to /dev/null. The name should begin with "/."

If the **Rotate Log** check box is off, note the amount of available disk space in the file system because no limit is imposed on message output.

If the **Rotate Log** check box is on, the log file to be output is rotated. Note the following items.

You must specify a log output path within 1009 bytes. If you specify a path of 1010 bytes or more, the log is not output.

You must specify a log file name within 31 bytes. If you specify a log file name of 32 bytes or more, the log is not output.

When using multiple EXEC resources, the rotation size may not be normally recognized if you specify resources with the same file name, even if the paths differ. (ex. /home/foo01/log/exec.log, /home/foo02/log/exec.log)

# Rotate Log

Clicking **Rotate Log** when the **Rotate Log** check box is not checked outputs the execution logs of the EXEC resource script and the executable file without imposing any limit on the file size. Clicking **Rotate Log** when the **Rotate Log** check box is selected rotates and outputs messages.

**Rotation Size** (1 to 999999999)

If the **Rotate Log** check box is selected, specify a rotation size.

The structures of the log files to be rotated and output are as follows:

| File name                                                  | Description            |
|------------------------------------------------------------|------------------------|
| file_name for the <b>Log Output Path</b> specification     | Newest log             |
| file_name.pre for the <b>Log Output Path</b> specification | Previously rotated log |

# **Setting up VM resources**

# **Dependencies of VM resources**

By default, hybrid disk resources do not depend on any group resource type.

# What is the VM resource?

A VM resource is used to control virtual machines (guest OSs) from the host OS on the virtual platform.

Starts and stops a virtual machine.

# Notes on VM resources

- VM resources are enabled only when EXPRESSCLUSTER is installed in the host OS in the virtualization platform (vSphere, XenServer, KVM).
- A VM resource can be registered with a group for which the group type is virtual machine.
- Only one VM resource can be registered per group.

# **Details tab**

# In case of vSphere

| Resource Properties   vm1                                       |           |        |           |       |   |
|-----------------------------------------------------------------|-----------|--------|-----------|-------|---|
| Info Dependency Recovery Operation                              | Details   |        |           |       |   |
| Common server1                                                  |           |        |           |       |   |
| Virtual Machine Type                                            |           |        |           |       |   |
| Installation Destination of the<br>Cluster Service <sup>*</sup> | Host Y    |        |           |       |   |
| Virtual Machine Name                                            |           |        |           |       |   |
| Data Store Name                                                 | datastore |        |           |       |   |
| VM Configuration File Path*                                     | /vm       |        |           |       |   |
| IP Address of Host                                              |           |        |           |       |   |
| UUID                                                            |           |        |           |       |   |
| Library Path                                                    |           |        |           |       |   |
| User Name                                                       | user1     |        |           |       |   |
| Password                                                        | •••••     | Change |           |       |   |
| Use vCenter                                                     |           |        |           |       |   |
| vCenter                                                         |           |        |           |       |   |
| User Name for vCenter                                           |           |        |           |       |   |
| Password for vCenter                                            |           | Change |           |       |   |
| Resource Pool Name                                              |           |        |           |       |   |
| Tuning                                                          |           |        |           |       |   |
|                                                                 |           |        | OK Cancel | Apply | y |

## **Virtual Machine Type**

Specify the type of the virtual platform.

# Installation Destination of the Cluster Service

Specify the type of OS under which EXPRESSCLUSTER is installed. Selecting the guest OS automatically selects the **Use vCenter** check box.

# Virtual Machine Name (within 255 bytes)

Enter the name of the virtual machine. This is omissible when the VM Configuration File Path is input. If the virtual machine name may be changed on the virtual platform side, set the VM Configuration File Path.

#### Data Store Name (within 255 bytes)

specify the name of data store containing the virtual machine configuration information.

# VM Configuration File Path (within 1,023 bytes)

Specify the path storing information about the virtual machine configuration.

# **IP** Address of Host

Specify the management IP address of the host. You must specify the IP address of host for each server, using individual server settings.

User Name (within 255 bytes) Specify the user name used to activate the virtual machine.

**Password** (within 255 bytes) Specify the password used to activate the virtual machine.

Use vCenter Specify whether to use vCenter.

vCenter (within 1,023 bytes) Specify the vCeneter host name.

**User Name for vCenter** (within 255 bytes) Specify the user name to connect with vCenter.

**Password for vCenter** (within 255 bytes) Specify the password to connect with vCenter.

**Resource Pool Name** (within 255 bytes) Specify the name of the resource pool to activate the virtual machine.

# In case of XenServer

| Resource Properties   vm1                          |                            |        | V |
|----------------------------------------------------|----------------------------|--------|---|
| Info Dependency Recovery Opera                     | ation Details              |        |   |
| Common server1                                     |                            |        |   |
| Virtual Machine Type                               |                            |        |   |
| Installation Destination of the<br>Cluster Service |                            |        |   |
| Virtual Machine Name                               | xen                        |        |   |
| Data Store Name                                    |                            |        |   |
| VM Configuration File Path                         |                            |        |   |
| IP Address of Host                                 |                            |        |   |
| UUID                                               |                            |        |   |
| Library Path                                       | /usr/lib/libxenserver.so ~ | ]      |   |
| User Name                                          | user1                      |        |   |
| Password                                           | •••••                      | Change |   |
| Use vCenter                                        |                            |        |   |
| vCenter                                            |                            |        |   |
| User Name for vCenter                              |                            |        |   |
| Password for vCenter                               |                            |        |   |
| Resource Pool Name                                 |                            |        |   |

# Virtual Machine Type

Specify the type of the virtual platform.

# Virtual Machine Name (within 255 bytes)

Enter the name of the virtual machine. This is omissible when the UUID is set. If the virtual machine name may be changed on the virtual platform side, set the UUID.

# UUID

Specify the UUID (Universally Unique Identifier) to identify the virtual machine.

Library Path (within 1,023 bytes)

Specify the library path to be used for control of XenServer.

User Name (within 255 bytes)

Specify the user name used to activate the virtual machine.

Password (within 255 bytes)

Specify the password used to activate the virtual machine.

# In case of KVM

| Resource Properties   vm1                          | vm                            |
|----------------------------------------------------|-------------------------------|
| Info Dependency Recovery Operation                 | Details                       |
| Common server1                                     |                               |
| Virtual Machine Type                               | KVM <                         |
| Installation Destination of the<br>Cluster Service |                               |
| Virtual Machine Name                               | kvm                           |
| Data Store Name                                    |                               |
| VM Configuration File Path                         |                               |
| IP Address of Host                                 |                               |
| UUID                                               |                               |
| Library Path                                       | /usr/lib64/libvirt.so.0.6.3 ~ |
| User Name                                          |                               |
| Password                                           |                               |
| Use vCenter                                        |                               |
| vCenter                                            |                               |
| User Name for vCenter                              |                               |
| Password for vCenter                               |                               |
| Resource Pool Name                                 |                               |
| Tuning                                             |                               |
|                                                    | OK Cancel Apply               |

# Virtual Machine Type

Specify the type of the virtual platform.

# Virtual Machine Name (within 255 bytes)

Enter the name of the virtual machine. This is omissible when the UUID is set.

# UUID

Specify the UUID (Universally Unique Identifier) to identify the virtual machine.

# Library Path (within 1,023 bytes)

Specify the library path to be used for control of KVM.

# Tuning

This displays the **VM Resource Tuning Properties** dialog box. Specify detailed settings for the VM resource.

# VM resource tuning properties

| Virtual Machine Resource Tuning Properties         |     |              |  |  |
|----------------------------------------------------|-----|--------------|--|--|
| Parameter                                          |     |              |  |  |
| Request Timeout*                                   | 30  | sec          |  |  |
| Virtual Machine Start<br>Waiting Time <sup>*</sup> | 0   | sec          |  |  |
| Virtual Machine Stop<br>Waiting Time <sup>*</sup>  | 240 | sec          |  |  |
| Initialize                                         |     |              |  |  |
|                                                    | ОК  | Cancel Apply |  |  |

#### **Request Timeout**

Specify how long the system waits for completion of a request such as to start or stop a virtual machine.

If the request is not completed within this time, a timeout occurs and resource activation or deactivation fails.

# Virtual Machine Start Waiting Time

The system definitely waits this time after requesting the virtual machine to startup.

# **Virtual Machine Stop Waiting Time**

The maximum time to wait for the stop of the virtual machine. Deactivation completes at the timing the stop of the virtual machine.

This chapter provides details about monitor resources. A monitor resource is the unit used when EXPRESSCLUSTER X SingleServerSafe performs monitoring.

EXPRESSCLUSTER X SingleServerSafe uses windows common to those of the clustering software EXPRESSCLUSTER X to ensure high compatibility with EXPRESSCLUSTER X in terms of operation and other aspects.

This chapter covers:

| Monitor Resources    58      Monitor resource properties    64 |
|----------------------------------------------------------------|
| Monitor resource properties                                    |
| Setting up disk monitor resources                              |
| Setting up IP monitor resources                                |
| Setting up NIC Link Up/Down monitor resources                  |
| Setting up PID monitor resources                               |
| Setting up user-mode monitor resources                         |
| Setting up custom monitor resources                            |
| Setting up volume manager monitor resources                    |
| Setting up multi target monitor resources                      |
| Setting up software RAID monitor resources                     |
| Setting up VM monitor resources                                |
| Setting up message receive monitor resources                   |
| Setting up Process Name monitor resources                      |
| Setting up DB2 monitor resources                               |
| Setting up FTP monitor resources ······ 117                    |
| Setting up HTTP monitor resources 119                          |
| Setting up IMAP4 monitor resources ······ 121                  |
| Setting up MySQL monitor resources ······ 124                  |
| Setting up NFS monitor resources                               |
| Setting up ODBC monitor resources ······· 130                  |
| Setting up Oracle monitor resources ······ 134                 |
| Setting up POP3 monitor resources ······ 141                   |
| Setting up PostgreSQL monitor resources ······ 144             |
| Setting up Samba monitor resources ······ 148                  |
| Setting up SMTP monitor resources ······ 150                   |
| Setting up SQL Server monitor resources                        |
| Setting up Sybase monitor resources                            |
| Setting up Tuxedo monitor resources ······ 160                 |
| Setting up Weblogic monitor resources ······ 161               |
| Setting up Websphere monitor resources                         |
| Setting up WebOTX monitor resources ······ 166                 |
| Setting up JVM monitor resources ······ 168                    |
| Setting up System monitor resources ······ 222                 |
| Setting up Process resource monitor resources                  |

# **Monitor Resources**

| The following resources can b | be defined as monitor resources: |
|-------------------------------|----------------------------------|
|-------------------------------|----------------------------------|

| Monitor resource name               | Function                                                                                                    | Monitor Timing:                     | Target           |  |
|-------------------------------------|----------------------------------------------------------------------------------------------------|-------------------------------------|------------------|--|
|                                     |                                                                                                    | (Default values are shown in bold.) | Resource         |  |
| Disk monitor resource               | Monitors disk devices.                                                                                                    | Always/When activated               | All resources    |  |
| IP monitor resource                 | Monitors IP addresses and<br>communication paths by using<br>the ping command and<br>checking whether there is a<br>response.         | <b>Always</b> /When<br>activated    | All resources    |  |
| NIC Link Up/Down monitor resource   | Acquires the NIC link status to<br>monitor whether the link is up<br>or down.                                                         | <b>Always</b> /When<br>activated    | All resources    |  |
| PID monitor resource                | PID monitor resource monitors<br>a successfully activated EXEC<br>resource.                                                           | When activated<br>(Fixed)           | exec<br>resource |  |
| User mode monitor resource          | Determines a user space stall to be an error.                                                                                         | Always (Fixed)                      | -                |  |
| Multi target monitor resource       | Performs monitoring by using<br>multiple monitor resources in<br>combination.                                                         | When activated<br>(Fixed)           | All resources    |  |
| Software RAID monitor resource      | Monitors software RAID devices.                                                                                                    | Always (Fixed)                      | None             |  |
| Custom monitor resource             | Performs monitoring by executing any script.                                                                                          | Always/When activated               | All resources    |  |
| Volume manager monitor resource     | Provides a monitoring<br>mechanism for multiple storage<br>devices and disks.                                                         | Always/ <b>When</b><br>activated    | All              |  |
| VM monitor resource                 | Provides a mechanism for<br>monitoring a virtual machine<br>started by a VM resource.                                                 | Always (Fixed)                      | vm               |  |
| Message receive monitor<br>resource | Sets up error-handling actions<br>executed on reception of an<br>error message and displays<br>error message in the Cluster<br>WebUI. | Always (Fixed)                      | None             |  |
| Process Name monitor resource       | Monitors monitor the process of specified processes.                                                                                  | <b>Always</b> /When activated       | All<br>resources |  |
| DB2 monitor resource                | Provides a mechanism for<br>monitoring an IBM DB2<br>database.                                                                        | When activated<br>(Fixed)           | All resources    |  |
| FTP monitor resource                | Provides a mechanism for monitoring an FTP server.                                                                                    | Always/ <b>When</b><br>activated    | All resources    |  |
| HTTP monitor resource               | Provides a mechanism for monitoring an HTTP server.                                                                                   | Always/When<br>activated            | All resources    |  |
| IMAP4 monitor resource              | Provides a mechanism for monitoring an IMAP server.                                                                                   | Always/When<br>activated            | All resources    |  |

| MySQL monitor resource             | Provides a mechanism for monitoring a MySQL database.                     | When activated (Fixed)           | All resources    |
|------------------------------------|---------------------------------------------------------------------------|----------------------------------|------------------|
| NFS monitor resource               | Provides a mechanism for monitoring an NFS file server.                   | Always/When activated            | All resources    |
| ODBC monitor resources             | Provides a mechanism for monitoring a ODBC database.                      | When activated<br>(Fixed)        | All resources    |
| Oracle monitor resource            | Provides a mechanism for<br>monitoring an Oracle<br>database.             | When activated<br>(Fixed)        | All resources    |
| POP3 monitor resource              | Provides a mechanism for monitoring a POP server.                         | Always/ <b>When</b><br>activated | All resources    |
| PostgreSQL monitor resource        | Provides a mechanism for<br>monitoring a PostgreSQL<br>database.          | When activated<br>(Fixed)        | All resources    |
| Samba monitor resource             | Provides a mechanism for monitoring a samba file server.                  | Always/When activated            | All resources    |
| SMTP monitor resource              | Provides a mechanism for monitoring an SMTP server.                       | Always/ <b>When</b><br>activated | All resources    |
| SQL Server monitor resources       | Provides a mechanism for monitoring a SQL Server database.                | When activated<br>(Fixed)        | All resources    |
| Sybase monitor resource            | Provides a mechanism for monitoring a Sybase database.                    | When activated<br>(Fixed)        | All resources    |
| Tuxedo monitor<br>resources        | Provides a mechanism for<br>monitoring a Tuxedo<br>application server.    | Always/When<br>activated         | All resources    |
| Weblogic monitor resources         | Provides a mechanism for<br>monitoring a WebLogic<br>application server.  | Always/ <b>When</b><br>activated | All resources    |
| Websphere monitor resources        | Provides a mechanism for<br>monitoring a WebSphere<br>application server. | Always/ <b>When</b><br>activated | All resources    |
| WebOTX monitor resources           | Provides a mechanism for<br>monitoring a WebOTX<br>application server.    | Always/ <b>When</b><br>activated | All resources    |
| JVM monitor resources              | Provides a mechanism for monitoring a Java VM.                            | Always/When activated            | exec<br>resource |
| System monitor resources           | Provides a mechanism for<br>monitoring a System<br>Resource.              | Always (Fixed)                   | All resources    |
| Process resource monitor resources | Provides a mechanism for<br>monitoring a Process<br>Resource.             | Always (Fixed)                   | All resources    |

# Status of monitor resources after monitoring starts

The status of some monitor resources might be "Caution" if there is a period of time following the start of monitoring in which monitoring of that resource is not yet ready.

Caution status is possible for the following monitor resources.

- Message Receive Monitor Resource
- Custom Monitor Resource (whose monitor type is Asynchronous)
- DB2 Monitor Resource
- System Monitor Resource
- Process Resource Monitor Resource
- JVM Monitor Resource
- MySQL Monitor Resource
- ODBC monitor resources
- Oracle Monitor Resource
- PostgresSQL Monitor Resource
- Process Name Monitor Resource
- SQL Server monitor resource
- Sybase Monitor Resource

# Monitor timing of monitor resource

There are two types of monitoring by monitor resources; Always and Active.

The monitoring timing differs depending on monitor resources:

♦ Always:

Monitoring is performed by monitor resource all the time.

Active:

Monitoring is performed by monitor recourse while specified group resource is active. Monitor resource does not monitor while group resource is not activated.

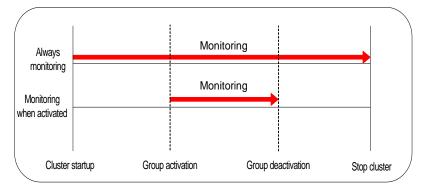

# Suspending and resuming monitoring on monitor resources

Monitor resource can temporarily suspend monitoring and resume it. Monitoring can be suspended and resumed by the following two methods:

- Operation on the Cluster WebUI
- Operation by the clpmonctrl command The clpmonctrl command can control only monitor resources on the server where this command is run.

Some monitor resources can suspend and resume monitoring and others cannot. For details, see the list below.

| Monitor Resource                  | Control  |
|-----------------------------------|----------|
| Disk Monitor Resource             | Possible |
| IP Monitor Resource               | Possible |
| User-mode Monitor Resource        | Possible |
| NIC Link Up/Down Monitor Resource | Possible |
| PID Monitor Resource              | Possible |
| Multi Target Monitor Resource     | Possible |
| Custom Monitor Resource           | Possible |
| DB2 Monitor Resource              | Possible |
| Software RAID Monitor Resource    | Possible |
| Process Name Monitor Resource     | Possible |
| DB2 Monitor resource              | Possible |
| FTP Monitor Resource              | Possible |
| HTTP Monitor Resource             | Possible |

| IMAP4 Monitor Resource            | Possible |
|-----------------------------------|----------|
| MySQL Monitor Resource            | Possible |
| NFS Monitor Resource              | Possible |
| ODBC Monitor Resource             | Possible |
| Oracle Monitor Resource           | Possible |
| POP3 Monitor Resource             | Possible |
| PostgreSQL Monitor Resource       | Possible |
| Samba Monitor Resource            | Possible |
| SMTP Monitor Resource             | Possible |
| SQL Server Monitor Resource       | Possible |
| Sybase Monitor Resource           | Possible |
| Tuxedo Monitor Resource           | Possible |
| Weblogic Monitor Resource         | Possible |
| Websphere Monitor Resource        | Possible |
| WebOTX Monitor Resource           | Possible |
| VM Monitor Resource               | Possible |
| Message Receive Monitor Resource  | Possible |
| JVM Monitor Resource              | Possible |
| System Monitor Resource           | Possible |
| Process Resource Monitor Resource | Possible |
|                                   |          |

On the Cluster WebUI, right-click menus of the monitor resources which cannot control monitoring are disabled. The clpmonctrl command only controls the resources which can control monitoring. For monitor resources which cannot control monitoring, a warning message is displayed and controls are not performed.

Suspending monitoring on a monitor resource is disabled if one of the following operations is performed.

- Resume operation on Cluster WebUI
- Resume operation by using the clpmonctrl command
- Stop the cluster
- Suspend the cluster

# Enabling and disabling dummy failure of monitor resources

You can enable and disable dummy failure of monitor resources. Use one of the following methods to enable or disable dummy failure.

- Operation on Cluster WebUI (verification mode)
   On the Cluster WebUI(verification mode), shortcut menus of the monitor resources which cannot control monitoring are disabled.
- Operation by using the clpmonctrl command The clpmonctrl command can control only monitor resources on the server where this command is run. When the clpmonctrl command is executed on monitor resource which cannot be controlled, dummy failure is not enabled even though the command succeeds.

Some monitor resources can enable and disable dummy failure and others cannot. For details, see Chapter 1, "EXPRESSCLUSTER X SingleServerSafe command reference, Controlling monitor resources (clpmonctrl command) " in the *Operation Guide*.

Dummy failure of a monitor resource is disabled if the following operations are performed.

- Dummy failure was disabled on Cluster WebUI (verification mode)
- "Yes" was selected from the dialog box displayed when the Cluster WebUI mode changes from verification mode to a different mode.
- -n was specified to enable dummy failure by using the clpmonctrl command
- Stop the cluster
- Suspend the cluster

# Monitor priority of the monitor resources

To assign a higher priority for monitor resources to monitor when the operating system is heavily loaded, the nice value can be set to all monitor resources except the user space monitor resource.

• The nice value can be specified through minus 19 (low priority) to plus 20 (high priority). Detection of the monitor timeout can be controlled by setting a higher priority to the nice value.

# **Monitor resource properties**

# Info tab

| Monitor Resource Properties   ipw1 |                       |                 |
|------------------------------------|-----------------------|-----------------|
| Info Monitor(common) Monitor(spec  | cial) Recovery Action |                 |
| Name                               | ipw1                  |                 |
| Comment                            |                       |                 |
|                                    |                       | OK Cancel Apply |

# Name

The monitor resource name is displayed.

# Comment (Within 127 bytes)

Enter a comment for the monitor resource. Use only one-byte alphabets and numbers.

# Monitor(common) tab

| Monitor Resource Properties   ipw1                                 |        |      | ipw 🗙           |
|--------------------------------------------------------------------|--------|------|-----------------|
| Info Monitor(common) Monitor(special) Recovery Acti                | on     |      |                 |
| Interval*                                                          | 30     | sec  |                 |
| Timeout*                                                           | 30     | sec  |                 |
| Collect the dump file of the monitor process at timeout occurrence |        |      |                 |
| Do Not Retry at Timeout Occurrence                                 |        |      |                 |
| Do Not Execute Recovery Action at Timeout<br>Occurrence            |        |      |                 |
| Retry Count*                                                       | 0      | time |                 |
| Wait Time to Start Monitoring*                                     | 0      | sec  |                 |
| Monitor Timing                                                     |        |      |                 |
| Always                                                             |        |      |                 |
| O Active                                                           |        |      |                 |
| Target Resource                                                    |        |      | Browse          |
| Nice Value                                                         | •      |      | 0               |
| Choose servers that execute monitoring                             | Server |      |                 |
|                                                                    |        |      | OK Cancel Apply |

# Interval (1 to 999)

Specify the interval to check the status of monitor target.

#### **Timeout** (5 to 999<sup>1</sup>)

When the normal status cannot be detected within the time specified here, the status is determined to be error.

# Collect the dump file of the monitor process at timeout occurrence

In case that this function is enabled, the dump information of the timed out monitor resource is collected when the monitor resource times out. Dump information is collected up to 5 times.

# Do Not Retry at Timeout Occurrence

When this function is enabled, recovery action is executed immediately if a monitor resource timeout occurs.

<sup>&</sup>lt;sup>1</sup> When ipmi is set as a monitoring method for the user-mode monitor resource, 255 or less should be specified.

## Do not Execute Recovery Action at Timeout Occurrence

When this function is enabled, recovery action is not executed if a monitor resource timeout occurs.

This can be set only when the **Do Not Retry at Timeout Occurrence** function is enabled.

# Note:

For the following monitor resources, the **Do Not Retry at Timeout Occurrence** and **Do Not Execute Recovery Action at Timeout Occurrence** functions cannot be set.

- user-mode monitor resources
- custom monitor resources (whose monitor type is Asynchronous)
- multi target monitor resources
- VM monitor resources
- message receive monitor resources
- JVM monitor resources
- system monitor resources
- process resource monitor resources

## Retry Count (0 to 999)

Specify how many times an error should be detected in a row after the first one is detected before the status is determined as error. If this is set to zero (0), the status is determined as error at the first detection of an error.

#### Wait Time to Start Monitoring (0 to 9999)

Set the wait time to start monitoring.

## **Monitor Timing**

Set the monitoring timing. Select the timing from:

- Always: Monitoring is performed all the time.
- Active: Monitoring is not started until the specified resource is activated.

#### **Target Resource**

The resource which will be monitored when activated is shown.

# Browse

Click this button to open the dialog box to select the target resource. The group names and resource names that are registered in the LocalServer and cluster are shown in a tree view. Select the target resource and click **OK**.

| Selection of Target Resource                                      |    |        |
|-------------------------------------------------------------------|----|--------|
| <ul> <li>LocalServer</li> <li>failover1</li> <li>exec1</li> </ul> | ОК | Cancel |

# Nice Value

Set the nice value of a process.

# Monitor (special) tab

Some monitor resources require the parameters at the monitoring operaion to be configured. The parameters are described in the explanation part about each resource.

# **Recovery Action tab**

In this dialog box, you can configure the recovery target and an action to be taken at the time when an error is detected. By setting this, it allows restart of the group, restart of the resource, and restart of the server when an error is detected. However, recovery will not occur if the recovery target is not activated.

| Monitor Resource Properties   ipw1 |                                 | ipw 🗙           |  |
|------------------------------------|---------------------------------|-----------------|--|
| Info Monitor(common) Monitor(sp    | ecial) Recovery Action          |                 |  |
| Recovery Action                    | Execute only the final action ~ |                 |  |
| Recovery Target *                  | LocalServer                     | Browse          |  |
| Recovery Script Execution Count    |                                 |                 |  |
| Execute Script before Reactivation |                                 |                 |  |
| Maximum Reactivation Count         |                                 |                 |  |
| Execute Script before Failover     |                                 |                 |  |
| Execute migration before Failover  |                                 |                 |  |
| Maximum Failover Count             |                                 |                 |  |
| Execute Script before Final Action |                                 |                 |  |
| Final Action                       | No operation                    | ~               |  |
|                                    |                                 | Script Settings |  |
|                                    |                                 | OK Cancel Apply |  |

#### **Recovery Action**

Specify the operation to perform when an error is detected.

#### • Restart the recovery target

Reactivate the selected group or group resource as the recovery target. When reactivation fails or the same error is detected after reactivation, execute the selected action as the final action.

• Execute only the final action

Execute the selected action as the final action.

#### Custom setting

Execute the recovery script up until the maximum script execution count. If an error is continuously detected after script execution, reactivate the selected group or group resource as the recovery target up until the maximum reactivation count. If reactivation fails or the same error is continuously detected after reactivation, and the count reaches the maximum reactivation count, execute the selected action as the final action.

## **Recovery Target:**

A target is shown, which is to be recovered when it is determined as a resource error.

#### Browse

Click this button to open the dialog box in which the target resource can be selected. The LocalServer, All Groups and group names and resource names that are registered in the cluster are shown in a tree view. Select the target resource and click **OK**.

| Selection of Recovery Target                     |           |
|--------------------------------------------------|-----------|
| ■ LocalServer ■ [All Groups] ■ failover1 ● exec1 | OK Cancel |

# Recovery Script Execution Count (0 to 99)

Specify the number of times to allow execution of the script configured by **Script Settings** when an error is detected. If this is set to zero (0), the script does not run.

#### **Execute Script before Reactivation**

♦ When selected:

A script/command is executed before reactivation. To configure the script/command setting, click **Script Settings**.

When cleared: Any script/command is not executed.

#### Maximum Reactivation Count (0 to 99)

Specify how many times you allow reactivation when an error is detected. If this is set to zero (0), no reactivation is executed. This is enabled when a group or group resource is selected as a recovery target.

## **Execute Script before Failover**

Not used.

# Execute migration before failing over

Not used.

## Execute migration before failing over

Not used.

# **Maximum Failover Count**

Not used.

#### **Execute Script before Final Action**

Select whether script is run or not before executing final action.

- When selected: A script/command is run before executing final action. To configure the script/command setting, click Script Settings.
- ◆When cleared: Any script/command is not run.

When clicking Script Settings of Execute Script before Final Action, Edit Script dialog box is displayed. Set script or script file, and click OK.

## Script Settings

Click here to display the **Edit Script** dialog box. Configure the recovery or pre-recovery action script or commands.

| Edit Script                                          |       |     |      |        | ×       |
|------------------------------------------------------|-------|-----|------|--------|---------|
| ○ User Application<br>● Script created with this pro | oduct |     |      |        |         |
| File                                                 |       |     |      |        |         |
|                                                      |       |     | Edit | View   | Replace |
| Timeout*                                             | 5     | sec |      |        |         |
|                                                      |       |     | OK   | Cancel | Apply   |

## **User Application**

Use an executable file (executable shell script file or execution file) on the server as a script. For the file name, specify an absolute path or name of the executable file of the local disk on the server. If there is any blank in the absolute path or the file name, put them in double quotation marks ("") as follows.

#### Example:

"/tmp/user application/script.sh"

These executable files are not included in the configuration data of the Cluster WebUI. As the files cannot be edited or uploaded, they are necessary to be prepared on the server.

#### Script created with this product

Use a script file which is prepared by the Cluster WebUI as a script. You can edit the script file with the Cluster WebUI if you need. The script file is included in the configuration data.

## File (within 1,023 bytes)

Specify the script to be executed (executable shell script file or execution file) when selecting **User Application**.

## View

Click here to display the script file when you select Script created with this product.

## Edit

Click here to edit the script file when you select **Script created with this product**. Click **Save** to apply the change. You cannot modify the name of the script file.

# Replace

Click here to replace the content of the script file with that of the script file you selected in the file selection dialog box, when **Script created with this product** is selected. You cannot replace the script file if it is currently displayed or edited. Select a script file only. Do not select binary files (applications), and so on.

## Timeout (1 to 99)

Specify the maximum time to wait for completion of script to be executed. The default value is set as 5.

#### **Final Action:**

Select the recovery action to perform after a recovery attempt through reactivation fails.

Select the final action from the following:

# No Operation

No action is taken.

# Note:

Select **No Operation** only when temporarily canceling the final action, displaying only an alert when an error is detected, and executing the final action by multi target monitor resource.

#### Stop Resource

When a group resource is selected as a recovery target, the selected group resource and group resources that depend on the selected group resource are stopped.

This option is disabled when "LocalServer", "All Groups", or a group is selected.

# ♦ Stop Group

When a group is selected as a recovery target, that group is stopped. When a group resource is selected as a recovery target, the group that the group resource belongs is stopped. When "All Groups" is selected, stop all the groups running on the server of which the monitor resource has detected errors. This option is disabled when a cluster is selected as a recovery target.

Stop cluster service

EXPRESSCLUSTER X SingleServerSafe is stopped.

Stop cluster service and shut down OS

EXPRESSCLUSTER X SingleServerSafe is stopped, and the OS is shut down.

Stop cluster service and reboot OS

EXPRESSCLUSTER X SingleServerSafe is stopped, and the OS is rebooted.

♦sysrq Panic

Performs the sysrq panic.

# Note:

If performing the sysrq panic fails, the OS is shut down.

Keepalive Reset

Resets the OS using the clpkhb or clpka driver.

# Note:

If resetting keepalive fails, the OS is shut down.

Do not select this action on the OS and kernel where the clpkhb and clpka drivers are not supported.

#### Keepalive Panic

Performs the OS panic using the clpkhb or clpka driver.

## Note:

If performing the keepalive panic fails, the OS is shut down.

Do not select this action on the OS and kernel where the clpkhb and clpka drivers are not supported.

#### **BMC** reset

Perform hardware reset on the server by using the ipmi command.

## Note:

If resetting BMC fails, the OS is shut down.

Do not select this action on the server where the OpenIPMI is not installed, or the ipmitool command does not run.

# BMC power off

Powers off the OS by using the ipmi command. OS shutdown may be performed due to the ACPI settings of the OS.

## Note:

If powering off BMC fails, the OS is shut down.

Do not select this action on the server where the OpenIPMI is not installed, or the ipmitool command does not run.

#### BMC power cycle

Performs the power cycle (powering on/off) of the server by using the ipmi command. OS shutdown may be performed due to the ACPI settings of the OS.

## Note:

If performing the power cycle of BMC fails, the OS is shut down.

Do not select this action on the server where the OpenIPMI is not installed, or the ipmitool command does not run.

#### BMC NMI

Uses the ipmi command to cause NMI occur on the server. The behavior after NMI is generated depends on the OS settings.

# Note:

If BMC NMI fails, the OS shutdown is shut down.

Do not select this action on the server where the OpenIPMI is not installed, or the ipmitool command does not run.

# Setting up disk monitor resources

Disk monitor resources monitor disk devices.

It is recommended to READ (O\_DIRECT) for monitoring the disk that the disk monitor resource (TUR) cannot be used.

# Monitor(special) tab

| Monitor Resource Properties   diskw1 |                       |   | diskw 🗙         |
|--------------------------------------|-----------------------|---|-----------------|
| Info Monitor(common) Monitor(spec    | cial) Recovery Action |   |                 |
| Common server1                       |                       |   |                 |
| Method*                              | READ(O_DIRECT) ~      |   |                 |
| Monitor Target*                      | /dev/sdb2             | ~ |                 |
| Monitor Target RAW Device Name       |                       |   |                 |
| I/O size                             |                       |   |                 |
| Action When Diskfull Is Detected     |                       |   |                 |
|                                      |                       |   | OK Cancel Apply |

### Method

Specify how you want to monitor a disk device from one of the following options.

- ♦ TUR
- ♦ TUR(generic)
- ♦ TUR(legacy)
- ♦ READ
- ♦ READ (O\_DIRECT)
- ♦ WRITE (FILE)
- ♦ READ (RAW)
- ♦ READ (VXVM)

Monitor Target (within 1,023 bytes)

• When the monitoring method is WRITE (FILE):

Specify the path name of the file to be monitored. This must start with "/."

Specify the file name with the absolute path. If you specify the file name of an existing file, it is overwritten and the data in the file is lost.

♦ When the monitoring method is READ (O\_DIRECT)

Specify the path name of the file to be monitored. This must start with "/."

Specify the file name with the absolute path. If you specify the file name of an existing file, it is overwritten and the data in the file is lost.

• When the monitoring method is READ (RAW)

The monitor target may be omitted. However, the monitor target raw device name must be specified. Specify this mode only when binding and monitoring the device. It is not possible to specify the device name for a partition device that has been mounted or will possible be mounted for monitoring.

In addition, a whole device (whole disk) of a partition device that has been mounted or will possibly be mounted cannot be specified for monitoring. Allocate a partition dedicated to monitoring. (Allocate 10 MB or more to the monitoring partition). The partition must start with "/".

• When the monitoring method is READ (VXVM)

The fields are dim and not selectable.

• When the monitoring method is other than the above

When the monitoring method is other than the above: This must start with "/."

#### Monitor Target RAW Device Name (within 1,023 bytes)

This is specifiable only when the monitoring method is READ (RAW) or READ (VXVM).

• When the monitoring method is READ (RAW)

Enter a device name for raw accessing. Any raw device already registered with the **Disk I/F List** of the server properties is unregisterable. For a raw device of a VxVM volume, select READ (VXVM) for the monitoring method.

• When the monitoring method is READ (VXVM)

Set the VxVM volume raw device name. If the volume raw device file system is not vxfs, it cannot be monitored. This must start with "/."

### **I/O size** (1 to 99,999,999)

Specify the size of I/O for reading or reading/writing when READ or WRITE (FILE) is selected as a monitoring method.

\* When READ (RAW), READ(O\_DIRECT) or READ (VXVM) is specified, the **I/O size** text box is dim. A single sector is read from the target device.

\* If TUR, TUR (generic), or TUR (legacy) is specified, this setting is ignored.

### Action When Diskfull is Detected

Select the action when diskfull (state in which the disk being monitored has no free space) is detected.

Recover

The disk monitor resource recognizes an error upon the detection of disk full.

Do not recover

The disk monitor resource recognizes a caution upon the detection of disk full.

\* If READ, READ (RAW), READ (VXVM), READ (O\_DIRECT), TUR, TUR (generic), or TUR (legacy) is specified, the **Action when diskfull is detected** option is grayed out.

When a local disk is specified in Target Device Name, a local disk on the server can be monitored.

• Example of settings to monitor the local disk /dev/sdb by using the READ method, and to reboot the OS when an error is detected:

| Setting item           | Value                                                    | Remarks                          |
|------------------------|----------------------------------------------------------|----------------------------------|
| Target Device<br>Name: | /dev/sdb                                                 | SCSI disk in the second machine. |
| Monitor Method:        | READ                                                     | READ method.                     |
| Recovery Target:       | server                                                   | -                                |
| Final Action:          | The service will be stopped and the OS will be restarted | Reboot the OS.                   |

• Example of settings to monitor the local disk /dev/sdb by using the **TUR(generic) method** and select **No Operation** (merely show an alert on the Cluster WebUI) when an error is detected:

| Setting item           | Value        | Remarks                          |
|------------------------|--------------|----------------------------------|
| Target Device<br>Name: | /dev/sdb     | SCSI disk in the second machine. |
| Monitor Method:        | TUR(generic) | SG_IO method                     |
| Final Action:          | No Operation |                                  |

# Monitoring by disk monitor resources

Two ways of monitoring are employed by the disk monitor resource: READ and TUR.

- Notes on TUR:
  - You cannot run the Test Unit Ready or SG\_IO command of SCSI on a disk or disk interface (HBA) that does not support it. Even if your hardware supports this command, consult the driver specifications because the driver may not support it.
  - ioctl may be incorrectly executed for an LVM logical volume (LV) device. Use READ for LV monitoring.
  - A TUR method cannot be used for the IDE interface disk.
  - In the case of the disk of S-ATA interface, it may be recognized as the IDE interface disk (hd) or as the SCSI interface disk (sd) depending on the type of a disk controller and the distribution to be used. When the disk is recognized as the IDE interface, no TUR methods can be used. If the disk is recognized as the SCSI interface, TUR (genetic) cannot be used but TUR (legacy) can be used.
  - Test Unit Ready, compared to Read, burdens OS and disks less.
  - In some cases, Test Unit Ready may not be able to detect actual errors in I/O to media.
  - You cannot use a partition on the disk by setting it as the target to be monitored. A whole device (whole disk) must be specified.
  - Some disk devices may temporarily return Unit Attention at TUR issue, depending on the device status.
     The temporary return of Unit Attention does not signify a problem. If the TUR retry count is set to 0, however, the above return is determined to be an error and the disk monitor resource becomes abnormal.
     To avoid this meaningless error detection, set the retry count to one or more.

TUR monitoring provides the following three choices.

- ♦ TUR
  - ioctl is used by the following steps and the status of the device is determined by the result of the command:

Run the ioctl (SG\_GET\_VERSION\_NUM) command. The status is determined by the return value of ioctl and the version of SG driver.

If the ioctl command runs successfully and the version of SG driver is 3.0 or later, execute ioctl TUR (SG\_IO) using the SG driver.

If the ioctl command fails or the version of SG driver is earlier than 3.0, execute ioctl TUR which is defined as a SCSI command.

- ◆ TUR(legacy)
  - Monitoring is performed by using ioctrl (Test Unit Ready). Test Unit Ready (TUR) which is defined as a SCSI command is used against the specified device, and the status of the device is determined by the result of the command.
- ♦ TUR(generic)
  - Monitoring is executed by using ioctl TUR (SG\_IO). ioctl TUR (SG\_IO) which is defined as a SCSI command is used against the specified device, and the status of the device is determined by the result of the command. Even with a SCSI disk, SG\_IO may not work successfully depending o the OS or distribution.

READ monitoring is performed as described below.

- The specified size of the specified device (disk device or partition device) or file is read. Judgement is performed by the size that could be read.
- Dummy Read reads the specified size data on the specified device (disk device or partition device). Based on the result (the size of data actually read), the status is judged.
- Dummy Read is for determining if the specified size of data can be read. Validity of the data read is not judged.
- Burden of the load experienced by the OS and disk is proportional to the size of the data on the specified disk to be read.
- See "I/O size when READ is selected for disk monitor resources" to configure the read size.

READ (O\_DIRECT) monitoring is performed as described below.

- A single sector on the specified device (disk device or partition device) or the file are read without using the cache (O\_DIRECT mode), and the result (the size of the data successfully read) is used to make a judgment.
- Judgment is based on whether or not reading has been performed successfully. Validity of the read data is not judged.

READ (RAW) monitoring is performed as described below.

- Reading is monitored for the specified device without using the OS cache, in the same way as READ (O\_DIRECT).
- Judgment is based on whether or not reading has been performed successfully. Validity of the read data is not judged.
- When the READ (raw) monitoring method is specified, partitions that have been or will possibly be mounted cannot be monitored. In addition, a whole device (whole disk) that includes partitions that have been or will possibly be mounted cannot be monitored. Allocate a partition dedicated to monitoring and specify it as the disk monitor resource. (Allocate 10 MB or more to the monitoring partition).

READ (VXVM) monitoring is performed as described below.

- Like the READ (O\_DIRECT) monitoring method, the process to read the specified device is monitored without using the OS cache.
- Judgment is based on whether or not reading has been performed successfully. Validity of the read data is not judged.
- The READ (VXVM) monitoring method can be used only when the file system of the volume raw device is vxfs.

WRITE (FILE) monitoring is performed as described below.

- The file of the specified path is created, written, and deleted to be judged.
- Validity of the written data is not judged.

# I/O size when READ is selected for disk monitor resources

Enter the size of data when READ is selected as a method of monitoring.

Depending on the shared disk and interfaces in your environment, various caches for reading may be implemented. Because of this, when the specified read size is too small, READ may hit in cache, and may not be able to detect read errors.

When you specify a READ I/O size, verify that READ can detect I/O errors on the disk with that size by intentionally creating I/O errors.

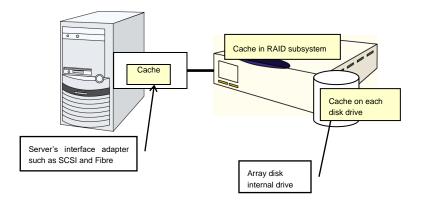

### Note:

This figure illustrates a typical example of shared disks. This is not applicable to all array units.

# Setup example when READ (raw) is selected for the disk monitor resource

### Example of disk monitor settings

dedicated for the disk monitor

resource.

- Disk monitor resource (internal HDD monitoring by READ (RAW))
- Disk monitor resource (shared disk monitoring by READ (RAW))

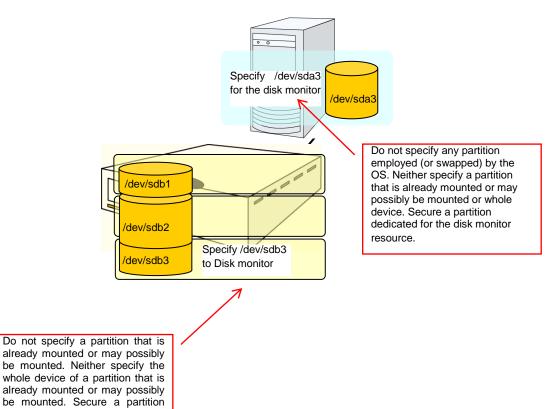

# Setting up IP monitor resources

IP monitor resource monitors IP addresses using the ping command.

# Monitor(special) tab

IP addresses to be monitored are listed in IP Addresses.

| Monitor Resource Properties   ipw1                      |                 | ipw 🗙     |
|---------------------------------------------------------|-----------------|-----------|
| Info Monitor(common) Monitor(special)<br>Common server1 | Recovery Action |           |
| Edit Add Remove                                         |                 |           |
| IP Address List<br>IP Address                           |                 |           |
| 192.168.0.1                                             |                 |           |
|                                                         | OK Can          | cel Apply |

### Add

Click Add to add an IP address to be monitored. Click Edit to display the IP Address Settings dialog box.

| IP Address Settings |    |        |
|---------------------|----|--------|
| IP Address*         |    |        |
|                     | OK | Cancel |

### IP Address (within 255 bytes )

Enter an IP address or a host name to be monitored in this field and click **OK**. The IP address or host name you enter here should be the one that exists on the public LAN. If you set the host name, set the name resolution to OS. (ex. By adding entry to /etc/hosts)

### Remove

Click **Remove** to remove an IP address selected in **IP** Addresses from the list so that it will no longer be monitored.

### Edit

Click **Edit** to display the **IP Address Settings** dialog box. The dialog box shows the IP address selected in **IP Addresses** on the **Parameter** tab. Edit the IP address and click **OK**.

# Monitoring by IP monitor resources

IP monitor resource monitors specified IP addresses by using the ping command. If all IP addresses do not respond, the status is determined to be error.

• If you want to establish error when all of the multiple IP addresses have error, register all those IP addresses with one IP monitor resource.

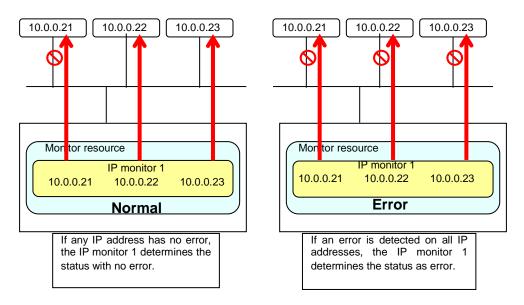

If you want to establish error when any one of IP addresses has an error, create one IP monitor resource for each IP address.

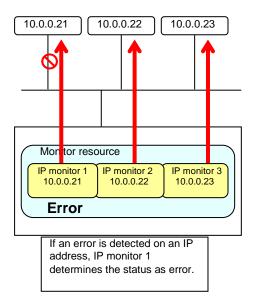

# Setting up NIC Link Up/Down monitor resources

NIC Link Up/Down monitor resource obtains the information on how the specified NIC is linked monitors the linkage is up or down.

# Monitor(special) tab

| Monitor Resource Properties   miiw1 |                     |                 |
|-------------------------------------|---------------------|-----------------|
| Info Monitor(common) Monitor(spec   | al) Recovery Action |                 |
| Common server1                      |                     |                 |
| Monitor Target*                     | eth0                |                 |
|                                     |                     | OK Cancel Apply |

### Monitor Target (within 15 bytes)

Enter the name of the NIC interface you want to monitor. You can monitor Bond devices (e.g. bond.600) and team devices (e.g. team0). You can also monitor VLAN and tagVLAN (setting example: eth0.8).

# System requirements for NIC Link Up/Down monitor resources

Network interfaces supporting NIC Link UP/Down monitor resource

NIC Link UP/Down monitor resource has been tested to work in the following network interfaces.

| Ethernet Controller(Chip) | Bus | Driver version |
|---------------------------|-----|----------------|
| Intel 82557/8/9           | PCI | 3.5.10-k2-NAPI |
| Intel 82546EB             | PCI | 7.2.9          |
| Intel 82546GB             | PCI | 7.3.20-k2-NAPI |
|                           | 101 | 7.2.9          |
| Intel 82573L              | PCI | 7.3.20-k2-NAPI |
| Intel 80003ES2LAN         | PCI | 7.3.20-k2-NAPI |
| Broadcom BCM5721          | PCI | 7.3.20-k2-NAPI |

## Notes on NIC Link Up/Down monitor resources

Some NIC boards and drivers do not support required ioctl(). The propriety of a NIC Link Up/Down monitor resource of operation can be checked by the ethtool command which each distributor offers.

```
ethtool eth0
Settings for eth0:
      Supported ports: [ TP ]
      Supported link modes:
                              10baseT/Half 10baseT/Full
                              100baseT/Half 100baseT/Full
                              1000baseT/Full
      Supports auto-negotiation: Yes
      Advertised link modes: 10baseT/Half 10baseT/Full
                              100baseT/Half 100baseT/Full
                              1000baseT/Full
      Advertised auto-negotiation: Yes
      Speed: 1000Mb/s
      Duplex: Full
      Port: Twisted Pair
      PHYAD: 0
      Transceiver: internal
      Auto-negotiation: on
      Supports Wake-on: umbg
      Wake-on: g
      Current message level: 0x0000007 (7)
      Link detected: yes
```

- When the LAN cable link status ("Link detected: yes") is not displayed as the result of the ethtool command:
  - It is highly likely that NIC Link Up/Down monitor resource of EXPRESSCLUSTER is not operable. Use IP monitor resource instead.
- When the LAN cable link status ("Link detected: yes") is displayed as the result of the ethtool command:
  - In most cases NIC Link Up/Down monitor resource of EXPRESSCLUSTER can be operated, but sometimes it cannot be operated.
  - Particularly in the following hardware, NIC Link Up/Down monitor resource of EXPRESSCLUSTER may not be operated. Use IP monitor resource instead.
  - When hardware is installed between the actual LAN connector and NIC chip such as a blade server

When you check if NIC Link Up/Down monitor resource can be used with the use of EXPRESSCLUSTER on a machine for production environment, follow the steps below.

- 1. Register NIC Link Up/Down monitor resource with the configuration data. Select **No Operation** for the configuration of recovery operation of NIC Link Up/Down monitor resource upon error detection.
- **2.** Start the server.
- **3.** Check the status of NIC Link Up/Down monitor resource. If the status of NIC Link Up/Down monitor resource is abnormal while LAN cable link status is normal, NIC Link Up/Down monitor resource cannot be used.
- **4.** If NIC Link Up/Down monitor resource status becomes abnormal when LAN cable link status is made abnormal status (link down status), NIC Link Up/Down monitor resource can be used.

If the status remains to be normal, NIC Link Up/Down monitor resource cannot be used.

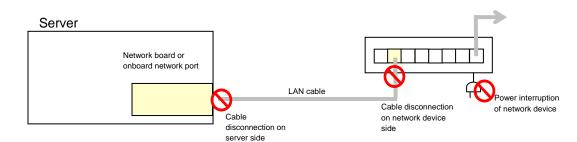

# Configuration and range of NIC link up/down monitoring

- The ioctl() to the NIC driver is used to find how the server is linked to the network. (For the IP monitoring, the status is judged by the ping response from the specified IP address.)
- When you are monitoring any NIC directly connected to another server by using a LAN cable, an error is detected if the other server goes down (because a link cannot be established). The recovery action to be taken at detection of error should be configured with the appropriate value.

For example, if you select **Stop cluster service and reboot OS**, the OS will be restarted an endless number of times.

When the network is employing bonding, both the slave interface (eth0, eth1...) and master interface (bond0...) may also be subject to monitoring, making the availability of bonding valid. In that case, the following settings are recommended.

- ♦ Slave interface
  - Recovery on error detection: Nothing If only one cable (eth0) fails, EXPRESSCLUSTER does not perform a recovery action and just outputs an alert. Network recovery is handled by bonding.
- Master interface
  - Recovery on error detection: Shutdown or another setting If all slave interfaces fail (the master interface goes down), EXPRESSCLUSTER performs a recovery action.

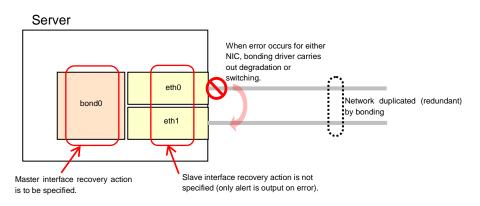

# Setting up PID monitor resources

PID monitor resource monitors a successfully activated EXEC resource. By monitoring the presence of process ID, an error is established when the process ID disappears.

The EXEC resource to be monitored is set according to the steps described in "Target Resource" of "Monitor(common) tab". The EXEC resource can be monitored if its settings for activation are configured to **Asynchronous**. You cannot detect stalled status of the process.

### Note:

To monitor for the stalling of components such as databases, samba, apache, sendmail, purchase EXPRESSCLUSTER monitoring options.

### Notes on PID monitor resources

PID monitor resource monitors a successfully activated EXEC resource. The EXEC resource can be monitored if its settings for activation are configured to **Asynchronous**.

# Setting up user-mode monitor resources

User-mode monitor resource considers stalling in user space as an error.

The resource is automatically registered. For the monitoring method, the user-mode monitor resource for softdog is automatically registered.

# Monitor(special) tab

| Monitor Resource Properties   userw                                                                                                   | 1                      |          | userw 🗙 |
|----------------------------------------------------------------------------------------------------|------------------------|----------|---------|
| Info Monitor(common) Monitor(spe                                                                                                    | cial) Recovery Action  |          |         |
| Use heartbeat interval and timeout<br>Method <sup>*</sup><br>Operation at Timeout Detection <sup>*</sup><br>Extended Monitor Settings | keepalive v<br>RESET v |          |         |
| Open/Close Temporary File                                                                                                    |                        |          |         |
| Write                                                                                                    |                        |          |         |
|                                                                                                    |                        |          |         |
| Create Temporary Thread                                                                                                    |                        |          |         |
|                                                                                                    |                        | OK Cance | Apply   |

Use heartbeat interval and timeout

Select this check box if you use heartbeat's interval and timeout for monitor's interval and timeout.

• When selected:

Heartbeat interval and timeout are used.

• When cleared:

Interval and timeout specified on the **Monitor** tab are used. You need to set a larger value for timeout than interval. When ipmi is specified as the monitoring method, the timeout time must be 255 or less.

### Method

Choose how you want to monitor the user-mode monitor resource from the following. You can not select a method which has already been used for other user-mode monitor resource.

- softdog The softdog driver is used.
- ipmi The OpenIPMI is used.
- keepalive The clpkhb and clpka drivers are used.
- none
   Uses nothing.

### **Operation at Timeout Detection**

Select the final action. This can be set only when the monitoring method is keepalive.

 RESET Resets the server.  PANIC Performs a panic of the server.

#### **Open/Close Temporary File**

Select this check box if you want to **Open/Close Temporary File** at every interval when you execute monitoring.

- When selected: A temporary file will be opened/closed.
- When cleared: A temporary file will not be opened/closed.

### Write:

Select this check box if you have chosen to **Open/Close Temporary File** and want to write in temporary data.

- When selected: Temporary data is written into a temporary file.
- When cleared: Temporary data is not written into a temporary file.

**Size** (1 to 9,999,999)

If you have chosen to write temporary data into a temporary file, specify the size to write in.

#### **Create Tempoary Thread**

Select this check box if you want to create temporary thread when monitoring is performed.

- When selected: Temporary thread will be created.
- When cleared: Temporary thread will not be created.

# Drivers user-mode monitor resources depend on

### Monitor by: softdog

softdog

- This driver is necessary when softdog is used for monitoring.
- Configure a loadable module. Static driver cannot be used.
- Monitoring can not be started if the softdog driver is unable to use.

### Monitor by: keepalive

clpka

clpkhb

- When keepalive is the monitoring method, the clpkhb and clpka drivers of EXPRESSCLUSTER are required.
- The clpka and clpkhb drivers are provided by EXPRESSCLUSTER. For the supported range, refer to "Supported distributions and kernel versions" in "Checking system requirements for EXPRESSCLUSTER X SingleServerSafe" in Chapter 1, "About EXPRESSCLUSTER X SingleServerSafe" in the *Installation Guide*.
- If the clpkhb and clpka drivers cannot be used, monitoring cannot be started.

# rpm the user-mode monitor resources depend on

### Monitor method ipmi

OpenIPMI

- When the monitoring method is ipmi, the rpm must be installed.
- If the rpm is not installed, monitoring cannot be started.

# How user-mode monitor resources perform monitoring

You can select how a user-mode monitor resource monitors its target from the following:

### Monitor by: softdog

When the monitoring method of the user-mode monitor resource is softdog, the OS softdog driver is used.

### Monitor by: ipmi

When the monitoring method is ipmi, OpenIPMI is used.

If OpenIPMI is not installed, OpenIPMI must be installed.

### Monitor by: keepalive

When the monitoring method is keepalive, clpkhb and clpka drivers are used.

### Note:

For the distributions and versions of the kernels valid for the clpkhb and clpka drivers, refer to "Supported distributions and kernel versions" in "Checking system requirements for EXPRESSCLUSTER X SingleServerSafe" in Chapter 1, "About EXPRESSCLUSTER X SingleServerSafe" in the *Installation Guide*.

Also check this information before applying a security patch released by the distributor to a server already in operation (kernel upgrade).

#### Monitor by: none

"none" is a monitoring method is used for evaluation. This only executes operations of the advanced settings of the user-mode monitor resource. Do not use this in a production environment.

### Advanced settings for user-mode monitor resources

Opening/closing of a temporary file, writing to a temporary file and creating a temporary thread are the configurations that allow advance user-mode monitor resource. If any of these configurations fail, the timer will not be updated. If a configuration continues to fail for the time period set for the timeout or heartbeat timeout, the OS is reset.

### **Open/Close** Temporary File

A temporary file is created, opened, closed and then deleted at every monitoring interval repeatedly.

 When this advanced function is set and there is no free disk space, opening the temporary file fails and the OS is reset.

### Write data into a dummy file

A specified size of data is written into a temporary file at every monitoring interval.

This advanced function is not available unless opening/closing a temporary file is set.

### Create dummy thread

A temporary thread is created at every monitoring interval.

### User-mode monitor resource logic

The following sections describe how processes and features differ by ways of monitoring. For the shutdown monitoring, only Step 1 in each process overview is performed.

### Monitor by: ipmi

Process overview

Following steps below from 2 to 7 are repeated.

- 1. Set the IPMI timer
- 2. Open() a dummy file
- 3. Execute write () to the dummy file
- 4. Execute fdatasync() to the dummy file
- 5. Close() the dummy file
- 6. Create a dummy thread
- 7. Refresh the IPMI timer
- Steps 2 to 6 of the process overview are for advanced settings. To execute these steps, you need to configure each setting.
- When a timeout does not occur (steps 2 to 7 above are performed without any problem): No recovery action, including a reset, is performed.
- When a timeout occurs (when any of steps 2 to 7 above is stopped or delayed): A reset is performed by using BMC (the server's internal management function).
- ♦ Advantages
  - BMC (the server's internal management function) is used, so the kernel space is unlikely to fail and the possibility of a successful reset is high.
- Disadvantages
  - Due to the dependency on the hardware, this method is unusable on a server that does not support IPMI or is unable to run OpenIPMI.
  - This method cannot be used on a server on which ESMPRO/ServerAgent is used.
  - It might not be possible to use this method together with server monitoring software provided by another server vendor.

### Monitor by: softdog

Process overview

Following steps below from 2 to 7 are repeated.

- 1. Set up softdog
- 2. Open() a dummy file
- 3. Execute write () to the dummy file
- 4. Execute fdatasync() to the dummy file
- 5. Close() the dummy file
- 6. Create a dummy thread
- 7. Refresh the softdog timer
- Steps 2 to 6 of the process overview are for advanced settings. To execute these steps, you need to configure each setting.
- When a timeout does not occur (steps 2 to 7 above are performed without any problem): No recovery action, including a reset, is performed.
- When a timeout occurs (when any of steps 2 to 7 above is stopped or delayed): A reset is performed by softdog.ko.
- Advantages
  - Because it does not depend on the hardware, this method can be used if the softdog kernel module is available.
     (Some distributions do not include softdog by default, so check whether softdog exists before setting it up.)
- Disadvantages
  - Because softdog depends on the timer logic of the kernel space, a reset might not be performed if an error occurs in the kernel space.

### Monitoring by: keepalive

Process overview

Following steps below from 2 to 7 are repeated.

- 1. Set the keepalive timer
- 2. Open() a dummy file
- 3. Execute write () to the dummy file
- 4. Execute fdatasync() to the dummy file
- 5. Close() the dummy file
- 6. Create a dummy thread
- 7. Update the keepalive timer
- Steps 2 to 6 of the process overview are for advanced settings. To execute these steps, you need to configure each setting.
- When a timeout does not occur (steps 2 to 7 above are performed without any problem): No recovery action, including a reset, is performed.
- When a timeout occurs (i.e. any of Steps 2 to 7 is stopped or delayed):
  - A reset or panic is generated by clpka.ko according to the action setting.
- Advantages
  - A panic can be specified as the action.
- Disadvantages
  - The distributions, architectures, and kernel versions (provided drivers) for which keepalive can operate are restricted.
  - Because clpka is dependent on the timer logic of the kernel space, reset may not be performed if an error occurs in the kernel space.

# Checking whether ipmi can operate

To simply check for whether the server supports OpenIPMI, perform the following procedure.

- **1.** Install the OpenIPMI rpm package.
- 2. Run /usr/bin/ipmitool.
- **3.** Check the execution result.

# When the result is displayed as shown below (the result of running /usr/bin/ipmitool bmc watchdog get)

(The following shows an example. The values may be different depending on the hardware.)

Watchdog Timer Use: SMS/OS (0x04) Watchdog Timer Is: Stopped Watchdog Timer Actions: No action (0x00) Pre-timeout interval: 0 seconds Timer Expiration Flags: 0x00 Initial Countdown: 300 sec Present Countdown: 0 sec

OpenIPMI is usable. ipmi is selectable for the monitoring method.

### Notes on user-mode monitor resources

### Common notes on all the monitoring methods:

- When configuration information is created using the Cluster WebUI, a user-mode monitor resource is automatically created using the softdog monitoring method.
- User-mode monitor resources with different monitoring methods can be added. A user-mode monitor resource that was automatically created using the softdog monitoring method can be deleted.
- ◆ When a user-mode monitor resource fails to activate because, for example, the softdog driver of the OS does not exist, the clpkhb or clpka driver of EXPRESSCLUSTER does not exist, or the OpenIPMI rpm file has not been installed, the message "Monitor userw failed." is displayed in the Alert logs of the Cluster WebUI. In Cluster WebUI or information displayed by the clpstat command, **Normal** is displayed as the resource status and **Offline** is displayed as the server status.

### Notes on monitoring by ipmi

• For notes on ipmi, see "IPMI command" in "Monitor resource" in Chapter 3, "Monitor resource details" in the *Reference Guide* of EXPRESSCLUSTER X.

When server monitoring software provided by another server vendor such as ESMPRO/ServerAgent is used, do not select IPMI as the monitoring method. Such server monitoring software and OpenIPMI both use BMC (Baseboard Management Controller) on the server, which causes a conflict and makes monitoring impossible.

# Setting up custom monitor resources

Custom monitor resources monitor system by executing an arbitrary script.

# Monitor(special) tab

| Monitor Resource Properties   genw1                                | genw 🗙            |
|--------------------------------------------------------------------|-------------------|
| Info Monitor(common) Monitor(special) Recovery                     | Action            |
| ○ User Application<br>● Script created with this product           |                   |
| File                                                               |                   |
|                                                                    | Edit View Replace |
| Monitor Type                                                       | Synchronous       |
|                                                                    | O Asynchronous    |
| Wait a period of time for Application/Script monitor t<br>start    | o 0 sec           |
| Log Output Path                                                    |                   |
| Rotate Log                                                         |                   |
| Rotation Size                                                      |                   |
| Normal Return Value*                                               | 0                 |
| Wait for activation monitoring to stop before stopping the cluster | g 🗆               |
|                                                                    | OK Cancel Apply   |

### **User Application**

Use an executable file (executable shell script file or execution file) on the server as a script. For the file name, specify an absolute path or name of the executable file of the local disk on the server.

These executable files are not included in the configuration data of the Cluster WebUI. They must be prepared on the server because they cannot be edited or uploaded by the Cluster WebUI.

### Script created with this product

Use a script file which is prepared by the Cluster WebUI as a script. You can edit the script file with the Cluster WebUI if you need. The script file is included in the configuration data.

### File (within 1,023 bytes)

Specify the script to be executed (executable shell script file or execution file) when you select **User Application** with its absolute path on the local disk of the server.

### View

Click here to display the script file when you select Script created with this product.

### Edit

Click here to edit the script file when you select **Script created with this product**. Click **Save** to apply the change. You cannot modify the name of the script file.

### Replace

Click here to replace the content of the script file with that of the script file you selected in the file selection dialog box, when **Script created with this product** is selected. You cannot replace the script file if it is currently displayed or edited. Select a script file only. Do not select binary files (applications), and so on.

#### **Monitor Type**

Select a monitor type.

Synchronous (default)

Custom monitor resources regularly run a script and detect errors from its error code.

Asynchronous

Custom monitor resources run a script upon start monitoring and detect errors if the script process disappears.

#### Wait a period of time for Application/Script monitor to start (0 to 9999)

Specify the delay time from the start of the application/script and that of monitoring for the **Asynchronous** monitor type. This delay value must be set smaller than the timeout value specified under the **Monitor (common)** tab.

Note: The set value becomes valid next time you start the monitor.

Default value: 0

#### Log Output Path (within 1,023 bytes)

Specify log output path for the script of custom monitor resource.

Pay careful attention to the free space in the file system because the log is output without any limitations when the file name is specified and the Rotate Log check box is unchecked.

When the Rotate Log check box is checked, output log files are rotated.

### **Rotate Log**

Turn this off to output execution logs of scripts and executable files with no limit on the file size. Turn it on to rotate and output the logs. In addition, note the following.

Enter the log path in 1009 bytes or less in Log Output Path. If the path exceeds 1009 bytes, the logs are not output.

The log file name must be 31 bytes or less. If the name exceeded 32 bytes, the logs are not output.

If some custom monitor resouces are configured to rotate logs, and the log file names are the same but the log paths are different, the Log Rotate Size may be incorrect. (ex. /home/foo01/log/genw.log, /home/foo02/log/genw.log)

### Rotation Size (1 to 9999999)

Specify a file size for rotating files when the **Rotate Log** check box is checked.

The log files that are rotated and output are configured as described below.

| File name                                  | Description                            |
|--------------------------------------------|----------------------------------------|
| Log Output Path specified_file_name        | Latest log file.                       |
| Log Output Path<br>specified_file_name.pre | Former log file that has been rotated. |

Normal Return Value (within 1,023 bytes)

When **Asynchronous** is selected for **Monitor Type**, set the values of script error code to be determined as normal. If you want to set two or more values here, separate them by commas like 0,2,3 or connect them with a hyphen to specify the range like 0-3.

Default value: 0

### Wait for activation monitoring to stop before stopping the cluster

The cluster stop waits until the custom monitor resource is stopped. This is effective only when the monitoring tyming is set to **Active**.

### Notes on custom monitor resources

When the monitor type is **Asynchronous**, and the monitoring retry count is set to 1 or more, monitoring cannot be performed correctly. When you set the monitor type to **Asynchronous**, also specify 0 as the monitoring retry count.

When the Script Log Rotate function is enabled, a process is generated to mediate the log output. This intermediate process continues to work until the file descriptor is closed (i.e. until all the logs stop being output from the start and stop scripts and from a descendant process that takes over the standard output and/or the standard error output from the start and stop scripts). To exclude output from the descendant process from the log, redirect the standard output and/or the standard error output when the process is generated with the script.

### Monitoring by custom monitor resources

Custom monitor resources monitor system by an arbitrary script.

When **Monitor Type** is **Synchronous**, custom monitor resources regularly run a script and detect errors from its error code.

When **Monitor Type** is **Asynchronous**, custom monitor resources run a script upon start monitoring and detect errors if the script process disappears.

# Setting up volume manager monitor resources

Volume manager monitor resources monitor logical disks managed by the volume manager.

# Monitor(special) tab

| Monitor Resource Properties   vo | lmgrw1                     | volmgrw 🗙       |
|----------------------------------|----------------------------|-----------------|
| Info Monitor(common) Monito      | r(special) Recovery Action |                 |
| Volume Manager*                  | lvm ~                      |                 |
| Target Name*                     | vg1                        |                 |
|                                  |                            | OK Cancel Apply |

### Volume Manager

Specify the type of volume manager that manages the monitor target logical disks. The following volume managers are supported:

- lvm (LVM volume group)
- vxvm (VxVM daemon)
- zfspool (ZFS storage pool)

### Target Name(within 1023 bytes)

Specify the name of the monitor target in the <VG name> format (only the target name is used).

When the volume manager is lvm, it's possible to control multiple volumes together.

More than one volume is delimited with an one-byte space.

When the volume manager is vxvm, this setting need not be entered.

### Notes on volume manager monitor resources

When the volume manager is VxVM, volmgrw uses the daemon monitoring method. Therefore, registering multiple items in a single cluster is meaningless.

When specifying VxVM as the volume manager, do not specify the recovery target.

Volume manager monitor resources are configured with their default settings; change the settings as needed.

## Monitoring by volume manager monitor resources

The monitoring method used by volume manager monitor resources depends on the type of volume manager that manages the target logical disks.

The following volume managers are supported:

- lvm (LVM volume group)
- ♦ vxvm (VxVM daemon)
- zfspool (ZFS storage pool)

# Setting up multi target monitor resources

The multi target monitor resource monitors more than one monitor resources.

# Monitor(special) tab

Monitor resources are grouped and the status of the group is monitored. You can register up to 64 monitor resources in the **Monitor Resources**.

When the only one monitor resource set in the **Monitor Resources** is deleted, the multi target monitor resource is deleted automatically.

| Monitor Resource Proper               | ties   mtw1      |                 |                                                | mtw 🗙            |
|---------------------------------------|------------------|-----------------|------------------------------------------------|------------------|
| Info Monitor(common)                  | Monitor(special) | Recovery Action |                                                |                  |
| Monitor Resources<br>Monitor Resource | Туре             | ←               | Available Monitor Resource<br>Monitor Resource | s<br><b>Type</b> |
| genw1                                 | genw             | Add             | miiw1                                          | miiw             |
| ipw1                                  | ipw              | →<br>Remove     |                                                |                  |
| Tuning                                |                  |                 |                                                |                  |
|                                       |                  |                 | ОК                                             | Cancel Apply     |

### Add

Click Add to add a selected monitor resource to Monitor Resources.

### Remove

Click Remove to delete a selected monitor resource from Monitor Resources.

### Tuning

Open **Multi Target Monitor Resource Tuning Properties** dialog box. Configure detailed settings for the multi target monitor resource.

### Multi Target Monitor Resource Tuning Properties Parameter tab

Detailed setting for parameter is displayed.

| MultiTarget Monitor Resou | urce Tuning Properties |              |
|---------------------------|------------------------|--------------|
| Parameter                 |                        |              |
| Failure Threshold         |                        |              |
| O Specify Number          | 64                     |              |
| Warning Threshold         |                        |              |
| Specify Number            |                        |              |
| Initialize                |                        |              |
|                           | ОК                     | Cancel Apply |

### **Error Threshold**

Select the condition for multi target monitor resources to be determined as an error.

• Same as Number of Members

The status of multi target monitor resources becomes "Error" when all monitor resources specified to be under the multi target monitor resource are failed, or when "Error" and "Offline" co-exist.

The status of multi target monitor resources becomes "Normal" when the status of all monitor resources specified to be under the multi target monitor resource are "Offline."

♦ Specify Number

The status of multi target monitor resources becomes "Error" when the number of monitor resources specified in **Error Threshold** becomes "Error" or "Offline".

Specify how many of the monitor resources specified under the multi target monitor resource need to have the "Error" or "Offline" status before the status of the multi target monitor resource is judged to be "Error."

This can be set when Specify Number is selected for Error Threshold.

### Warning Threshold

When selected:

When the status of some monitor resources among those specified to be under the multi target monitor resource, specify how many monitor resources need to be "Error" or "Offline" to determine that the status of multi target monitor resource is "Caution."

♦ When cleared:

Multi target monitor resources do not display an alert.

#### Initialize

Used for initializing the value to the default value. Click **Initialize** to initialize all the items to their default values.

### Notes on multi target monitor resources

The multi target monitor resources regard the offline status of registered monitor resources as being an error. For this reason, for a monitor resource that performs monitoring when the target is active is registered, the multi target monitor resource might detect an error even when an error is not detected by the monitor resource. Do not, therefore, register monitor resources that perform monitoring when the target is active.

### Multi target monitor resource status

The status of the multi target monitor resource is determined by the status of registered monitor resources.

The table below describes status of multi target monitor resource when the multi target monitor resource is configured as follows:

| The number of registered monitor resources | 2 |
|--------------------------------------------|---|
| Error threshold                            | 2 |
| Warning threshold                          | 1 |

The table below describes status of a multi target monitor resource:

| Multi target monitor resource<br>status |                                 | Monitor resource1 status |                  |                    |
|-----------------------------------------|---------------------------------|--------------------------|------------------|--------------------|
|                                         |                                 | normal                   | error            | Already stopped    |
|                                         |                                 | (normal)                 | (error)          | (offline)          |
|                                         | normal                          | normal                   | caution          | caution            |
|                                         | (normal)                        | (normal)                 | (caution)        | (caution)          |
| Monitor                                 | error                           | caution                  | error            | error              |
| resource2                               | (error)                         | (caution)                | (error)          | (error)            |
| Status:                                 | Already<br>stopped<br>(offline) | caution<br>(caution)     | error<br>(error) | normal<br>(normal) |

• Multi target monitor resource monitors status of registered monitor resources.

If the number of the monitor resources with the error status exceeds the error threshold, multi target monitor resource detects an error.

If the number of the monitor resources with the caution status exceeds the caution threshold, the status of the multi target monitor resource becomes caution.

If all registered monitor resources are in the status of stopped (offline), the status of multi target monitor resource becomes normal.

Unless all the registered monitor resources are stopped (offline), the multi target monitor resource recognizes the stopped (offline) status of a monitor resource as error.

 If the status of a registered monitor resource becomes error, actions for the error of the monitor resource are not executed.
 Actions for error of the multi target monitor resource are executed only when the status of the multi target monitor resource becomes error.

# Example multi target monitor resource configuration

Example of the disk path duplication driver usage The status can be an error only if disk devices (such as /dev/sdb and /dev/sdc) fail at the same time.

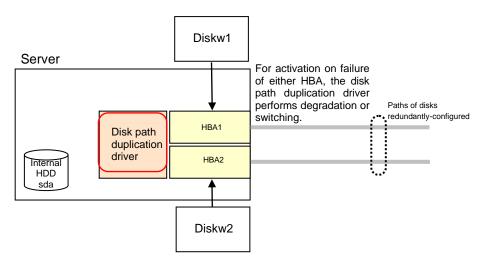

- Monitor **resources** to be registered with the multi target monitor resources (mtw1):
  - diskw1
  - diskw2
- Error Threshold and Warning Threshold of multi target monitor resource (mtw1)
  - Error threshold 2
  - Warning threshold 0
- Detailed settings of the monitor resource to be registered with the multi target monitor resource (mtw1)

| - | Disk monitor resource (diskw1)                    |                    |  |
|---|---------------------------------------------------|--------------------|--|
|   | Monitored device name                             | /dev/sdb           |  |
|   | Reactivation threshold                            | 0                  |  |
|   | Failover threshold                                | 0                  |  |
|   | Final action                                      | No Operation       |  |
|   |                                                   |                    |  |
| - | Disk monitor resource (d                          | iskw2)             |  |
| - | Disk monitor resource (d<br>Monitored device name | iskw2)<br>/dev/sdc |  |
| - | ``                                                | /                  |  |
| - | Monitored device name                             | /                  |  |
| - | Monitored device name<br>Reactivation threshold   | /                  |  |

- With the settings above, even if either of diskw1 and diskw2, which are registered as monitor resources of the multi target monitor resource detects an error, no actions for the monitor resource having the error are taken.
- ♦ Actions for an error set to the multi target monitor resource are executed when the status of both diskw1 and diskw2 become error, or when the status of two monitor resources become error and offline.

# Setting up software RAID monitor resources

The software RAID monitor resource is to monitor software RAID devices.

# Monitoring by software RAID monitor resources

The software RAID monitor resource is used to monitor software RAID devices by using the md driver. If either disk is faulty and software RAID is degraded, WARNING is issued.

**Note**) If both disks are faulty, any error cannot be detected; restore the disks when a notification about degradation is posted.

# Monitor(special) tab

| Monitor Resource Properties                   | lmdw1                                     | Imdw 🗙          |
|-----------------------------------------------|-------------------------------------------|-----------------|
| Info Monitor(common) M<br>Target Device Name* | Ionitor(special) Recovery Action /dev/md0 |                 |
|                                               |                                           | OK Cancel Apply |

Target Device Name (within 1,023 bytes)

Specify the name of the md device to be monitored.

# Setting up VM monitor resources

The VM monitor resource is used to check whether the virtual machine is alive.

# Monitor(special) tab

| Monitor Resource Properties   vmw1                       |                     | vmw 🗙 |                 |
|----------------------------------------------------------|---------------------|-------|-----------------|
| Info Monitor(common) Monitor(speci                       | al) Recovery Action |       |                 |
| Virtual Machine Resource*                                | vm1                 |       |                 |
| Wait Time When External<br>Migration Occurs <sup>*</sup> | 15                  | sec   |                 |
|                                                          |                     |       | OK Cancel Apply |

### Wait TimeWhen External Migration Occurs

Specify the time to wait for the completion of the migration.

### Notes on VM monitor resources

- This resource is automatically registered when a virtual machine resource is added.
- Concerning the VM versions checked for the operation, refer to "Application supported by the monitoring options" in Chapter 1, "About EXPRESSCLUSTER X SingleServerSafe" in the *Installation Guide*.
- ◆ The times counter of the recovery action kept by the monitor resource is not reset even though the virtual machine monitor resource recovery is detected while recovery action is in transit, or after all the recovery action have completed. Execute either one of the following procedures when you want to reset the times counter of the recovery action.
  - Reset the times counter of the recovery action by the clpmonctrl command.
  - Execute cluster stop/start by clpcl command or Cluster WebUI.

# Monitoring by VM monitor resources

The VM monitor resource performs monitoring as described below.

### When the virtual machine is vSphere

VMware vSphere API is used to monitor the virtual machine.

As a result of monitoring, the following is considered as an error:

(1) The VM status is POWEROFF/SHUTDOWN/SUSPENDED

(2) The VM status could not be obtained

### When the virtual machine is Xenserver

A general virtualization library is used to monitor the virtual machine.

As a result of monitoring, the following is considered as an error:

(1) The VM status is HALTED/PAUSED/SUSPENDED

(2) The VM status could not be obtained

### When the virtual machine is Kvm

A general virtualization library is used to monitor the virtual machine.

As a result of monitoring, the following is considered as an error:

(1) The VM status is BLOCKED/SHUTDOWN/PAUSED/SHUTOFF/CRASHED/NOSTATE

(2) The VM status could not be obtained

# Setting up message receive monitor resources

Message receive monitor resources are passive monitors. They do not perform monitoring by themselves.

When an error message is received from an outside of EXPRESSCLUSTER, the message receive monitor resources change their status and perform recovery from the error.

# Monitor(special) tab

| Monitor Resource Properties   mrw1 |                                  |       |
|------------------------------------|----------------------------------|-------|
| Info Monitor(common)               | Monitor(special) Recovery Action |       |
| Common server1                     |                                  |       |
| Category*                          | NIC ~                            |       |
| Keyword                            |                                  |       |
|                                    | OK Cancel                        | Apply |

For **Category** and **Keyword**, specify a keyword passed using the -k parameter of the clprexec command. The keyword can be omitted.

### Category (within 32 bytes)

Specify a monitor type. You can select the default character string from the list box or specify any character string.

### Keyword (within 1,023 bytes)

Specify a keyword passed using the -k parameter of the clprexec command.

## **Recovery Action tab**

Specify the recovery target and the action upon detecting an error. For message receive monitor resources, select **Executing recovery script**, **Restart the recovery target**, or **Execute the final action** as the action to take when an error is detected. However, recovery will not occur if the recovery target is not activated.

| Monitor Resource Properties   mrw1                                                   |                                                            | mrw 🗙   |
|--------------------------------------------------------------------------------------|------------------------------------------------------------|---------|
| Info Monitor(common) Monitor(spe                                                     | ecial) Recovery Action                                     |         |
| Recovery Action                                                                      | Execute the final action                                   |         |
| Recovery Target *                                                                    | [All Groups] Browse                                        |         |
| Execute migration before Failover<br>Execute Failover to outside the<br>Server Group |                                                            |         |
| Final Action                                                                         | Stop the cluster service and reboot OS $\qquad \checkmark$ |         |
| Execute Script before Recovery<br>Action                                             |                                                            |         |
|                                                                                      | Script Se                                                  | ettings |
|                                                                                      | OK Cancel                                                  | Apply   |

#### **Recovery Action**

Select the action to take when a monitor error is detected.

- Executing the recovery script Execute the recovery script when a monitor error is detected.
- Restart the recovery target

Restart the group or group resource selected as the recovery target when a monitor error is detected.

• Execute the final action

Execute the selected final action when a monitor error is detected.

#### **Execute Script before Recovery Action**

Executes the script before the operation performed upon error detection selected as the recovery action.

- When selected A script/command is executed before reactivation. To configure the script/command setting, click Settings.
- When cleared Any script/command is not executed.
- \* For the settings of the items other than those mentioned above, see "Recovery Action tab" in " Monitor resource properties" in Chapter 5, "Monitor resource details".

## Monitoring by message reception monitor resources

When an error message is received from an outside source, the resource recovers the message receive monitor resource whose Category and Keyword have been reported. (The Keyword can be omitted.)

If there are multiple message receive monitor resources whose monitor types and monitor targets have been reported, each monitor resource is recovered.

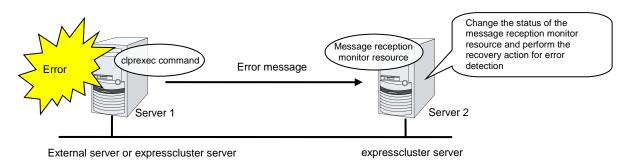

### Notes on message reception monitor resources

- If a message receive monitor resource is paused when an error message is received from outside, error correction is not performed.
- If an error message is received from outside, the status of the message receive monitor resource becomes "error". The error status of the message receive monitor resource is not automatically restored to "normal". To restore the status to normal, use the clprexec command. For details about the clprexec command, see Chapter 1, "EXPRESSCLUSTER X SingleServerSafe command reference" in the *Operation Guide*.
- If an error message is received when the message receive monitor resource is already in the error status due to a previous error message, recovery from the error is not performed.

# **Setting up Process Name monitor resources**

Process name monitor resources monitor the process of specified processes. Process stalls cannot be detected.

# Monitor(special) tab

| Monitor Resource Propert | ies   psw1       |                 |           | osw 🗙 |
|--------------------------|------------------|-----------------|-----------|-------|
| Info Monitor(common)     | Monitor(special) | Recovery Action |           |       |
| Process Name*            | cr               | rond            |           |       |
| Minimum Process Count*   | 1                |                 |           |       |
|                          |                  |                 | OK Cancel | Apply |

#### **Process Name** (within 1,023 bytes)

Set the name of the target process. The process name can be obtained by using the ps(1) command.

Wild cards can be used to specify a process name by using one of the following three patterns. No other wild card pattern is permitted.

| [prefix search]  | <string in="" included="" name="" process="" the="">*</string>   |
|------------------|------------------------------------------------------------------|
| [suffix search]  | * <string in="" included="" name="" process="" the=""></string>  |
| [partial search] | * <string in="" included="" name="" process="" the="">*</string> |

#### Minimum Process Count (1 to 999)

Set the process count to be monitored for the monitor target process. If the number of processes having the specified monitor target process name falls short of the set value, an error is recognized.

#### Notes on process name monitor resources

If you set 1 for **Minimum Process Count**, and if there are two or more processes having the process name specified for the monitor target, only one process is selected under the following conditions and is subject to monitoring.

- 1. When the processes are in a parent-child relationship, the parent process is monitored.
- **2.** When the processes are not in a parent-child relationship, the process having the earliest activation time is monitored.
- **3.** When the processes are not in a parent-child relationship and their activation times are the same, the process having the lowest process ID is monitored.

If monitoring of the number of started processes is performed when there are multiple processes with the same name, specify the process count to be monitored for **Minimum Process Count**. If the number of processes with the same name falls short of the specified minimum count, an error is recognized. You can set 1 to 999 for **Minimum Process Count**. If you set 1, only one process is selected for monitoring.

Up to 1023 bytes can be specified for the monitor target process name. To specify a monitor target process with a name that exceeds 1023 bytes, use a wildcard (\*).

If the name of the target process is 1023 bytes or longer, only the first 1023 bytes can be recognized as the process name. If you use a wild card (such as \*) to specify a process name, specify a string containing the first 1023 or fewer bytes.

If the name of the target process is long, the latter part of the process name is omitted and output to the log.

If the name of the target process includes double quotations( "") or a comma (, ), the process name might not be correctly output to an alert message.

Check the monitor target process name which is actually running by ps(1) command, etc, and specify the monitor target process name.

execution result

| # ps -eaf |      |      |             |                                        |
|-----------|------|------|-------------|----------------------------------------|
| UID       | PID  | PPII | C STIME TTY | TIME CMD                               |
| root      | 1    | 0    | 0 Sep12 ?   | 00:00:00 init [5]                      |
| :         |      |      | -           |                                        |
| root      | 5314 | 1    | 0 Sep12 ?   | 00:00:00 /usr/sbin/acpid               |
| root      | 5325 | 1    | 0 Sep12 ?   | 00:00:00 /usr/sbin/sshd                |
| htt       | 5481 | 1    | 0 Sep12 ?   | 00:00:00 /usr/sbin/htt -retryonerror 0 |
| :         |      |      |             | •                                      |

From the above command result,"/usr/sbin/htt -retryonerror 0" is specified as monitor target process name in the case of monitoring "/usr/sbin/htt".

The process name specified for the name of the target process specifies the target process, using the process arguments as part of the process name. To specify the name of the target process, specify the process name containing the arguments. To monitor only the process name with the arguments excluded, specify it with the wildcard (\*) using right truncation or partial match excluding the arguments.

### How process name monitor resources perform monitoring

The process name monitor resource monitors a process having the specified process name. If **Minimum Process Count** is set to 1, the process ID is identified from the process name and the deletion of the process ID is treated as an error. Process stalls cannot be detected.

If **Minimum Process Count** is set to a value greater than 1, the number of processes that have the specified process name are monitored. The number of processes to be monitored is calculated using the process name, and if the number falls below the minimum count, an error is recognized. Process stalls cannot be detected.

# Setting up DB2 monitor resources

The DB2 monitor resource is used to monitor a DB2 database operating on a server.

# Monitor(special) tab

| Monitor Resource Properties   db2w1 |                                         | db2w 🗙 |
|-------------------------------------|-----------------------------------------|--------|
| Info Monitor(common) Monitor(spec   | ial) Recovery Action                    |        |
| Monitor Level*                      | Level 2 (monitoring by update/select) ~ |        |
| Database Name*                      | DB2DB                                   |        |
| Instance*                           | db2inst1                                |        |
| User Name*                          | db2inst1                                |        |
| Password*                           | ibmdb2                                  |        |
| Table*                              | db2watch                                |        |
| Character Set*                      | en_US.iso88591 V                        |        |
| Library Path*                       | /opt/ibm/db2/V11.1/lib64/libdb2.so v    |        |
|                                     | OK Cancel                               | Apply  |

#### **Monitor Level**

Select one of the following levels. You cannot omit this level setting.

• Level 1 (monitoring by select)

Monitoring with only reference to the monitor table. SQL statements executed for the monitor table are of (select) type.

Level 2 (monitoring by update/select)

Monitoring with reference to and update of the monitoring table. SQL statements executed for the monitor table are of (update/select) type.

If a monitor table is automatically created at the start of monitoring, the SQL statement (create/insert) is executed for the monitor table.

• Level 3 (create/drop table each time)

Creation/deletion of the monitor table by statement as well as update. SQL statements executed for the monitor table are of (create / insert / select / drop) type.

Default: Level 2 (monitoring by update/select)

#### Database Name (within 255 bytes)

Specify the database name to be monitored. Specifying this item cannot be omitted.

Default value: None

#### Instance (within 255bytes)

Specify the database instance name. Specifying this item cannot be omitted.

Default value: db2inst1

#### User Name (within 255 bytes)

Specify the user name to log on to the database. Specifying this item cannot be omitted.

Specify a DB2 user accessible to the specified database.

#### Default value: db2inst1

#### **Password** (within 255 bytes)

Specify the password to log on to the database. Specifying this item cannot be omitted.

Default value: None

#### Table (within 255 bytes)

Specify the name of a monitor table created on the database. Specifying this item cannot be omitted. Make sure not to specify the same name as the table used for operation because a monitor table will be created and deleted. Be sure to set the name different from the reserved word in SQL statements. Some characters cannot be used to specify a monitor table name according to the database specifications. For details, refer to the database specifications.

Default value: db2watch

#### **Character Set**

Specify the character set of DB2. Specifying this item cannot be omitted.

Default value: None

#### Library Path (within 1,023 bytes)

Specify the home path to DB2. Specifying this item cannot be omitted.

Default value: /opt/ibm/db2/V11.1/lib64/libdb2.so

## Notes on DB2 monitor resources

For the supported versions of DB2, see "Applications supported by monitoring options" in Chapter 1, "About EXPRESSCLUSTER X SingleServerSafe" in the *Installation Guide*.

This monitoring resource monitors DB2, using the CLI library of DB2. For this reason, it is required to execute "source instance user home/sqllib/db2profile" as root user. Write this in a start script.

To monitor a DB2 database that runs in the guest OS on a virtual machine controlled by a VM resource, specify the VM resource as the monitor target and specify enough wait time for the DB2 database to become accessible after the VM resource is activated for Wait Time to Start Monitoring. Also, set up the DB2 client on the host OS side, where monitor resources run, and register the database on the virtual machine to the database node directory.

If the code page of the database and the one of this monitor resource differ, this monitor resource cannot access to the DB2 database. Set an appropriate character code as necessary.

To check the code page of database, execute "db2 get db cfg for Database\_name." For details, see DB2 manual.

If values of database name, instance name, user name and password specified by a parameter differ from the DB2 environment for monitoring, DB2 cannot be monitored. Error message is displayed. Check the environment.

If "Level 1" is selected as a monitor level described in the next subsection "How DB2 monitor resources perform monitoring", monitor tables must be created manually beforehand.

A monitor error occurs if there is no monitor table at the start of monitoring in "Level 1". If there is no monitor table at the start of monitoring in "Level 2", EXPRESSCLUSTER automatically creates the monitor table. In this case, a message indicating that the Cluster WebUI Alert logs does not have the monitor table is displayed.

The load on the monitor at "Level 3" is higher than that at "Level 1" and "Level 2" because the monitor in "Level 3" creates or deletes monitor tables for each monitoring.

| Selectable monitor level              | Prior creation of a monitor table |
|---------------------------------------|-----------------------------------|
| Level 1 (monitoring by select)        | Required                          |
| Level 2 (monitoring by update/select) | Optional                          |
| Level 3 (create/drop table each time) | Optional                          |

Create a monitor table using either of the following methods:

# Use SQL statements (in the following example, the monitor table is named db2watch)

sql> create table <user\_name>.db2watch (num int not null primary key)
sql> insert into db2watch values(0)
sql> commit

#### Use EXPRESSCLUSTER command

clp\_db2w --createtable -n <DB2\_monitor\_resource\_name> To manually delete a monitor table, execute the following command: clp\_db2w --deletetable -n <DB2\_monitor\_resource\_name>

## How DB2 monitor resources perform monitoring

DB2 monitor resources perform monitoring according to the specified monitor level.

• Level 1 (monitoring by select)

Monitoring with only reference to the monitor table. SQL statements executed for the monitor table are of (select) type.

An error is recognized if:

(1) An error message is sent in response to a database connection or SQL statement message

• Level 2 (monitoring by update/select)

Monitoring with reference to and update of the monitoring table. One SQL statement can read/write numerical data of up to 10 digits. SQL statements executed for the monitor table are of (update/select) type.

If a monitor table is automatically created at the start of monitoring, the SQL statement (create/insert) is executed for the monitor table.

An error is recognized if:

(1) An error message is sent in response to a database connection or SQL statement message

(2) The written data is not the same as the read data

Level 3 (create/drop table each time)

Creation/deletion of the monitor table by statement as well as update. One SQL statement can read/write numerical data of up to 10 digits. SQL statements executed for the monitor table are of (create / insert / select / drop) type.

An error is recognized if:

- (1) An error message is sent in response to a database connection or SQL statement message
- (2) The written data is not the same as the read data

# Setting up FTP monitor resources

The FTP monitor resource is to monitor the FTP service running on a server. FTP monitor resources monitor FTP protocol and they are not intended for monitoring specific applications. FTP monitor resources monitor various applications that use FTP protocol.

# Monitor(special) tab

| Monitor Resource Properties   ftpw1 |                                |                 |
|-------------------------------------|--------------------------------|-----------------|
| Info Monitor(common) Mo             | nitor(special) Recovery Action |                 |
| IP Address*                         | 127.0.0.1                      |                 |
| Port Number*                        | 21                             |                 |
| User Name                           |                                |                 |
| Password                            |                                |                 |
|                                     |                                | OK Cancel Apply |

#### IP Address (within 79 bytes)

Specify the IP address of the FTP server to be monitored. Specifying this item cannot be omitted. If it is multi-directional standby server, specify FIP.

Usually, the FTP server running on the local server is connected, thus the loopback address (127.0.0.1) is to be configured. If accessible addresses are limited by the FTP server settings, specify an accessible address (e.g., floating IP address). To monitor an FTP server that runs in the guest OS on a virtual machine controlled by a VM resource, specify the IP address of the virtual machine.

Default value: 127.0.0.1

Port Number (1 to 65,535)

Specify the FTP port number to be monitored. Specifying this item cannot be omitted.

Default value: 21

User Name (within 255 bytes)

Specify the user name to log on to FTP.

Default value: None

Password(Within 255 bytes)Specify the password to log on to FTP.Default value: None

## Notes on FTP monitor resources

Specify the EXEC resource that activates FTP for the target. Monitoring starts after target resource is activated. However, if FTP monitor resources cannot be started immediately after target resource is activated, adjust the time using **Wait Time to Start Monitoring.** 

To monitor an FTP server that runs in the guest OS on a virtual machine controlled by a VM resource, specify the VM resource as the monitor target and specify enough wait time for the FTP server to become accessible after the VM resource is activated for **Wait Time to Start Monitoring**.

FTP service may produce operation logs for each monitoring. Configure FTP settings if this needs to be adjusted.

If a change is made to a default FTP message (such as a banner or welcome message) on the FTP server, it may be handled as an error.

## Monitoring by FTP monitor resources

FTP monitor resources monitor the following:

FTP monitor resources connect to the FTP server and execute the command for acquiring the file list.

As a result of monitoring, the following is considered as an error:

- (1) When connection to the FTP service fails.
- (2) When an error is notified as a response to the FTP command.

# Setting up HTTP monitor resources

The HTTP monitor resource is to monitor the HTTP daemon running on a server.

# Monitor(special) tab

| Monitor Resource Propert | ies   httpw1                     | httpw 🗙         |
|--------------------------|----------------------------------|-----------------|
| Info Monitor(common)     | Monitor(special) Recovery Action |                 |
| Connecting Destination*  | localhost                        |                 |
| Port*                    | 80                               |                 |
| Request URI              |                                  |                 |
| Protocol                 | ● HTTP                           |                 |
|                          | O HTTPS                          |                 |
|                          |                                  | OK Cancel Apply |

Connecting Destination (within 255 bytes)

Specify the name of the HTTP server to be monitored. Specifying this item cannot be omitted. Usually, specify the loopback address (127.0.0.1) to connect to the HTTP server that runs on the local server. If the addresses for which connection is possible are limited by HTTP server settings, specify an address for which connection is possible. To monitor an HTTP server that runs in the guest OS on a virtual machine controlled by a VM resource, specify the IP address of the virtual machine.

Default value: localhost

Port (1 to 65,535)

You must specify the port number of the HTTP to be monitored. Specifying this item cannot be omitted.

Default value: 80 (HTTP) 443 (HTTPS)

Request URI (within 255 bytes)

Configure the Request URI (e.g, "/index.html").

Default value: None

#### Protocol

Configure protocol used for communication with HTTP server. In general, HTTP is selected. If you need to connect with HTTP over SSL, select HTTPS.

Default value: HTTP

## Notes on HTTP monitor resources

Concerning the HTTP versions checked for the operation, refer to "Application supported by the monitoring options" in Chapter 1, "About EXPRESSCLUSTER X SingleServerSafe" in the *Installation Guide*.

To monitor an HTTP server that runs in the guest OS on a virtual machine controlled by a VM resource, specify the VM resource as the monitor target and specify enough wait time for the HTTP server to become accessible after the VM resource is activated for **Wait Time to Start Monitoring**.

HTTP monitor resource does not support the client authentication.

# Monitoring by HTTP monitor resources

HTTP monitor resources monitor the following:

A connection is made with the HTTP daemon on the server and the HEAD request is issued to monitor the HTTP daemon.

As a result of monitoring, the following is considered as an error:

- (1) An error is posted for the connection with the HTTP daemon
- (2) The response message to the HEAD request issued does not begin with "HTTP/"
- (3) The status code of the response to the HEAD request issued is 400 to 499 or 500 to 599 (when a non-predefined URI is specified for the Request URI)

# Setting up IMAP4 monitor resources

IMAP4 monitor resources monitor IMAP4 services that run on the server. IMAP4 monitor resources monitor IMAP4 protocol but they are not intended for monitoring specific applications. IMAP4 monitor resources monitor various applications that use IMAP4 protocol.

# Monitor(special) tab

| Monitor Resource Proper | ties   imap4w1                   | imap4w 🗙        |
|-------------------------|----------------------------------|-----------------|
| Info Monitor(common)    | Monitor(special) Recovery Action |                 |
| IP Address*             | 127.0.0.1                        |                 |
| Port Number*            | 143                              |                 |
| User Name               |                                  |                 |
| Password                |                                  |                 |
| Authentication Method   | O AUTHENTICATE LOGIN             |                 |
|                         | OLOGIN                           |                 |
|                         |                                  | OK Cancel Apply |

#### IP Address (within 79 bytes)

Specify the IP address of the IMAP4 server to be monitored. Specifying this item cannot be omitted. If it is multi-directional standby server, specify FIP.

Usually, specify the loopback address (127.0.0.1) to connect to the IMAP4 server that runs on the local server. If the addresses for which connection is possible are limited by IMAP4 server settings, specify an address for which connection is possible. To monitor an IMAP4 server that runs in the guest OS on a virtual machine controlled by a VM resource, specify the IP address of the virtual machine.

Default value: 127.0.0.1

**Port Number** (1 to 65,535)

Specify the port number of the IMAP4 to be monitored. Specifying this item cannot be omitted.

Default value: 143

User Name (within 255 bytes)

Specify the user name to log on to IMAP4.

Default value: None

Password (within 189 bytes)

Specify the password to log on to IMAP4. Click **Change** and enter the password in the dialog box. Default value: None

#### **Authentication Method**

Select the authentication method to log on to IMAP4. It must follow the settings of IMAP4 being used:

• AUTHENTICATE LOGIN (default value)

The encryption authentication method that uses the AUTHENTICATE LOGIN command.

♦ LOGIN

The plaintext method that uses the LOGIN command.

## Notes on IMAP4 monitor resources

For the target to be monitored, specify the EXEC resource that starts the IMAP4 server. Monitoring starts after the target resource is activated. However, if the IMAP4 server cannot be started immediately after the target resource is activated, adjust the time by using **Wait Time to Start Monitoring**.

To monitor an IMAP4 server that runs in the guest OS on a virtual machine controlled by a VM resource, specify the VM resource as the monitor target and specify enough wait time for the IMAP4 server to become accessible after the VM resource is activated for **Wait Time to Start Monitoring**.

The IMAP4 server might output an operation log or other data for each monitoring operation. If this needs to be adjusted, specify the IMAP4 server settings as appropriate.

## Monitoring by IMAP4 monitor resources

IMAP4 monitor resources monitor the following:

IMAP4 monitor resources connect to the IMAP4 server and execute the command to verify the operation.

As a result of monitoring, the following is considered as an error:

- (1) When connection to the IMAP4 server fails.
- (2) When an error is notified as a response to the command.

# Setting up MySQL monitor resources

MySQL monitor resource monitors MySQL database that operates on servers.

# Monitor(special) tab

| Monitor Resource Properties   my | ysqlw1                                  | mysqlw 🗙  |
|----------------------------------|-----------------------------------------|-----------|
| Info Monitor(common) Monitor     | r(special) Recovery Action              |           |
| Monitor Level*                   | Level 2 (monitoring by update/select)   |           |
| Database Name*                   | MYSQLDB                                 |           |
| IP Address*                      | 127.0.0.1                               |           |
| Port*                            | 3306                                    |           |
| User Name*                       | user1                                   |           |
| Password                         |                                         |           |
| Table*                           | mysqlwatch                              |           |
| Storage Engine <sup>*</sup>      | InnoDB 🗸                                |           |
| Library Path <sup>*</sup>        | /usr/lib64/mysql/libmysqlclient.so.20 ~ |           |
|                                  | OK Can                                  | cel Apply |

#### **Monitor Level**

Select one of the following levels. You cannot omit this level setting.

• Level 1 (monitoring by select)

Monitoring with only reference to the monitor table. SQL statements executed for the monitor table are of (select) type.

• Level 2 (monitoring by update/select)

Monitoring with reference to and update of the monitoring table. SQL statements executed for the monitor table are of (update/select) type.

If a monitor table is automatically created at the start of monitoring, the SQL statement (create/insert) is executed for the monitor table.

• Level 3 (create/drop table each time)

Creation/deletion of the monitor table by statement as well as update. SQL statements executed for the monitor table are of (create / insert / select / drop) type.

Default: Level 2 (monitoring by update/select)

#### Database Name (within 255 bytes)

Specify the database name to be monitored. Specifying this item cannot be omitted.

Default value: None

IP Address (within 79 bytes)

Specify the IP address of the database server to be monitored. Specifying this item cannot be omitted.

Usually, a connection is made with the MySQL server running on the local server, thus the loopback address (127.0.0.1) is to be configured. If a MySQL database running on a guest OS of a virtual machine controlled by a VM resource is monitored, specify the IP address of the virtual machine.

Default value: 127.0.0.1

Port (1 to 65,535)

Specify the port number for connection. Specifying this item cannot be omitted.

Default value: 3,306

#### User Name (within 255 bytes)

Specify the user name to log on to the database. Specifying this item cannot be omitted.

Specify the MySQL user who can access the specified database.

Default value: None

#### **Password** (within 255 bytes)

Specify the password to log on to the database.

Default value: None

#### Table (within 255 bytes)

Specify the name of a monitor table created on the database. Specifying this item cannot be omitted. Make sure not to specify the same name as the table used for operation because a monitor table will be created and deleted. Be sure to set the name different from the reserved word in SQL statements.

Some characters cannot be used to specify a monitor table name according to the database specifications. For details, refer to the database specifications.

Default value: mysqlwatch

#### **Storage Engine**

Specify the storage engine to create monitoring tables. Specifying this item cannot be omitted. Default value: InnoDB

**Library Path** (within 1,023 bytes)

Specify the library path to MySQL. Specifying this item cannot be omitted.

Default value: /usr/lib64/mysql/libmysqlclient.so.20

## Notes on MySQL monitor resources

For the supported versions of MySQL, see "Application supported by the monitoring options" in Chapter 1, "About EXPRESSCLUSTER X SingleServerSafe" in the Installation Guide.

This monitor resource monitors MySQL using the libmysqlclient library of MySQL.

If this monitor resource fails, check that "libmysqlclient.so.xx" exists in the installation directory of the MySQL library.

To monitor a MySQL database that runs in the guest OS on a virtual machine controlled by a VM resource, specify the VM resource as the monitor target and specify enough wait time for the MySQL database to become accessible after the VM resource is activated for Wait Time to Start Monitoring.

If a value specified by a parameter differs from the MySQL environment for monitoring, an error message is displayed on the Cluster WebUI Alertlogs. Check the environment.

If "Level 1" is selected as a monitor level described in the next subsection "How MySQL monitor resources perform monitoring", monitor tables must be created manually beforehand. A monitor error occurs if there is no monitor table at the start of monitoring in "Level 1". If there is no monitor table at the start of monitoring in "Level 2", EXPRESSCLUSTER automatically creates the monitor table. In this case, a message indicating that the Cluster WebUI Alert logs does not have the monitor table is displayed.

The load on the monitor at "Level 3" is higher than that at "Level 1" and "Level 2" because the monitor in "Level 3" creates or deletes monitor tables for each monitoring.

| Selectable monitor level              | Prior creation of a monitor table |
|---------------------------------------|-----------------------------------|
| Level 1 (monitoring by select)        | Required                          |
| Level 2 (monitoring by update/select) | Optional                          |
| Level 3 (create/drop table each time) | Optional                          |

Create a monitor table using either of the following methods:

#### Use SQL statements (in the following example, the monitor table is named mysqlwatch)

sql> create table mysqlwatch (num int not null primary key) ENGINE=<engine>; sql> insert into mysqlwatch values(0); sql> commit;

#### Use EXPRESSCLUSTER commands

clp\_mysqlw --createtable -n <MySQL\_monitor\_resource\_name> To manually delete a monitor table, execute the following command: clp\_mysqlw --deletetable -n <MySQL\_monitor\_resource\_name>

## How MySQL monitor resources perform monitoring

MySQL monitor resources perform monitoring according to the specified monitor level.

♦ Level 1 (monitoring by select)

Monitoring with only reference to the monitor table. SQL statements executed for the monitor table are of (select) type.

An error is recognized if:

(1) An error message is sent in response to a database connection or SQL statement message

• Level 2 (monitoring by update/select)

Monitoring with reference to and update of the monitoring table. One SQL statement can read/write numerical data of up to 10 digits. SQL statements executed for the monitor table are of (update/select) type.

If a monitor table is automatically created at the start of monitoring, the SQL statement (create/insert) is executed for the monitor table.

An error is recognized if:

(1) An error message is sent in response to a database connection or SQL statement message

(2) The written data is not the same as the read data

• Level 3 (create/drop table each time)

Creation/deletion of the monitor table by statement as well as update. One SQL statement can read/write numerical data of up to 10 digits. SQL statements executed for the monitor table are of (create / insert / select / drop) type.

An error is recognized if:

- (1) An error message is sent in response to a database connection or SQL statement message
- (2) The written data is not the same as the read data

# Setting up NFS monitor resources

NFS monitor resource monitors NFS file server that operates on servers.

# Monitor(special) tab

| Monitor Resource Properties   nfsw1 |                  |                  | nfsw 🗙 |                |
|-------------------------------------|------------------|------------------|--------|----------------|
| Info Monitor(common)                | Monitor(special) | Recovery Action  |        |                |
| Share Directory*                    | /u               | usr/local/tomcat |        |                |
| NFS Server*                         | 1                | 27.0.0.1         |        |                |
| NFS Version*                        | v                | /2 ~             |        |                |
|                                     |                  |                  | 0      | K Cancel Apply |

Share Directory (within 1,023 bytes)

Specify a directory for sharing files. Specifying this item cannot be omitted.

Default value: None

#### NFS Server (within 255 bytes)

Specify an IP address of the server that monitors NFS. Specifying this item cannot be omitted.

Usually, a connection is made with the NFS file server running on the local server, thus the loopback address (127.0.0.1) is to be configured. If an NFS file server running on a guest OS of a virtual machine controlled by a VM resource is monitored, specify the IP address of the virtual machine.

Default value: 127.0.0.1

#### **NFS Version**

Select one NFS version for NFS monitoring, from the following choices. Be careful to set this NFS version. In RHEL 7, the NFS version v2 is not supported.

♦ v2

Monitors NFS version v2.

♦ v3

Monitors NFS version v3.

♦ v4

Monitors NFS version v4.

Default value: v2

### System requirements for NFS monitor resource

The use of NFS monitor resources requires that the following already be started:

- nfs
- rpcbind
- nfslock (unnecessary for NFS v4)

### Notes on NFS monitor resources

Concerning the NFS versions checked for the operation, refer to "Application supported by the monitoring options" in Chapter 1, "About EXPRESSCLUSTER X SingleServerSafe" in the *Installation Guide*.

Specify the exports file for the shared directory to be monitored to enable the connection from a local server.

To monitor an NFS file server running on a guest OS of a virtual machine controlled by a VM resource, specify the VM resource for the target of monitoring and set **Wait Time to Start Monitoring** with sufficient time to wait the NFS file server to be connectable after VM resource activation.

It is handled as an error that the deletion of nfsd with the version specified for **NFS version** of the **Monitor(special)** tab and mountd corresponding the nfsd is detected. The correspondence between nfsd versions and mountd versions is as follows.

| nfsd version                  | mountd version |  |
|-------------------------------|----------------|--|
| v2 (udp) v1 (tcp) or v2 (tcp) |                |  |
| v3 (udp)                      | v3 (tcp)       |  |
| v4 (tcp)                      | -              |  |

# Monitoring by NFS monitor resources

NFS monitor resource monitors the following:

Connect to the NFS server and run NFS test command.

As a result of monitoring, the following is considered as an error:

(1) Response to the NFS service request is invalid

(2) mountd is deleted (excluding NFS v4)

(3) nfsd is deleted

(4) The rpcbind service is stopped

(5) The export area is deleted (excluding NFS v4)

When an error is repeated the number of times set to retry count, it is considered as NFS error.

# Setting up ODBC monitor resources

ODBC monitor resource monitors ODBC database that operates on servers.

# Monitor(special) tab

| Monitor Resource Properties   odbcw1 |                                       | odbcw 🗙         |
|--------------------------------------|---------------------------------------|-----------------|
| Info Monitor(common) Monitor(spec    | ial) Recovery Action                  |                 |
| Monitor Level*                       | Level 2 (monitoring by update/select) |                 |
| Data Source Name*                    | ODBC1                                 |                 |
| User Name                            |                                       |                 |
| Password                             |                                       |                 |
| Monitor Table Name*                  | odbcwatch                             |                 |
| Message Character Set*               | UTF-8 🗸                               |                 |
|                                      |                                       | OK Cancel Apply |

#### **Monitor Level**

Select one of the following levels. You cannot omit this level setting.

♦ Level 1 (monitoring by select)

Monitoring with only reference to the monitor table. SQL statements executed for the monitor table are of (select) type.

• Level 2 (monitoring by update/select)

Monitoring with reference to and update of the monitoring table. SQL statements executed for the monitor table are of (update/select) type.

If a monitor table is automatically created at the start of monitoring, the SQL statement (create/insert) is executed for the monitor table.

Level 3 (create/drop table each time)

Creation/deletion of the monitor table by statement as well as update. SQL statements executed for the monitor table are of (create / insert / select / drop) type.

Default: Level 2 (monitoring by update/select)

#### Data Source Name (Within 255 bytes)

Specify the data source name to be monitored. You must specify the name.

Default value: None

#### User Name (Within 255 bytes)

Specify the user name to log on to the database.

You do not have to specify if the user name is specified in the odbc.ini settings.

Default value: None

Password (Within 255 bytes)

Specify the password to log on to the database.

Default value: None

#### Monitor Table Name (Within 255 bytes)

Specify the name of a monitor table created in the database. You must specify the table name.

Make sure not to specify the same name as the table used for operation because a monitor table will be created and deleted. Be sure to set the name different from the reserved word in SQL statements.

Some characters cannot be used to specify a monitor table name according to the database specifications. For details, refer to the database specifications.

Default value: odbcwatch

#### Message Character Set

Specify the character code of database messages.

Default value: UTF-8

## Notes on ODBC monitor resources

Since unixODBC Driver Manager is used for the monitoring process, installation of ODBC driver for the database to be monitored and settings for the data source on odbc.ini in advance.

To monitor a database that runs in the guest OS on a virtual machine controlled by a VM resource, specify the VM resource as the monitor target and specify enough wait time for the database to become accessible after the VM resource is activated for **Wait Time to Start Monitoring**.

If a value specified by a parameter differs from the database environment for monitoring, a message indicating an error is displayed on the Alert logs of the Cluster WebUI. Check the environment.

If "Level 1" is selected as a monitor level described in the next subsection "How ODBC monitor resources perform monitoring", monitor tables must be created manually beforehand.

A monitor error occurs if there is no monitor table at the start of monitoring in "Level 1".

If there is no monitor table at the start of monitoring in "Level 2", EXPRESSCLUSTER automatically creates the monitor table. In this case, a message indicating that the Cluster WebUI Alert logs does not have the monitor table is displayed.

The load on the monitor at "Level 3" is higher than that at "Level 1" and "Level 2" because the monitor in "Level 3" creates or deletes monitor tables for each monitoring.

| Selectable monitor level              | Prior creation of a monitor table |
|---------------------------------------|-----------------------------------|
| Level 1 (monitoring by select)        | Required                          |
| Level 2 (monitoring by update/select) | Optional                          |
| Level 3 (create/drop table each time) | Optional                          |

Create a monitor table using either of the following methods:

Alphanumeric characters and some symbols (such as underscores) can be used to specify a monitor table name.

#### (in the following example, the monitor table is named odbcwatch)

sql> create table odbcwatch (num int not null primary key); sql> insert into odbcwatch values(0); sql> commit;

#### Use EXPRESSCLUSTER command

clp\_odbcw --createtable -n <ODBC monitor\_resource\_name>

To manually delete a monitor table, execute the following command: clp\_odbcw --deletetable -n <ODBC monitor\_resource\_name>

### How ODBC monitor resources perform monitoring

ODBC monitor resources perform monitoring according to the specified monitor level.

♦ Level 1 (monitoring by select)

Monitoring with only reference to the monitor table. SQL statements executed for the monitor table are of (select) type.

An error is recognized if:

(1) An error message is sent in response to a database connection or SQL statement message

• Level 2 (monitoring by update/select)

Monitoring with reference to and update of the monitoring table. One SQL statement can read/write numerical data of up to 10 digits. SQL statements executed for the monitor table are of (update/select) type.

If a monitor table is automatically created at the start of monitoring, the SQL statement (create/insert) is executed for the monitor table.

An error is recognized if:

(1) An error message is sent in response to a database connection or SQL statement message

(2) The written data is not the same as the read data

• Level 3 (create/drop table each time)

Creation/deletion of the monitor table by statement as well as update. One SQL statement can read/write numerical data of up to 10 digits. SQL statements executed for the monitor table are of (create / insert / select / drop) type.

An error is recognized if:

(1) An error message is sent in response to a database connection or SQL statement message

(2) The written data is not the same as the read data

# Setting up Oracle monitor resources

Oracle monitor resource monitors Oracle database that operates on servers.

# Monitor(special) tab

| Monitor Resource Properties   oraclev                             | v1                                                            | oraclew 🗙 |
|-------------------------------------------------------------------|---------------------------------------------------------------|-----------|
| Info Monitor(common) Monitor(spe                                  | cial) Recovery Action                                         |           |
| Monitor Type*                                                     | listener and instance monitor                                 |           |
| Monitor Level*                                                    | Level 2 (monitoring by update/select)                         |           |
| Connect Command*                                                  | orcl                                                          |           |
| User Name                                                         | sys                                                           |           |
| Password                                                          |                                                               |           |
| Authority Method                                                  | ● SYSDBA                                                      |           |
|                                                                   | O DEFAULT                                                     |           |
| Table*                                                            | orawatch                                                      |           |
| ORACLE_HOME                                                       |                                                               |           |
| Character Set*                                                    | AMERICAN_AMERICA.UTF8                                         |           |
| Library Path*                                                     | /u01/app/oracle/product/12.2.0/dbhome_1/lib/libcIntsh.so.12.1 | ~         |
| Collect detailed application<br>information at failure occurrence |                                                               |           |
| Collection Timeout                                                |                                                               |           |
| Set error during Oracle<br>initialization or shutdown             |                                                               |           |
|                                                                   | OK Cano                                                       | Apply     |

#### **Monitor Type**

Select the Oracle features to be monitored.

Monitor Listener and Instance (default)

According to the specified monitor level, database connection, reference, and update operations are monitored.

Monitor Listener only

To check for the listener operation, use the tnsping Oracle command. For a monitor resource property, ORACLE\_HOME must be set.

If ORACLE\_HOME is not set, only connection operations for the items specified in the connect string are monitored. Use this to attempt recovery by restarting the Listener service upon a connection error.

Selecting this setting causes the monitor level setting to be ignored.

Monitor Instance only

A direction (BEQ) connection to the database is established, bypassing the listener and, according to the specified monitor level, database connection, reference, and update operations are monitored. For a monitor resource property, ORACLE\_HOME must be set. This is used for direct instance monitoring and recovery action setting without routing through the listener.

If ORACLE\_HOME is not set, only the connection specified with the connect string is established, and any error in the connection operation is ignored. This is used to set the recovery action for a non-connection error together with an Oracle monitor resource for which **Monitor Listener only** is specified.

EXPRESSCLUSTER X SingleServerSafe 4.1 for Linux Configuration Guide

#### **Monitor Level**

Select one of the following levels. When the monitor type is set to Monitor Listener only, the monitor level setting is ignored.

• Level 0 (database status)

The Oracle management table (V\$INSTANCE table) is referenced to check the DB status (instance status). This level corresponds to simplified monitoring without SQL statements being executed for the monitor table.

◆ Level 1 (monitoring by select)

Monitoring with only reference to the monitor table. SQL statements executed for the monitor table are of (select) type.

Level 2 (monitoring by update/select)

Monitoring with reference to and update of the monitoring table. SQL statements executed for the monitor table are of (update/select) type.

If a monitor table is automatically created at the start of monitoring, the SQL statement (create/insert) is executed for the monitor table.

• Level 3 (create/drop table each time)

Creation/deletion of the monitor table by statement as well as update. SQL statements executed for the monitor table are of (create / insert / select / drop) type.

Default: Level 2 (monitoring by update/select)

#### Connect Command (Within 255 bytes)

Specify the connect string for the database to be monitored. You must specify the connect string.

When Monitor Type is set to Monitor Instance only, set ORACLE\_SID.

| Monitor Type                     | ORACLE_HOME                                                                | Connect Command               | Monitor Level |
|----------------------------------|----------------------------------------------------------------------------|-------------------------------|---------------|
| Monitor Listener and<br>Instance | Need not be specified                                                      | Specify the connect string    | As specified  |
| Monitor Listener                 | Monitoring dependent on<br>Oracle command if specified                     | Specify the connect string    | Ignored       |
| only                             | Check for connection to the instance through the listener if not specified | Specify the connect<br>string | Ignored       |
| Monitor Instance                 | Check for the instance by BEQ connection if specified                      | Specify<br>ORACLE_SID         | As specified  |
| only                             | Check for the instance through the listener if not specified               | Specify the connect string    | As specified  |

Default value: None for the connect string

User Name (within 255 bytes)

Specify the user name to log on to the database. You must specify the name.

Specify the Oracle user who can access the specified database. Default value: sys

#### Password (within 255 bytes)

Specify the password to log on to the database. Default value: None

#### **Authority Method**

Specify the database user authentication. Default value: SYSDBA

#### Table (within 255 bytes)

Specify the name of a monitor table created on the database. You must specify the name.

Make sure not to specify the same name as the table used for operation because a monitor table will be created and deleted. Be sure to set the name different from the reserved word in SQL statements.

Some characters cannot be used to specify a monitor table name according to the database specifications. For details, refer to the database specifications. Default value: orawatch

#### **ORACLE\_HOME** (Within 255 bytes)

Specify the path name configured in ORACLE\_HOME. Begin with [/]. This is used when **Monitor Type** is set to **Monitor Listener only** or **Monitor Instance only**. Default: None

#### **Character Set**

Specify the character set of Oracle. Specifying this item cannot be omitted. Default value: JAPANESE\_JAPAN.JA16EUC

#### Library Path (within 1,023 bytes)

Specify the library path of Oracle Call Interface (OCI). Specifying this item cannot be omitted. Default value: /u01/app/oracle/product/12.2.0/dbhome\_1/lib/libclntsh.so.12.1

#### Collect detailed application information at failure occurrence

In case that this function is enabled, when Oracle monitor resource detects errors, the detailed Oracle information is collected. The detailed Oracle information is collected up to 5 times.

**Note:** In case of stopping the oracle service while collecting the information due to the cluster stop, correct information may not be collected.

Default value: Disabled

#### **Collection Timeout**

Specify the timeout value for collecting detailed information. Default value: 600

#### Set error during Oracle initialization or shutdown

If this function is enabled, a monitor error occurs immediately when Oracle initialization or shutdown in progress is detected.

Disable this function when Oracle is automatically restarted during operation in cooperation with Oracle Clusterware or the like. Monitoring becomes normal even during Oracle initialization immediately or shutdown.

However, a monitor error occurs if Oracle initialization or shutdown continues for one hour or more.

Default value: Disabled

### Notes on Oracle monitor resources

For the supported versions of Oracle, see "Application supported by the monitoring options" in Chapter 1, "About EXPRESSCLUSTER X SingleServerSafe" in the *Installation Guide*.

This monitor resource monitors Oracle with the Oracle interface (Oracle Call Interface). For this reason, the library for interface (libclntsh.so) needs to be installed on the server for monitoring.

To monitor an Oracle database that runs in the guest OS on a virtual machine controlled by a VM resource, specify the VM resource as the monitor target and specify enough wait time for the Oracle database to become accessible after the VM resource is activated for **Wait Time to Start Monitoring**. Also, set up the Oracle client on the host OS side, where monitor resources run, and specify the connection string for connecting to the Oracle database on the virtual machine.

A connection timeout is detected if 90% of the value set for timeout has passed and the Oracle monitor resource has not been able to connect to Oracle.

If values of a connection string, user name and password specified by a parameter are different from the Oracle environment for monitoring, Oracle monitoring cannot be done. Error message is displayed. Check the environment.

For the user specified with the user name parameter, the default is sys, but when a monitoring-dedicated user has been configured, for each monitor level the following access permissions must be provided for that user (if the sysdba permission is not provided):

| Monitor level                         | Necessary permissions                                                                                                    |  |
|---------------------------------------|----------------------------------------------------------------------------------------------------|--|
| Level 0 (database status)             | SELECT permission for V\$INSTANCE                                                                                                    |  |
| Level 1 (monitoring by select)        | SELECT permission for a monitor table                                                                                                    |  |
| Level 2 (monitoring by update/select) | CREATE TABLE / DROP ANY TABLE / INSERT permission for a monitor table / UPDATE permission for a monitor table /SELECT permission for a monitor table |  |
| Level 3 (create/drop table each time) | CREATE TABLE / DROP ANY TABLE / INSERT permission for a monitor table / UPDATE permission for a monitor table /SELECT permission for a monitor table |  |

If the administrator user authentication method is only the OS authentication by setting "NONE" to "REMOTE\_LOGIN\_PASSWORDFILE" in the initialization parameter file, specify a database user without SYSDBA authority for the user name of the parameter.

When specifying a database user with SYSDBA authority, an error occurs when this monitor resource starts, causing the monitoring process not to be executed.

If sys is specified for the user name, an Oracle audit log may be output. If you do not want to output large audit logs, specify a user name other than sys.

Use the character set supported by OS when creating a database.

If Japanese is set to NLS\_LANGUAGE in the Oracle initialization parameter file, specify English by NLS\_LANG (environment variable of Oracle.) Specify the character set corresponds to the database.

Select the language displayed in the EXPRESSCLUSTER Cluster WebUI Alert logs and OS messages (syslog) for the character code of the monitor resource if an error message is generated from Oracle.

However, as for an error of when connecting to the database such as incorrect user name and alert message may not be displayed correctly.

For the NLS parameter and NLS\_LANG settings, see the *Globalization Support Guide* by Oracle Corporation.

The character code settings have no effect on the operation of Oracle.

If "Level 1" is selected as a monitor level described in the next subsection "How Oracle monitor resources perform monitoring", monitor tables must be created manually beforehand.

A monitor error occurs if there is no monitor table at the start of monitoring in "Level 1".

If there is no monitor table at the start of monitoring in "Level 2", EXPRESSCLUSTER automatically creates the monitor table. In this case, a message indicating that the Cluster WebUI alert view does not have the monitor table is displayed.

| Selectable monitor level              | Prior creation of a monitor table |  |
|---------------------------------------|-----------------------------------|--|
| Level 0 (database status)             | Optional                          |  |
| Level 1 (monitoring by select)        | Required                          |  |
| Level 2 (monitoring by update/select) | Optional                          |  |
| Level 3 (create/drop table each time) | Optional                          |  |

Create a monitor table using either of the following methods:

# When creating by SQL statements (in the following example, the monitor table is named orawatch)

sql> create table orawatch (num number(11,0) primary key); sql> insert into orawatch values(0); sql> commit;

\*Create this in a schema for the user specified with the user name parameter.

#### When using EXPRESSCLUSTER commands

clp\_oraclew --createtable -n <Oracle monitor resource name>

\*When the user other than sys is specified for the user name parameter and the sysdba permission is not provided for that user, CREATE TABLE permission is required for that user. When deleting the created monitor table manually, run the following command:

clp\_oraclew --deletetable -n <Oracle monitor resource name>

The load on the monitor at "Level 3" is higher than that at "Level 1" and "Level 2" because the monitor in "Level 3" creates or deletes monitor tables for each monitoring.

In addition, the Oracle resource usage continues to increase. Therefore, it is not recommended to perform monitoring at "Level 3" during usual operations, except for an operation in which an Oracle instance is periodically restarted.

### How Oracle monitor resources perform monitoring

Oracle monitor resources perform monitoring according to the specified monitor level.

◆ Level 0 (database status)

The Oracle management table (V\$INSTANCE table) is referenced to check the DB status (instance status). This level corresponds to simplified monitoring without SQL statements being executed for the monitor table.

An error is recognized if:

(1) The Oracle management table (V\$INSTANCE table) status is in the inactive state (MOUNTED,STARTED)

(2) The Oracle management table (V\$INSTANCE table) database\_status is in the inactive state (SUSPENDED,INSTANCE RECOVERY)

Level 1 (monitoring by select)

Monitoring with only reference to the monitor table. SQL statements executed for the monitor table are of (select) type.

An error is recognized if:

(1) An error message is sent in response to a database connection or SQL statement message

Level 2 (monitoring by update/select)

Monitoring with reference to and update of the monitoring table. One SQL statement can read/write numerical data of up to 11 digits. SQL statements executed for the monitor table are of (update/select) type.

If a monitor table is automatically created at the start of monitoring, the SQL statement (create/insert) is executed for the monitor table.

An error is recognized if:

- (1) An error message is sent in response to a database connection or SQL statement message
- (2) The written data is not the same as the read data
- Level 3 (create/drop table each time)

Creation/deletion of the monitor table by statement as well as update. One SQL statement can read/write numerical data of up to 11 digits. SQL statements executed for the monitor table are of (create / insert / select / drop) type.

An error is recognized if:

- (1) An error message is sent in response to a database connection or SQL statement message
- (2) The written data is not the same as the read data

For all monitor levels 0 to 3, a specific error (ORA-1033 Oracle Initialization or shutdown) is regarded as being the normal state.

# Setting up POP3 monitor resources

The POP3 monitor resource is to monitor the POP3 service running on a server. POP3 monitor resources monitor POP3 protocol but they are not intended for monitoring specific applications. POP3 monitor resources monitor various applications that use POP3 protocol.

# Monitor(special) tab

| Monitor Resource Propert | ties   pop3w1                    | рор3ж 🗙         |
|--------------------------|----------------------------------|-----------------|
| Info Monitor(common)     | Monitor(special) Recovery Action |                 |
| IP Address*              | 127.0.0.1                        |                 |
| Port Number*             | 110                              |                 |
| User Name                |                                  |                 |
| Password                 |                                  |                 |
| Authentication Method    | APOP                             |                 |
|                          | O USER/PASS                      |                 |
|                          |                                  | OK Cancel Apply |

#### IP Address (within 79 bytes)

Specify the IP address of the POP3 server to be monitored. Specifying this item cannot be omitted. If it is multi-directional standby server, specify FIP.

Usually, the POP3 server running on the local server is connected, thus the loopback address (127.0.0.1) is to be configured. If accessible addresses are limited by the POP3 server settings, specify an accessible address (e.g., floating IP address). To monitor a POP3 server that runs in the guest OS on a virtual machine controlled by a VM resource, specify the IP address of the virtual machine.

Default value: 127.0.0.1

#### **Port Number** (1 to 65,535)

Specify the POP3 port number to be monitored. Specifying this item cannot be omitted.

Default value: 110

User Name (within 255 bytes)

Specify the user name to log on to POP3.

Default value: None

#### **Password** (within 255 bytes)

Specify the password to log on to POP3. Click **Change** and enter the password in the dialog box. Default value: None

#### **Authentication Method**

Select the authentication method to log on to POP3. It must follow the settings of POP3 being used:

◆ APOP (Default value)

The encryption authentication method that uses the APOP command.

♦ USER/PASS

The plaintext method that uses the USER/PASS command.

### Notes on POP3 monitor resources

For the target to be monitored, specify the EXEC resource that starts the POP3 server. Monitoring starts after target resource is activated. However, if POP3 services cannot be started immediately after target resource is activated, adjust the time using **Wait Time to Start Monitoring**.

To monitor a POP3 server that runs in the guest OS on a virtual machine controlled by a VM resource, specify the VM resource as the monitor target and specify enough wait time for the POP3 server to become accessible after the VM resource is activated for **Wait Time to Start Monitoring**.

POP3 services may produce operation logs for each monitoring. Configure the POP3 settings if this needs to be adjusted.

## Monitoring by POP3 monitor resources

The POP3 monitor resource performs monitoring as described below.

POP3 monitor resources connect to the POP3 server and execute the command to verify the operation.

As a result of monitoring, the following is considered as an error:

(1) When connection to the POP3 server fails.

(2) When an error is notified as a response to the command.

# Setting up PostgreSQL monitor resources

PostgreSQL monitor resource monitors PostgreSQL database that operates on servers.

# Monitor(special) tab

| Monitor Resource Properties   psqlw1                      |                                              | psqlw 🗙         |
|-----------------------------------------------------------|----------------------------------------------|-----------------|
| Info Monitor(common) Monitor(spec                         | al) Recovery Action                          |                 |
| Monitor Level*                                            | Level 2 (monitoring by update/select) $\sim$ |                 |
| Database Name*                                            | PSQLDB                                       |                 |
| IP Address*                                               | 127.0.0.1                                    |                 |
| Port Number*                                              | 5432                                         |                 |
| User Name                                                 | postgres                                     |                 |
| Password                                                  |                                              |                 |
| Table*                                                    | psqlwatch                                    |                 |
| Library Path*                                             | /opt/PostgreSQL/10/lib/libpq.so.5.10 ~       |                 |
| Set error during PostgreSQL<br>initialization or shutdown |                                              |                 |
|                                                           |                                              | OK Cancel Apply |

#### **Monitor Level**

Select one of the following levels. You cannot omit this level setting.

Level 1 (monitoring by select)

Monitoring with only reference to the monitor table. SQL statements executed for the monitor table are of (select) type.

♦ Level 2 (monitoring by update/select)

Monitoring with reference to and update of the monitoring table. SQL statements executed for the monitor table are of (update / select / reindex / vacuum) type.

If a monitor table is automatically created at the start of monitoring, the SQL statement (create/insert) is executed for the monitor table.

• Level 3 (create/drop table each time)

Creation/deletion of the monitor table by statement as well as update. SQL statements executed for the monitor table are of (create / insert / select / reindex / drop / vacuum) type.

Default: Level 2 (monitoring by update/select)

#### Database Name (within 255 bytes)

Specify the database name to be monitored. Specifying this item cannot be omitted.

Default value: None

#### IP Address (within 79 bytes)

Specify the IP address of the server to connect. Specifying this item cannot be omitted.

Usually, specify the loopback address (127.0.0.1) to connect to the PostgreSQL server that runs on the local server. To monitor a PostgreSQL database that runs in the guest OS on a virtual machine controlled by a VM resource, specify the IP address of the virtual machine.

Default value: 127.0.0.1

EXPRESSCLUSTER X SingleServerSafe 4.1 for Linux Configuration Guide

## **Port** (1 to 65,535)

Specify the port number for connection. Specifying this item cannot be omitted. Default value: 5,432

### User Name (within 255 bytes)

Specify the user name to log on to the database. Specifying this item cannot be omitted.

Specify the PostgreSQL user who can access the specified database.

Default value: postgres

#### Password (within 255 bytes)

Specify the password to log on to the database.

Default value: None

### Table (within 255 bytes)

Specify the name of a monitor table created on the database. Specifying this item cannot be omitted.

Make sure not to specify the same name as the table used for operation because a monitor table will be created and deleted. Be sure to set the name different from the reserved word in SQL statements.

Some characters cannot be used to specify a monitor table name according to the database specifications. For details, refer to the database specifications.

Default value: psqlwatch

### Library Path (within 1,023 bytes)

Specify the home path to PostgreSQL. Specifying this item cannot be omitted.

Default value: /opt/PostgreSQL/10/lib/libpq.so.5.10

#### Set error during PostgreSQL initialization or shutdown

When this function is enabled, a monitor error occurs immediately upon the detection of PostgreSQL initialization or shutdown in progress.

When this function is disabled, monitoring becomes normal even during PostgreSQL initialization or shutdown.

However, a monitor error occurs if PostgreSQL initialization or shutdown continues for one hour or more.

Default value: Enabled

# Notes on PostgreSQL monitor resources

Concerning the PostgreSQL versions checked for the operation, refer to "Application supported by the monitoring options" in Chapter 1, "About EXPRESSCLUSTER X SingleServerSafe" in the *Installation Guide*.

This monitor resource uses the libpq library of PostgreSQL to monitor PostgreSQL.

If this monitor resource fails, set the application library path to the path where the libpq library of PostgreSQL exists.

To monitor a PostgreSQL database that runs in the guest OS on a virtual machine controlled by a VM resource, specify the VM resource as the monitor target and specify enough wait time for the PostgreSQL database to become accessible after the VM resource is activated for **Wait Time to Start Monitoring**.

If a value specified by a parameter differs from the PostgreSQL environment for monitoring, a message indicating an error is displayed on the Alert logs of the Cluster WebUI. Check the environment.

For client authentication, on this monitor resource, the following authentication methods that can be set to the "pg\_hba.conf" file has been checked its operation. trust, md5, password

When this monitor resource is used, messages like those shown below are output to a log on the PostgreSQL side. These messages are output by the monitor processing and do not indicate any problems.

YYYY-MM-DD hh:mm:ss JST moodle moodle LOG: statement: DROP TABLE psqlwatch YYYY-MM-DD hh:mm:ss JST moodle moodle ERROR: table "psqlwatch" does not exist YYYY-MM-DD hh:mm:ss JST moodle moodle STATEMENT: DROP TABLE psqlwatch

YYYY-MM-DD hh:mm:ss JST moodle moodle LOG: statement: CREATE TABLE psqlwatch (num INTEGER NOT NULL PRIMARY KEY)

YYYY-MM-DD hh:mm:ss JST moodle moodle NOTICE: CREATE TABLE / PRIMARY KEY will create implicit index "psqlwatch\_pkey" for table "psql watch"

YYYY-MM-DD hh:mm:ss JST moodle moodle LOG: statement: DROP TABLE psqlwatch

If "Level 1" is selected as a monitor level described in the next subsection "How PostgreSQL monitor resources perform monitoring", monitor tables must be created manually beforehand. A monitor error occurs if there is no monitor table at the start of monitoring in "Level 1".

If there is no monitor table at the start of monitoring in "Level 2", EXPRESSCLUSTER automatically creates the monitor table. In this case, a message indicating that the Cluster WebUI Alert logs does not have the monitor table is displayed.

The load on the monitor at "Level 3" is higher than that at "Level 1" and "Level 2" because the monitor in "Level 3" creates or deletes monitor tables for each monitoring.

| Selectable monitor level              | Prior creation of a monitor table |
|---------------------------------------|-----------------------------------|
| Level 1 (monitoring by select)        | Required                          |
| Level 2 (monitoring by update/select) | Optional                          |
| Level 3 (create/drop table each time) | Optional                          |

Create a monitor table using either of the following methods:

**Use SQL statements (in the following example, the monitor table is named psqlwatch)** sql> CREATE TABLE psqlwatch ( num INTEGER NOT NULL PRIMARY KEY); sql> INSERT INTO psqlwatch VALUES(0) ; sql> COMMIT;

#### Use EXPRESSCLUSTER commands

clp\_psqlw --createtable -n <PostgreSQL\_monitor\_resource\_name> To manually delete a monitor table, execute the following command: clp\_psqlw --deletetable -n <PostgreSQL\_monitor\_resource\_name>

# How PostgreSQL monitor resources perform monitoring

PostgreSQL monitor resources perform monitoring according to the specified monitor level.

• Level 1 (monitoring by select)

Monitoring with only reference to the monitor table. SQL statements executed for the monitor table are of (select) type.

An error is recognized if:

(1) An error message is sent in response to a database connection or SQL statement message

• Level 2 (monitoring by update/select)

Monitoring with reference to and update of the monitoring table. One SQL statement can read/write numerical data of up to 10 digits. SQL statements executed for the monitor table are of (update / select / reindex / vacuum) type.

If a monitor table is automatically created at the start of monitoring, the SQL statement (create/insert) is executed for the monitor table.

An error is recognized if:

(1) An error message is sent in response to a database connection or SQL statement message

(2) The written data is not the same as the read data

• Level 3 (create/drop table each time)

Creation/deletion of the monitor table by statement as well as update. One SQL statement can read/write numerical data of up to 10 digits. SQL statements executed for the monitor table are of (create / insert / select / reindex / drop / vacuum) type.

An error is recognized if:

(1) An error message is sent in response to a database connection or SQL statement message

(2) The written data is not the same as the read data

# Setting up Samba monitor resources

Samba monitor resource monitors samba file server that operates on servers.

# Monitor(special) tab

| Monitor Resource Properties | sambaw1                        | sambaw 🗙        |
|-----------------------------|--------------------------------|-----------------|
| Info Monitor(common) Mon    | nitor(special) Recovery Action |                 |
| Share Name <sup>*</sup>     | samba                          |                 |
| IP Address*                 | 127.0.0.1                      |                 |
| Port Number*                | 139                            |                 |
| User Name*                  | user1                          |                 |
| Password                    |                                |                 |
|                             |                                | OK Cancel Apply |

Share Name (within 255 bytes)

Specify the shared name of samba server to be monitored. Specifying this item cannot be omitted.

Default value: None

### IP Address (within 79 bytes)

Specify the IP address of samba server. Specifying this item cannot be omitted.

Usually, a connection is made with the samba file server running on the local server, thus the loopback address (127.0.0.1) is to be configured. If a samba file server running on a guest OS of a virtual machine controlled by a VM resource is monitored, specify the IP address of the virtual machine.

Default value: 127.0.0.1

Port (1 to 65,535)

Specify the port number to be used by samba daemon. Specifying this item cannot be omitted. If the version of libsmbclient is 3 or earlier (e.g. libsmbclient.so provided with RHEL 6), the **Port** field can accept only 139 or 445. Specify the same value for smb ports of the smb.conf as well.

Default value: 139

### User Name (within 255 bytes)

Specify the user name to log on to the samba service. Specifying this item cannot be omitted.

Default value: None

### **Password** (within 255 bytes)

Specify the password to log on to the samba service.

Default value: None

# Notes on Samba monitor resources

Concerning the samba versions checked for the operation, refer to "Application supported by the monitoring options" in Chapter 1, "About EXPRESSCLUSTER X SingleServerSafe" in the *Installation Guide*.

If this monitor resource fails, the parameter value and samba environment may not match. Check the samba environment.

Specify the smb.conf file for the shared name to be monitored to enable a connection from a local server. Allow guest connection when the security parameter of the smb.conf file is "share."

Samba functions except file sharing and print sharing are not monitored.

To monitor a samba file server running on a guest OS of a virtual machine controlled by a VM resource, specify the VM resource for the target of monitoring and set **Wait Time to Start Monitoring** with sufficient time to wait the samba file server to be connectable after VM resource activation.

If the smbmount command is run on the monitoring server when the samba authentication mode is "Domain" or "Server," it may be mounted as a user name specified by the parameter of this monitor resource.

# Monitoring by Samba monitor resources

From internal version 4.1.0-1, Samba monitor resources use the shared library libsmbclient.so.0.

Samba monitor resource monitors the following:

By connecting to samba server and verify establishment of tree connection to resources of the samba server.

As a result of monitoring, the following is considered as an error:

(1) A response to samba service request is invalid.

# Setting up SMTP monitor resources

The SMTP monitor resource is to monitor the SMTP daemon running on a server.

# Monitor(special) tab

| Monitor Resource Properties   smtpw | 1                     | smtpw 🗙         |
|-------------------------------------|-----------------------|-----------------|
| Info Monitor(common) Monitor(spe    | cial) Recovery Action |                 |
| IP Address*                         | 127.0.0.1             |                 |
| Port Number*                        | 25                    |                 |
|                                     |                       | OK Cancel Apply |

### IP Address (within 79 bytes)

Specify the IP address of the SMTP server to be monitored. Specifying this item cannot be omitted.

Usually, specify the loopback address (127.0.0.1) to connect to the SMTP server that runs on the local server. To monitor an SMTP server that runs in the guest OS on a virtual machine controlled by a VM resource, specify the IP address of the virtual machine.

Default value: 127.0.0.1

Port (1 to 65,535)

Specify the port number of the SMTP to be monitored. Specifying this item cannot be omitted.

Default value: 25

# Notes on SMTP monitor resources

Concerning the SMTP versions checked for the operation, refer to "Application supported by the monitoring options" in Chapter 1, "About EXPRESSCLUSTER X SingleServerSafe" in the *Installation Guide*.

If the load average remains exceeding the value of RefuseLA configured in the sendmail.def file for a specified duration of time, the monitor resource may regard the phenomenon as an error.

To monitor an SMTP server that runs in the guest OS on a virtual machine controlled by a VM resource, specify the VM resource as the monitor target and specify enough wait time for the SMTP server to become accessible after the VM resource is activated for **Wait Time to Start Monitoring**.

# Monitoring by SMTP monitor resources

SMTP monitor resources monitor the following:

A connection is made with the SMTP daemon on the server and the NOOP command is executed to monitor the SMTP daemon.

As a result of monitoring, the following is considered as an error:

(1) An error is posted about the response to the connection with the SMTP daemon or NOOP command execution.

# Setting up SQL Server monitor resources

SQL Server monitor resource monitors SQL Server database that operates on servers.

# Monitor(special) tab

| Monitor Resource Properties   sqlserve | rw1                                     | sqlserverw 🗙 |
|----------------------------------------|-----------------------------------------|--------------|
| Info Monitor(common) Monitor(specia    | al) Recovery Action                     |              |
| Monitor Level*                         | Level 2 (monitoring by update/select) ~ |              |
| Database Name*                         | SQLSVDB                                 |              |
| Server Name*                           | localhost                               |              |
| User Name*                             | SA                                      |              |
| Password                               |                                         |              |
| Monitor Table Name*                    | sqlwatch                                |              |
| ODBC Driver Name                       | ODBC Driver 13 for SQL Sel -            |              |
|                                        | OK                                      | Cancel Apply |

#### **Monitor Level**

Select one of the following levels. You cannot omit this level setting.

Level 0 (database status)

The SQL Server management table is referenced to check the DB status. This level corresponds to simplified monitoring without SQL statements being issued for the monitor table.

◆ Level 1 (monitoring by select)

Monitoring with only reference to the monitor table. SQL statements executed for the monitor table are of (select) type.

Level 2 (monitoring by update/select)

Monitoring with reference to and update of the monitoring table. SQL statements executed for the monitor table are of (update/select) type.

If a monitor table is automatically created at the start of monitoring, the SQL statement (create/insert) is executed for the monitor table.

• Level 3 (create/drop table each time)

Creation/deletion of the monitor table by statement as well as update. SQL statements executed for the monitor table are of (create / insert / select / drop) type.

Default: Level 2 (monitoring by update/select)

### Database Name (Within 255 bytes)

Specify the database to be monitored. You must specify the database.

Default value: None

Server Name (Within 255 bytes)

Specify the database server name to be monitored. You must specify the database server. Default value: localhost

### User Name (Within 255 bytes)

Specify the user name to log on to the database. You must specify the user name. Specify the SQL Server user who can access the specified database. Default value: SA

### **Password** (Within 255 bytes)

Specify the password to log on to the database. You must specify the password. Default value: None

### Monitor Table Name (Within 255 bytes)

Specify the name of a monitor table created in the database. You must specify the name.

Make sure not to specify the same name as the table used for operation because a monitor table will be created and deleted. Make sure to set the name different from the reserved word in SQL statements.

Some characters cannot be used to specify a monitor table name according to the database specifications. For details, refer to the database.

Default value: sqlwatch

### **ODBC Driver Name** (Within 255 bytes)

Specify the ODBC driver name to SQL Server. You must specify the path.

Default value: ODBC Driver 13 for SQL Server

# Notes on SQL Server monitor resources

For the supported versions of SQL Server, see "Applications supported by monitoring options" in Chapter 1, "About EXPRESSCLUSTER X SingleServerSafe" in the *Installation Guide*.

This monitor resource monitors SQL Server using Microsoft ODBC Driver for SQL Server.

If a value specified by a parameter differs from the SQL Server environment for monitoring, an error message is displayed on the Cluster WebUI Alert logs. Check the environment.

If "Level 1" is selected as a monitor level described in the next subsection "How SQL Server monitor resources perform monitoring", monitor tables must be created manually beforehand. A monitor error occurs if there is no monitor table at the start of monitoring in "Level 1".

If there is no monitor table at the start of monitoring in "Level 2", EXPRESSCLUSTER automatically creates the monitor table. In this case, a message indicating that the Cluster WebUI. Alert logs does not have the monitor table is displayed.

The load on the monitor at "Level 3" is higher than that at "Level 1" and "Level 2" because the monitor in "Level 3" creates or deletes monitor tables for each monitoring.

| Selectable monitor level              | Prior creation of a monitor table |
|---------------------------------------|-----------------------------------|
| Level 0 (database status)             | Optional                          |
| Level 1 (monitoring by select)        | Required                          |
| Level 2 (monitoring by update/select) | Optional                          |
| Level 3 (create/drop table each time) | Optional                          |

Create a monitor table using either of the following methods:

Alphanumeric characters and some symbols (such as underscores) can be used to specify a monitor table name.

### Use SQL statements (in the following example, the monitor table is named sqlwatch)

- When SET IMPLICIT\_TRANSACTIONS OFF sql> CREATE TABLE sqlwatch (num INT NOT NULL PRIMARY KEY) sql> GO sql> INSERT INTO sqlwatch VALUES(0) sql> GO
- When SET IMPLICIT\_TRANSACTIONS ON sql> CREATE TABLE sqlwatch (num INT NOT NULL PRIMARY KEY) sql> GO sql> INSERT INTO sqlwatch VALUES(0) sql> GO sql> COMMIT sql> GO

#### Use EXPRESSCLUSTER command

clp\_sqlserverw --createtable -n <SQL Server monitor\_resource\_name>

To manually delete a monitor table, execute the following command: clp\_sqlserverw --deletetable -n <SQL Server monitor\_resource\_name>

# How SQL Server monitor resources perform monitoring

SQL Server monitor resources perform monitoring according to the specified monitor level.

Level 0 (database status)

The SQL Server management table is referenced to check the DB status. This level corresponds to simplified monitoring without SQL statements being issued for the monitor table.

An error is recognized if:

(1) The database status is not online

• Level 1 (monitoring by select)

Monitoring with only reference to the monitor table. SQL statements executed for the monitor table are of (select) type.

An error is recognized if:

(1) An error message is sent in response to a database connection or SQL statement message

Level 2 (monitoring by update/select)

Monitoring with reference to and update of the monitoring table. One SQL statement can read/write numerical data of up to 10 digits. SQL statements executed for the monitor table are of (update/select) type.

If a monitor table is automatically created at the start of monitoring, the SQL statement (create/insert) is executed for the monitor table.

An error is recognized if:

(1) An error message is sent in response to a database connection or SQL statement message

(2) The written data is not the same as the read data

• Level 3 (create/drop table each time)

Creation/deletion of the monitor table by statement as well as update. One SQL statement can read/write numerical data of up to 10 digits. SQL statements executed for the monitor table are of (create / insert / select / drop) type.

An error is recognized if:

(1) An error message is sent in response to a database connection or SQL statement message

(2) The written data is not the same as the read data

# Setting up Sybase monitor resources

The Sybase monitor resource is to monitor the Sybase database running on a server.

# Monitor(special) tab

| Monitor Resource Properties   sybasew | /1                                    | sybasew 🗙       |
|---------------------------------------|---------------------------------------|-----------------|
| Info Monitor(common) Monitor(speci    | al) Recovery Action                   |                 |
| Monitor Level*                        | Level 2 (monitoring by update/select) |                 |
| Database Name*                        | SYBDB                                 |                 |
| Database Server Name*                 | sybserver                             |                 |
| User Name*                            | sa                                    |                 |
| Password                              |                                       |                 |
| Table*                                | sybwatch                              |                 |
| Library Path*                         | /opt/sap/OCS-16_0/lib/libsybdb64.so ~ |                 |
|                                       |                                       | OK Cancel Apply |

### **Monitor Level**

Select one of the following levels. You cannot omit this level setting.

Level 0 (database status)

The Sybase management table (sys.sysdatabases) is referenced to check the DB status. This level corresponds to simplified monitoring without SQL statements being issued for the monitor table.

• Level 1 (monitoring by select)

Monitoring with only reference to the monitor table. SQL statements executed for the monitor table are of (select) type.

• Level 2 (monitoring by update/select)

Monitoring with reference to and update of the monitoring table. SQL statements executed for the monitor table are of (update/select) type. If a monitor table is automatically created at the start of monitoring, the SQL statement (create/insert) is executed for the monitor table.

• Level 3 (create/drop table each time)

Creation/deletion of the monitor table by statement as well as update. SQL statements executed for the monitor table are of (create / insert / select / drop) type.

Default: Level 2 (monitoring by update/select)

### Database Name (within 255 bytes)

Specify the database name to be monitored. Specifying this item cannot be omitted.

Default value: None

#### Database Server Name (within 255 bytes)

Specify the name of the database server to be monitored. Specifying this item cannot be omitted. Default value: None

### User Name (within 255 bytes)

Specify the user name to log on to the database. Specifying this item cannot be omitted.

Specify a Sybase user accessible to the specified database.

Default value: sa

### Password (within 255 bytes)

Specify the password to log on to the database.

Default value: None

### **Table** (within 255 bytes)

Specify the name of a monitor table created on the database. Specifying this item cannot be omitted.

Make sure not to specify the same name as the table used for operation because a monitor table will be created and deleted. Be sure to set the name different from the reserved word in SQL statements.

Some characters cannot be used to specify a monitor table name according to the database specifications. For details, refer to the database specifications.

Default value: sybwatch

### Library Path (within 1,023 bytes)

Specify the library path of Sybase. Specifying this item cannot be omitted.

Default value: /opt/sap/OCS-16\_0/lib/libsybdb64.so

# Notes on Sybase monitor resources

For the supported versions of Sybase, see "Applications supported by monitoring options" in Chapter 1, "About EXPRESSCLUSTER X SingleServerSafe" in the *Getting Started Guide*.

This monitor resource monitors ASE using Open Client DB-Library/C of ASE.

If a value specified by a parameter differs from the ASE environment for monitoring, an error message is displayed on the Cluster WebUI Alert logs. Check the environment.

If "Level 1" is selected as a monitor level described in the next subsection "How Sybase monitor resources perform monitoring", monitor tables must be created manually beforehand.

A monitor error occurs if there is no monitor table at the start of monitoring in "Level 1".

If there is no monitor table at the start of monitoring in "Level 2", EXPRESSCLUSTER automatically creates the monitor table. In this case, a message indicating that the Cluster WebUI Alert logs does not have the monitor table is displayed.

The load on the monitor at "Level 3" is higher than that at "Level 1" and "Level 2" because the monitor in "Level 3" creates or deletes monitor tables for each monitoring.

| Selectable monitor level              | Prior creation of a monitor table |
|---------------------------------------|-----------------------------------|
| Level 0 (database status)             | Optional                          |
| Level 1 (monitoring by select)        | Required                          |
| Level 2 (monitoring by update/select) | Optional                          |
| Level 3 (create/drop table each time) | Optional                          |

Create a monitor table using either of the following methods:

Use SQL statements (in the following example, the monitor table is named sybwatch) sql> CREATE TABLE sybwatch (num INT NOT NULL PRIMARY KEY) sql> GO sql> INSERT INTO sybwatch VALUES(0) sql> GO sql> COMMIT sql> GO

### Use EXPRESSCLUSTER commands

clp\_sybasew --createtable -n <Sybase\_monitor\_resource\_name> To manually delete a monitor table, execute the following command: clp\_sybasew --deletetable -n <Sybase\_monitor\_resource\_name>

# Monitoring by Sybase monitor resources

Sybase monitor resources perform monitoring according to the specified monitor level.

Level 0 (database status)

The Sybase management table (sys.sysdatabases) is referenced to check the DB status. This level corresponds to simplified monitoring without SQL statements being issued for the monitor table.

An error is recognized if:

(1) The database status is in an unusable state, e.g., offline.

Level 1 (monitoring by select)

Monitoring with only reference to the monitor table. SQL statements executed for the monitor table are of (select) type.

#### An error is recognized if:

EXPRESSCLUSTER X SingleServerSafe 4.1 for Linux Configuration Guide

- (1) An error message is sent in response to a database connection or SQL statement message
- Level 2 (monitoring by update/select)

Monitoring with reference to and update of the monitoring table. One SQL statement can read/write numerical data of up to 10 digits. SQL statements executed for the monitor table are of (update/select) type.

If a monitor table is automatically created at the start of monitoring, the SQL statement (create/insert) is executed for the monitor table.

An error is recognized if:

- (1) An error message is sent in response to a database connection or SQL statement message
- (2) The written data is not the same as the read data
- Level 3 (create/drop table each time)

Creation/deletion of the monitor table by statement as well as update. One SQL statement can read/write numerical data of up to 10 digits. SQL statements executed for the monitor table are of (create / insert / select / drop) type.

An error is recognized if:

- (1) An error message is sent in response to a database connection or SQL statement message
- (2) The written data is not the same as the read data

# Setting up Tuxedo monitor resources

The Tuxedo monitor resource is to monitor Tuxedo running on a server.

# Monitor(special) tab

| Monitor Resource Properties   tuxw1 |                             | tuxw 🗙          |
|-------------------------------------|-----------------------------|-----------------|
| Info Monitor(common) Monitor(spe    | cial) Recovery Action       |                 |
| Application Server Name*            | BBL                         |                 |
| Config File*                        | /home/Oracle/tuxedo/work/   |                 |
| Library Path <sup>*</sup>           | acle/tuxedo/tuxedo12.1.3. ~ |                 |
|                                     |                             | OK Cancel Apply |

#### Application Server Name (within 255 bytes)

Specify the application server name to be monitored. Specifying this item cannot be omitted. Default value: BBL

### Config File (within 1,023 bytes)

Specify the placement file name of Tuxedo. Specifying this item cannot be omitted. Default value: None

### Library Path (within 1,023 bytes)

Specify the library path of Tuxedo. Specifying this item cannot be omitted.

Default value: /home/Oracle/tuxedo/tuxedo12.1.3.0.0/lib/libtux.so

# Notes on Tuxedo monitor resources

Concerning the Tuxedo versions checked for the operation, refer to "Application supported by the monitoring options" in Chapter 1, "About EXPRESSCLUSTER X SingleServerSafe" in the *Installation Guide*.

If a Tuxedo library (such as libtux.so) does not exist, the monitor resource cannot perform monitoring.

# Monitoring by Tuxedo monitor resources

The Tuxedo monitor resource performs monitoring as described below.

Tuxedo monitor resources connect to the Tuxedo and execute API to verify the operation.

- As a result of monitoring, the following is considered as an error:
- (1) When an error is reported during the connection to the application server and/or the acquisition of the status.

# Setting up Weblogic monitor resources

The Weblogic monitor resource is to monitor Weblogic running on a server.

# Monitor(special) tab

| Monitor Resource Propertie | es   wlsw1                  |             |    | wlsw 🗙       |
|----------------------------|-----------------------------|-------------|----|--------------|
| Info Monitor(common)       | Monitor(special) Recovery A | ction       |    |              |
| IP Address*                | 127.0.0.1                   |             |    |              |
| Port Number*               | 7002                        |             |    |              |
| Account Shadow             |                             |             |    |              |
| O On                       | Config File                 |             |    |              |
|                            | Key File                    |             |    |              |
| Disable                    | User Name*                  | weblogic    |    |              |
|                            | Password                    | weblogic    |    |              |
| Authority Method           |                             |             |    |              |
| Authority Method*          | DemoTrust                   | ~           |    |              |
| Key Store File             |                             |             |    |              |
| Domain Environment File*   | /home/Oracle/p              | product/Ora |    |              |
| Add command option         | -Dwlst.offline.lo           |             |    |              |
|                            |                             |             |    |              |
|                            |                             |             | ОК | Cancel Apply |

### IP Address (within 79 bytes)

Specify the IP address of the server to be monitored. Specifying this item cannot be omitted. Default value: 127.0.0.1

### Port (1 to 65,535)

Specify the port number used to connect to the server. Specifying this item cannot be omitted. Default value: 7,002

### Account Shadow

When you specify a user name and a password directly, select **Off**. If not, select **On**. Specifying this item cannot be omitted. Default value: Off

#### Config File (within 1,023 bytes)

Specify the file in which the user information is saved. Specifying this item cannot be omitted if **Account Shadow** is **On**. Default value: None

### Key File (within 1,023 bytes)

Specify the file in which the password required to access to a config file path is saved. Specify the full path of the file. Specifying this item cannot be omitted if **Account Shadow** is **On**.

Default value: None

User Name (within 255 bytes)

Specify the user name of WebLogic. Specifying this item cannot be omitted if **Account Shadow** is **Off**.

Default value: weblogic

#### Password (within 255 bytes)

Specify the password of WebLogic.

Default value: weblogic

#### **Authority Method**

Specify the authentication method when connecting to an application server. Specifying this item cannot be omitted.

Specify **DemoTrust** or **Custom Trust** for **Authority Method**, in order to execute monitoring by using the SSL communication.

It is determined whether to use **DemoTrust** or **CustomTrust**, according to the setting of Weblogic Administration Console.

When **Keystores** of Weblogic Administration Console is set to **Demo Identity and Demo Trust**, specify **Demo Trust**. In this case, you do not need to make settings for **Key Store File**.

When **Keystores** of Weblogic Administration Console is set to **Custom Identity and Custom Trust**, specify **Custom Trust**. In this case, you need to make settings for **Key Store File**.

Default value: DemoTrust

### Key Store File (within 1,023 bytes)

Specify the authentication file when authenticating SSL. You must specify this when the **Authority Method** is **CustomTrust**. Set the file specified in **Custom Identity Key Store File** on Weblogic Administration Console.

Default value: None

### Domain Environment File (within 1,023 bytes)

Specify the name of the Weblogic domain environment file. Specifying this item cannot be omitted.

Default value:

/home/Oracle/product/Oracle\_Home/user\_projects/domains/base\_domain/bin/setDomainEnv.sh

#### Add command option (within 1,023 bytes)

Set this value when changing the option to be passed to the weblogic.WLST command.

Default value: -Dwlst.offline.log=disable -Duser.language=en\_US

# Notes on Weblogic monitor resources

Concerning the Weblogic versions checked for the operation, refer to "Application supported by the monitoring options" in Chapter 1, "About EXPRESSCLUSTER X SingleServerSafe" in the *Installation Guide*.

To perform monitoring by using the monitor resource, the JAVA environment is required. The application server system uses Java functions. Therefore if Java stalls, it may be recognized as an error.

If Weblogic monitor resources are not available at the startup of WebLogic, they will be judged as being abnormal. Adjust [Wait Time to Start Monitoring], or start WebLogic before the startup of the Weblogic monitor resources (for example, specify the script resource for starting Weblogic as a monitor target resource).

# Monitoring by Weblogic monitor resources

Weblogic monitor resources monitor the following:

Monitors the application server by performing connect with the "webLogic.WLST" command.

This monitor resource determines the following results as an error:

(1) An error reporting as the response to the connect.

The operations are as follows, based on Authority Method.

- DemoTrust: SSL authentication method using authentication files for demonstration of Weblogic
- CustomTrust: SSL authentication method using user-created authentication files
- ◆ Not Use SSL: SSL authentication method is not used.

# **Setting up Websphere monitor resources**

The Websphere monitor resource is to monitor Websphere running on a server.

# Monitor(special) tab

| Monitor Resource Properties   wasw1 |                           | wasw 🗙          |
|-------------------------------------|---------------------------|-----------------|
| Info Monitor(common) Monitor(spec   | ial) Recovery Action      |                 |
| Application Server Name*            | server1                   |                 |
| Profile Name*                       | default                   |                 |
| User Name*                          | user1                     |                 |
| Password                            |                           |                 |
| Install Path*                       | /opt/IBM/WebSphere/AppS ~ |                 |
|                                     |                           | OK Cancel Apply |

# Application Server Name (within 255 bytes)

Specify the application server name to be monitored. Specifying this item cannot be omitted.

Default value: server1

### Profile Name (within 1,023 bytes)

Specify the name of the profile of the application server to be monitored. Specifying this item cannot be omitted.

Default value: default

#### User Name (within 255 bytes)

Specify the Websphere user name. Specifying this item cannot be omitted.

Default value:None

**Password** (within 255 bytes) Specify the Websphere password. Default value: None

# Install Path (within 1,023 bytes)

Specify the Websphere installation path. Specifying this item cannot be omitted. Default value: /opt/IBM/WebSphere/AppServer

# Notes on Websphere monitor resources

Concerning the Websphere versions checked for the operation, refer to "Application supported by the monitoring options" in Chapter 1, "About EXPRESSCLUSTER X SingleServerSafe" in the *Installation Guide*.

A Java environment is required to start monitoring with this command. The application server system uses Java functions. Therefore if Java stalls, it may be recognized as an error.

# Monitoring by Websphere monitor resource

The Websphere monitor resource performs monitoring as described below.

Websphere's serverStatus.sh command is employed for application server monitoring.

As a result of monitoring, the following is considered as an error:

(1) When an error is reported with the state of the acquired application server.

# Setting up WebOTX monitor resources

The WebOTX monitor resource is to monitor WebOTX running on a server.

# Monitor(special) tab

| Monitor Resource Properties   otx | w1                        | otxw 🗙          |
|-----------------------------------|---------------------------|-----------------|
| Info Monitor(common) Monitor      | (special) Recovery Action |                 |
| Connecting Destination*           | localhost                 |                 |
| Port Number*                      | 6212                      |                 |
| User Name*                        | user1                     |                 |
| Password                          |                           |                 |
| Install Path*                     | /opt/WebOTX ~             |                 |
|                                   |                           | OK Cancel Apply |

#### Connecting Destination (within 255 bytes)

Specify the server name of the server to be monitored. Specifying this item cannot be omitted.

Default value: localhost

### Port (1 to 65,535)

Specify the port number used to connect to the server. Specifying this item cannot be omitted.

When monitoring a WebOTX user domain, specify the management port number for the WebOTX domain. The management port number is the number which was set for "domain.admin.port" of <domain\_name>.properties when the domain was created. Refer to the WebOTX documents for details of <domain\_name>.properties.

Default value: 6,212

User Name (within 255 bytes)

Specify the user name of WebOTX. Specifying this item cannot be omitted.

When monitoring a WebOTX user domain, specify the login user name for the WebOTX domain.

Default value:None

**Password** (within 255 bytes) Specify the password of WebOTX.

Default value: None

**Install Path** (within 1,023 bytes)

Specify the WebOTX installation path. Specifying this item cannot be omitted.

Default value: /opt/WebOTX

# Notes on WebOTX monitor resources

Concerning the WebOTX versions checked for the operation, refer to "Application supported by the monitoring options" in Chapter 1, "About EXPRESSCLUSTER X SingleServerSafe" in the *Installation Guide*.

A Java environment is required to start monitoring with this command. The application server system uses Java functions. Therefore if Java stalls, it may be recognized as an error.

# Monitoring by WebOTX monitor resources

The WebOTX monitor resource performs monitoring as described below.

WebOTX's otxadmin.sh command is employed for application server monitoring.

As a result of monitoring, the following is considered as an error:

(1) When an error is reported with the state of the acquired application server.

# Setting up JVM monitor resources

JVM monitor resources monitor information about the utilization of resources that are used by Java VM or an application server running on a server.

# Monitor(special) tab

| Monitor Resource Properties   jraw1 |                        | jraw 🗙          |
|-------------------------------------|------------------------|-----------------|
| Info Monitor(common) Monitor(sp     | ecial) Recovery Action |                 |
| Target                              |                        |                 |
| ЈVМ Туре                            |                        |                 |
| Identifier*                         | Server-0               |                 |
| Connection Port*                    | 10002                  |                 |
| Process Name                        |                        |                 |
| User                                |                        |                 |
| Password                            |                        |                 |
| Command                             |                        |                 |
| Tuning                              |                        |                 |
|                                     |                        | OK Cancel Apply |

### Target

Select the target to be monitored from the list. When monitoring WebSAM SVF for PDF, WebSAM Report Director Enterprise, or WebSAM Universal Connect/X, select **WebSAM SVF**. When monitoring a Java application that you created, select **Java Application**.

Select **JBoss** when monitoring the standalone mode of JBoss Enterprise Application Platform. Select **JBoss Domain Mode** when monitoring the domain mode of JBoss Enterprise Application Platform.

Default: None

## JVM Type

Select the Java VM on which the target application to be monitored is running.

For Java 8 (or later) and OpenJDK 8 (or later), select **Oracle Java(usage monitoring**). For Java 8, the following specification changes have been made.

- It has become impossible to acquire the maximum value of each memory in a non-heap area.
- Perm Gen has been changed to Metaspace.
- ♦ Compressed Class Space was added

For Java 8, therefore, the monitor items on the Memory tab have been changed as below.

- Monitoring for the use rate has been changed to monitoring for the amount used.
- Perm Gen, Perm Gen[shared-ro], and Perm Gen[shared-rw] cannot be monitored. Clear the check box.
- Metaspace and Compressed Class Space can be monitored.

For Java 9, the following specification changes have been made.

• Code Cache has been divided.

For Java9, therefore, the monitor items on the Memory tab have been changed as below.

EXPRESSCLUSTER X SingleServerSafe 4.1 for Linux Configuration Guide

- Code Cache cannot be monitored. Clear the check box.
- CodeHeap non-nmethods, CodeHeap profiled and CodeHeap non-profiled can be monitored.

For each monitor target, the following are selectable.

- When the target is WebLogic Server Oracle Java, Oracle Java(usage monitoring), and Oracle JRockit are selectable.
- When the target is Tomcat
   Oracle Java, Oracle Java(usage monitoring), and OpenJDK are selectable.
- When the target is other than WebLogic Server and Tomcat Oracle Java and Oracle Java(usage monitoring) are selectable.

Default: None

#### **Identifier** (within 255 bytes)

The identifier is set to differentiate the relevant JVM monitor resource from another JVM monitor resource when the information on the application to be monitored is output to the JVM operation log of the relevant JVM monitor resource. For this purpose, set a unique character string between JVM monitor resources. You must specify the identifier.

- When the target is WebLogic Server Set the name of the server instance to be monitored, according to "Monitoring WebLogic Server", item 2.
- When the target is WebOTX Process Group Specify the name of the process group.
- When the target is WebOTX Domain Agent Specify the name of the domain.
- When the target is JBoss or JBoss Domain Mode Specify this according to "Monitoring JBoss".
- When the target is Tomcat Specify this according to "Monitoring Tomcat".
- When the target is **WebOTX ESB** Same as for **WebOTX Process Group**.
- When the target is WebSAM SVF Specify this according to "Monitoring SVF".
- When the target is Java Application Specify a uniquely identifiable string for the monitored Java VM process.

Default: None

### Connection Port (1024 to 65535)

Set the port number used by the JVM monitor resource when it establishes a JMX connection to the target Java VM. The JVM monitor resource obtains information by establishing a JMX connection to the target Java VM. Therefore, to register the JVM monitor resource, it is necessary to specify the setting by which the JMX connection port is opened for the target Java VM. You must specify the connection port. A value between 42424 and 61000 is not recommended.

- When the target is WebLogic Server Set the connection port number according to "Monitoring WebLogic Server", item 6.
- When the target is WebOTX Process Group Specify this according to "Monitoring a Java process of a WebOTX process group".

- When the target is WebOTX Domain Agent Specify "domain.admin.port" of " (WebOTX\_installation\_path)/<domain\_name>.properties".
- When the target is JBoss
   Specify as described in "Monitoring JBoss".
- When the taret is **JBoss Domain Mode** It is unnecessary to set the port number.
- When the target is Tomcat Specify as described in "Monitoring Tomcat".
- When the target is **WebOTX ESB** Same as for **WebOTX Process Group**.
- When the target is WebSAM SVF Specify this according to "Monitoring SVF".
- When the target is Java Application Specify a uniquely identifiable string for the monitored Java VM process.

Default: None

### Process Name (within 1024 bytes)

Set a Process Name to identify the target JVM monitor resource when JVM monitor resource is connecting the target Java VM via JMX. Therefore, be sure to specify a character string that is unique among JVM monitor resources.

- When the target is other than JBoss Domain Mode This does not need to be configured because the monitor target Java VM can be identified by Conncetion Port Number. The internal version 3.3.5-1 or earlier required the process name to be specified since this parameter was used for the identification when the data of virtual memory usage amount was obtained or when the data of the monitor target was output to the JVM operation log. However, in and after the internal version 4.0.0-1, Monitor Virtual Memory Usage was deleted. Therefore, it cannot be specified.
- When the target is JBoss Domain Mode Specify this according to "Monitoring JBoss".

Default: None

User (within 255 bytes)

Specify the name of the administrator who will be making a connection with the target Java VM.

- When WebOTX Domain Agent is selected as the target Specify the "domain.admin.user" value of "/opt/WebOTX/<domain\_name>.properties".
- When the target is other than **WebOTX Domain Agent** This cannot be specified.

Default: None

**Password** (within 255 bytes)

Specify the password for the administrator who will be making a connection with the target Java VM.

- When WebOTX Domain Agent is selected as the target Specify the "domain.admin.passwd" value of "/opt/WebOTX/<domain\_name>.properties".
- When the target is other than **WebOTX Domain Agent** This cannot be specified.

Default: None

### Command (within 255 bytes)

Specify the commands that will be executed if errors in the monitor target Java VM are detected. A specific command and argument(s) can be specified for each error cause. Use an absolute path to specify each command. Place the executable file name in double quotes ("") to specify it.

Example: "/usr/local/bin/command" arg1 arg2

Specify the commands that will be executed if connection to the monitor target Java VM cannot be established or if an error is detected in the process for acquiring the amount of resource usage on the Java VM.

See "Executing a command corresponding to cause of each detected error"

Default: None

When you click Tuning, the following information is displayed in the pop-up dialog box. Make detailed settings according to the descriptions below.

Memory tab (when Oracle Java or OpenJDK is selected for JVM Type)

| JVM M                                                                                                    |              | ce Tuning Proper<br>GC WebLogic |              | ncer Link           | 1200         |                     |        |       |
|----------------------------------------------------------------------------------------------------|--------------|---------------------------------|--------------|---------------------|--------------|---------------------|--------|-------|
| Memory       Thread       GC       WebLogic       Load Balancer Linkage         Image: Comparison of the state of the state of the st |              |                                 |              |                     |              |                     |        |       |
|                                                                                                    | Total Usage  | , Memory Rate                   | 80           | %                   |              | Total Usage         | 80     | %     |
|                                                                                                    | Eden Space   |                                 | 100          | %                   |              | Code Cache          | 100    | %     |
|                                                                                                    | Survivor Spa | ce                              | 100          | %                   | $\checkmark$ | Perm Gen            | 80     | %     |
| $\checkmark$                                                                                                    | Tenured Gen  |                                 | 80           | %                   | $\checkmark$ | Perm Gen[shared-ro] | 80     | %     |
| Command                                                                                                    |              |                                 | $\checkmark$ | Perm Gen[shared-rw] | 80           | %                   |        |       |
|                                                                                                    |              |                                 |              |                     | Com          | mand                |        |       |
| Initialize                                                                                                    |              |                                 |              |                     |              |                     |        |       |
|                                                                                                    |              |                                 |              |                     |              | ОК                  | Cancel | Apply |

### **Monitor Heap Memory Rate**

Enables the monitoring of the usage rates of the Java heap areas used by the target Java VM.

- When selected (default): Monitoring enabled
- When cleared: Monitoring disabled

#### Total Usage (1 to 100)

Specify the threshold for the usage rate of the Java heap areas used by the target Java VM. Default: 80[%]

#### Eden Space (1 to 100)

Specify the threshold for the usage rate of the Java Eden Space used by the target Java VM. If G1 GC is specified as the GC method, read it as G1 Eden Space. Default: 100[%]

## Survivor Space (1 to 100)

Specify the threshold for the usage rate of the Java Survivor Space used by the target Java VM. If G1 GC is specified as the GC method, read it as G1 Survivor Space. Default: 100[%]

### Tenured Gen (1 to 100)

Specify the threshold for the usage rate of the Java Tenured(Old) Gen area used by the target Java VM. If G1 GC is specified as the GC method, read it as G1 Survivor Space.

Default: 80[%]

#### **Monitor Non-Heap Memory Rate**

Enables the monitoring of the usage rates of the Java non-heap areas used by the target Java VM.

- When selected (default): Monitoring enabled
- When cleared: Monitoring disabled

#### Total Usage (1 to 100)

Specify the threshold for the usage rate of the Java non-heap areas used by the target Java VM. Default: 80[%]

#### Code Cache (1 to 100)

Specify the threshold for the usage rate of the Java Code Cache area used by the target Java VM.

Default: 100[%]

## Perm Gen (1 to 100)

Specify the threshold for the usage rate of the Java Perm Gen area used by the target Java VM. Default: 80[%]

### Perm Gen[shared-ro] (1 to 100)

Specify the threshold for the usage rate of the Java Perm Gen [shared-ro] area used by the target Java VM.

Default: 80[%]

### Perm Gen[shared-rw] (1 to 100)

Specify the threshold for the usage rate of the Java Perm Gen [shared-rw] area used by the target Java VM.

Default: 80[%]

### Command (within 255 bytes)

Specify the commands that will be executed if errors in the monitor target Java VM are detected. A specific command and argument(s) can be specified for each error cause. Use an absolute path to specify each command. Place the executable file name in double quotes ("") to specify it. Example) "/usr/local/bin/command" arg1 arg2

Specify the commands that will be executed if errors are detected in the process for checking the amount of the usage of the Java heap area and Java non-heap area in the monitor target Java VM. See "Executing a command corresponding to cause of each detected error".

Default: None

### Initialize

Memory tab (when Oracle Java(usage monitoring) is selected for JVM Type)

|         | Monitor Heap Memory<br>Usage |   |    |                       | Monitor Non-Heap<br>Memory Usage |    |    |
|---------|------------------------------|---|----|-----------------------|----------------------------------|----|----|
|         | Total Usage                  | 0 | MB |                       | Total Usage                      | 0  | MB |
|         | Eden Space                   | 0 | MB |                       | Code Cache                       | 0  | MB |
|         | Survivor Space               | 0 | MB |                       | CodeHeap non-nmethods            | 0  | MB |
|         | Tenured Gen(Old Gen)         | 0 | MB |                       | CodeHeap profiled                | 0  | MB |
| Command |                              |   |    | CodeHeap non-profiled | 0                                | MB |    |
|         |                              |   |    |                       | Compressed Class Space           | 0  | MB |
|         |                              |   |    |                       | Metaspace                        | 0  | MB |
|         |                              |   |    | Соп                   | imand                            |    |    |

### **Monitor Heap Memory Usage**

Enables the monitoring of the usage rates of the Java heap areas used by the target Java VM. If zero is specified, this item is not monitored.

- When the check box is selected: Monitoring enabled
- When the check box is not selected (default): Monitoring disabled

### **Total Usage (0 to 102400)**

Specify the threshold for the usage rate of the Java heap areas used by the target Java VM. If zero is specified, this item is not monitored.

Default: 0[MB]

### Eden Space (0 to 102400)

Specify the threshold for the usage rate of the Java Eden Space used by the target Java VM. If zero is specified, this item is not monitored. If G1 GC is specified as the GC method, read it as G1 Eden Space.

Default: 0[MB]

### Survivor Space (0 to 102400)

Specify the threshold for the usage rate of the Java Survivor Space used by the target Java VM. If zero is specified, this item is not monitored. If G1 GC is specified as the GC method, read it as G1 Survivor Space.

Default: 0[MB]

# Tenured Gen(Old Gen) (0 to 102400)

Specify the threshold for the usage rate of the Java Tenured(Old) Gen area used by the target Java VM. If zero is specified, this item is not monitored. If G1 GC is specified as the GC method, read it as G1 Old Gen.

Default: 0[MB]

EXPRESSCLUSTER X SingleServerSafe 4.1 for Linux Configuration Guide

### **Monitor Non-Heap Memory Usage**

Enables the monitoring of the usage rates of the Java non-heap areas used by the target Java VM.

- When the check box is selected: Monitoring enabled
- When the check box is not selected (default): Monitoring disabled

### **Total Usage (0 to 102400)**

Specify the threshold for the usage rate of the Java non-heap areas used by the target Java VM. If zero is specified, this item is not monitored.

Default: 0[MB]

### **Code Cache (0 to 102400)**

Specify the threshold for the usage rate of the Java Code Cache area used by the target Java VM. If zero is specified, this item is not monitored. Default: 0[MB]

# CodeHeap non-nmethods(0 to 102400)

Specify the threshold for the usage rate of the Java CodeHeap non-nmethods area used by the target Java VM. If zero is specified, this item is not monitored.

Default: 0[MB]

### CodeHeap profiled(0 to 102400)

Specify the threshold for the usage rate of the Java CodeHeap profiled nmethods area used by the target Java VM. If zero is specified, this item is not monitored. Default: 0[MB]

#### CodeHeap non-profiled (0 to 102400)

Specify the threshold for the usage rate of the Java CodeHeap non-profiled nmethods area used by the target Java VM. If zero is specified, this item is not monitored. Default: 0[MB]

### Compressed Class Space(0 to 102400)

Specify the threshold for the usage rate of the Compressed Class Space area used by the target Java VM. If zero is specified, this item is not monitored. Default: 0[MB]

#### Metaspace (0 to 102400)

Specify the threshold for the usage rate of the Metaspace area used by the target Java VM. If zero is specified, this item is not monitored.

Default: 0[MB]

### Command (within 255 bytes)

Specify the commands that will be executed if errors in the monitor target Java VM are detected. A specific command and argument(s) can be specified for each error cause. Use an absolute path to specify each command. Place the executable file name in double quotes ("") to specify it. Example) "/usr/local/bin/command" arg1 arg2

Specify the commands that will be executed if errors are detected in the Java heap area and Java non-heap area of the target Java VM.

See also "Executing a command corresponding to cause of each detected error".

Default: None

### Initialize

# Memory tab (when Oracle JRockit is selected)

| JVM Monitor Resource Tuning Properties |                     |               |          |            |              |                                 |        |       |
|----------------------------------------|---------------------|---------------|----------|------------|--------------|---------------------------------|--------|-------|
| Merr                                   | ory Thread          | GC WebLogic L | oad Bala | ncer Linka | ige          |                                 |        |       |
| $\checkmark$                           | Monitor Hea<br>Rate | p Memory      |          |            |              | Monitor Non-Heap<br>Memory Rate |        |       |
| $\checkmark$                           | Total Usage         |               | 80       | %          | $\checkmark$ | Total Usage                     | 80     | %     |
| $\checkmark$                           | Nursery Spa         | ce            | 80       | %          |              | Class Memory                    | 100    | %     |
| $\checkmark$                           | Old Space           |               | 80       | %          | Com          | mand                            |        |       |
| Соп                                    | mand                |               |          |            |              |                                 |        |       |
| Ini                                    | tialize             |               |          |            |              |                                 |        |       |
|                                        |                     |               |          |            |              | OK                              | Cancel | Apply |

Displayed only when JRockit is selected for JVM Type.

## **Monitor Heap Memory Rate**

Enables the monitoring of the usage rates of the Java heap areas used by the target Java VM.

- When selected (default): Monitoring enabled
- When cleared: Monitoring disabled

### Total Usage (1 to 100)

Specify the threshold for the usage rate of the Java heap areas used by the target Java VM. Default: 80[%]

### Nursery Space (1 to 100)

Specify the threshold for the usage rate of the Java Nursery Space used by the target JRockit JVM.

Default: 80[%]

## Old Space (1 to 100)

Specify the threshold for the usage rate of the Java Old Space used by the target JRockit JVM. Default: 80[%]

## **Monitor Non-Heap Memory Rate**

Enables the monitoring of the usage rates of the Java non-heap areas used by the target Java VM.

- When selected (default): Monitoring enabled
- When cleared: Monitoring disabled

### Total Usage (1 to 100)

Specify the threshold for the usage rate of the Java non-heap areas used by the target Java VM. Default: 80[%]

#### Class Memory (1 to 100)

Specify the threshold for the usage rate of the Java Class Memory used by the target JRockit JVM.

Default: 100[%]

## Command (within 255 bytes)

Specify the commands that will be executed if errors in the monitor target Java VM are detected. A specific command and argument(s) can be specified for each error cause. Use an absolute path to specify each command. Place the executable file name in double quotes ("") to specify it. Example) "/usr/local/bin/command" arg1 arg2

Specify the commands that will be executed if errors are detected in the process for checking the amount of the usage of the Java heap area and Java non-heap area in the monitor target Java VM. See "Executing a command corresponding to cause of each detected error".

### Default: None

### Initialize

# Thread tab

| JVM Monitor Resource Tuning Properties       |       |                 |  |  |  |
|----------------------------------------------|-------|-----------------|--|--|--|
| Memory Thread GC WebLogic Load Balancer Link | kage  |                 |  |  |  |
| Monitor the number of Active Threads         | 65535 | Thread          |  |  |  |
| Command                                      |       |                 |  |  |  |
| Initialize                                   |       |                 |  |  |  |
|                                              |       | OK Cancel Apply |  |  |  |

Monitor the number of Active Threads (1 to 65535)

Specify the upper limit threshold for the number of threads running on the monitor target Java VM.

Default: 65535 [threads]

### Command (within 255 bytes)

Specify the commands that will be executed if errors in the monitor target Java VM are detected. A specific command and argument(s) can be specified for each error cause. Use an absolute path to specify each command. Place the executable file name in double quotes ("") to specify it. Example) "/usr/local/bin/command" arg1 arg2

Specify the commands that will be executed if errors are detected in the process for checking the number of active threads in the monitor target Java VM.

See "Executing a command corresponding to cause of each detected error".

Default: None

## Initialize

# GC tab

| JVM Monitor Resource Tuning Properties          |       |                 |  |  |  |  |
|-------------------------------------------------|-------|-----------------|--|--|--|--|
| Memory Thread GC WebLogic Load Balancer Linkage |       |                 |  |  |  |  |
| Monitor the time in Full GC                     | 65535 | msec            |  |  |  |  |
| Monitor the count of Full GC execution          | 1     | count           |  |  |  |  |
| Command                                         |       |                 |  |  |  |  |
| Initialize                                      |       |                 |  |  |  |  |
|                                                 |       | OK Cancel Apply |  |  |  |  |

Monitor the time in Full GC (1 to 65535)

Specify the threshold for the Full GC execution time since previous measurement on the target Java VM. The threshold for the Full GC execution time is the average obtained by dividing the Full GC execution time by the number of times Full GC occurs since the previous measurement.

To determine the case in which the Full GC execution time since the previous measurement is 3000 milliseconds and Full GC occurs three times as an error, specify 1000 milliseconds or less.

Default: 65535 [milliseconds]

## Monitor the count of Full GC execution (1 to 65535)

Specify the threshold for the number of times Full GC occurs since previous measurement on the target Java VM.

Default: 1 (time)

## Command (within 255 bytes)

Specify the commands that will be executed if errors in the monitor target Java VM are detected. A specific command and argument(s) can be specified for each error cause. Use an absolute path to specify each command. Place the executable file name in double quotes ("") to specify it. Example) "/usr/local/bin/command" arg1 arg2

Specify the commands that will be executed if errors are detected in the process for measuring time in Full GC and the count of Full GC execution in the monitor target Java VM. See "Executing a command corresponding to cause of each detected error".

Default: None

## Initialize

## WebLogic tab

| JVM Monitor Resource Tuning Properties |                                          |       |   |                 |  |
|----------------------------------------|------------------------------------------|-------|---|-----------------|--|
| Memory                                 | y Thread GC WebLogic Load Balancer Linka | ge    |   |                 |  |
| Monito                                 | r the requests in Work Manager           |       |   |                 |  |
| Target                                 | Work Managers                            |       |   |                 |  |
| Waiting                                | g Requests                               |       |   |                 |  |
|                                        |                                          | 65535 |   |                 |  |
|                                        | Average                                  | 65535 |   |                 |  |
|                                        | Increment from the last                  | 80    | % |                 |  |
| Monito                                 | r the requests in Thread Pool            |       |   |                 |  |
| Waiting                                | g Requests                               |       |   |                 |  |
|                                        | The number                               | 65535 |   |                 |  |
|                                        | Average                                  | 65535 |   |                 |  |
| $\checkmark$                           | Increment from the last                  | 80    | % |                 |  |
| Executi                                | ing Requests                             |       |   |                 |  |
|                                        | The number                               | 65535 |   |                 |  |
|                                        | Average                                  | 65535 |   |                 |  |
| $\checkmark$                           | Increment from the last                  | 80    | % |                 |  |
| Comma                                  | Command                                  |       |   |                 |  |
| Initial                                | Initialize                               |       |   |                 |  |
|                                        |                                          |       |   |                 |  |
|                                        |                                          |       |   | OK Cancel Apply |  |

Displayed only when WebLogic Server is selected for Target.

## Monitor the requests in Work Manager

Enables the monitoring of the wait requests by Work Managers on the WebLogic Server.

- When selected: Monitoring enabled
- When cleared (default): Monitoring disabled

## **Target Work Managers**

Specify the names of the Work Managers for the applications to be monitored on the target WebLogic Server. To monitor Work Managers, you must specify this setting.

*App1*[*WM1*,*WM2*,...];*App2*[*WM1*,*WM2*,...];...

For *App* and *WM*, only ASCII characters are valid (except Shift\_JIS codes 0x005C and 0x00A1 to 0x00DF).

To specify an application that has an application archive version, specify "application\_name#version" in *App*.

When the name of the application contains "[" and/or "]", prefix it with ¥¥.

(Ex.) When the application name is app[2], enter app¥¥[2¥¥].

Default: None

#### The number (1 to 65535)

Specify the threshold for the wait request count for the target WebLogic Server Work Manager(s).

Default: 65535

#### Average (1 to 65535)

Specify the threshold for the wait request count average for the target WebLogic Server Work Manager(s).

Default: 65535

### Increment from the last (1 to 1024)

Specify the threshold for the wait request count increment since the previous measurement for the target WebLogic Server Work Manager(s).

Default: 80[%]

#### Monitor the requests in Thread Pool

In WebLogic Server thread pool to be monitored, the number of wait requests, and the monitoring settings of the number of executing request. The number of requests, HTTP requests and the number that was waiting to be processed and run inside WebLogic Server, and includes the number of requests of the processing performed by the internal EJB call and WebLogic Server. However, it can not judge an abnormal state to be increased. Please specify if you want to the collection of JVM statistics log.

- When selected (default): Monitoring enabled
- When cleared: Monitoring disabled

### Waiting Requests The number (1 to 65535)

Specify the threshold for the wait request count. Default: 65535

#### Waiting Requests Average (1 to 65535)

Specify the threshold for the wait request count average. Default: 65535

## Waiting Requests Increment from the last (1 to 1024)

Specify the threshold for the wait request count increment since the previous measurement. Default: 80[%]

### **Executing Requests** The number (1 to 65535)

Specify the threshold for the number of requests executed per unit of time.

Default: 65535

## Executing Requests Average (1 to 65535)

Specify the threshold for the average count of requests executed per unit of time.

Default: 65535

#### **Executing Requests** Increment from the last (1 to 1024)

Specify the threshold for the increment of the number of requests executed per unit of time since the previous measurement.

Default: 80[%]

## Command (within 255 bytes)

Specify the commands that will be executed if errors in the monitor target Java VM are detected. A specific command and argument(s) can be specified for each error cause. Use an absolute path to specify each command. Place the executable file name in double quotes ("") to specify it. Example) "/usr/local/bin/command" arg1 arg2

Specify the commands that will be executed if errors are detected in the process for executing requests in the Work Manager and Thread Pool of WebLogic Server.

See "Executing a command corresponding to cause of each detected error".

Default: None

## Initialize

Click Initialize to initialize all the items to their default values.

## Load Balancer Linkage tab

| JVM Monitor Resource Tuning Prope      | JVM Monitor Resource Tuning Properties      |  |  |
|----------------------------------------|---------------------------------------------|--|--|
| Memory Thread GC WebLogic              | Load Balancer Linkage                       |  |  |
| Load calculation function of target Ja | Load calculation function of target Java VM |  |  |
| Memory Pool Monitor                    |                                             |  |  |
| Initialize                             |                                             |  |  |
|                                        | OK Cancel Apply                             |  |  |

This screen appears when an item other than **BIG-IP LTM** is selected as the load balancer type.

## **Memory Pool Monitor**

Enables the monitoring of the memory pool when notifying the load balancer of dynamic load information.

- When selected: Monitoring enabled
- When cleared (default): Monitoring disabled

## Initialize

Click Initialize to initialize all the items to their default values.

## Load Balancer Linkage tab (BIG-IP LTM)

| IVM Monitor Resource Tuning Properties |                       |  |    |        |       |
|----------------------------------------|-----------------------|--|----|--------|-------|
| Memory Thread GC WebLogic              | Load Balancer Linkage |  |    |        |       |
| Load calculation function of target Ja | ava VM                |  |    |        |       |
| Memory Pool Monitor                    |                       |  |    |        |       |
| Control of distributed nodes           |                       |  |    |        |       |
| Cut off an obstacle node dynamically   |                       |  |    |        |       |
| Restart Command                        |                       |  |    |        |       |
| Timeout                                |                       |  |    |        |       |
| Initialize                             |                       |  |    |        |       |
|                                        |                       |  | ОК | Cancel | Apply |

This screen appears when **BIG-IP LTM** is selected as the load balancer type.

## **Memory Pool Monitor**

Enables the monitoring of the memory pool when notifying the load balancer of dynamic load information.

- When selected: Monitoring enabled
- When cleared (default): Monitoring disabled

#### Cut off an obstacle node dynamically

When the JVM monitor detects a monitor target failure (example: the collection information exceeds the configured threshold), it sets whether to update the status of the BIG-IP LTM distributed node from "enable" to "disable."

- When selected:
   Update the status from enable to disable.
- When cleared (default): Do not update.

### **Restart Command**

Specify the absolute path of the command to be executed after waiting until the number of connections of the distributed node becomes 0. This function is effective when the monitor target is restarted when resident monitoring is performed and a monitor target failure is detected. Specify the same value between JVM monitor resources.

#### **Timeout** (0 to 2592000)

After updating the distributed node status from "enable" to "disable," the JVM monitor sets the timeout used when waiting until the number of connections of the distributed node falls to 0. If the timeout elapses, [**Restart Command**] is not executed.

Default: 3600 [sec]

#### Initialize

Click the **Initialize** button to set **Memory Pool Monitor**, **Cut off an obstacle node dynamically**, and **Timeout** to their default values.

## Notes on JVM monitor resources

The **Java install path** on the **JVM Monitor** tab of **Cluster Properties** must be set before adding JVM monitor resource.

For a target resource, specify an application server running on Java VM such as WebLogic Server or WebOTX. As soon as the JVM monitor resource has been activated, the Java Resource Agent starts monitoring, but if the target (WebLogic Server or WebOTX) cannot start running immediately after the activation of the JVM monitor resource, use **Wait Time to Start Monitoring** to compensate.

The setting of Monitor(common) tab-Retry Count is invalid. When you'd like to delay error detection, please change the setting of Cluster Properties-JVM monitor Tab-Resource Measurement Settings [Common]-Retry Count.

## How JVM monitor resources perform monitoring

JVM monitor resource monitors the following:

Monitors application server by using JMX (Java Management Extensions).

The monitor resource determines the following results as errors:

- Target Java VM or application server cannot be connected
- The value of the used amount of resources obtained for the Java VM or application server exceeds the user-specified threshold a specified number of times (error decision threshold) consecutively

As a result of monitoring, an error is regarded as having been solved if:

• The value falls below the threshold when restarting the monitoring after the recovery action.

### Note:

**Collect Cluster Logs** in the Cluster WebUI does not handle the configuration file and log files of the target (WebLogic Server or WebOTX).

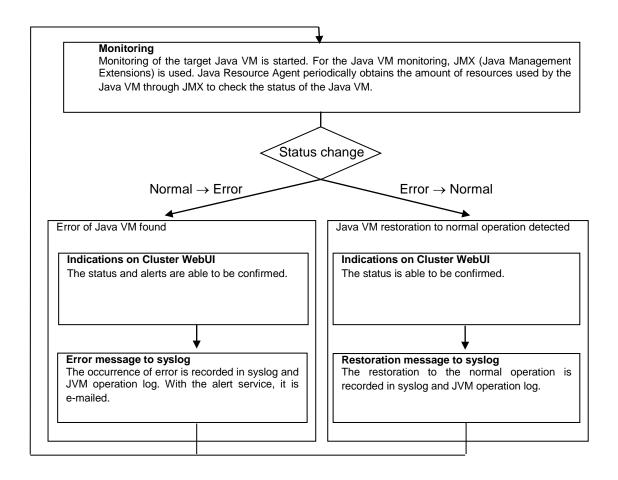

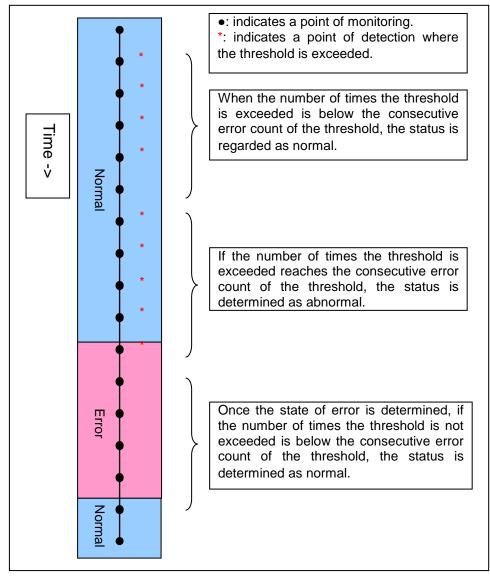

The standard operations when the threshold is exceeded are as described below.

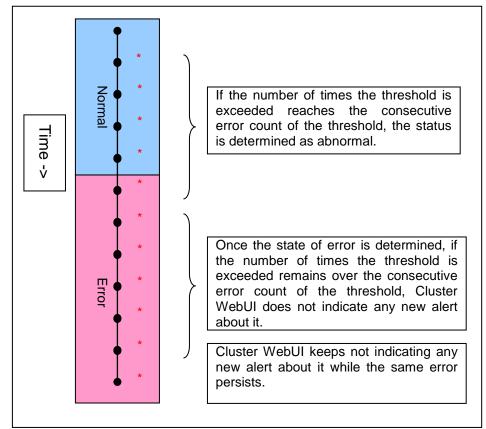

The operations performed if an error persists are as described below.

The following example describes the case of monitoring Full GC (Garbage Collection). The JVM monitor resource recognizes a monitor error if Full GC is detected consecutively the number of times specified by the error threshold. In the following chart, \* indicates that Full GC is detected by the JVM monitor resource when the error threshold is set to 5 (times). Full GC has a significant influence on the system, thus the recommended error threshold is 1 time.

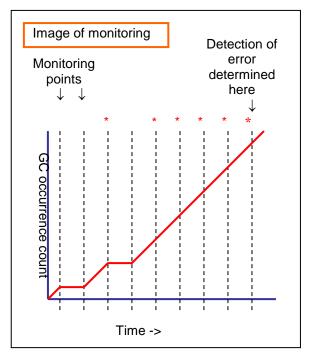

## Linking with the load balancer (health check function)

Target load balancer: Load balancer with health check function for HTML files

JVM monitor resources can link with the load balancer. This section describes an example of linking when WebOTX is used as the application to be monitored. The load balancer linkage provides a health check function and target Java VM load calculation function. To link with the BIG-IP Local Traffic Manager, see "Linking with the BIG-IP Local Traffic Manager".

Distributed nodes are servers that are subject to load balancing, while the distributed node module is installed in the distributed nodes. The distributed node module is included in InterSec/LB400\* and MIRACLE LoadBalancer.

To use the function, configure the settings through the Cluster WebUI Cluster Property $\rightarrow$ JVM Monitor tab $\rightarrow$ Load Balancer Linkage Settings dialog box; the health check function of the load balancer is linked.

When a load balancing system is configured with the load balancer on the server, the JVM monitor resource renames the HTML file specified by **HTML File Name** to the name specified by **HTML Renamed File Name** upon the detection of a WebOTX error (for example, exceeding the threshold for collected information).

The JVM monitor resource halts for the wait time, or 20 seconds, after renaming the HTML file. The wait time is intended to prevent WebOTX from being restarted before the load balancer finishes disconnecting the distributed node.

Once the JVM monitor resource detects the normality of WebOTX (e.g., the threshold specified for the collected information is not exceeded after reconnection) after WebOTX rebooting, the HTML file name set with **HTML Renamed File Name** is restored to that specified by **HTML File Name**.

The load balancer periodically health-checks the HTML file, and if a health check fails, the distributed node is determined to be not alive, so that the load balancer disconnects that distributed node. In the case of InterSec/LB400\*, configure the health check interval, health check timeout, and retry count to determine the node down state by the health check with the health check (distributed node) interval parameter, HTTP health check timeout parameter, and health check (distributed node) count parameter, that are accessible from ManagementConsole for the load balancer $\rightarrow$ LoadBalancer $\rightarrow$ System Information.

Configure the parameters using the following as a reference.

20-second wait time  $\geq$  (health check (distributed node) interval + HTTP health check timeout) x health check (distributed node) count

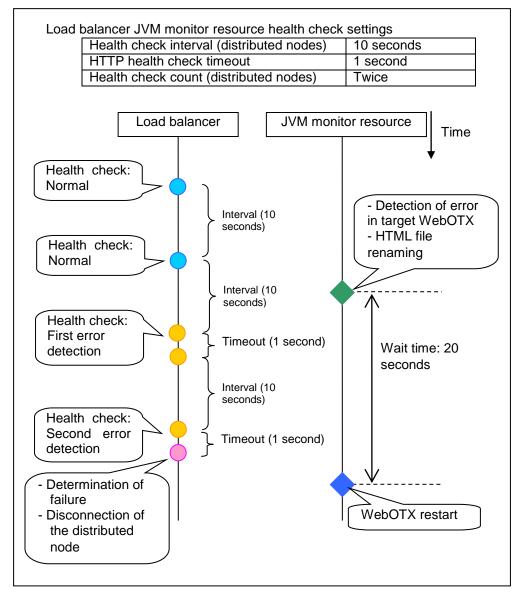

## Linking with the load balancer (target Java VM load calculation function)

Target load balancer: InterSec/LB400\*, MIRACLE LoadBalancer

JVM monitor resources can link with the load balancer. This section describes an example of linking when WebOTX is used as the application to be monitored. The load balancer linkage provides a health check function and target Java VM load calculation function. To link with the BIG-IP Local Traffic Manager, see "Linking with the BIG-IP Local Traffic Manager".

Distributed nodes are servers that are subject to load balancing, while the distributed node module is installed in the distributed node. The distributed node module is included in InterSec/LB400\* and MIRACLE LoadBalancer.

To use this function, the following settings are required. This function works together with the CPU load-dependent weighting function of the load balancer.

- **Properties Monitor(special)** tab → **Tuning** property **Memory** dialog box **Monitor Heap Memory Rate Total Usage**
- **Properties Monitor(special)** tab→ **Tuning** property **Load Balancer Linkage** dialog box **Memory Pool Monitor**

According to the following steps, first install the distributed node module on each server, and then execute the load balancer linkage setup command clpjra\_lbsetup.sh to configure the distributed node modules.

#### Note:

Execute the command from an account having the root privilege.

**1.** Execute [EXPRESSCLUSTER\_installation\_folder]/ha/jra/bin/clpjra\_lbsetup.sh. The functions of the arguments are as described below.

Argument Description Value -е Enables or disables the function. 0 or 1 0: Disable 1: Enable -i Specify the execution interval for the target 1 to 2147483646 Java VM load calculation command, in seconds. -t Specify the timeout for the target Java VM 1 to 2147483646 load calculation command, in seconds.

(Example) clpjra lbsetup.sh -e 1 -i 120 -t 180

The JVM monitor resource calculates the load on the target Java VM according to the information obtained about the Java memory. Obtain the Java VM load from the following expression. The threshold is the value obtained by multiplying the entire amount of the Java heap area by the use ratio set with the **Monitor(special)** tab - **Tuning** property - **Memory** tab - **Monitor Heap Memory Rate** - **Total Usage**.

Java VM load (%) = current memory usage (MB) x 100/threshold (MB)

For the distributed node module installed on a server on which JVM monitor resource is running, commands are periodically executed to compare the obtained target Java VM load with the CPU load obtained separately, and to notify the load balancer of the higher load value as a CPU load. The load balancer distributes the traffic (requests) to the appropriate servers according to the CPU load of the distributed node.

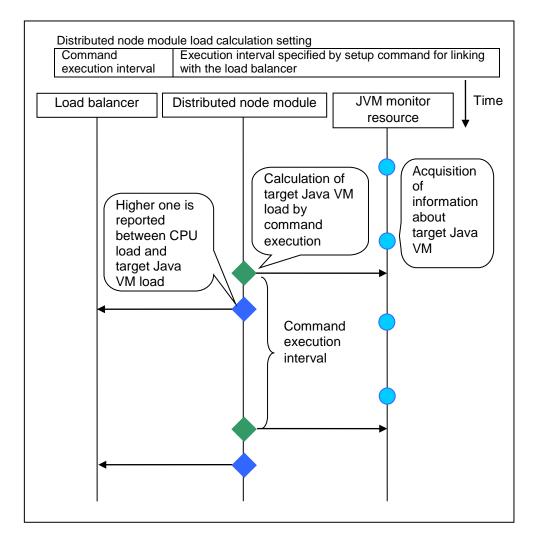

## Linking with the BIG-IP Local Traffic Manager

Target load balancer: BIG-IP Local Traffic Manager

The JVM monitor resource can link with BIG-IP LTM. Hereafter, the explanation assumes the use of Tomcat as the application server to be monitored. Linkage with BIG-IP LTM offers the distributed node control function and the target Java VM load calculation function.

The linkage between BIG-IP LTM and the JVM monitor resource is realized with the BIG-IP series API (iControl).

The distributed node is the load distribution server, and the linkage module is that which is installed in each distributed node. The linkage module is contained in Java Resource Agent.

To use the distributed node control function, specify the setting with Cluster WebUI Cluster Properties -> JVM monitor tab -> Load Balancer Linkage Settings dialog box, JVM monitor resource Properties Properties - Monitor(special) tab - Tuning property - Load Balancer Linkage tab.

To use the target Java VM load calculation function, specify the setting with Cluster WebUI **Cluster Properties** -> **JVM monitor** tab -> **Load Balancer Linkage Settings** dialog box.

The following BIG-IP LTM linkage error message is output to the JVM operation log. For details, see "JVM monitor resource log output messages." For details, refer to "JVM monitor resource log output messages" in Chapter 9, "Error messages" in the *Reference Guide*.

Error: Failed to operate clpjra\_bigip.[error code]

If the relevant server configures the BIG-IP LTM load distribution system, when the JVM monitor detects a Tomcat failure (for example: the amount of collection information exceeds the specified threshold), iControl is used to update the BIG-IP LTM distributed node status from "enable" to "disable."

After updating the status of the distributed node of BIG-IP LTM, the JVM monitor waits until the number of connections of the distributed node falls to 0. After waiting, it executes Restart Command specified on the JVM monitor resource Properties - Monitor(special) tab -> Tuning property - Load Balancer Linkage tab. It does not execute the action specified by Restart Command if the number of connections of the distributed node does not fall to 0, even if Timeout elapses, as specified on the JVM monitor resource Properties - Monitor(special) tab -> Tuning property - Load Balancer Linkage tab.

When the JVM monitor detects a Tomcat failure recovery, it uses iControl to update the status of the BIG-IP LTM distributed node from "disable" to "enable." In this case, it does not execute the action specified by Restart Command specified on the JVM monitor resource Properties - Monitor(special) tab -> Tuning property - Load Balancer Linkage tab.

If the distributed node status is "disable", BIG-IP LTM determines the distributed node to be down and therefore disconnects it. Use of the distributed node control function requires no related setting for BIG-IP LTM.

The distributed node status is updated by BIG-IP LTM when the JVM monitor detects a failure or failure recovery. Therefore, after the failover generated by an operation other than JVM monitoring, the distributed node status of BIG-IP LTM may be "enable".

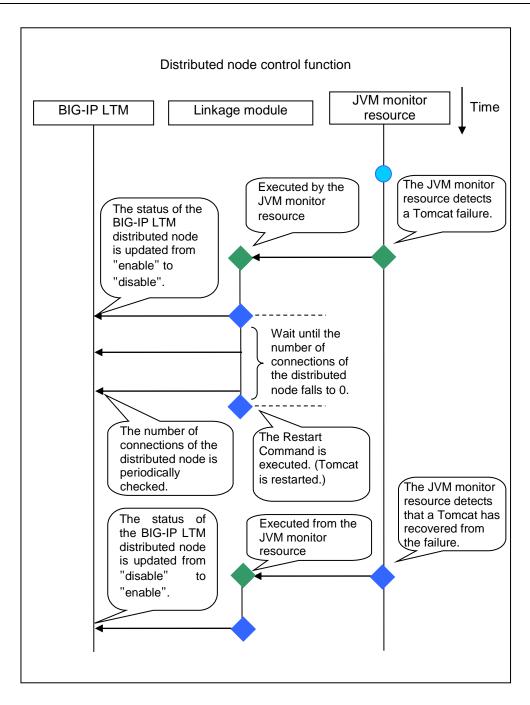

The JVM monitoring calculates the load on the target Java VM according to the information obtained about the Java memory.

Obtain the Java VM load from the following expression. Java VM load(%) is the value obtained by multiplying the entire amount of the Java heap area by the use ratio set with **Monitor(special)** tab - **Tuning** property - **Memory** tab - **Monitor Heap Memory Rate** - **Total Usage**.

Java VM load (%) = current memory usage (MB) x 100/threshold (MB)

The linkage module installed on the server on which the JVM monitor runs executes a command at regular intervals, and reports the load collected on the target Java VM to BIG-IP LTM. BIG-IP LTM distributes the traffic (request) to the optimal server according to the load status of Java VM of the distributed node.

Set the following EXPRESSCLUSTER settings with the Cluster WebUI.

• JVM monitor resource

| JVM Monitor Resource Tuning Properties |                       |                 |  |  |
|----------------------------------------|-----------------------|-----------------|--|--|
| Memory Thread GC WebLogic              | Load Balancer Linkage |                 |  |  |
| Load calculation function of target Ja | va VM                 |                 |  |  |
| Memory Pool Monitor                    |                       |                 |  |  |
| Control of distributed nodes           |                       |                 |  |  |
| Cut off an obstacle node dynamically   |                       |                 |  |  |
| Restart Command                        |                       |                 |  |  |
| Timeout                                |                       | sec             |  |  |
| Initialize                             |                       |                 |  |  |
|                                        |                       | OK Cancel Apply |  |  |

Properties - Monitor(special) tab -> Tuning property - Load Balancer Linkage tab Select the Memory Pool Monitor] check box.

Custom monitor resource
 Properties - Monitor(common) tab
 Select the Monitor Timing - Always radio button.

**Properties - Monitor(special)** tab Select **Script created with this product.** Select File - Edit and then add the following boldfaced section.

\_\_\_\_\_

#! /bin/sh

| #************* |         |   |
|----------------|---------|---|
| #*             | genw.sh | * |
| #**********    |         |   |

ulimit -s unlimited

{CLP\_PATH}/ha/jra/bin/clpjra\_bigip weight

exit 0

-----

Select the Monitor Type - Synchronous radio button.

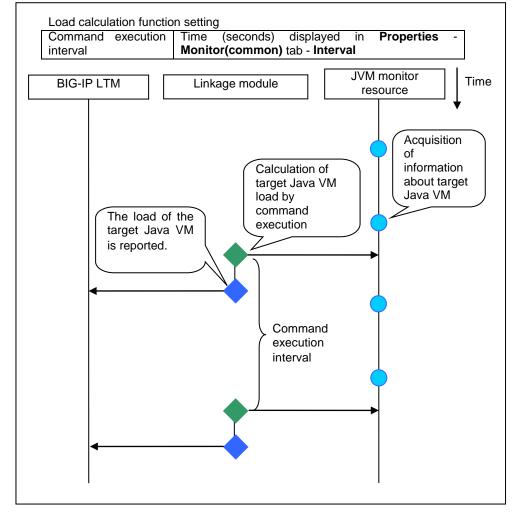

In the BIG-IP LTM setting, specify **Ratio(node)** in **LocalTrafic - Pools:PoolList - Relevant pool - Members - LoadBalancing - Load Balancing Method** of BIG-IP Configuration Utility.

## **JVM statistics log**

JVM monitor resources collect statistics information on the monitor target Java VM. The information is stored in CSV-format files, as JVM statistics logs. The file is created in the following location:

<EXPRESSCLUSTER install path>/log/ha/jra/\*.stat

The following "monitor items" see the parameters on the [Monitor(special)] tab of [Properties] of the JVM monitor resources.

Statistical information is collected and output to its corresponding JVM statistical log when an item is selected and the threshold value is set for the item. If a monitor item is not selected, statistical information on the item will be neither collected nor output to its corresponding JVM statistical log.

The following table lists the monitor items and the corresponding JVM statistics logs.

| Monitor items                                                  | Corresponding JVM<br>statistics log |
|----------------------------------------------------------------|-------------------------------------|
| [Memory] tab - [Monitor Heap Memory Rate]                      | jramemory.stat                      |
| [Memory] tab - [Monitor Non-Heap Memory Rate]                  |                                     |
| [Memory] tab-[Monitor Heap Memory Usage]                       |                                     |
| [Memory] tab -[Monitor Non-Heap Memory Usage]                  |                                     |
| [Thread] tab - [Monitor the number of Active Threads]          | jrathread.stat                      |
| [GC] tab - [Monitor the time in Full GC]                       | jragc.stat                          |
| [GC] tab - [Monitor the count of Full GC execution]            |                                     |
| [WebLogic] tab - [Monitor the requests in Work Manager]        | wlworkmanager.stat                  |
| [WebLogic] tab - [Monitor the requests in Thread Pool]         | wlthreadpool.stat                   |
| When either of the above monitor items is checked, both of the |                                     |
| logs, such as wlworkmanager.stat and wlthreadpool.stat, are    |                                     |
| output. No functions to output only one of the two logs are    |                                     |
| provided.                                                      |                                     |

## Java memory area usage check on monitor target Java VM (jramemory.stat)

The jramemory.stat log file records the size of the Java memory area used by the monitor target Java VM. Its file name will be either of the following, depending on the Rotation Type selected in the Log Output Setting dialog box.

- When Cluster Properties JVM monitor tab Log Output Setting Rotation Type File Capacity is selected: jramemory<*integer\_starting\_with\_0>*.stat
- When Cluster Properties JVM monitor tab Log Output Setting Rotation Type Period is selected: jramemory<*YYYYMMDDhhmm>*.stat

| No | Format                                        | Description                                                                                                    |
|----|-----------------------------------------------|----------------------------------------------------------------------------------------------------|
| 1  | yyyy/mm/dd hh:mm:ss.SSS                       | Date and time of log recording.                                                                                                    |
| 2  | Half-size alphanumeric characters and symbols | Name of the monitor target Java VM; this is specified<br>in [Properties] - [Monitor(special)] tab - [Identifier]<br>in JVM monitor resources.                                                                                                    |
| 3  | Half-size alphanumeric characters and symbols | Name of the Java memory pool; for details, refer to "Java memory pool name".                                                                                                    |
| 4  | Half-size alphanumeric                        | Type of Java memory pool.                                                                                                    |
|    | characters and symbols                        | Heap, Non-Heap                                                                                                    |
| 5  | Half-size numeric characters                  | <ul> <li>Memory size that the Java VM requests from the OS at startup; this is expressed in bytes. (init)</li> <li>At the startup of the monitor target Java VM, the size can be specified using the following Java VM startup options.</li> <li>HEAP:-Xms</li> </ul> |

The data format is as follows.

|    |                              | • NON_HEAP permanent area (Perm Gen):                                                                                                    |  |
|----|------------------------------|----------------------------------------------------------------------------------------------------|--|
|    |                              | -XX:PermSize                                                                                                    |  |
|    |                              | • NON_HEAP code cache area (Code Cache):                                                                                                    |  |
|    |                              | -XX:InitialCodeCacheSize                                                                                                    |  |
| 6  | Half-size numeric characters | Memory size currently used by the Java VM; this is expressed in bytes. (used)                                                                                                    |  |
| 7  | Half-size numeric characters | Memory size guaranteed for use by the operation of<br>the Java VM; this is expressed in bytes. (committed)<br>This size varies depending on the memory use; it is<br>always equal to the value of "used" or larger but<br>equal to or smaller than the value of "max".                                                                                                    |  |
| 8  | Half-size numeric characters | Maximum memory size that the Java VM can use;         this is expressed in bytes. (max)         The size can be specified using the following Java         VM startup options.         • HEAP:-Xmx         • NON_HEAP permanent area (Perm Gen):         -XX:MaxPermSize         • NON_HEAP code cache area (Code Cache):         -XX:ReservedCodeCacheSize         Example)         java       -XX:MaxPermSize=128m         -XX:ReservedCodeCacheSize=128m javaAP         In this example, max of NON_HEAP becomes 128 m |  |
|    |                              | <ul> <li>+ 128 m = 256 m.</li> <li>(Note)</li> <li>When the same value is specified for -Xms and -Xmx, "init" may become larger than "max". This is because "max" of HEAP is determined by subtracting half the size of the Survivor Space from the area size determined by the specification of -Xmx.</li> </ul>                                                                                                    |  |
| 9  | Half-size numeric characters | Peak size of the memory used after startup of the measurement target Java VM; when the name of the Java memory pool is HEAP or NON_HEAP, this size becomes equal to that of the memory currently used by the Java VM (used). This is expressed in bytes.                                                                                                    |  |
| 10 | Half-size numeric characters | Ignore this value when <b>Oracle Java(usage monitoring)</b> is selected for <b>JVM Type</b> .                                                                                                    |  |
|    |                              | When the item other than <b>Oracle Java(usage monitoring)</b> for <b>JVM Type</b> , memory size equal to "max" (No. 8 field) $\times$ the threshold (%) when the Java memory pool type (No. 4 field) is HEAP; it is expressed in bytes.<br>When the Java memory pool type is other than HEAP, it is 0.                                                                                                    |  |

## Thread operation status check on monitor target Java VM (jrathread.stat)

The jrathread.stat log file records the thread operation status of the monitor target Java VM. Its file name will be either of the following depending on the Rotation Type selected in the Log Output Setting dialog box.

When **Cluster Properties - JVM monitor** tab - **Log Output Setting - Rotation Type - File Capacity** is selected: jrathread<*integer\_starting\_with\_0>*.stat

•

### When **Cluster Properties - JVM monitor** tab - **Log Output Setting - Rotation Type -Period** is selected: jrathread<*YYYYMMDDhhmm>*.stat

| No | Format                         | Description                                             |
|----|--------------------------------|---------------------------------------------------------|
| 1  | yyyy/mm/dd hh:mm:ss.SSS        | Date and time of log recording.                         |
| 2  | Half-size alphanumeric         | Name of the monitor target Java VM; this is specified   |
|    | characters and symbols         | in [Properties] - [Monitor(special)] tab - [Identifier] |
|    |                                | in JVM monitor resources.                               |
| 3  | Half-size alphanumeric         | Number of active threads in the monitor target Java     |
|    | characters and symbols         | VM.                                                     |
| 4  | [Half-size numeric characters: | Deadlocked thread ID in the monitor target Java VM;     |
|    | half-size numeric characters:] | this contains the IDs of all the deadlocked threads, in |
|    |                                | order.                                                  |
| 5  | Half-size alphanumeric         | Detailed information on deadlocked threads in the       |
|    | characters and symbols         | monitor target Java VM; it contains information on      |
|    |                                | all the deadlocked threads, in order, in the following  |
|    |                                | format.                                                 |
|    |                                | ThreadName, ThreadID, ThreadStatus, UserTime,           |
|    |                                | CpuTime, WaitedCount, WaitedTime, isInNative,           |
|    |                                | isSuspended <line feed=""></line>                       |
|    |                                | stacktrace <line feed=""></line>                        |
|    |                                | :                                                       |
|    |                                | stacktrace <line feed=""></line>                        |
|    |                                | stacktrace=ClassName, FileName, LineNumber,             |
|    |                                | MethodName, isNativeMethod                              |

The data format is as follows.

## GC operation status check on monitor target Java VM (jragc.stat)

The jragc.stat log file records the GC operation status of the monitor target Java VM. Its file name will be either of the following, depending on the Rotation Type selected in the Log Output Setting dialog box.

- When Cluster Properties JVM monitor tab Log Output Setting Rotation Type File Capacity is selected: jragc<*integer\_starting\_with\_0>.*stat
- When Cluster Properties JVM monitor tab Log Output Setting -Rotation Type -Period is selected: jragc

JVM monitor resources output two types of GC information: Copy GC and Full GC. With Oracle Java, JVM monitor resources count the increment in the count of execution of the following GC as Full GC.

- MarksweepCompact
- MarkSweepCompact
- PS Marksweep
- ConcurrentMarkSweep

## The data format is as follows.

| No | Format                  | Description                                             |
|----|-------------------------|---------------------------------------------------------|
| 1  | yyyy/mm/dd hh:mm:ss.SSS | Date and time of log recording.                         |
| 2  | Half-size alphanumeric  | Name of the monitor target Java VM; this is specified   |
|    | characters and symbols  | in [Properties] - [Monitor(special)] tab - [Identifier] |
|    |                         | in JVM monitor resources.                               |
| 3  | Half-size alphanumeric  | GC name of monitor target Java VM.                      |
|    | characters and symbols  |                                                         |
|    |                         | When the monitor target Java VM is Oracle Java          |
|    |                         | The GC name to be indicated is one of the following.    |

|   |                              | Copy<br>MarksweepCompact<br>MarkSweepCompact<br>PS Scavenge<br>PS Marksweep<br>ParNew<br>ConcurrentMarkSweep<br>When the monitor target Java VM is Oracle<br>JRockit<br>The GC name to be indicated is one of the following.<br>Garbage collection optimized for throughput Old<br>Collector |
|---|------------------------------|----------------------------------------------------------------------------------------------------|
|   |                              | Garbage collection optimized for short pausetimes<br>Old Collector<br>Garbage collection optimized for deterministic<br>pausetimes Old Collector<br>Static Collector<br>Static Old Collector<br>Garbage collection optimized for throughput Young<br>Collector                               |
| 4 | Half-size numeric characters | Count of GC execution during the period from<br>startup of the monitor target Java VM to<br>measurement; the count includes the GC executed<br>before the JVM monitor resource starts monitoring.                                                                                            |
| 5 | Half-size numeric characters | Total time in GC execution during the period from<br>startup of the monitor target Java VM to<br>measurement; this is expressed in milliseconds. This<br>includes the time taken for the GC executed before<br>the JVM monitor resource starts monitoring.                                   |

## Operation status check on Work Manager of WebLogic Server (wlworkmanager.stat)

The wlworkmanager.stat log file records the operation status of the Work Manager of the WebLogic Server. Its file name will be either of the following depending on the Rotation Type selected in the Log Output Setting dialog box.

- When Cluster Properties JVM monitor tab Log Output Setting Rotation Type File Capacity is selected: wlworkmanager<*integer\_starting\_with\_0>.stat*
- When Cluster Properties JVM monitor tab Log Output Setting Rotation Type Period is selected: wlworkmanager

| No | Format                       | Description                                             |
|----|------------------------------|---------------------------------------------------------|
| 1  | yyyy/mm/dd hh:mm:ss.SSS      | Date and time of log recording.                         |
| 2  | Half-size alphanumeric       | Name of the monitor target Java VM; this is specified   |
|    | characters and symbols       | in [Properties] - [Monitor(special)] tab - [Identifier] |
|    |                              | in JVM monitor resources.                               |
| 3  | Half-size alphanumeric       | Application name.                                       |
|    | characters and symbols       |                                                         |
| 4  | Half-size alphanumeric       | Work Manager name.                                      |
|    | characters and symbols       |                                                         |
| 5  | Half-size numeric characters | Request execution count.                                |
| 6  | Half-size numeric characters | Number of wait requests.                                |

The data format is as follows.

## Operation status check on Thread Pool of WebLogic Server (wlthreadpool.stat)

The withreadpool.stat log file records the operation status of the thread pool of the WebLogic Server. Its file name will be either of the following depending on the Rotation Type selected in the Log Output Setting dialog box.

- When Cluster Properties JVM monitor tab Log Output Setting Rotation Type File Capacity is selected: withreadpool<*integer\_starting\_with\_0>.stat*
- When Cluster Properties JVM monitor tab Log Output Setting Rotation Type -Period is selected: wlthreadpool

| No | Format                       | Description                                             |
|----|------------------------------|---------------------------------------------------------|
| 1  | yyyy/mm/dd hh:mm:ss.SSS      | Date and time of log recording.                         |
| 2  | Half-size alphanumeric       | Name of monitor target Java VM; this is specified in    |
|    | characters and symbols       | [Properties] - [Monitor(special)] tab - [Identifier] in |
|    |                              | JVM monitor resources.                                  |
| 3  | Half-size numeric characters | Total request execution count.                          |
| 4  | Half-size numeric characters | Number of requests queued in the WebLogic Server.       |
| 5  | Half-size numeric characters | Request execution per unit time count (seconds).        |
| 6  | Half-size numeric characters | Number of threads for executing the application.        |
| 7  | Half-size numeric characters | Number of threads in idle state.                        |
| 8  | Half-size numeric characters | Number of executing threads.                            |
| 9  | Half-size numeric characters | The number of threads in stand-by state.                |

The data format is as follows.

## Java memory pool name

This section describes the Java memory pool name output as memory\_name in messages to the JVM operation log file. It also describes the Java memory pool name output to the JVM statistics log file, jramemory.stat log file.

The character strings of the Java memory pool names are not determined by the JVM monitor resources. Character strings received from the monitor target Java VM are output as Java memory pool names.

Their specifications are not open for Java VM, and accordingly, are subject to change without notice with any version upgrade of Java VM.

Therefore, we do not recommend monitoring Java memory pool names contained in messages.

The following monitor items see the parameters on the [Memory] tab of the [Monitor(special)] tab in [Properties] of the JVM monitor resources.

The following Java memory pool names have been confirmed on actual machines running Oracle Java and JRockit.

When [Oracle Java] is selected for [JVM Type] and "-XX:+UseSerialGC" is specified as a startup option for the monitor target Java VM, the No. 3 Java memory pool name in the jramemory.stat log file will be as follows.

| Monitor item                               | Character string output as memory_name |
|--------------------------------------------|----------------------------------------|
| [Monitor Heap Memory Rate] - [Total Usage] | HEAP                                   |
| [Monitor Heap Memory Rate] - [Eden Space]  | Eden Space                             |
| [Monitor Heap Memory Rate] - [Survivor     | Survivor Space                         |
| Space]                                     |                                        |
| [Monitor Heap Memory Rate] - [Tenured      | Tenured Gen                            |
| Gen]                                       |                                        |
| [Monitor Non-Heap Memory Rate] - [Total    | NON_HEAP                               |
| Usage]                                     |                                        |
| [Monitor Non-Heap Memory Rate] - [Code     | Code Cache                             |

| Cache]                                 |                      |
|----------------------------------------|----------------------|
| [Monitor Non-Heap Memory Rate] - [Perm | Perm Gen             |
| Gen]                                   |                      |
| [Monitor Non-Heap Memory Rate] - [Perm | Perm Gen [shared-ro] |
| Gen[shared-ro]]                        |                      |
| [Monitor Non-Heap Memory Rate] - [Perm | Perm Gen [shared-rw] |
| Gen[shared-rw]]                        |                      |

When [Oracle Java] is selected for [JVM Type] and "-XX:+UseParallelGC" and "-XX:+UseParallelOldGC" are specified as the startup options for the monitor target Java VM, the No. 3 Java memory pool name in the jramemory.stat log file will be as follows.

| Monitor item                               | Character string output as memory_name |
|--------------------------------------------|----------------------------------------|
| [Monitor Heap Memory Rate] - [Total Usage] | HEAP                                   |
| [Monitor Heap Memory Rate] - [Eden Space]  | PS Eden Space                          |
| [Monitor Heap Memory Rate] - [Survivor     | PS Survivor Space                      |
| Space]                                     |                                        |
| [Monitor Heap Memory Rate] - [Tenured      | PS Old Gen                             |
| Gen]                                       |                                        |
| [Monitor Non-Heap Memory Rate] - [Total    | NON_HEAP                               |
| Usage]                                     |                                        |
| [Monitor Non-Heap Memory Rate] - [Code     | Code Cache                             |
| Cache]                                     |                                        |
| [Monitor Non-Heap Memory Rate] - [Perm     | PS Perm Gen                            |
| Gen]                                       |                                        |
| [Monitor Non-Heap Memory Rate] - [Perm     | Perm Gen [shared-ro]                   |
| Gen[shared-ro]]                            |                                        |
| [Monitor Non-Heap Memory Rate] - [Perm     | Perm Gen [shared-rw]                   |
| Gen[shared-rw]]                            |                                        |

When [Oracle Java] is selected for [JVM Type] and "-XX:+UseConcMarkSweepGC" is specified as a startup option for the monitor target Java VM, the No. 3 Java memory pool name in the jramemory.stat log file will be as follows.

| Monitor item                               | Character string output as memory_name |
|--------------------------------------------|----------------------------------------|
| [Monitor Heap Memory Rate] - [Total Usage] | HEAP                                   |
| [Monitor Heap Memory Rate] - [Eden Space]  | Par Eden Space                         |
| [Monitor Heap Memory Rate] - [Survivor     | Par Survivor Space                     |
| Space]                                     |                                        |
| [Monitor Heap Memory Rate] - [Tenured      | CMS Old Gen                            |
| Gen]                                       |                                        |
| [Monitor Non-Heap Memory Rate] - [Total    | NON_HEAP                               |
| Usage]                                     |                                        |
| [Monitor Non-Heap Memory Rate] - [Code     | Code Cache                             |
| Cache]                                     |                                        |
| [Monitor Non-Heap Memory Rate] - [Perm     | CMS Perm Gen                           |
| Gen]                                       |                                        |
| [Monitor Non-Heap Memory Rate] - [Perm     | Perm Gen [shared-ro]                   |
| Gen[shared-ro]]                            |                                        |
| [Monitor Non-Heap Memory Rate] - [Perm     | Perm Gen [shared-rw]                   |
| Gen[shared-rw]]                            |                                        |

When [Oracle Java(usage monitoring)] is selected for [JVM Type] and "-XX:+UseSerialGC" is specified as a startup option for the monitor target Java VM, the No. 3 Java memory pool name in the jramemory.stat file will be as follows.

| Monitor item                             |      |        |               | Character string output as memory_name |
|------------------------------------------|------|--------|---------------|----------------------------------------|
| [Monitor                                 | Heap | Memory | Usage]-[Total | HEAP                                   |
| Usage]                                   |      |        |               |                                        |
| [Monitor Heap Memory Usage]-[Eden Space] |      |        |               | Eden Space                             |

EXPRESSCLUSTER X SingleServerSafe 4.1 for Linux Configuration Guide

| [Monitor Heap Me               | emory Usage] | -[Survivor | Survivor Space                     |
|--------------------------------|--------------|------------|------------------------------------|
| Space]                         |              |            |                                    |
| [Monitor Heap Me               | emory Usage] | -[Tenured  | Tenured Gen                        |
| Gen]                           |              |            |                                    |
| [Monitor Non-Heap              | Memory Usa   | ge]-[Total | NON_HEAP                           |
| Usage]                         | -            |            |                                    |
| [Monitor Non-Heap              | Memory Usa   | ge]-[Code  | Code Cache (For Java 9, no output) |
| Cache]                         | -            | -          |                                    |
| [Monitor No                    | n-Heap       | Memory     | Metaspace                          |
| Usage]-[Metaspace]             |              |            |                                    |
| [Monitor No                    | n-Heap       | Memory     | CodeHeap non-nmethods              |
| Usage]-[CodeHeap n             | on-nmethods] |            |                                    |
| [Monitor No                    | n-Heap       | Memory     | CodeHeap profiled nmethods         |
| Usage]-[CodeHeap p             | rofiled]     |            |                                    |
| [Monitor No                    | n-Heap       | Memory     | CodeHeap non-profiled nmethods     |
| Usage]-[CodeHeap non-profiled] |              |            |                                    |
| [Monitor No                    | n-Heap       | Memory     | Compressed Class Space             |
| Usage]-[Compressed             | Class Space] |            |                                    |

When [Oracle Java(usage monitoring)] is selected for [JVM Type] and "-XX:+UseParallelGC" and "-XX:+UseParallelOldGC" are specified as startup options for the monitor target Java VM, the No. 3 Java memory pool name in the jramemory.stat file will be as follows.

| Monitor item                             | Character string output as memory_name |
|------------------------------------------|----------------------------------------|
| [Monitor Heap Memory Usage]-[Total       | HEAP                                   |
| Usage]                                   |                                        |
| [Monitor Heap Memory Usage]-[Eden Space] | PS Eden Space                          |
| [Monitor Heap Memory Usage]-[Survivor    | PS Survivor Space                      |
| Space]                                   |                                        |
| [Monitor Heap Memory Usage]- [Tenured    | PS Old Gen                             |
| Gen]                                     |                                        |
| [Monitor Non-Heap Memory Usage]-[Total   | NON_HEAP                               |
| Usage]                                   |                                        |
| [Monitor Non-Heap Memory Usage]-[Code    | Code Cache (For Java 9, no output)     |
| Cache]                                   |                                        |
| [Monitor Non-Heap Memory                 | Metaspace                              |
| Usage]-[Metaspace]                       |                                        |
| [Monitor Non-Heap Memory                 | CodeHeap non-nmethods                  |
| Usage]-[CodeHeap non-nmethods]           |                                        |
| [Monitor Non-Heap Memory                 | CodeHeap profiled nmethods             |
| Usage]-[CodeHeap profiled]               |                                        |
| [Monitor Non-Heap Memory                 | CodeHeap non-profiled nmethods         |
| Usage]-[CodeHeap non-profiled]           |                                        |
| [Monitor Non-Heap Memory                 | Compressed Class Space                 |
| Usage]-[Compressed Class Space]          |                                        |

When [Oracle Java(usage monitoring)] is selected for [JVM Type] and "-XX:+UseConcMarkSweepGC" is specified as a startup option for the monitor target Java VM, the No. 3 Java memory pool name in the jramemory.stat file will be as follows.

| Monitor item                             | Character string output as memory_name |
|------------------------------------------|----------------------------------------|
| [Monitor Heap Memory Usage]-[Total       | HEAP                                   |
| Usage]                                   |                                        |
| [Monitor Heap Memory Usage]-[Eden Space] | Par Eden Space                         |
| [Monitor Heap Memory Usage]-[Survivor    | Par Survivor Space                     |
| Space]                                   |                                        |
| [Monitor Heap Memory Usage]-[Tenured     | CMS Old Gen                            |
| Gen]                                     |                                        |
| [Monitor Non-Heap Memory Usage]-[Total   | NON_HEAP                               |
| Usage]                                   |                                        |

| [Monitor Non-Heap Memory Usage]-[Code |                      |        | Code Cache (For Java 9, no output) |
|---------------------------------------|----------------------|--------|------------------------------------|
| Cache]                                |                      | -      |                                    |
| [Monitor                              | Non-Heap             | Memory | Metaspace                          |
| Usage]-[Meta                          | space]               |        |                                    |
| [Monitor                              | Non-Heap             | Memory | CodeHeap non-nmethods              |
| Usage]-[CodeHeap non-nmethods]        |                      |        |                                    |
| [Monitor                              | Non-Heap             | Memory | CodeHeap profiled nmethods         |
| Usage]-[Code                          | Heap profiled]       |        |                                    |
| [Monitor                              | Non-Heap             | Memory | CodeHeap non-profiled nmethods     |
| Usage]-[CodeHeap non-profiled]        |                      |        |                                    |
| [Monitor                              | Non-Heap             | Memory | Compressed Class Space             |
| Usage]-[Com                           | pressed Class Space] |        |                                    |

When [Oracle Java(usage monitoring)] is selected for [JVM Type] and "-XX:+UseParNewGC" is added as a startup option of the target Java VM, the No. 3 Java memory pool name in the jramemory.stat file will be as follows. For Java 9, if -XX:+UseParNewGC is specified, the monitor target Java VM does not start.

| Monitor item                             | Character string output as memory_name |
|------------------------------------------|----------------------------------------|
| [Monitor Heap Memory Usage]-[Total       | HEAP                                   |
| Usage]                                   |                                        |
| [Monitor Heap Memory Usage]-[Eden Space] | Par Eden Space                         |
| [Monitor Heap Memory Usage]-[Survivor    | Par Survivor Space                     |
| Space]                                   |                                        |
| [Monitor Heap Memory Usage]-[Tenured     | Tenured Gen                            |
| Gen]                                     |                                        |
| [Monitor Non-Heap Memory Usage]-[Total   | NON_HEAP                               |
| Usage]                                   |                                        |
| [Monitor Non-Heap Memory Usage]-[Code    | Code Cache                             |
| Cache]                                   |                                        |
| [Monitor Non-Heap Memory                 | Metaspace                              |
| Usage]-[Metaspace]                       |                                        |
| [Monitor Non-Heap Memory                 | CodeHeap non-nmethods                  |
| Usage]-[CodeHeap non-nmethods]           |                                        |
| [Monitor Non-Heap Memory                 | CodeHeap profiled nmethods             |
| Usage]-[CodeHeap profiled]               |                                        |
| [Monitor Non-Heap Memory                 | CodeHeap non-profiled nmethods         |
| Usage]-[CodeHeap non-profiled]           |                                        |
| [Monitor Non-Heap Memory                 | Compressed Class Space                 |
| Usage]-[Compressed Class Space]          |                                        |

When [Oracle Java(usage monitoring)] is selected for [JVM Type] and "-XX::+UseG1GC" is specified as a startup option for the monitor target Java VM the No. 3 Java memory pool name in the jramemory.stat file will be as follows.

| Monitor item                             | Character string output as memory_name |
|------------------------------------------|----------------------------------------|
| [Monitor Heap Memory Usage]-[Total       | HEAP                                   |
| Usage]                                   |                                        |
| [Monitor Heap Memory Usage]-[Eden Space] | G1 Eden Space                          |
| [Monitor Heap Memory Usage]-[Survivor    | G1 Survivor Space                      |
| Space]                                   |                                        |
| [Monitor Heap Memory Usage]-[Tenured     | G1 Old Gen                             |
| Gen(Old Gen)]                            |                                        |
| [Monitor Non-Heap Memory Usage]-[Total   | NON_HEAP                               |
| Usage]                                   |                                        |
| [Monitor Non-Heap Memory Usage]-[Code    | Code Cache (For Java 9, no output)     |
| Cache]                                   |                                        |
| [Monitor Non-Heap Memory                 | Metaspace                              |
| Usage]-[Metaspace]                       |                                        |

| [Monitor      | Non-Heap             | Memory | CodeHeap non-nmethods          |
|---------------|----------------------|--------|--------------------------------|
| Usage]-[Code] | Heap non-nmethods]   |        |                                |
| [Monitor      | Non-Heap             | Memory | CodeHeap profiled nmethods     |
| Usage]-[Code] | Heap profiled]       |        |                                |
| [Monitor      | Non-Heap             | Memory | CodeHeap non-profiled nmethods |
| Usage]-[Code] | Heap non-profiled]   |        |                                |
| [Monitor      | Non-Heap             | Memory | Compressed Class Space         |
| Usage]-[Comp  | pressed Class Space] |        |                                |

When the monitor target Java VM is Oracle JRockit (when [JRockit] is selected for [JVM Type]), the No. 3 Java memory pool name in the jramemory.stat log file will be as follows.

| Monitor item                               | Character string output as memory_name |
|--------------------------------------------|----------------------------------------|
| [Monitor Heap Memory Rate] - [Total Usage] | HEAP memory                            |
| [Monitor Heap Memory Rate] - [Nursery      | Nursery                                |
| Space]                                     |                                        |
| [Monitor Heap Memory Rate] - [Old Space]   | Old Space                              |
| [Monitor Non-Heap Memory Rate] - [Total    | NON_HEAP                               |
| Usage]                                     |                                        |
| [Monitor Non-Heap Memory Rate] - [Class    | Class Memory                           |
| Memory]                                    |                                        |

Java memory pool names appearing in the jramemory.stat log file, a JVM statistics log file, correspond to the Java VM memory space as follows.

|             | (1)<br>Java heap space |           |           |                    |  |                            |                        |
|-------------|------------------------|-----------|-----------|--------------------|--|----------------------------|------------------------|
| N           | NEW space              |           | (5)       | (6)                |  | (7)<br>Code Cache<br>space | (8)<br>C heap<br>space |
| (2)<br>Eden | (3)<br>From            | (4)<br>To | Old space | Permanent<br>space |  | Space                      | ·                      |

| No. in<br>diagra<br>m | Monitor item                                  | Java memory pool name in jramemory.stat<br>log file |
|-----------------------|-----------------------------------------------|-----------------------------------------------------|
| (1)                   | [Monitor Heap Memory Rate] -<br>[Total Usage] | HEAP                                                |
| (2)                   | [Monitor Heap Memory Rate] -                  | EdenSpace                                           |
|                       | [Eden Space]                                  | PS Eden Space                                       |
|                       |                                               | Par Eden Space                                      |
| (3)+(4)               | [Monitor Heap Memory Rate] -                  | Survivor Space                                      |
|                       | [Survivor Space]                              | PS Survivor Space                                   |
|                       |                                               | Par Survivor Space                                  |
| (5)                   | [Monitor Heap Memory Rate] -                  | Tenured Gen                                         |
|                       | [Tenured Gen]                                 | PS Old Gen                                          |
|                       |                                               | CMS Old Gen                                         |
| (6)                   | [Monitor Non-Heap Memory                      | Perm Gen                                            |
|                       | Rate] - [Perm Gen]                            | Perm Gen [shared-ro]                                |
|                       | [Monitor Non-Heap Memory                      | Perm Gen [shared-rw]                                |
|                       | Rate] - [Perm Gen[shared-ro]]                 | PS Perm Gen                                         |
|                       | [Monitor Non-Heap Memory                      | CMS Perm Gen                                        |
|                       | Rate] - [Perm Gen[shared-rw]]                 |                                                     |
| (7)                   | [Monitor Non-Heap Memory                      | Code Cache                                          |
|                       | Rate] - [Code Cache]                          |                                                     |
| (8)                   | -                                             | -                                                   |
| (6)+(7)               | [Monitor Non-Heap Memory                      | NON_HEAP                                            |

◆ For Oracle Java 7

4

| Rate] - [Total Usage] | * No stack trace is included. |
|-----------------------|-------------------------------|
| Rate [ [ star e suge] | The stuck trace is included.  |

For Oracle Java 8/Oracle Java 9

| (1)<br>Java heap space |             |           |           |                            | (7)   | (8)           |              |  |
|------------------------|-------------|-----------|-----------|----------------------------|-------|---------------|--------------|--|
| N                      | NEW space   |           | (5)       | (6)<br>Code Cache<br>space |       | Metasp<br>ace | (8)<br>other |  |
| (2)<br>Eden            | (3)<br>From | (4)<br>To | Old space |                            | Space |               |              |  |

| Numbe<br>r in<br>diagra<br>m | Monitor item                                                     | Java memory pool name in jramemory.stat<br>log file                            |
|------------------------------|------------------------------------------------------------------|--------------------------------------------------------------------------------|
| (1)                          | [Monitor Heap Memory Usage] -<br>[Total Usage]                   | HEAP                                                                           |
| (2)                          | [Monitor Heap Memory Usage] -<br>[Eden Space]                    | EdenSpace<br>PS Eden Space<br>Par Eden Space<br>G1 Eden Space                  |
| (3)+(4)                      | [Monitor Heap Memory Usage] -<br>[Survivor Space]                | Survivor Space<br>PS Survivor Space<br>Par Survivor Space<br>G1 Survivor Space |
| (5)                          | [Monitor Heap Memory Usage] -<br>[Tenured Gen]                   | Tenured Gen<br>PS Old Gen<br>CMS Old Gen<br>G1 Old Gen                         |
| (6)                          | [Monitor Non-Heap Memory<br>Usage] - [Code Cache]                | Code Cache                                                                     |
| (6)                          | [Monitor Non-Heap Memory<br>Usage] - [CodeHeap<br>non-nmethods]  | CodeHeap non-nmethods(For Java 9, output)                                      |
| (6)                          | [Monitor Non-Heap Memory<br>Usage] - [CodeHeap profiled]         | CodeHeap profiled nmethods(For Java 9, output)                                 |
| (6)                          | [Monitor Non-Heap Memory<br>Usage] - [CodeHeap<br>non-profiled]  | CodeHeap non-profiled nmethods(For Java 9, output)                             |
| (7)                          | [Monitor Non-Heap Memory<br>Usage] - [Metaspace]                 | Metaspace                                                                      |
| (8)                          | [Monitor Non-Heap Memory<br>Usage] - [Compressed Class<br>Space] | Compressed Class Space                                                         |
| (6)+(7)<br>+(8)              | [Monitor Non-Heap Memory<br>Usage] - [Total Usage]               | NON_HEAP                                                                       |

♦ For Oracle JRockit

| (1)<br>Java heap space |           |  |  |  |
|------------------------|-----------|--|--|--|
| (2)                    | (3)       |  |  |  |
| Nursery space          | Old space |  |  |  |

| No. in<br>diagra | Monitor item                 | Java memory pool name in jramemory.stat log file |
|------------------|------------------------------|--------------------------------------------------|
| m                |                              |                                                  |
| (1)              | [Monitor Heap Memory Rate] - | HEAP memory                                      |
|                  | [Total Usage]                |                                                  |
| (2)              | [Monitor Heap Memory         | Nursery                                          |
|                  | Rate]-[Nursery Space]        |                                                  |
| (3)              | [Monitor Heap Memory         | Old Space                                        |
| (Note)           | Rage]-[Old Space]            |                                                  |
| -                | [Monitor Non-Heap Memory     | NON_HEAP                                         |
|                  | Rate] - [Total Usage]        |                                                  |
| -                | [Monitor Non-Heap Memory     | Class Memory                                     |
|                  | Rate] - [Class Memory]       |                                                  |

(Note)

"Old Space", a Java memory pool name in the jramemory.stat log file, does not indicate the value corresponding to the old space of the Heap but rather the value corresponding to the entire "Heap memory". Independent measurement of only (3) is not possible.

## Executing a command corresponding to cause of each detected error

EXPRESSCLUSTER does not provide a means for executing specific commands based on the causes of detected monitor resource errors.

JVM monitor resources can execute specific commands according to error causes. If an error is detected, JVM monitor resources will execute an appropriate command.

The following setting items specify the commands that will be executed according to the error cause.

| Error cause                | Setting item                                                    |
|----------------------------|-----------------------------------------------------------------|
| • Failure in connection to | [Monitor(special)] tab - [Command]                              |
| the monitor target Java    |                                                                 |
| VM                         |                                                                 |
| • Failure in resource      |                                                                 |
| measurement                |                                                                 |
| Heap memory rate           | [Monitor(special)] tab - [Tuning] properties - [Memory] tab -   |
| • Non-heap memory rate     | [Command]                                                       |
| Heap memory usage          |                                                                 |
| • Non-heap memory          |                                                                 |
| usage                      |                                                                 |
| • Number of active         | [Monitor(special)] tab - [Tuning] properties - [Thread] tab -   |
| threads                    | [Command]                                                       |
| Time in Full GC            | [Monitor(special)] tab - [Tuning] properties - [GC] tab -       |
| • Count of Full GC         | [Command]                                                       |
| execution                  |                                                                 |
| • Requests in Work         | [Monitor(special)] tab - [Tuning] properties - [WebLogic] tab - |
| Manager of WebLogic        | [Command]                                                       |

| • | Requests in   | Thread |
|---|---------------|--------|
|   | Pool of WebLo | ogic   |

[Command] passes the details of an error cause as the arguments of a command with the arguments attached to the end of [Command]. A Command that is specialized for dealing with specific error causes can be defined by designing and specifying a script etc. for [Command]. The following character strings are passed as the arguments.

When multiple character strings are stated as possible arguments, one will be passed according to the GC type of the monitor target Java VM. For details about their differences, see "Java memory pool name".

The statements "(For Oracle Java)" and "(For Oracle JRockit)" suggest that different character strings are used according to the JVM type. When there is no such statement, the same character strings are used equally for all JVM types.

| Details of error causes                            | Character string passed as           |
|----------------------------------------------------|--------------------------------------|
| • Failure in connection to the monitor target Java | argument No character string defined |
| VM                                                 | No character string defined          |
| Failure in resource measurement                    |                                      |
| [Monitor(special)] tab - [Tuning] properties -     | HEAP                                 |
| [Memory] tab - [Monitor Memory Heap Rate] -        |                                      |
| [Total Usage]                                      |                                      |
| (For Oracle Java)                                  |                                      |
| [Memory] tab - [Monitor Memory Heap Rate] -        | EdenSpace                            |
| [Eden Space]                                       | PSEdenSpace                          |
| (For Oracle Java)                                  | ParEdenSpace                         |
| [Memory] tab - [Monitor Memory Heap Rate] -        | SurvivorSpace                        |
| [Survivor Space]                                   | PSSurvivorSpace                      |
| (For Oracle Java)                                  | ParSurvivorSpace                     |
| [Memory] tab - [Monitor Memory Heap Rate] -        | TenuredGen                           |
| [Tenured Gen]                                      | PSOldGen                             |
| (For Oracle Java)                                  | CMSOldGen                            |
| [Memory] tab - [Monitor Non-Heap Memory Rate] -    | NON_HEAP                             |
| [Total Usage]                                      |                                      |
| (For Oracle Java)                                  |                                      |
| [Memory] tab - [Monitor Memory Non-Heap Rate] -    | CodeCache                            |
| [Code Cache]                                       |                                      |
| (For Oracle Java)                                  |                                      |
| [Memory] tab - [Monitor Memory Non-Heap Rate] -    | PermGen                              |
| [Perm Gen]                                         | PSPermGen                            |
| (For Oracle Java)                                  | CMSPermGen                           |
| [Memory] tab - [Monitor Memory Non-Heap Rate] -    | PermGen[shared-ro]                   |
| [Perm Gen[shared-ro]]                              |                                      |
| (For Oracle Java)                                  |                                      |
| [Memory] tab - [Monitor Memory Non-Heap Rate] -    | PermGen[shared-rw]                   |
| [Perm Gen[shared-rw]]                              |                                      |
| (For Oracle Java)                                  |                                      |
| [Memory] tab - [Monitor Heap Memory]               | HEAP                                 |
| Usage]-[Total Usage] (for Oracle Java(usage        |                                      |
| monitoring))                                       |                                      |
| [Memory] tab - [Monitor Heap Memory]               | EdenSpace                            |
| Usage]-[Eden Space] (for Oracle Java(usage         | PSEdenSpace                          |
| monitoring))                                       | ParEdenSpace                         |
| -                                                  | G1EdenSpace                          |
| [Memory] tab - [Monitor Heap Memory]               | SurvivorSpace                        |
| Usage]-[Survivor Space] (for Oracle Java(usage     | PSSurvivorSpace                      |
| monitoring))                                       | ParSurvivorSpace                     |
|                                                    | G1SurvivorSpace                      |
|                                                    | 1                                    |

EXPRESSCLUSTER X SingleServerSafe 4.1 for Linux Configuration Guide

| [Memory] tab - [Monitor Heap Memory]                         | TenuredGen                            |  |
|--------------------------------------------------------------|---------------------------------------|--|
| Usage]-[Tenured Gen] (for Oracle Java(usage                  | PSOldGen                              |  |
| monitoring))                                                 | CMSOldGen                             |  |
|                                                              | G1OldGen                              |  |
| [Memory] tab - [Non-Heap Usage]-[Total Usage]                | NON_HEAP                              |  |
| (for Oracle Java(usage monitoring))                          |                                       |  |
| [Memory] tab - [Monitor Non-Heap Memory]                     | CodeCache                             |  |
| Usage]-[Code Cache] (for Oracle Java(usage                   |                                       |  |
| monitoring))                                                 |                                       |  |
| [Memory] tab - [Monitor Non-Heap Memory]                     | Metaspace                             |  |
| Usage]-[Metaspace] (for Oracle Java(usage                    | -                                     |  |
| monitoring))                                                 |                                       |  |
| [Memory] tab - [Monitor Non-Heap Memory]                     | non-nmethods                          |  |
| Usage]-[CodeHeap non-nmethods] (for Oracle                   |                                       |  |
| Java(usage monitoring))                                      |                                       |  |
| [Memory] tab - [Monitor Non-Heap Memory]                     | profilednmethods                      |  |
| Usage]-[CodeHeap profiled] (for Oracle Java(usage            | T T T T T T T T T T T T T T T T T T T |  |
| monitoring))                                                 |                                       |  |
| [Memory] tab - [Monitor Non-Heap Memory]                     | non-profilednmethods                  |  |
| Usage]-[CodeHeap non-profiled] (for Oracle                   | non promounious                       |  |
| Java(usage monitoring))                                      |                                       |  |
| [Memory] tab - [Monitor Non-Heap Memory]                     | CompressedClassSnace                  |  |
| Usage]-[Compressed Class Space] (for Oracle                  | compressed classopace                 |  |
| Java(usage monitoring))                                      |                                       |  |
| [Memory] tab - [Monitor Memory Heap Rate] -                  | HEAP                                  |  |
| [Total Usage]                                                | Неар                                  |  |
| (For Oracle JRockit)                                         | neap                                  |  |
| [Memory] tab - [Monitor Memory Heap Rate] -                  | Nursery                               |  |
| [Memory] tab - [Momor Memory Heap Kate] -<br>[Nursery Space] | Indisery                              |  |
| (For Oracle JRockit)                                         |                                       |  |
| [Memory] tab - [Monitor Memory Heap Rate] - [Old             | OldSpace                              |  |
| [Memory] tab - [Momtor Memory Heap Kate] - [Old<br>Space]    | OldSpace                              |  |
|                                                              |                                       |  |
| (For Oracle JRockit)                                         | NON HEAD                              |  |
| [Memory] tab - [Monitor Memory Non-Heap Rate] -              | NUN_REAR                              |  |
| [Total Usage]                                                |                                       |  |
| (For Oracle JRockit)                                         | ClassManage                           |  |
| [Memory] tab - [Monitor Memory Non-Heap Rate] -              | ClassMemory                           |  |
| [Class Memory]                                               |                                       |  |
| (For Oracle JRockit)                                         |                                       |  |
| [Thread] tab - [Monitor the number of Active                 | Count                                 |  |
| Threads]                                                     |                                       |  |
| [GC] tab - [Monitor the time in Full GC]                     | Time                                  |  |
| [GC] tab - [Monitor the count of Full GC execution]          | Count                                 |  |
| [WebLogic] tab - [Monitor the requests in Work               | WorkManager_PendingRequests           |  |
| Manager] - [Waiting Requests, The number]                    |                                       |  |
| [WebLogic] tab - [Monitor the requests in Thread             | ThreadPool_PendingUserRequestCou      |  |
| Pool] - [Waiting Requests, The number]                       | nt                                    |  |
| [WebLogic] tab - [Monitor the requests in Thread             | ThreadPool_Throughput                 |  |
| Pool] - [Executing Requests, The number]                     |                                       |  |
|                                                              | 1                                     |  |

The following are examples of execution. Example 1)

| Example 1)                                                |                        |
|-----------------------------------------------------------|------------------------|
| Setting item                                              | Setting information    |
| [Monitor(special)] tab - [Tuning] properties - [GC] tab - | /usr/local/bin/downcmd |
| [Command]                                                 |                        |
| [Monitor(special)] tab - [Tuning] properties - [GC] tab - | 1                      |
| [Monitor the count of Full GC execution]                  |                        |
| [Cluster] properties - [JVM monitor] tab - [Resource      | 3                      |

Measurement Setting] - [Common] tab - [Error Threshold]

If Full GC is executed as many times, in succession, as specified by the Error Threshold (three times), the JVM monitor resources will detect a monitor error and execute a command corresponding to "/usr/local/bin/downcmd Cont".

Example 2)

1 2

| 2                                                         |                             |  |
|-----------------------------------------------------------|-----------------------------|--|
| Setting item                                              | Setting information         |  |
| [Monitor(special)] tab - [Tuning] properties - [GC] tab - | "/usr/local/bin/downcmd" GC |  |
| [Command]                                                 |                             |  |
| [Monitor(special)] tab - [Tuning] properties - [GC] tab - | 65536                       |  |
| [Monitor the time in Full GC]                             |                             |  |
| [Cluster] properties - [JVM monitor] tab - [Resource      | 3                           |  |
| Measurement Setting] - [Common] tab - [Error Threshold]   |                             |  |

If the time in Full GC exceeds 65535 milliseconds as many times, in succession, as specified by the Error Threshold (three times), the JVM monitor resources will detect a monitor error and execute a command corresponding to "/usr/local/bin/downcmd GC Time".

| Example 3)                                              |                          |  |
|---------------------------------------------------------|--------------------------|--|
| Setting item                                            | Setting information      |  |
| [Monitor(special)] tab - [Tuning] properties - [Memory] | "/usr/local/bin/downcmd" |  |
| tab - [Command]                                         | memory                   |  |
| [Monitor(special)] tab - [Tuning] properties - [Memory] | On                       |  |
| tab - [Monitor Heap Memory Rate]                        |                          |  |
| [Monitor(special)] tab - [Tuning] properties - [Memory] | 80                       |  |
| tab - [Eden Space]                                      |                          |  |
| [Monitor(special)] tab - [Tuning] properties - [Memory] | 80                       |  |
| tab - [Survivor Space]                                  |                          |  |
| [Cluster] properties - [JVM monitor] tab - [Resource    | 3                        |  |
| Measurement Setting] - [Common] tab - [Error Threshold] |                          |  |

If the usage rate of the Java Eden Space and that of the Java Survivor Space exceed 80% as many times, in succession, as specified by the Error Threshold (three times), the JVM monitor resources will detect a monitor error and execute a command corresponding to "/usr/local/bin/downcmd memory EdenSpace SurvivorSpace".

Timeout (seconds) for waiting for the completion of execution of the command specified by [Command] is set by specifying **Command Timeout** in the **JVM monitor** tab of the **Cluster Properties** window. The same value is applied to the timeout of [Command] of each of the above-mentioned tabs; the timeout cannot be specified for each [Command] separately.

If a timeout occurs, the system will not perform processing for forced termination of the [Command] process; the operator must perform post-processing (e.g. forced termination) of the [Command] process. When a timeout occurs, the following message is output to the JVM operation log:

action thread execution did not finish. action is alive = <*command*>.

Note the following.

- No [Command] is executed when restoration of the Java VM to normal operation (error -> normal operation) is detected.
- [Command] is executed upon the detection of an error in the Java VM (when threshold exceeding occurs as many times, in succession, as specified by the error threshold). It is not executed at each threshold exceeding.
- Note that specifying [Command] on multiple tabs allows multiple commands to be executed if multiple errors occur simultaneously, causing a large system load.

• [Command] may be executed twice simultaneously when the following two items are monitored: [Monitor(special)] tab - [Tuning] properties - [WebLogic] tab - [Monitor the requests in Work Manager] - [Waiting Requests, The Number]; [Monitor(special)] tab - [Tuning] properties - [WebLogic] tab - [Monitor the requests in Work Manager] - [Waiting Requests, Average].

This is because errors may be detected simultaneously for the following two items: [Cluster] properties - [JVM monitor] tab - [Resource Measurement Setting] - [WebLogic] tab - [Interval, The number of request]; [Cluster] properties - [JVM monitor] tab - [Resource Measurement Setting] - [WebLogic] tab - [Interval, The average number of the request]. To prevent this from occurring, specify only one of the two items as a monitor target. This applies to the following combinations of monitor items.

- [Monitor(special)] tab [Tuning] properties [WebLogic] tab [Monitor the requests in Thread Pool] [Waiting Requests, The Number] and [Monitor(special)] tab [Tuning] properties [WebLogic] tab [Monitor the requests in Thread Pool] [Waiting Requests, Average]
- [Monitor(special)] tab [Tuning] properties [WebLogic] tab [Monitor the requests in Thread Pool] - [Executing Requests, The Number] and [Monitor(special)] tab - [Tuning] properties - [WebLogic] tab - [Monitor the requests in Thread Pool] - [Executing Requests, Average]

## Monitoring WebLogic Server

For how to start the operation of the configured target WebLogic Server as an application server, see the manual for WebLogic Server.

This section describes only the settings required for monitoring by the JVM monitor resource.

1. Start WebLogic Server Administration Console.

For how to start WebLogic Server Administration Console, refer to "Overview of Administration Console" in the WebLogic Server manual.

Select Domain Configuration-Domain-Configuration-General. Make sure that Enable Management Port is unchecked.

- Select Domain Configuration-Server, and then select the name of the server to be monitored. Set the selected server name as the identifier on the Monitor (special) tab from Properties that can be selected in the config mode of Cluster WebUI. See "Understanding JVM monitor resources" in Chapter 3, "Monitor resource details" in the *Reference Guide* of EXPRESSCLUSTER X.
- **3.** Regarding the target server, select **Configuration-General**, and then check the port number though which a management connection is established with **Listen Port**.
- **4.** Stop WebLogic Server. For how to stop WebLogic Server, refer to "Starting and stopping WebLogic Server" in the WebLogic Server manual.
- 5. Start the management server start script of WebLogic Server (startWebLogic.sh).
- 6. Write the following instructions in the script.
  - > When the target is the WebLogic Server managing server:

```
    ✓ JAVA_OPTIONS="${JAVA_OPTIONS}

-Dcom.sun.management.jmxremote.port=n

-Dcom.sun.management.jmxremote.ssl=false

-Dcom.sun.management.jmxremote.authenticate=false

-Djavax.management.builder.initial=weblogic.management.jmx.mbean

server.WLSMBeanServerBuilder"
```

\*Write each line of coding on one line.

> When the target is a WebLogic Server managed server:

```
✓ if [ "${SERVER_NAME}" = "SERVER_NAME" ]; then
JAVA_OPTIONS="${JAVA_OPTIONS}
-Dcom.sun.management.jmxremote.port=n
-Dcom.sun.management.jmxremote.ssl=false
-Dcom.sun.management.jmxremote.authenticate=false
-Djavax.management.builder.initial=weblogic.management.jmx.mbean
server.WLSMBeanServerBuilder"
fi
```

\*Write all the if statement lines on one line.

### Note:

For *n*, specify the number of the port used for monitoring. The specified port number <u>must be</u> <u>different from that of the listen port for the target Java VM.</u> If there are other target WebLogic Server entities on the same machine, specify a port number different from those for the listening port and application ports of the other entities.

## Note:

For *SERVER\_NAME*, specify the name of the target server confirmed by **Select Target Server**. If more than one server is targeted, change the server name on the settings (line 1 to 6) for each server.

## Note:

Place the above addition prior to the following coding:

# \${JAVA\_HOME}/bin/java \${JAVA\_VM} \${MEM\_ARGS} \${JAVA\_OPTIONS} -Dweblogic.Name=\${SERVER\_NAME} -Djava.security.policy=\${WL\_HOME}/server/lib/weblogic.policy \${PROXY\_SETTINGS} \${SERVER\_CLASS}

\*Write the above coding on one line.

\* The above java arguments differ depending on the WebLogic version. There is no problem by specifying JAVA\_OPTIONS before using java.

#### Note:

For monitoring **Perm Gen[shared-ro]** or **Perm Gen[shared-rw]** on the **Memory** tab, add the following line:

-client -Xshare:on -XX:+UseSerialGC

7. If monitoring requests of work manager and thread pool, make the following settings.

Start WLST (wlst.sh) of the target WebLogic Server. On the console window displayed, execute the following commands:

>connect('USERNAME','PASSWORD','t3://SERVER ADDRESS:SERVER PORT')

- > edit()
- > startEdit()
- > cd('JMX/DOMAIN\_NAME')
- > set('PlatformMBeanServerUsed','true')
- > activate()
- > exit()

Replace the **USERNAME**, **PASSWORD**, **SERVER\_ADDRESS**, **SERVER\_PORT**, and **DOMAIN\_NAME** above with those for the domain environment.

8. Restart the target WebLogic Server.

## Monitoring WebOTX

This section describes how to configure a target WebOTX to enable monitoring by the JVM monitor resource.

Start the WebOTX Administration Console. For how to start the WebOTX Administration Console, refer to "Starting and stopping administration tool" in the *WebOTX Operation (Web Administration Tool)*.

The settings differ depending on whether a Java process of the JMX agent running on WebOTX or the Java process of a process group is to be monitored. Configure the settings according to the target of monitoring.

## Monitoring a Java process of the WebOTX domain agent

There is no need to specify any settings.

## Monitoring a Java process of a WebOTX process group

- 1. Connect to the domain by using the administration tool.
- 2. In the tree view, select <domain\_name>-TP System-Application Group-<application\_group\_name>-Process Group-process\_group\_name>.
- 3. For the Other Arguments attributes on the JVM Options tab on the right, specify the following Java options on one line. For *n*, specify the port number. If there is more than one Java VM to be monitored on the same machine, specify a unique port number. The port number specified for the settings is specified with Cluster WebUI (JVM Monitor Resource Name → Property → Monitor (special) tab → Connection Port).

```
-Dcom.sun.management.jmxremote.port=n
-Dcom.sun.management.jmxremote.ssl=false
-Dcom.sun.management.jmxremote.authenticate=false
-Djavax.management.builder.initial=com.nec.webotx.jmx.mbeanserver.JmxMBe
anServerBuilder
```

\* In the case of WebOTX V9.2 or later, it is unnecessary to specify -Djavax.management.builder.initial.

4. Then, click Update. After the configuration is completed, restart the process group.

These settings can be made by using **Java System Properties**, accessible from the **Java System Properties** tab of the WebOTX administration tool. When making these settings by using the tool, do not designate -D and set the strings prior to = in name and set the strings subsequent to = in value.

### Note:

If restart upon a process failure is configured as a function of the WebOTX process group, and when the process group is restarted as the recovery processing by EXPRESSCLUSTER, the WebOTX process group may fail to function correctly. For this reason, when monitoring the WebOTX process group, make the following settings for the JVM monitor resource by using the Cluster WebUI.

| Tab name for setting | Item name       | Setting value                 |
|----------------------|-----------------|-------------------------------|
| Monitor(common)      | Monitor Timing  | Always                        |
| Recovery Action      | Recovery Action | Execute only the final action |
| Recovery Action      | Final Action    | No operation                  |

Linking with the load balancer is not supported for WebOTX process group monitoring.

# **Receiving WebOTX notifications**

By registering a specific listener class, notification is issued when WebOTX detects a failure. The JVM monitor resource receives the notification and outputs the following message to the JVM operation log.

```
%1$s:Notification received. %2$s.
%1$s and %2$s each indicates the following:
%1$s: Monitored Java VM
%2$s: Message in the notification (ObjectName=**,type=**,message=**)
```

At present, the following is the detailed information on MBean on the monitorable resource.

| ObjectName        | [domainname]:j2eeType=J2EEDomain,name=[domainname],category=r |
|-------------------|---------------------------------------------------------------|
|                   | untime                                                        |
| notification type | nec.webotx.monitor.alivecheck.not-alive                       |
| Message           | failed                                                        |

# **Monitoring JBoss**

The settings are different for monitoring standalone mode and for domain mode. Configure the settings according to the target of monitoring.

This section describes how to configure a target JBoss to be monitored by the JVM monitor resource.

Standalone mode

- 1. Stop JBoss, and then open (*JBoss\_installation\_path*)/bin/standalone.conf by using editor software.
- 2. In the configuration file, specify the following settings. For *n*, specify the port number. If there is more than one Java VM to be monitored on the same machine, specify a unique port number. The port number specified for the settings is specified with Cluster WebUI (JVM Monitor Resource Name Property Monitor(special) tab Connection Port).

```
Add the following before "if [ "x$JBOSS_MODULES_SYSTEM_PKGS" = "x" ]; then". JBOSS_MODULES_SYSTEM_PKGS="org.jboss.logmanager"
```

```
Add the following after "if [ "x$JAVA_OPTS" = "x" ]; then ... fi:".

JAVA_OPTS="$JAVA_OPTS

-Xbootclasspath/p:$JBOSS_HOME/modules/org/jboss/logmanager/main/jbos

s-logmanager-1.3.2.Final-redhat-1.jar"

JAVA_OPTS="$JAVA_OPTS

-Djava.util.logging.manager=org.jboss.logmanager.LogManager"

JAVA_OPTS="$JAVA_OPTS

-Dcom.sun.management.jmxremote.ssl=false

-Dcom.sun.management.jmxremote.authenticate=false"
```

\* The storage directory and file name of jboss-logmanager-\*.jar differ depending on the JBoss version. Therefore, specify the path accoding to the installation environment.

- **3.** Save the settings, and then start JBoss.
- **4.** With Cluster WebUI (JVM Monitor Resource Name **Property Monitor(special)** tab **Identifier**), specify a unique string that is different from those for the other monitor targets (e.g. JBoss).

Domain mode

With Cluster WebUI (JVM Monitor Resource Name - Property - Monitor(special) tab - Identifier), specify a unique string that is different from those for the other monitor targets (e.g. JBoss). With Cluster WebUI (JVM Monitor Resource Name - Property - Monitor(special) tab - Process Name), specify all the Java VM startup options so that JBoss can be uniquely identified.

# **Monitoring Tomcat**

This section describes how to configure a target Tomcat to be monitored by the JVM monitor resource.

- 1. If Tomcat is installed from an rpm package, stop Tomcat and open /etc/sysconfig/tomcat6 or /etc/sysconfig/tomcat. If Tomcat is not installed from an rpm package, stop Tomcat and create (*Tomcat installation path*)/bin/setenv.sh.
- 2 In the configuration file, for the Java options, specify the following settings on one line. For n, specify the port number. If there is more than one Java VM to be monitored on the same machine, specify a unique port number. The port number specified for the settings is specified with Cluster WebUI (JVM Monitor Resource Name Property Monitor (special) tab Connection Port). CATALINA\_OPTS="\${CATALINA\_OPTS} -Dcom.sun.management.jmxremote.port=n

```
-Dcom.sun.management.jmxremote.ssl=false
-Dcom.sun.management.jmxremote.authenticate=false"
```

- **3.** Save the settings, and then start Tomcat.
- **4.** With Cluster WebUI (**JVM Monitor Resource Name Property Monitor (special**) tab **Identifier**), specify a unique string that is different from those for the other monitor targets (e.g., tomcat).

# **Monitoring SVF**

This section describes how to configure a target SVF to be monitored by the JVM monitor resource.

If the monitor target is Tomcat:

Change the environment variables of the SVF user in the OS as follows. For n, specify the port number. If there is more than one Java VM to be monitored on the same machine, specify a unique port number. The port number specified here is also specified with the Builder (JVM Monitor Resource Name  $\rightarrow$  Property  $\rightarrow$  Monitor (special) tab  $\rightarrow$  Connection Port).

#### JAVA\_OPTS="-Xms512m -Xmx512m -Dcom.sun.management.jmxremote.port=n -Dcom.sun.management.jmxremote.ssl=false -Dcom.sun.management.jmxremote.authenticate=false" export JAVA\_OPTS

If the monitor target is other than Tomcat:

**1.** Select a monitor target from the following, and then use an editor to open the corresponding script.

| Monitor target    | Script to be edited                                 |  |  |
|-------------------|-----------------------------------------------------|--|--|
| Simple Httpd      | <svf installation="" path="">/bin/SimpleHttpd</svf> |  |  |
| Service (for 8.x) |                                                     |  |  |
| Simple Httpd      | <svf installation="" path="">/bin/UCXServer</svf>   |  |  |
| Service (for 9.x) |                                                     |  |  |
|                   | <svf installation<="" td=""></svf>                  |  |  |
| RDE Service       | path>/rdjava/rdserver/rd_server_startup.sh          |  |  |
| NDE Service       | <svf installation<="" td=""></svf>                  |  |  |
|                   | path>/rdjava/rdserver/svf_server_startup.sh         |  |  |
| RD Spool          | <svf installation<="" td=""></svf>                  |  |  |
| Balancer          | path>/rdjava/rdbalancer/rd_balancer_startup.sh      |  |  |
| SVF Print Spooler | <svf installation="" path="">/bin/spooler</svf>     |  |  |
| Service           |                                                     |  |  |

2. In the configuration file, for the Java options, specify the following settings on one line. For *n*, specify the port number. If there is more than one Java VM to be monitored on the same machine, specify a unique port number. The port number specified here is also specified with the Cluster WebUI (JVM Monitor Resource Name → Property → Monitor (special) tab → Connection Port). JAVA\_OPTIONS="\${JAVA\_OPTIONS} -Dcom.sun.management.jmxremote.port=n

-Dcom.sun.management.jmxremote.ssl=false -Dcom.sun.management.jmxremote.authenticate=false"

**3.** If the monitor target is RDE Service, add \${JAVA\_OPTIONS} into the following startup path and rd\_balancer\_startup.sh.

java -Xmx256m -Xms256m -Djava.awt.headless=true \${JAVA\_OPTIONS} -classpath \$CLASSPATH jp.co.fit.vfreport.RdSpoolPlayerServer &

# Monitoring a Java application that you created

This section describes the procedure to configure Java application which is monitored by JVM monitor resource. Specify the following Java option in one row to the option for Java application startup while Java application (the monitor target) is stopped. In the configuration file, for the Java options, specify the following settings on one line. For *n*, specify the port number. If there is more than one Java VM to be monitored on the same machine, specify a unique port number. The port number specified here is also specified with the Cluster WebUI (JVM Monitor Resource Name  $\rightarrow$  Property  $\rightarrow$  Monitor (special) tab  $\rightarrow$  Connection Port).

-Dcom.sun.management.jmxremote.port=n -Dcom.sun.management.jmxremote.ssl=false -Dcom.sun.management.jmxremote.authenticate=false

Some Java applications require the following to be additionally specified.

-Djavax.management.builder.initial=<class name of MBeanServerBuilder>

# Setting up System monitor resources

System monitor resources periodically collect statistical information about system resources analyze the information according to given knowledge data. System monitor resources serve to detect the exhaustion of resources early according to the results of analysis.

# Monitor(special) tab

| Monitor Resource Properties   sraw1                                                                                                    |                          | sraw 🗙           |
|----------------------------------------------------------------------------------------------------|--------------------------|------------------|
| Info Monitor(common) Monitor(special) Recovery Acti                                                                                                    | on                       |                  |
| Specify the system monitoring conditions for identifying a                                                                                                    | abnormality              |                  |
| Monitoring CPU usage                                                                                                    |                          |                  |
| CPU usage*                                                                                                    | 90                       | %                |
| Duration Time*                                                                                                    | 60                       | min              |
| Monitoring total usage of memory                                                                                                    |                          |                  |
| Total usage of memory*                                                                                                    | 90                       | %                |
| Duration Time*                                                                                                    | 60                       | min              |
| Monitoring total usage of virtual memory                                                                                                    |                          |                  |
| Total usage of virtual memory*                                                                                                    | 90                       | %                |
| Duration Time*                                                                                                    | 60                       | min              |
| Monitoring total number of opening files                                                                                                    |                          |                  |
| Total number of opening files (in a ratio comparing with the system upper limit) $\ensuremath{^{\!\!\!\!\!\!\!\!}}$                                                                                       | 90                       | %                |
| Duration Time*                                                                                                    | 60                       | min              |
| Monitoring total number of running threads                                                                                                    |                          |                  |
| Total number of running threads*                                                                                                    | 90                       | %                |
| Duration Time*                                                                                                    | 60                       | min              |
| Monitoring number of running process of each user                                                                                                    |                          |                  |
| Number of running process of each user*                                                                                                    | 90                       | %                |
| Duration Time*                                                                                                    | 60                       | min              |
| Condition of detecting failure<br>Warning:When exceeding level once<br>Notification:When continuously exceeding level over the durati<br>Edit Add Remove<br>Monitoring target disk list<br>Mount Duration |                          | Duration         |
| Point Warning(%) Notification(%) Time(min)                                                                                                    | Warning(MB) Notification | on(MB) Time(min) |
| No monitoring target disks                                                                                                    |                          |                  |
| Initialize                                                                                                    |                          |                  |
|                                                                                                    |                          | OK Cancel Apply  |

#### Monitoring CPU usage

Enables CPU usage monitoring.

- When selected: Monitoring is enabled for the CPU usage.
- When cleared: Monitoring is disabled for the CPU usage.

#### **CPU usage** (1 to 100)

Specify the threshold for the detection of the CPU usage.

#### **Duration Time** (1 to 1440)

Specify the duration for detecting the CPU usage.

If the threshold is continuously exceeded over the specified duration, the detection of an error is recognized.

#### Monitoring total usage of memory

Enables the monitoring of the total usage of memory.

- When selected: Monitoring is enabled for the total usage of memory.
- When cleared: Monitoring is disabled for the total usage of memory.

#### Total usage of memory (1 to 100)

Specify the threshold for the detection of a memory use amount error (percentage of the memory size implemented on the system).

#### **Duration Time** (1 to 1440)

Specify the duration for detecting a total memory usage error.

If the threshold is continuously exceeded over the specified duration, the detection of an error is recognized.

#### Monitoring total usage of virtual memory

Enables the monitoring of the total usage of virtual memory.

- When selected: Monitoring is enabled for the total usage of virtual memory.
- When cleared: Monitoring is disabled for the total usage of virtual memory.

#### Total usage of virtual memory (1 to 100)

Specify the threshold for the detection of a virtual memory usage error.

#### Duration Time (1 to 1440)

Specify the duration for detecting a total virtual memory usage error.

If the threshold is continuously exceeded over the specified duration, the detection of an error is recognized.

#### Monitoring total number of opening files

Enables the monitoring of the total number of opening files.

- When selected: Monitoring is enabled for the total number of opening files.
- When cleared: Monitoring is disabled for the total number of opening files.

#### Total number of opening files (in a ratio comparing with the system upper limit) (1 to 100)

Specify the threshold for the detection of an error related to the total number of opening files (percentage of the system upper limit).

#### Duration Time (1 to 1440)

Specify the duration for detecting an error with the total number of opening files.

If the threshold is continuously exceeded over the specified duration, the detection of an error is recognized.

#### Monitoring total number of running threads

Enables the monitoring of the total number of running threads.

- When selected: Monitoring is enabled for the total number of running threads.
- When cleared: Monitoring is disabled for the total number of running threads.

#### Total number of running threads (1 to 100)

Specify the threshold for the detection of an error related to the total number of running threads (percentage of the system upper limit).

#### Duration Time (1 to 1440)

Specify the duration for detecting an error with the total number of running threads. If the threshold is continuously exceeded over the specified duration, the detection of an error is recognized.

#### Monitoring number of running processes of each user

Enables the monitoring of the number of processes being run of each user.

- When selected: Monitoring is enabled for the number of processes being run of each user.
- When cleared: Monitoring is disabled for the number of processes being run of each user.

#### Number of running processes of each user (1 to 100)

Specify the threshold for the detection of an error related to the number of processes being run **of each user** (percentage of the system upper limit).

#### Duration Time (1 to 1440)

Specify the duration for detecting an error with the number of processes being run **of each user**. If the threshold is continuously exceeded over the specified duration, the detection of an error is recognized.

#### Add

Click this to add disks to be monitored. The Input of watch condition dialog box appears.

Configure the detailed monitoring conditions for error determination, according to the descriptions given in the **Input of watch condition** dialog box.

#### Remove

Click this to remove a disk selected in **Disk List** so that it will no longer be monitored.

#### Edit

Click this to display the **Input of watch condition** dialog box. The dialog box shows the monitoring conditions for the disk selected in **Disk List**. Edit the conditions and click **OK**.

| Specify monitoring condit    | ion  |           |
|------------------------------|------|-----------|
| Mount Point*<br>Monitor Type |      |           |
| Utilization rate             |      |           |
| Warning level*               | 90   | %         |
| Notice level*                | 80   | %         |
| Duration Time*               | 1440 | min       |
| Free space                   |      |           |
| Warning level*               | 500  | MB        |
| Notice level*                | 1000 | MB        |
| Duration Time*               | 1440 | min       |
| Initialize                   |      |           |
|                              |      | OK Cancel |

#### Mount point (within 1,024 bytes)

Set the mount to be monitored. The name must begin with a forward slash (/).

#### **Utillization rate**

Enables the monitoring of the disk usage.

- When selected: Monitoring is enabled for the disk usage.
- When cleared: Monitoring is disabled for the disk usage.

#### Warning level (1 to 100)

Specify the threshold for warning level error detection for disk usage.

#### Notice level (1 to 100)

Specify the threshold for notice level error detection for disk usage.

#### Duration Time (1 to 43200)

Specify the duration for detecting a notice level error of the disk usage rate.

If the threshold is continuously exceeded over the specified duration, the detection of an error is recognized.

#### Free space

Enables the monitoring of the free disk space.

- When selected: Monitoring is enabled for the free disk space.
- When cleared: Monitoring is disabled for the free disk space.

#### Warning level (1 to 4294967295)

Specify the amount of disk space (in megabytes) for which the detection of an free disk space error at the warning level is recognized.

#### Notice level (1 to 4294967295)

Specify the amount of disk space (in megabytes) for which the detection of an free disk space error at the notice level is recognized.

#### **Duration Time** (1 to 43200)

Specify the duration for detecting a notice level error related to the free disk space.

If the threshold is continuously exceeded over the specified duration, the detection of an error is recognized.

## Notes on System monitor resource

To use a system monitor resource, zip and unzip packages must have been installed on the servers.

For the recovery target, specify the resource to which fail-over is performed upon the detection of an error in resource monitoring by System Resource Agent.

The use of the default System Resource Agent settings is recommended.

Errors in resource monitoring may be undetectable when:

• A value repeatedly exceeds and then falls below a threshold during whole system resource monitoring.

If the date or time of the OS has been changed while System Resource Agent is running, resource monitoring may operate incorrectly as described below since the timing of analysis which is normally done at 10 minute intervals may differ the first time after the date or time is changed.

If either of the following occur, suspend and resume cluster.

- No error is detected even after the specified duration for detecting errors has passed.
- An error is detected before the specified duration for detecting errors has elapsed.

Once the cluster has been suspended and resumed, the collection of information is started from that point of time.

For the SELinux setting, set permissive or disabled.

The enforcing setting may disable the communication needed by EXPRESSCLUSTER.

The amount of system resources used is analyzed at 10-minute intervals. Thus, an error may be detected up to 10 minutes after the monitoring session.

The amount of disk resources used is analyzed at 60-minute intervals. Thus, an error may be detected up to 60 minutes after the monitoring session.

Specify a value smaller than the actual disk size when specifying the disk size for free space monitoring of a disk resource. If a value is specified that is larger than the actual disk size, an error will be detected due to insufficient free space.

If the monitored disk has been replaced, analyzed information up until the time of the disk replacement will be cleared if one of the following items of information differs between the previous and current disks.

- Total disk capacity
- File system

Disk resource monitoring can only monitor disk devices.

For server for which no swap was allocated, uncheck the monitoring of total virtual memory usage.

Disk usage information collected by System Resource Agent is calculated by using the total disk space and free disk space. This value may slightly differ from the disk usage which df(1) command shows because it uses a different calculation method.

Up to 64 disk units can be simultaneously monitored by the disk resource monitoring function.

System monitor resource collected statistics information and analysis information, it outputs. When the number of these files reached following biggest number, it's eliminated from an old file.

(<data path> in following text is "<EXPRESSCLUSTER\_install\_path>/ha/sra/data/".)

- Statistical information data of system resources. Path: <data path>/hasrm\_monitor\_list.xml.YYYYMMDDhhmmss.zip Maximum number of a file: 1500
- Analyzed information data of system resources. Path: <data path>/hasrm\_analyze\_list.xml.YYYYMMDDhhmmss.zip Maximum number of a file: 3

- Statistical information data of disk resources.
   Path: <data path>/hasrm\_diskcapacity\_monitor\_list.xml.YYYYMMDDhhmmss.zip
   Maximum number of a file: 10
- Analyzed information data of disk resources. Path: <data path>/hasrm\_diskcapacity\_analyze\_list.xml.YYYYMMDDhhmmss.zip Maximum number of a file: 3

# How System monitor resources perform monitoring

System monitor resources monitor the following:

Periodically collect the amounts of system resources and disk resources used and then analyze the amounts.

An error is recognized if the amount of a resource used exceeds a pre-set threshold.

When an error detected state persists for the monitoring duration, it is posted as an error detected during resource monitoring.

System resource monitoring with the default values reports an error found in resource monitoring 60 minutes later if the resource usage does not fall below 90%.

The following shows an example of error detection for the total memory usage in system resource monitoring with the default values.

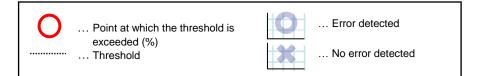

The total memory usage remains at the total memory usage threshold or higher as time passes, for at least a certain duration of time.

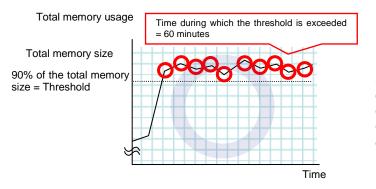

 $\rightarrow$  The total memory usage remains at the threshold (90%) or higher continuously for the monitoring duration time (60 minutes) or longer; detection of a total memory usage error is recognized.

• The total memory usage rises and falls in the vicinity of the total memory usage threshold as time passes, but always remains under that threshold.

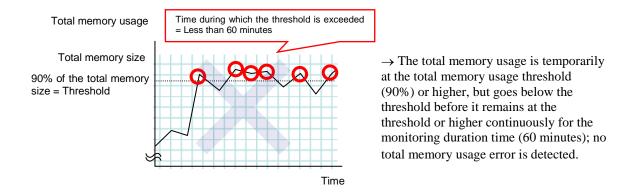

If disk resource monitoring operated under the default settings, it will report a notice level error after 24 hours.

The following chart describes how disk resource monitoring detects disk usage errors when operating under the default settings.

#### Monitoring disk usage by warning level

In the following example, disk usage exceeds the threshold which is specified as the warning level upper limit.

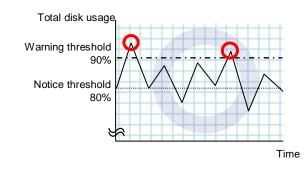

 $\rightarrow$  Disk usage error will be detected as disk usage exceed the threshold which configured as warning level upper limit.

• In the following example, disk usage increases and decreases within certain range, and does not exceed the threshold which is specified as the warning level upper limit.

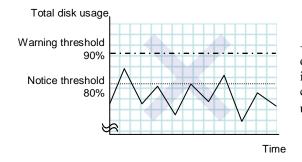

 $\rightarrow$  Disk usage error will not be detected as disk usage repeat increasing and decreasing within certain range(below warning level upper limit).

Monitoring disk usage by notice level

• In the following example, disk usage continuously exceeds the threshold specified as the notification level upper limit, and the duration exceeds the set length.

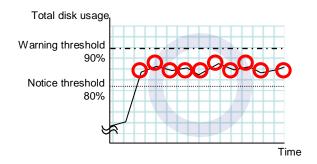

 $\rightarrow$  Disk usage error will be detected as disk usage continuously exceed notice level upper limit.

• In the following example, disk usage increases and decreases within a certain range, and does not exceed the threshold specified as the notification level upper limit.

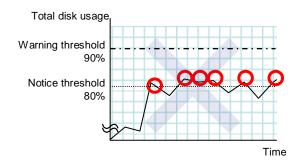

 $\rightarrow$  Disk usage error will not be detected as disk usage repeat increasing and decreasing around notice level upper limit.

# Setting up Process resource monitor resources

Process resource monitor resources periodically collect statistical information about resources used by processes and analyze the information according to given knowledge data. Process resource monitor resources serve to detect the exhaustion of resources early according to the results of analysis.

# Monitor(special) tab

| Monitor Resource Properties   psrw1                     |                       | psrw 🗙          |
|---------------------------------------------------------|-----------------------|-----------------|
| Info Monitor(common) Monitor(special)                   | Recovery Action       |                 |
| Specify the process monitoring conditions for           | r identifying failure |                 |
| Monitoring CPU usage                                    |                       |                 |
| CPU usage*                                              | 90                    | %               |
| Duration Time*                                          | 1440                  | min             |
| Monitoring usage of memory                              |                       |                 |
| Rate of Increase from the First Monitoring Point $^{*}$ | 10                    | %               |
| Duration Time*                                          | 1440                  | min             |
| Monitoring number of opening files(maximum nu           | imber) 🗹              |                 |
| Refresh Count*                                          | 1000                  | time            |
| Monitoring number of opening files(kernel limit)        |                       |                 |
| Ratio*                                                  | 90                    | %               |
| Monitoring number of running threads                    |                       |                 |
| Duration Time*                                          | 1440                  | min             |
| Monitoring Zombie Processes                             |                       |                 |
| Duration Time*                                          | 1440                  | min             |
| Monitoring Processes of the Same Name                   |                       |                 |
| Count                                                   |                       |                 |
| Initialize                                              |                       |                 |
|                                                         |                       | OK Cancel Apply |

#### Monitoring CPU usage

Enables CPU usage monitoring.

- When the check box is selected: Monitoring is enabled for the CPU usage.
- When the check box is not selected: Monitoring is disabled for the CPU usage.

#### CPU usage (1 to 100)

Specify the threshold for the detection of the CPU usage.

#### Duration Time (1 to 129600)

Specify the duration for detecting the CPU usage.

If the threshold is continuously exceeded over the specified duration, the detection of an error is recognized.

#### Monitoring usage of memory

Enables the monitoring of the usage of memory.

- When the check box is selected: Monitoring is enabled for the usage of memory.
- When the check box is not selected: Monitoring is disabled for the usage of memory.

#### Rate of Increase from the First Monitoring Point (1 to 1000)

Specify the threshold for the detection of a memory use amount error.

#### Duration Time (1 to 129600)

Specify the duration for detecting a memory usage error.

If the threshold is continuously exceeded over the specified duration, the detection of an error is recognized.

#### Monitoring number of opening files(maximum number)

Enables the monitoring of the number of opening files(maximum number).

- When the check box is selected: Monitoring is enabled for the number of opening files.
- When the check box is not selected: Monitoring is disabled for the number of opening files.

#### Refresh Count (1 to 1024)

Specify the refresh count for the detection of the number of opening files error. If the number of opening files maximum value is updated more count than specified, the detection of an error is recognized.

#### Monitoring number of opening files(kernel limit)

Enables the monitoring of the number of opening files(kernel limit).

- When the check box is selected: Monitoring is enabled for the number of opening files.
- When the check box is not selected: Monitoring is disabled for the number of opening files.

Ratio (1 to 100)

Specify the ratio for detection of the opening files(the percentage to the kernel limit).

#### Monitoring number of running threads

Enables the monitoring of the number of running threads.

- When the check box is selected: Monitoring is enabled for the number of running threads.
- When the check box is not selected: Monitoring is disabled for the number of running threads.

#### Duration Time (1 to 129600)

Specify the duration for detecting an error with the number of running threads. If the threshold is continuously exceeded over the specified duration, the detection of an error is recognized.

#### **Monitoring Zombie Process**

Enables the monitoring of Zombie Processes.

- When the check box is selected: Monitoring is enabled for the Zombie Processes.
- When the check box is not selected: Monitoring is disabled for the Zombie Processes.

#### Duration Time (1 to 129600)

Specify the duration for detecting Zombie Processes.

If process is a Zombie Process over the specified duration, the detection of an error is recognized.

#### Monitoring Processes of the Same Name

Enables the monitoring of Processes of the Same Name.

- When the check box is selected: Monitoring is enabled for the Processes of the Same Name.
- When the check box is not selected: Monitoring is disabled for the Processes of the Same Name.

#### Count (1 to 10000)

Specify the count for detecting an error with the processes of the same name. If the processes of the same name has been exists more than specified numbers, the detection of an error is recognized.

## Notes on Process resource monitor resource

To use a Process resource monitor resource, zip and unzip packages must have been installed on the servers.

The use of the default Process resource monitor resource settings is recommended.

Swapped out processes are not subject to the detection of resource errors.

If the date or time of the OS has been changed while System Resource Agent is running, resource monitoring may operate incorrectly as described below since the timing of analysis which is normally done at 10 minute intervals may differ the first time after the date or time is changed.

- No error is detected even after the specified duration for detecting errors has passed.
- An error is detected before the specified duration for detecting errors has elapsed.

Once the cluster has been suspended and resumed, the collection of information is started from that point of time.

For the SELinux setting, set permissive or disabled.

The enforcing setting may disable the communication needed by EXPRESSCLUSTER.

Process resource monitor resource collected statistics information and analysis information, it outputs. When the number of these files reached following biggest number, it's eliminated from an old file.

(<data path> in following text is "<EXPRESSCLUSTER\_install\_path >/ha/sra/data/".)

- Statistical information data of process resources. Path: <data path>/hasrm\_monitor\_list.xml.YYYYMMDDhhmmss.zip Maximum number of a file: 1500
- Analyzed information data of process resources. Path: <data path>/hasrm\_analyze\_list.xml.YYYYMMDDhhmmss.zip Maximum number of a file: 3

To return the status of the process resource monitor resource from error to normal, perform either of the following:

- Suspending and resuming the cluster
- Stopping and starting the cluster

#### How Process resource monitor resources perform monitoring

Process resource monitor resources monitor the following:

Periodically collect the amounts of process resources used and then analyze the amounts

An error is recognized if the amount of a resource used exceeds a pre-set threshold.

When an error detected state persists for the monitoring duration, it is posted as an error detected during resource monitoring.

If process resource monitoring (of the CPU, memory, number of opening files, or number of zombie processes) operated by using the default values, a resource error is reported after 24 hours.

The following chart describes how process resource monitoring detects memory usage errors.

◆ In the following example, as time progresses, memory usage increases and decreases, the maximum value is updated more times than specified, and increases by more than 10% from its initial value.

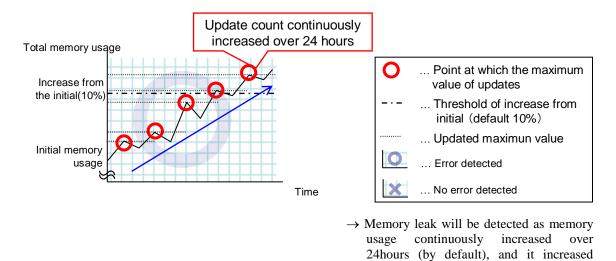

• In the following example, memory usage increases and decreases, but remains within a set range.

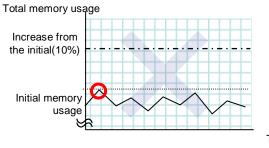

 $\rightarrow$  Memory leak will not be detected as memory usage repeat increasing and decreasing within certain range (below specific value).

more than 10% from its initial value.

Time

# Chapter 6 Heartbeat resources

This chapter provides detailed information on heartbeat resources. EXPRESSCLUSTER X SingleServerSafe uses windows common to those of the clustering software EXPRESSCLUSTER X to ensure high compatibility with EXPRESSCLUSTER X in terms of operation and other aspects.

This chapter covers:

| Heartbeat resources list ·····     | 238 |
|------------------------------------|-----|
| Setting up LAN heartbeat resources | 238 |

# Heartbeat resources list

The heartbeat resource is used to monitor whether servers are activated. Heartbeat device types are:

| Heartbeat Resource Name | Abbreviation | Functional Overview                             |  |  |
|-------------------------|--------------|-------------------------------------------------|--|--|
| LAN heart beat resource | lanhb        | Uses a LAN to monitor if servers are activated. |  |  |

• You need to set one LAN heartbeat resource.

# Setting up LAN heartbeat resources

## Notes on LAN heartbeat resources

• You need to set one LAN heartbeat resource.

# Chapter 7 Details of other settings

This chapter provides details about the other items to be specified for EXPRESSCLUSTER X SingleServerSafe.

EXPRESSCLUSTER X SingleServerSafe uses windows common to those of the clustering software EXPRESSCLUSTER X to ensure high compatibility with EXPRESSCLUSTER X in terms of operation and other aspects.

This chapter covers:

| Cluster properties                                       | 240 |
|----------------------------------------------------------|-----|
| Server properties                                        | 275 |
| Number of components of each type that can be registered | 277 |

# **Cluster properties**

In the **Cluster Properties** window, you can view and change the detailed data of EXPRESSCLUSTER X SingleServerSafe.

# Info tab

You can display the server name, and register and make a change to a comment on this tab.

| Cluster Properties   server1                                             |                                 |               |                             | ×                     |
|--------------------------------------------------------------------------|---------------------------------|---------------|-----------------------------|-----------------------|
| Info Interconnect NP Resolution Ti<br>Alert Service WebManager Alert Log | meout Port No.<br>Delay Warning | <br>· · · · · | .og) Monitor<br>JVM Monitor | Recovery<br>Extension |
| Cluster Name                                                             | server1                         |               |                             |                       |
| Comment                                                                  |                                 |               |                             |                       |
| Language                                                                 | English ~                       |               |                             |                       |
|                                                                          |                                 |               | OK Can                      | cel Apply             |

#### **Cluster Name:**

Displays the server name. You cannot change the name here.

Comment (within 127 bytes)

Enter a new comment. You can only enter one byte English characters.

#### Language

Choose one of the display languages below. Specify the language (locale) of OS on which the Cluster WebUI runs.

- English
- ♦ Japanese
- ♦ Chinese

## Interconnect tab

Not used.

## NP Resolution tab

Not used.

# Timeout tab

Specify values such as time-out on this tab.

| Cluster Properties   server1 |     |                                                                                          | ×           |
|------------------------------|-----|------------------------------------------------------------------------------------------|-------------|
|                              |     | No. Port No.(Mirror) Port No.(Log) Monitor<br>ing Mirror Agent Mirror Driver JVM Monitor |             |
| Server Sync Wait Time        |     |                                                                                          |             |
| Heartbeat                    |     |                                                                                          |             |
| Interval*                    | 30  | sec                                                                                      |             |
| Timeout*                     | 300 | sec                                                                                      |             |
| Server Internal Timeout*     | 180 | sec                                                                                      |             |
| Initialize                   |     |                                                                                          |             |
|                              |     | ОК Са                                                                                    | ancel Apply |

#### Server Sync Wait Time (0 to 99)

Not used.

#### Heartbeat

Heartbeat interval and heartbeat time-out.

◆ Interval (1 to 99)

Interval of heartbeats.

◆ **Timeout** (2 to 9999)

A failed server is determined if there is no response for the time specified here.

- This time-out should be longer than the interval.
- To perform the shutdown monitoring this time-out should be longer than the time it takes to shut down applications and the operating system.

#### Server Internal Timeout (1 to 9999)

The timeout to be used in the EXPRESSCLUSTER Server internal communications that are performed while an EXPRESSCLUSTER command is executed, or an operation is performed or a screen is displayed by Cluster WebUI.

#### Initialize

Used for initializing the value to the default value. Click **Initialize** to initialize all the items to their default values.

# Port No. tab

Specify TCP port numbers and UDP port numbers.

| Cluster Properties   server1                                             |                                                                                                    |   |
|--------------------------------------------------------------------------|----------------------------------------------------------------------------------------------------|---|
| Info Interconnect NP Resolution Tr<br>Alert Service WebManager Alert Log | imeout Port No. Port No.(Mirror) Port No.(Log) Monitor Recovery<br>Delay Warning Mirror Agent Mirror Driver JVM Monitor Extension |   |
| ТСР                                                                      |                                                                                                    |   |
| Server Internal Port Number*                                             | 29001                                                                                                    |   |
| Data Transfer Port Number*                                               | 29002                                                                                                    |   |
| WebManager HTTP Port Number*                                             | 29003                                                                                                    |   |
| UDP                                                                      |                                                                                                    |   |
| Heartbeat Port Number*                                                   | 29002                                                                                                    |   |
| Kernel Mode Heartbeat Port Number*                                       | 29006                                                                                                    |   |
| Alert Sync Port Number*                                                  | 29003                                                                                                    |   |
| Initialize                                                               |                                                                                                    |   |
|                                                                          | OK Cancel Apply                                                                                                    | ( |

## ТСР

No TCP port numbers can be overlapped.

- Server Internal Port Number (1 to 65535<sup>2</sup>) This port number is used for internal communication.
- Data Transfer Port Number (1 to 65535<sup>2</sup>) This port number is used for transactions such as applying and backing up the configuration data, sending and receiving the license data, and running commands.
- WebManager HTTP Port Number (1 to 65535<sup>2</sup>) This port number is used for a browser to communicate with the EXPRESSCLUSTER Server.

## UDP

No UDP port numbers can be overlapped.

- Heartbeat Port Number (1 to 65535<sup>2</sup>)
   This port number is used for the heartbeat.
- ♦ Kernel Mode Heartbeat Port Number (1 to 65535<sup>2</sup>) This port number is used for the kernel mode heartbeat.
- Alert Sync Port Number (1 to 65535<sup>2</sup>) This port number is used to synchronize alert messages between servers.

#### Initialize

Used for initializing the value to the default value. Click **Initialize** to initialize all the items to their default values.

<sup>&</sup>lt;sup>2</sup> It is strongly recommended not to use well-known ports, especially reserved ports from 1 to 1,023. EXPRESSCLUSTER X SingleServerSafe 4.1 for Linux Configuration Guide

# Port No. (Mirror) tab

Not used.

# Port No. (Log) tab

Specify the communication method for internal logs.

| Cluster Properties   server1                                    |                                            |                                |                           | >                     |
|-----------------------------------------------------------------|--------------------------------------------|--------------------------------|---------------------------|-----------------------|
| Info Interconnect NP Resolutio<br>Alert Service WebManager Aler | n Timeout Port No.<br>rt Log Delay Warning | Port No.(Mirro<br>Mirror Agent | <br>Monitor<br>/M Monitor | Recovery<br>Extension |
| Communication Method for<br>Internal Logs                       | ○ UDP<br>● UNIX Domain<br>○ Message Queue  |                                |                           |                       |
| Port Number                                                     |                                            |                                |                           |                       |
| Initialize                                                      |                                            |                                |                           |                       |
|                                                                 |                                            |                                | OK Can                    | cel Apply             |

#### **Communication Method for Internal Logs**

- UDP Use UDP for the communication method for internal logs.
- UNIX Domain Use UNIX Domain for the communication method for internal logs.
- Message Queue
   Use Message Queue for the communication method for internal logs.

#### **Port Number** (1 to 65535)

This is the port number used when UDP is selected for the communication method for internal logs.

#### Initialize

Used for initializing the value to the default value. Click **Initialize** to initialize all the items to their default values.

# **Monitor tab**

Configure the settings for monitoring.

| Cluster Properties   server1                                                                           |                                     |                                |                           | ×                     |  |
|----------------------------------------------------------------------------------------------------|-------------------------------------|--------------------------------|---------------------------|-----------------------|--|
| Info Interconnect NP Resolution<br>Alert Service WebManager Alert Log                                  | Timeout Port No.<br>J Delay Warning | Port No.(Mirro<br>Mirror Agent | g) Monitor<br>JVM Monitor | Recovery<br>Extension |  |
| Shutdown Monitor                                                                                       |                                     |                                |                           |                       |  |
| <ul> <li>Always execute</li> <li>Execute when the group deactivation h</li> <li>Not execute</li> </ul> | as been failed                      |                                |                           |                       |  |
| Method*<br>Operation at Timeout Detection*                                                             | keepalive V                         |                                |                           |                       |  |
| Enable SIGTERM handler                                                                                 |                                     |                                |                           |                       |  |
| Timeout                                                                                                | O Use Heartbeat T                   | imeout                         |                           |                       |  |
|                                                                                                    | Set Timeout                         |                                | 90                        | sec                   |  |
| System Resource                                                                                        |                                     |                                |                           |                       |  |
| Collect the System Resource<br>Information                                                             |                                     |                                |                           |                       |  |
| Initialize                                                                                             |                                     |                                |                           |                       |  |
|                                                                                                    |                                     |                                | OK Can                    | cel Apply             |  |

#### **Shutdown Monitor**

Monitors whether or not the operating system is stalling when an EXPRESSCLUSTER command to shut down the server is run. The cluster service forcibly resets the operating system or performs a panic of the operating system if it determines the OS stall. Server panic can be set when the monitoring method is keepalive.

#### ♦ Always execute:

If selected, the shutdown monitor is performed. For the heartbeat time-out, specify a longer time than the time required to shut down every application and the operating system (see "Timeout tab").

#### • Execute when the group deactivation has been failed:

The shutdown monitor is applied only when a group cannot be deactivated. For the heartbeat time-out, specify a longer time than the time required to shut down every application and the operating system (see "Timeout tab").

#### ♦ Not execute:

If selected, the shutdown monitor is not performed.

#### Method

Select the shutdown monitor method from:

- softdog
- ipmi
- keepalive

#### **Operation at Timeout Detection**

Selects the operation performed when the operating system is determined to be stalled. This can be set only when the monitoring method is keepalive.

- RESET

Resets the server.

- PANIC Performs a panic of the server.

#### • Enable SIGTERM handler

Select this to enable SIGTERM handler when performing the shutdown monitor.

Note:

If you select ipmi in **Method** and set **Enable SIGTERM handler** to **Off**, this may be reset even if the operating system is successfully shut down.

#### Use Heartbeat Timeout

Select this for heartbeat time-out to work in conjunction with shutdown monitoring time-out.

#### • Set Timeout (2 to 9999)

Specify a time-out when the heartbeat time-out value is not used as shutdown monitoring time-out.

#### System Resource

#### Select whether to Collect the System Resource Information.

System resource information is collected regularly so as to improve system operability.

• When the check box is selected

System resource information related to the CPU, memory, processes, and others is collected regularly while the server is running.

The collected system resource information is collected when the clplogcc command or Cluster WebUI collects logs. When collecting logs, specify Pattern 2 or type2. A disk area of 450 MB or more is required to store the resource information, depending on the system operating conditions such as the number of processes that are running.

• When the check box is cleared

No system resource information is collected.

# **Recovery tab**

Specify the settings for recovery.

| Cluster Properties   server1                                                                         |                                                                                  |                       |
|----------------------------------------------------------------------------------------------------|----------------------------------------------------------------------------------|-----------------------|
| Info Interconnect NP Resolution Timeout Port No.<br>Alert Service WebManager Alert Log Delay Warning | Port No.(Mirror) Port No.(Log) Monitor<br>Mirror Agent Mirror Driver JVM Monitor | Recovery<br>Extension |
| Action When the Cluster Service Process Is Failure*<br>Recovery Action for HA Agents                 | Shut down the OS $\checkmark$                                                    |                       |
| Max Restart Count*                                                                                   | 3 time                                                                           |                       |
| Recovery Action over Max Restart Count*                                                              | No operation                                                                     | -                     |
| Disable Recovery Action Caused by Monitor Resource<br>Failure                                        |                                                                                  |                       |
| Action at Group Resource Activation or Deactivation Stall*                                           | Stop the cluster service and shutdown OS                                         | ~                     |
| Disable the Final Action when OS Stops Due to Failure<br>Detection                                   | Detail Config                                                                    |                       |
| Disable Shutdown When Multi-Failover-Service<br>Detected                                             | Detail Config                                                                    |                       |
| Initialize                                                                                           |                                                                                  |                       |
|                                                                                                    | OK Cano                                                                          | Apply                 |

#### Action When the Cluster Service Process is Failure

Specify the action against process error in daemon.

Shut down OS

Shuts down the OS.

Reboot OS

Reboots the OS.

#### **Recovery Action for HA Agents**

- Max Restart Count (0 to 99) Specify the max restart count when an HA Agent error has occurred.
- Recovery Action over Max Restart Count Specify the action when an HA Agent error has occurred.
  - No operation
  - Stop the cluster service Stops the cluster service of the server that detected an error.
  - Stop the cluster service and shutdown OS
     Stops the cluster service of the server that detected an error, and then shuts down the OS.
  - Stop the cluster service and reboot OS
     Stops the cluster service of the server that detected an error, and then reboots the OS.

#### Note:

The HA process is used with the system monitor resources, the process resource monitor resources, JVM monitor resources, and the system resource information collection function.

#### **Disable Recovery Action Caused by Monitor Resource Failure**

- When the checkbox is selected
  - The recovery action is disabled when the monitor resource is error.
- When the checkbox is cleared

The recovery action is enabled when the monitor resource is error.

#### Note:

When recovery action was disabled, recovery action caused by monitor resource error is not performed. Even if this function is enabled, recovery from a group resource activation failure will still be performed.

This function is not available on the monitor in user mode.

This option is not available for the message receive monitor resource.

#### Action at Group Resource Activation or Deactivation Stall

Specify the action to apply in the event of an activation/deactivation stall of a group resource.

- Stop cluster service and shutdown OS
  - Stops the cluster service of the server that stalled, and then shuts down the OS.
- Stop cluster service and reboot OS

Stops the cluster service of the server that stalled, and then restarts the OS.

Sysrq Panic

Performs a sysrq panic on the server that stalled.

Keepalive Reset

Use this on the server that stalled to perform an OS reset by using the clpkhb and clpka drivers.

Keepalive Panic

Use this on the server that stalled to perform an OS panic by using the clpkhb and clpka drivers.

BMC Reset

Use this on the server that stalled to perform a hardware reset of the server by using the ipmi command.

BMC Power Off

Use this on the server that stalled to power off the server by using the ipmi command. The OS may be shut down depending on how the ACPI of OS is configured.

• BMC Power Cycle

Use this on the server that stalled to perform the Power Cycle (powering on/off) by using the ipmi command. The OS may be shut down depending on how the ACPI of OS is configured.

BMC NMI

Use this on the server that stalled to generate NMI in the server by using the ipmi command. The behavior after the generation of NMI depends on the OS setting.

• No Operation (Operates as an activity or deactivity failure)

Use this to perform recovery upon the detection of an activation/deactivation failure of a group resource. For details on the recovery operation, see "Displaying and changing

the operation settings when a group resource error is detected (Common to group resources)" in "Displaying and changing the settings of group resources" in Chapter 4, "Group resource details" in this guide.

#### Note:

If a stall occurs with "Nothing (handle a stall as an activation/deactivation failure)" specified, the effect on the group resources is undefined, so we do not recommend changing the setting to "Nothing (handle a stall as an activation/deactivation failure).".

If you do specify "Nothing (handle a stall as an activation/deactivation failure)", set the recovery operation upon the detection of an activation/deactivation failure of a group resource as described below.

- Activation/Deactivation Retry Threshold: 0
- Failover Threshold: 0
- Final Action: Action that accompanies the OS stop

#### Disable the Final Action when OS Stops Due to Failure Detection

Click **Detail Config** to set suppression of the final action which accompanies the OS stop caused by error detection.

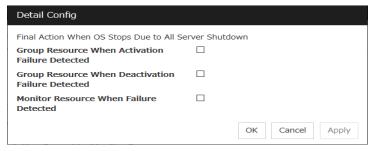

Group Resource When Activation Failure Detected

If the final action caused by an activation error detection in a group resource accompanies the OS stop, the final action is suppressed.

Group Resource When Deactivation Failure Detected

If the final action caused by a deactivation error detection in a group resource accompanies the OS stop, the final action is suppressed.

Monitor Resource When Failure Detected

If the final action caused by an error detection in a monitor resource accompanies the OS stop, the final action is suppressed.

#### Note:

• The message receive monitor resource does not become the target for which the final action caused by error detection is suppressed.

- The following situations lead to an OS stop during the final action when an ٠ activation/deactivation error is detected in a group resource and during the final action when a monitor resource error is detected.
  - Cluster service stop and OS shutdown
  - Cluster service stop and OS shatto
    Cluster service stop and OS restart
    sysrq panic
    keepalive reset

  - keepalive panic
  - BMC reset
  - BMC power offBMC power cycle

  - BMC NMI

#### **Disable Shutdown When Multi-Failover-Service Detected**

Not used.

# Alert Service tab

Configure alert notification settings.

To use the mail report function, register the Alert Service license.

#### Note:

To use the mail report function, purchase EXPRESSCLUSTER X Alert Service 4.1 for Linux and register your license.

| Cluster Properties   server1    | ;                                                                  |
|---------------------------------|--------------------------------------------------------------------|
| Info Interconnect NP Resolution | Timeout Port No. Port No.(Mirror) Port No.(Log) Monitor Recovery   |
| Alert Service WebManager Alert  | Log Delay Warning Mirror Agent Mirror Driver JVM Monitor Extension |
| Enable Alert Setting            |                                                                    |
|                                 | Edit                                                               |
| Mail Report                     |                                                                    |
| E-mail Address                  |                                                                    |
| Subject                         | EXPRESSCLUSTER                                                     |
| Mail Method                     | MAIL ~                                                             |
|                                 | SMTP Settings                                                      |
| SNMP Trap                       |                                                                    |
| Destination Settings            | Settings                                                           |
| Output the log level to syslog  |                                                                    |
| Use Chassis Identify            |                                                                    |
| Execute Repeatedly              |                                                                    |
| O Do not Execute Repeatedly     |                                                                    |
| Use Network Warning Light       |                                                                    |
|                                 | OK Cancel Apply                                                    |

#### **Enable Alert Setting**

Configures whether or not to modify the default value of the alert settings. To modify the settings, click **Edit** to configure the destination address.

If you clear the checkbox, the destination address you have modified returns to the default settings temporarily.

For the predefined alert destinations, refer to "Messages reported by syslog, alert, mail, and SNMP trap" in Chapter 3, "Error messages" in the *Operation Guide*.

#### E-mail Address (within 255 bytes)

Enter the mail address of alert destination. To specify multiple mail addresses, separate each of them by semi-colon ";".

#### Subject (within 127 bytes)

Enter the mail subject.

#### Mail Method

Configure the mail method.

♦ MAIL

This method uses the mail command. Check that a mail is sent to the mail address by using the mail command in advance.

♦ SMTP

This method allows mailing through direct communication with the SMTP server.

#### Output the log level to syslog

Output syslog messages produced by EXPRESSCLUSTER X SingleServerSafe during operation with their levels.

#### Use Chassis Identify

Not used.

#### **Execute Repeatedly**

Not used.

#### Do not Excute Repeatedly

Not used.

#### **Use Network Warning Light**

Not used.

#### **Change Alert Destination**

Click Edit to display the Change Alert Destination dialog box.

| Change Alert Destination |    |                 |
|--------------------------|----|-----------------|
| Edit Add Remove          |    |                 |
| Messages                 |    |                 |
| Module                   | ID | Destination     |
| No messages              |    |                 |
|                          |    |                 |
|                          |    | OK Cancel Apply |

#### Add

Add module types or event IDs for which the destinations are to be customized. Click **Add** to open the dialog box for entering the message.

| Enter the message        |              |
|--------------------------|--------------|
| Category                 | Core Modules |
|                          |              |
| Module Type <sup>*</sup> | apisv ~      |
| Event ID*                | 1            |
| Destination              |              |
| System Log               |              |
| Alert Logs               |              |
| Mail Report              |              |
| SNMP Trap                |              |
| Alert Extension          |              |
| Command                  |              |
| Edit Add Remove          |              |
| No commands              |              |
|                          | OK Cancel    |

#### Category

Select a main category of module types.

#### Module Type (within 31 bytes)

Select the name of the module type for which you want to change the destination address.

#### **Event ID**

Enter the event type of the module type for which you want to change the destination address. For the event ID, refer to "Messages reported by syslog, alert, mail, and SNMP trap" in Chapter 3, "Error messages" in the *Operation Guide*.

#### Destination

Select a message destination from the following options.

- System Log This sends message to syslog of the OS.
- Alert Logs This sends messages to the Alert logs.
- Mail Report Uses the mail report function.
- SNMP Trap Uses the SNMP trap transmission function to send messages.
- ♦ Alert Extension

This executes the specified function by using the alert extension function. Modify the extension settings by using the **Add** button and/or the **Edit** button. (The command must be specified within four lines.)

#### Add

Add a command of the alert extension function. Click **Add** button to display the dialog box for entering a command. Up to 4 commands can be registered with one event ID.

#### Remove

Click this to remove a command of the alert extension function. Select the command, and then, click **Remove**.

#### Edit

Click this to modify a command of the alert extension function. Select the command, and then, click **Edit**.

| Command  |    |        |
|----------|----|--------|
| Command* |    |        |
|          | OK | Cancel |

#### Command (within 511 bytes)

Enter a command such as SNMP trap to execute reporting with the absolute path. The execution results of the specified command cannot be shown.

♦ Keyword

If you specify **%%MSG%%**, the body message of the target event ID is inserted. You cannot specify multiple %%MSG%% for one command.

Configure the command within 511 bytes including the description of %%MSG%%. As blank characters can be included in %%MSG%%, specify as "%%MSG%%" when specifying it for a command argument.

#### Setting example

```
/usr/local/bin/snmptrap -v1 -c HOME 10.0.0.2 0 10.0.0.1 1 0 ''
1 s ``%%MSG%%"
```

#### **SMTP Settings**

Click SMTP Settings to display the SMTP Settings dialog box.

| SMTP Settings                       |             |
|-------------------------------------|-------------|
| Mail Charset*<br>Send Mail Timeout* | 30 sec      |
| Subject Encode                      |             |
| Edit Add Remove                     |             |
| SMTP Server List                    |             |
| Priority                            | SMTP Server |
| No SMTP Server                      |             |
| <b>↑</b>                            |             |
| Initialize                          |             |

#### Mail Charset (within 127 bytes)

Configure the character set of the e-mails sent for mail report.

#### Send Mail Timeout (1 to 999)

Configure the timeout value for the communication with SMTP server.

#### Subject Encode

Configure whether or not to encode the subject of e-mails.

#### **SMTP Server List**

Use this button to display a SMTP server that has been configured. Only one SMTP server can be configured in this version.

#### Add

Use this button to add a SMTP server. Click Add to open the Enter the SMTP Server dialog box.

#### Remove

Select this to remove the SMTP server.

#### Edit

Use this button to modify the settings of SMTP server.

| Enter the SMTP Server         |       |           |
|-------------------------------|-------|-----------|
| SMTP Server*                  |       |           |
| SMTP Port*                    | 25    |           |
| Sender Address                |       |           |
| Enable SMTP<br>Authentication |       |           |
| Authentication Method         | LOGIN |           |
| User Name                     |       |           |
| Password                      |       | Change    |
|                               |       | OK Cancel |

#### SMTP Server (within 255 bytes)

Configure the IP address or host name of the SMTP server.

#### **SMTP Port** (1 to 65,535)

Configure the port number of the SMTP server.

Sender Address (within 255 bytes)

Configure the address from which mail report is sent.

#### **Enable SMTP Authentication**

Configure whether or not to enable SMTP authentication.

#### Method

Select a method of SMTP authentication.

User Name (within 255 bytes)

Configure the user name used for SMTP authentication.

#### Password (within 255 bytes)

Configure the password used for SMTP authentication.

| Destination Settings                      |                     |
|-------------------------------------------|---------------------|
| Edit Add Remove                           |                     |
| Destination Server SNMP Port SNMP Version | SNMP Community Name |
| No Destination                            |                     |
|                                           | OK Cancel Apply     |

#### Destination

Displays the set SNMP trap transmission destinations. With this version, up to 255 SNMP trap transmission destinations can be set.

#### Add

Adds an SNMP trap transmission destination. Click Add to display the Change SNMP Destination dialog box.

#### Remove

Use Remove to remove the SNMP trap transmission destination settings.

#### Edit

Use Edit to modify the SNMP trap transmission destination settings.

| Enter Destination                   |          |           |
|-------------------------------------|----------|-----------|
| Destination Server*                 |          |           |
| SNMP Port*                          | 162      |           |
| SNMP Version                        | v2c ~    |           |
| SNMP Community<br>Name <sup>*</sup> | public ~ |           |
|                                     |          | OK Cancel |

#### **Destination Server (up to 255 bytes)**

Configure the name of the SNMP trap transmission destination server.

#### SNMP Port No. (1 to 65535)

Configure the port number of the SNMP trap transmission destination.

#### **SNMP Version**

Configure the SNMP version of the SNMP trap transmission destination.

#### SNMP Community Name (up to 255 bytes)

Configure the SNMP community name of the SNMP trap transmission destination.

# WebManager tab

Use this tab to configure the settings for the WebManager Server.

| Cluster Properties   server1                                                                         |                                                                                                   |      |
|----------------------------------------------------------------------------------------------------|---------------------------------------------------------------------------------------------------|------|
| Info Interconnect NP Resolution Timeout Port No.<br>Alert Service WebManager Alert Log Delay Warning | Port No.(Mirror) Port No.(Log) Monitor Recover<br>Mirror Agent Mirror Driver JVM Monitor Extensio | ·    |
| Enable WebManager Service                                                                            | Encryption Settings                                                                               |      |
| Accessible number of clients*                                                                        | 64                                                                                                |      |
| Control connection by using password                                                                 | Setting                                                                                           |      |
| Control connection by using client IP address                                                        |                                                                                                   |      |
| Integrated WebManager                                                                                |                                                                                                   |      |
| Connection IP address                                                                                | Settings                                                                                          |      |
| Tuning                                                                                               |                                                                                                   |      |
|                                                                                                    | OK Cancel A                                                                                       | oply |

#### **Enable WebManager Service**

The WebManager service is enabled.

♦ When selected:

The WebManager service is enabled.

• When cleared:

The WebManager service is disabled.

#### **Encryption Settings**

Make settings to encrypt the WebManager service.

Click Encryption Settings to display the Encryption Settings dialog box.

| Encryption Settings                                                              |                 |
|----------------------------------------------------------------------------------|-----------------|
| Communication Method                                                             |                 |
| ● HTTP<br>O HTTPS                                                                |                 |
| Certificate File                                                                 |                 |
| Private Key File                                                                 |                 |
| SSL Library                                                                      |                 |
| Crypto Library                                                                   |                 |
| The name and path of the OpenSSL library may be d Please confirm before setting. | lifferent.      |
|                                                                                  | OK Cancel Apply |

#### **Communication Method**

♦ HTTP

No encryption is used for communicating with a client.

HTTPS

Encryption is used for communicating with a client.

#### **Certificate File**

Sets the server certificate file used for connecting to a client. Users need to prepare the server certificate file.

#### **Private Key File**

Sets the private key file used for connecting to a client. Users need to prepare the private key file.

#### SSL Library

Sets the SSL library file used for encryption and selects the SSL library file included in OpenSSL. Users need to change it based on the environment, such as an installation folder.

#### **Crypto Library**

Sets the Crypto library file used for encryption and selects the Crypto library file included in OpenSSL. Users need to change it based on the environment, such as an installation folder.

Note: OpenSSL library is necessary to use HTTPS. OpenSSL 1.1.0 or later is not supported.

#### Accessible number of clients (1 to 999)

Specify the number of client machines that can be connected.

#### Control connection by using password

Click Settings to display the Password dialog box.

| Password                  |        |       |
|---------------------------|--------|-------|
| Password for<br>Operation | Change |       |
| Password for<br>Reference | Change |       |
|                           | ОК     | Close |

#### ♦ Password for Operation

Set a password that must be entered to enable connection to the Cluster WebUI in operation mode, config mode, or verification mode.

Click Change to display the Enter Password dialog box.

#### • Password for Reference

Set a password that must be entered to enable connection to the Cluster WebUI in reference mode. Click **Change** to display the **Enter Password** dialog box.

| Enter password           |    |        |
|--------------------------|----|--------|
| Old Password             |    |        |
| Password                 |    |        |
| Password<br>Confirmation |    |        |
|                          | ОК | Cancel |

#### • Old Password: (Within 255 bytes)

Enter the current password. If the password is not set, leave it blank.

• New Password: (Within 255 bytes)

Enter a new password. When deleting the old password, leave it blank.

• Password Confirmation: (Within 255 bytes)

Enter the password again which you entered in New Password.

#### Control connection by using client IP address

If selected, accesses are controlled by client IP addresses.

- When selected:
   Add, Remove and Edit are displayed.
- When cleared:
   Add, Remove and Edit are not displayed.

#### Add

Use **Add** to add an IP address to **IP Addresses of the Accessible Clients**. Click **Add** to display the **IP Address Settings** dialog box. Newly added IP addresses have the rights for the operation.

| IP Address  |    |        |
|-------------|----|--------|
| IP Address* |    |        |
|             | OK | Cancel |

• **IP Address** (within 80 bytes)

Specify a client IP address that can be connected.

- IP address: 10.0.0.21
- Network address: 10.0.1.0/24

#### Remove

Use **Remove** to remove an IP address from **IP Addresses of the Accessible Clients**. Select the IP address to be removed from **IP Addresses of the Accessible Clients** and then click **Remove**.

#### Edit

Use **Edit** to edit an IP address. Select an IP address you want to edit from **IP Addresses of the Accessible Clients** and then click **Edit**. A dialog box where the specified IP address is preset is displayed. The rights for operating the edited IP addresses remain the same.

#### Note:

The client IP address used to allow this connection is also used to restrict connections for external operations using clprexec.

#### Control connection by using client IP address

Sets the operation rights for IP addresses that are registered in **IP Addresses of the Accessible Clients**.

♦ When selected:

A client can operate EXPRESSCLUSTER X SingleServerSafe and display its status.

When cleared:

The client can only display the status of EXPRESSCLUSTER X SingleServerSafe.

#### IP address for Integrated WebManager

Click Settings to display the IP address for the Integrated WebManager dialog box.

| IP address for Integrated WebManager |                 |
|--------------------------------------|-----------------|
| Add Remove                           |                 |
| IP Address List                      |                 |
| Priority server1                     |                 |
| No IP addresses                      |                 |
| ↑ ↓                                  |                 |
|                                      | OK Cancel Apply |

#### Add

Add IP addresses for the Integrated WebManager. Click the column cell of each server and select or enter IP address for the IP address of each server. For the communication path not connected to some server, set blank to the server cell of which the server is not connected.

♦ Remove

Remove the communication path. Select the communication path to be removed and click **Remove**, then the selected path is removed.

#### Priority

When multiple IP addresses for Integrated WebManager are configured, the communication path with the smallest number in the **Priority** column is used preferentially for the internal communication among cluster servers. When changing the priority, click the arrows to change the order of the selected row.

#### Tuning

Use Tuning to tune the WebManager Server. Click Tuning displays the WebManager Tuning Properties dialog box.

| WebManager Tuning Properties               |     |              |  |  |
|--------------------------------------------|-----|--------------|--|--|
| Behavior                                   |     |              |  |  |
| Client Session Timeout*                    | 30  | sec          |  |  |
| Screen Data Refresh Interval*              | 90  | sec          |  |  |
| Mirror Agent Timeout                       |     | sec          |  |  |
| Time Limit For Keeping Log Files*          | 600 | sec          |  |  |
| Use Time Information Display 🛛<br>Function |     |              |  |  |
| Initialize                                 |     |              |  |  |
|                                            | OF  | Cancel Apply |  |  |

• Client Session Timeout (1 to 999)

Specify the client session time-out. A timeout is determined if the time specified here elapses after the last communication between the WebManager server and the Cluster WebUI.

• Reload Interval (0 to 999)

At this time interval, the Cluster WebUI screen is refreshed.

♦ Mirror Agent Timeout (1 to 999)

Not used.

• Time Limit For Keeping Log Files (60 to 43,200)

Time limit determines when the log collection information temporarily saved on the server will be deleted. When the time specified here has elapsed, the log collection information will be deleted unless you save the file when the dialog box asking you if you save the log collection information is displayed.

♦ Use Time Info

Specify whether the time information display function is enabled or disabled.

- When selected:

The time information display function is enabled.

• When cleared:

The time information display function is disabled.

Initialize

Used for initializing the value to the default value. Click **Initialize** to initialize all the items to their default values.

# Alert Log tab

Configure the settings for the alert log.

| Alert Service WebManager              | Alert Log | neout Port<br>Delay Warnii |  | Log) Monitor<br>JVM Monitor | Recovery<br>Extension |
|---------------------------------------|-----------|----------------------------|--|-----------------------------|-----------------------|
| nable Alert Service                   | V         | 2                          |  |                             |                       |
| Max. Number to Save Alert<br>Records* |           | 10000                      |  |                             |                       |
| Alert Sync                            |           |                            |  |                             |                       |
| 1ethod                                |           |                            |  |                             |                       |
| Communication Timeout                 |           |                            |  |                             |                       |
| Initialize                            |           |                            |  |                             |                       |

#### **Enable Alert Service**

Select this to start alert service for the server.

♦ When selected:

Alert service is enabled.

♦ When cleared:

Alert service is disabled.

#### Max. Number to Save Alert Records (1 to 99,999)

Alert service for server can retain alert messages up to this number.

#### Alert Sync: Method

Not used.

#### Alert Sync: Communication Timeout (1 to 300)

Not used.

#### Initialize

Used for initializing the value to the default value. Click **Initialize** to initialize all the items to their default values.

## **Delay Warning tab**

Specify the settings for **Delay Warning** on this tab. For details about **Delay Warning**, see "Delay warning of a monitor resource" in Chapter 8, "Monitoring details".

| Cluster Properties   server1                                                                         |                                                                                  |                       |
|----------------------------------------------------------------------------------------------------|----------------------------------------------------------------------------------|-----------------------|
| Info Interconnect NP Resolution Timeout Port No.<br>Alert Service WebManager Alert Log Delay Warning | Port No.(Mirror) Port No.(Log) Monitor<br>Mirror Agent Mirror Driver JVM Monitor | Recovery<br>Extension |
| Heartbeat Delay Warning                                                                              | _                                                                                |                       |
|                                                                                                    |                                                                                  | 80 %                  |
| Monitor Delay Warning                                                                                |                                                                                  |                       |
|                                                                                                    |                                                                                  | 80 %                  |
| Initialize                                                                                           |                                                                                  |                       |
|                                                                                                    | OK Cano                                                                          | cel Apply             |

#### Heartbeat Delay Warning (0 to 100)

Set a percentage of heartbeat timeout at which the heartbeat delay warning is issued. If the time for the percentage passes without any heartbeat response, the warning will be produced in an alert log. If you set 100, the warning will not be issued.

#### Monitor Delay Warning (0 to 100)

Set a percentage of monitor timeout at which the monitor delay warning is issued. If the time for the percentage passes without any monitor response, the warning will be produced in an alert log. If you set 100, the warning will not be issued.

#### Note:

If you specify 0% for the delay warning, an alert log is shown in every heartbeat interval and monitor interval.

Setting 0% allows you to see the time spent for monitoring. This will be helpful particularly in a test operation.

Make sure not to set low values such as 0% in the production environment.

### Mirror Agent tab ~ For the Replicator/Replicator DR~

Not used.

## Mirror driver tab ~ For Replicator/Replicator DR ~

Not used.

## JVM monitor tab

Configure detailed parameters for the JVM monitor.

#### NOTE:

To display the **JVM monitor** tab on the config mode of Cluster WebUI, you need to execute **Update Server Info** after the license for Java Resource Agent is registered.

| Cluster Properties   server1                                            |              |                               | ×                     |
|-------------------------------------------------------------------------|--------------|-------------------------------|-----------------------|
| Info Interconnect NP Resolution T<br>Alert Service WebManager Alert Log |              | Mirror) Port No.(Log) Monitor | Recovery<br>Extension |
| Java Installation Path                                                  |              |                               |                       |
| Maximum Java Heap Size*                                                 | 16           | МВ                            |                       |
| Java VM Additional Option                                               |              |                               |                       |
| Log Output Setting                                                      | Setting      |                               |                       |
| Resource Measurement Setting                                            | Setting      |                               |                       |
| Connection Setting                                                      | Setting      |                               |                       |
| Load Balancer Linkage Settings*                                         | No linkage 🗸 |                               |                       |
|                                                                         | Setting      |                               |                       |
| Action Timeout*                                                         | 60           | sec                           |                       |
|                                                                         |              | OK Can                        | Icel Apply            |

#### Java Installation Path (up to 255 bytes)

Set the Java VM install path used by the JVM monitor. Specify an absolute path using ASCII characters. Do not add "/" to the end of the path. Specification example: /usr/java/jdk-9

#### Maximum Java Heap Size (7 to 4096)

Set, in megabytes, the maximum Java VM heap size used by the JVM monitor (equivalent to -Xmx of the Java VM startup option).

#### Java VM Additional Option (up to 1024 bytes)

Set the Java VM startup option used by the JVM monitor. However, specify -Xmx in the [Maximum Java Heap Size]. Specification example: -XX:+UseSerialGC

#### Log Output Setting

Click the Setting button to open the Log Output Setting dialog box.

#### **Resource Measurement Setting**

Click the Setting button to open the Resource Measurement Setting dialog box.

#### **Connection Setting**

Click the Setting button to open the Connection Setting dialog box.

#### Load Balancer Linkage Settings

Select the load balancer type and then click the **Settings** button. The **Load Balancer Linkage Settings** dialog box appears.

Select the load balancer type from the list. To perform load balancer linkage, select the load balancer you are using. To cancel the load balancer linkage, select **No linkage**.

#### Action Timeout (30 to 300)

Set the timeout value of [Command] specified in each window of the JVM monitor. This setting becomes common for all the [Command] items.

#### Log Output Setting

Clicking Setting displays the Log Output Setting dialog box.

| Log Output Setting                         |              |      |                 |
|--------------------------------------------|--------------|------|-----------------|
| Log Level*<br>Generation*<br>Rotation Type | INFO V<br>10 |      |                 |
| <ul> <li>File size</li> </ul>              | Max Size*    | 3072 | КВ              |
| ○ Time                                     | Start Time   |      |                 |
|                                            |              |      | hours           |
| Initialize                                 |              |      | OK Cancel Apply |

#### Log Level

Select the log level of the log output by the JVM monitor.

#### Generation (2 to 100)

Set the number of generations to be retained for log output by the JVM monitor.

When **Period** is selected for **Rotation Type**, the rotation count is reset when cluster is suspended. Therefore, note that log files under the <EXPRESSCLUSTER\_install\_path>log/ha/jra increase per cluster suspend.

#### **Rotation Type**

Select a rotation type for the log output by the JVM monitor. If you select **File Capacity** as the rotation type, set the maximum size (200 to 2097151), in kilobytes, for each log file such as the JVM operation log. If you select **Period** as the rotation type, set the log rotation start time in "hh:mm" format (hh: 0 to 23, mm: 0 to 59) and the rotation interval (1 to 8784) in hours.

#### Initialize

Clicking **Initialize** returns the log level, generation, and rotation type items to their default values.

#### **Resource Measurement Setting [Common]**

Clicking **Setting** displays the **Resource Measurement Setting** dialog box. For details on the scheme for error judgment by the JVM monitor, see Chapter 5, "Monitor resource details".

| Resource Measurement Setting            |     |              |  |
|-----------------------------------------|-----|--------------|--|
| Common WebLogic                         |     |              |  |
| Retry Count*                            | 10  | time         |  |
| Failure Threshold*                      | 5   | time         |  |
| Interval                                |     |              |  |
| Memory Usage, Active Threads*           | 60  | sec          |  |
| The time and count in Full ${\sf GC}^*$ | 120 | sec          |  |
| Initialize                              |     |              |  |
|                                         | OF  | Cancel Apply |  |

#### Retry Count (1 to 1440)

Set a resource measurement retry count to be applied if the JVM monitor fails in resource measurement.

#### Error Threshold (1 to 10)

Set the number of times abnormal judgment is performed when the usage of the Java VM or the application server resources collected by the JVM monitor via resource measurement continuously exceed the customer-defined threshold.

#### Memory Usage, Active Threads (15 to 600)

Set the interval at which the JVM monitor measures the memory usage and active thread count.

#### The time and count in Full GC (15 to 600)

Set the interval at which the JVM monitor measures the time and count in Full GC execution.

#### Initialize

Clicking **Initialize** returns the retry count, error threshold, and interval items to their default values.

#### Resource Measurement Setting [WebLogic]

Clicking **Setting** displays the **Resource Measurement Setting** dialog box. For details on the scheme for error judgment by the JVM monitor, see Chapter 5, "Monitor resource details".

| Resource Measurement Setting              |     |              |  |
|-------------------------------------------|-----|--------------|--|
| Common WebLogic                           |     |              |  |
| Retry Count*                              | 3   | time         |  |
| Failure Threshold*                        | 5   | time         |  |
| Interval                                  |     |              |  |
| The number of request*                    | 60  | sec          |  |
| The average number of the request $^{st}$ | 300 | sec          |  |
| Initialize                                |     |              |  |
|                                           | OF  | Cancel Apply |  |

#### **Retry Count (1 to 5)**

Set the resource measurement retry count to be applied if the JVM monitor fails in resource measurement.

#### Error Threshold (1 to 10)

Set the number of times abnormal judgment is to be performed when the usage of the Java VM or the application server resources collected by the JVM monitor via resource measurement continuously exceed the customer-defined threshold.

#### The number of request (15 to 600)

Set the interval at which the JVM monitor measures the number of work manager or thread pool requests during WebLogic monitor.

#### The average number of the request (15 to 600)

Set the interval at which the JVM monitor measures the average number of work manager or thread pool requests during WebLogic monitor. Set a value that is an integer multiple of the value set in **The number of request**.

#### Initialize

Clicking **Initialize** returns the retry count, error threshold, and interval items to their default values.

#### **Connection Setting**

Clicking Setting displays the Connection Setting dialog box.

| Connection Setting             |       |      |                 |
|--------------------------------|-------|------|-----------------|
| Management Port*               | 25500 |      |                 |
| Retry Count*                   | 3     | time |                 |
| Waiting time for reconnection* | 60    | sec  |                 |
| Initialize                     |       |      |                 |
|                                |       |      | OK Cancel Apply |

#### Management Port (1 to 65535)

Sets the port number internally used by the JVM monitor resource. Make sure not to set the port number that has been used by other functions or programs. Set the number of the port connected to the monitor target Java VM. Do not set 32768 to 61000.

#### Retry Count (1 to 5)

Set the retry count to be applied if connection to the monitor target Java VM fails.

#### Waiting time for reconnection (15 to 60)

Set the interval at which the JVM monitor retries connection if it fails in Java VM connection.

#### Initialize

Clicking **Initialize** sets the management port, retry count, and wait time for reconnection items to their default values.

#### Load Balancer Linkage Settings

If you select other than BIG-IP LTM as the load balancer type and then click the **Settings** button, the **Load Balancer Linkage Settings** dialog box appears.

| Load Balancer Linkage Settings             |       |                 |
|--------------------------------------------|-------|-----------------|
| Management Port for Load Balancer Linkage* | 25550 |                 |
| Health Check                               |       |                 |
| Health Check Linkage Function              |       |                 |
| Directory containing HTML files            |       |                 |
| HTML File Name                             |       |                 |
| HTML Renamed File Name                     |       |                 |
| Retry Count for renaming                   |       |                 |
| Wait time for retry                        |       |                 |
| Initialize                                 |       |                 |
|                                            |       | OK Cancel Apply |

#### Management Port for Load Balancer Linkage (1 to 65535)

Set the port number used by the load balancer linkage function. Do not set 32768 to 61000.

#### **Health Check Linkage Function**

Set whether to use the load balancer health check function if the monitor target Java VM detects a failure.

#### Directory containing HTML files (up to 1023 bytes)

Set the directory in which the HTML file used by the load balancer health check function is stored. Specify an absolute path using ASCII characters. Do not add "/" to the end of the path.

#### HTML File Name (up to 255 bytes)

Set the HTML file name used by the load balancer health check function. Specify this filename using ASCII characters.

#### HTML Renamed File Name (up to 255 bytes)

Set the HTML renamed file name used by the load balancer health check function. Specify this file name using ASCII characters. Specify an HTML renamed file name that is different from the HTML file name.

#### Retry count for renaming (0 to 5)

Set the number of times HTML file renaming is retried if it fails.

#### Wait time for retry (1 to 60)

Set the interval at which HTML file renaming is retried if it fails.

#### Initialize

Clicking **Initialize** returns the management port for load balancer linkage, health check linkage function, directory containing HTML files, HTML file name, HTML renamed file name, retry count for renaming and wait time for retry items to their default values.

#### Load Balancer Linkage Settings

Select BIG-IP LTM as the load balancer type and then click the **Settings** button. The **Load Balancer Linkage Settings** dialog box appears.

| Load Balancer Linkage Settings                                               |                 |  |  |
|------------------------------------------------------------------------------|-----------------|--|--|
| Management Port for<br>Load Balancer<br>Linkage <sup>*</sup><br>Connect Info | 25550           |  |  |
| mgmt IP address*                                                             |                 |  |  |
| User Name*                                                                   | admin           |  |  |
| Password*                                                                    |                 |  |  |
| Communications Port*                                                         | 443             |  |  |
| List of address of distribut                                                 | ed nodes        |  |  |
| Add Remove                                                                   |                 |  |  |
| Server                                                                       | IP Address      |  |  |
|                                                                              |                 |  |  |
| Initialize                                                                   |                 |  |  |
|                                                                              | OK Cancel Apply |  |  |

#### Management Port for Load Balancer Linkage (1 to 65535)

Set the port number used by the load balancer linkage function. Do not set 42424 to 61000.

#### mgmt IP address

Set the BIG-IP LTM IP address.

#### User Name (up to 255 bytes)

Set the BIG-IP LTM management user name.

#### Password (up to 255 bytes)

Set the BIG-IP LTM management user password.

#### **Communications Port (1 to 65535)**

Set the communication port number for BIG-IP LTM.

#### Add

Add the server name and IP address for the distributed node. For the server name, specify the EXPRESSCLUSTER server name. For the IP address, specify the value set to **Members** in **LocalTrafic - Pools:PoolList - Relevant pool - Members** of BIG-IP Configuration Utility. To change the value, select the line and directly edit the description.

#### Remove

Remove the server name and IP address for the distributed node. Select the line to be removed and then click **Remove**. The selected server is removed.

#### Initialize

Clicking **Initialize** returns the management port for load balancer linkage, management user name, and communication port number to the default settings.

## **Extension tab**

Configure other cluster settings.

| Cluster Properties   server1                                  |                                              |           |                              | ×                                     |
|---------------------------------------------------------------|----------------------------------------------|-----------|------------------------------|---------------------------------------|
| Info Interconnect NP Resoluti<br>Alert Service WebManager Ale | on Timeout Port No.<br>ert Log Delay Warning |           | ort No.(Log)<br>· Driver JVM | Monitor Recovery<br>Monitor Extension |
| Reboot Limitation                                             |                                              |           |                              |                                       |
| Max Reboot Count*                                             | 3 tin                                        | ne        |                              |                                       |
| Max Reboot Count Reset Time*                                  | 60 mi                                        | n         |                              |                                       |
| Use Forced Stop                                               |                                              |           |                              |                                       |
| Forced Stop Action                                            |                                              |           |                              |                                       |
| Forced Stop Timeout                                           |                                              |           |                              |                                       |
| Virtual Machine Forced Stop<br>Setting                        | Settings                                     |           |                              |                                       |
| Execute Script for Forced Stop                                |                                              |           |                              | Script Settings                       |
| Use CPU Frequency Control                                     |                                              |           |                              |                                       |
| Start Automatically After System<br>Down                      |                                              |           |                              |                                       |
| Exclude Mount/Unmount<br>Commands                             |                                              |           |                              |                                       |
| Grace period of server group<br>failover policy               |                                              |           |                              |                                       |
| Cluster Statistics                                            |                                              |           |                              |                                       |
| Group 🗹                                                       |                                              | File Size | 1                            | MB                                    |
| Group Resource                                                |                                              | File Size | 1                            | MB                                    |
| Monitor 🗹<br>Resource                                         |                                              | File Size | 10                           | MB                                    |
| Initialize                                                    |                                              |           |                              |                                       |
|                                                               |                                              |           | OF                           | Cancel Apply                          |

#### **Reboot Limitation**

In case that the final action of the group resource and the monitor resource when an error is detected is configured so that the OS reboot accompanies, reboot may be repeated infinitely. By setting the reboot limit, you can prevent repeated reboots.

#### ◆ Max Reboot Count (0 to 99)

Specify how many times the operating system can reboot. The number specified here is separately counted for group resource and monitor resource.

#### ◆ Max Reboot Count Reset Time (0 to 999)

When the max reboot count is specified, if the operation from the cluster startup keeps running normally for the time specified here, the reboot count is reset. The time specified here is separately counted for group resource and monitor resource.

#### Note:

If **Max Reboot Count Reset Time** is set to 0, the reboot count is not reset. When you reset the reboot count, use the clpregctrl command.

**Use Forced Stop** 

Not used.

**Forced Stop Action** 

Not used.

Forced Stop Timeout (0 to 99)

Not used.

#### Virtual Machine Forced Stop Setting

Not used.

#### **Execute Script for Forced Stop**

Not used.

#### **Script Settings**

Not used.

#### **Use CPU Frequency Control**

Select the checkbox when you use CPU frequency control.

Select the checkbox to set the CPU frequency to high at group activation and set the CPU frequency of the server to low after group deactivation.

Clear the checkbox to disable the CPU frequency control.

When CPU frequency control is performed by using a command or the Cluster WebUI, the settings changed by the command or Cluster WebUI are given higher priority regardless of whether the group is started or stopped. Note that the settings changed by the command or Cluster WebUI is discarded after the server is stopped/started or suspended/resumed, so that CPU frequency is controlled by the server.

When selected:

CPU frequency control is performed.

• When cleared:

CPU frequency control is not performed.

#### Note:

To perform CPU frequency control, the frequency must be changeable with a BIOS setting, the CPU must support frequency control by the OS power management function, and the kernel must support such control.

#### Start Automatically After System Down

Set whether to prohibit automatic startup of the cluster service at the next OS startup when the server has been stopped by a means other than cluster shutdown or cluster stop, or when cluster shutdown or stop does not terminate normally.

#### **Exclude Mount/Unmount Commands**

Not used.

#### Grace period of server group failover policy (0 to 999)

Not used.

#### **Cluster Statistics**

You can collect and see data on the cluster operation such as the required time of a group failover and that of resource activation.

For more information, see "Cluster statistics information collection function" in Chapter 1, "The system maintenance information" in the *Maintenance Guide* of EXPRESSCLUSTER X.

• When the check box is selected

The cluster statistical information is collected.

- File size (1 to 99)
   Specify the size of the cluster statistical information file.
   When the collected information reaches the specified size, rotation occurs to save up to two generations of the data.
- When the check box is cleared

The cluster statistical information is not collected.

#### Initialize

Used for initializing the value to the default value. Click Initialize to **initialize** all the items to their default values.

# **Server properties**

In the Server Properties window, you can edit the special settings of the server.

## Info tab

You can display the server name, and register and make a change to a comment on this tab.

| Server Properties   server1    |           |                 |
|--------------------------------|-----------|-----------------|
| Info Warning Light BMC Disk I/ | D Lockout |                 |
| Name                           |           |                 |
| Comment                        |           |                 |
| Virtual machine                |           |                 |
| Туре                           |           |                 |
| Forced Stop Setting            | Settings  |                 |
|                                |           | OK Cancel Apply |

#### Name:

The selected server name is displayed. You cannot change the name here.

#### Comment (within 127 bytes)

You can specify a comment for the server. You can only enter one byte English characters.

#### **Virtual Machine**

Specify whether this server is a virtual machine (guest OS).

♦ On

If selected, the server is a virtual machine (guest OS). You can configure this virtual machine.

♦ Off

If selected, the server is a physical machine. You cannot configure a virtual machine.

#### Туре

Specify the type of virtual infrastructure.

- vSphere
   Virtual infrastructure provided by VMware, Inc.
- KVM

Linux kernel virtual infrastructure.

- XenServer Virtual infrastructure provided by Citrix Systems, Inc.
- Container
   Virtual infrastructure provided by Oracle Systems, Inc. Not used.
- Hyper-V

Virtual infrastructure provided by Microsoft Corporation.

• other

Specify this option to use any other virtual infrastructure.

#### **Forced Stop Setting**

Not used.

## Warning Light tab

Not used.

### **BMC** tab

Not used.

## **Disk I/O Lockout tab**

Not used.

# Number of components of each type that can be registered

|                                   | version          | You can register<br>up to |
|-----------------------------------|------------------|---------------------------|
| Server                            | 4.0.0-1 or later | 1                         |
| group                             | 4.0.0-1 or later | 128                       |
| Group resource                    | 4.0.0-1 later    | 256                       |
| (Per group)                       |                  |                           |
| Monitor resource                  | 4.0.0-1 or later | 512                       |
| System monitor resource           | 4.0.0-1 or later | 1                         |
| Process resource monitor resource | 4.1.0-1 or later | 1                         |

# Chapter 8 Monitoring details

This chapter provides details about how several different types of errors are detected, in order to help you find out how to best set up the monitor interval, monitor timeout, and monitor retry count.

This chapter covers:

| Always monitor and Monitors while activated                              | · 280 |
|--------------------------------------------------------------------------|-------|
| Monitor resource monitor interval                                        | · 281 |
| Action when an error is detected by a monitor resource                   | 286   |
| Recovering from a monitor error (normal)                                 | · 287 |
| Activation or deactivation error for the recovery target during recovery | · 287 |
| Recovery/pre-recovery action script                                      | · 288 |
| Delay warning of a monitor resource                                      | · 292 |
| Waiting for a monitor resource to start monitoring                       | · 293 |
| Limiting the reboot count for error detection                            | · 296 |

# Always monitor and Monitors while activated

When **Always monitor** is selected, monitoring begins when the server is up and running and EXPRESSCLUSTER X SingleServerSafe is ready to run.

When **Monitors while activated** is selected, monitoring is performed from when a specified group is activated (until that group is deactivated (stopped)).

Some monitor resources have a fixed monitor timing, while others allow you to choose between two monitor timing options.

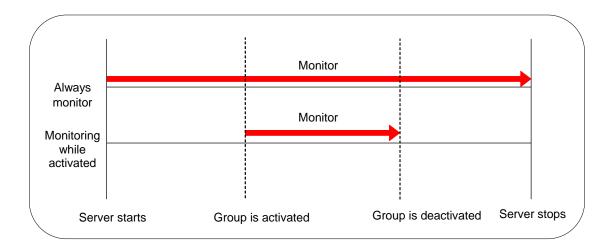

EXPRESSCLUSTER X SingleServerSafe 4.1 for Linux Configuration Guide

# Monitor resource monitor interval

All monitor resources monitor their targets at every monitoring interval.

Following are different timelines illustrating how a monitor resource performs monitoring with or without an error based on the specified monitor interval.

#### When no error is detected

Examples of behavior when the following values are set.

| <monitor></monitor> |         |
|---------------------|---------|
| Monitor Interval    | 30 sec  |
| Monitor Timeout     | 60 sec  |
| Monitor Retry Count | 0 times |
|                     |         |

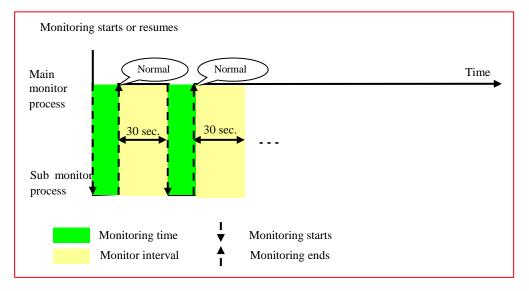

#### When an error is detected (without monitor retry setting)

Examples of behavior when the following values are set.

| <monitor></monitor> |  |
|---------------------|--|
| Monitor Interval    |  |
| Monitor Timeout     |  |
| Monitor Retry Count |  |

30 sec 60 sec 0 times

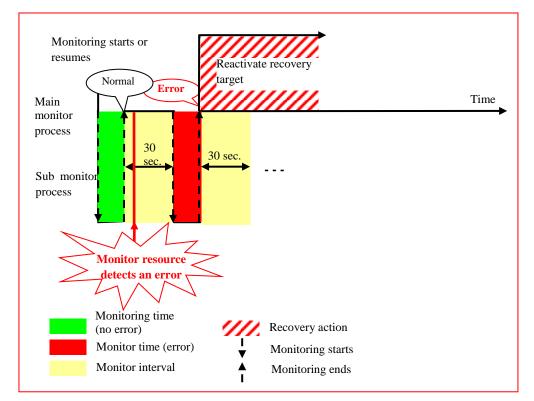

After an error occurs, it is detected next time monitoring is performed, and then the recovery target is reactivated.

#### When an error is detected (with monitor retry settings)

30 sec

60 sec

2 times

Examples of behavior when the following values are set.

<Monitor> Monitor Interval Monitor Timeout Monitor Retry Count

<Error Detection>Recovery ActionRestart the recovery targetRecovery TargetGroupRecovery Script Execution Count0 timeReactivation Threshold:One timeFinal ActionNo Operation

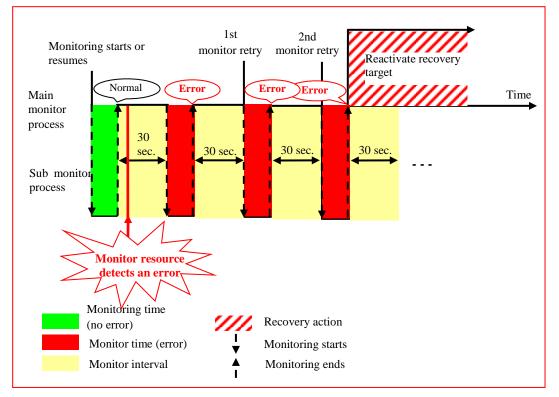

After an error occurs, it is detected next time monitoring is performed, and then, if recovery cannot be achieved before the monitor retry count is reached, the recovery target is reactivated.

#### When an error is detected (without monitor retry settings)

30 sec

60 sec

0 times

Examples of behavior when the following values are set.

| <monitor></monitor> |  |
|---------------------|--|
| Monitor Interval    |  |
| Monitor Timeout     |  |
| Monitor Retry Count |  |

| <error detection=""></error>     |                             |
|----------------------------------|-----------------------------|
| Recovery Action                  | Restart the recovery target |
| Recovery Target                  | Group                       |
| <b>Recovery Script Execution</b> | Count 0 time                |
| Reactivation Threshold:          | One time                    |
| Final Action                     | No Operation                |

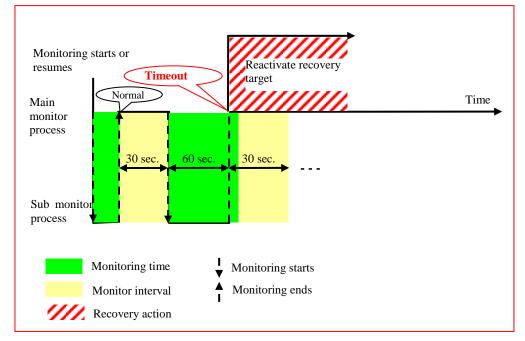

After a monitor timeout occurs, the recovery target is immediately reactivated for the recovery action.

#### When a monitoring timeout is detected (with monitor retry setting)

30 sec 60 sec 1 time

Examples of behavior when the following values are set.

| <monitor></monitor> |  |
|---------------------|--|
| Monitor Interval    |  |
| Monitor Timeout     |  |
| Monitor Retry Count |  |

| <error detection=""></error>                         |                             |
|------------------------------------------------------|-----------------------------|
| Recovery Action                                      | Restart the recovery target |
| Recovery Target                                      | Group                       |
| Recovery Script Execution                            | Count 0 time                |
| Reactivation Threshold:                              | One time                    |
| Final Action                                         | No Operation                |
| Recovery Script Execution<br>Reactivation Threshold: | Count 0 time<br>One time    |

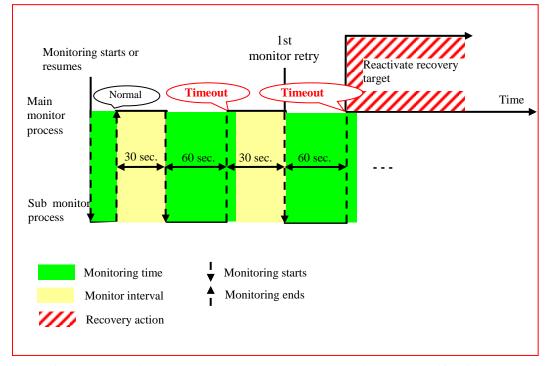

After a monitor timeout occurs, another monitor attempt is made and, if it fails, the recovery target is reactivated.

# Action when an error is detected by a monitor resource

When an error is detected, the following recovery actions are taken against the recovery target in sequence:

- Execution of recovery script: this takes place when an error is detected in a monitor target.
- Reactivation of the recovery target: this takes place if the recovery script is executed up to the recovery script execution count. When the execution of a pre-reactivation script is specified, reactivation starts after that script has been executed.
- When an error is detected in the monitor target, the recovery target is reactivated. (This is not the case if Execute Only Final Action is selected for Recovery Action or if Maximum Reactivation Count is set to 0 in Custom).
- If reactivation fails or the error is detected again after reactivation, the final action is performed. (If **Maximum Reactivation Count** is set to 2 or greater in **Custom**, reactivation is retried the specified number of times.).

| Recovery Target | Status                     | Reactivation <sup>3</sup> | Final Action <sup>4</sup> |
|-----------------|----------------------------|---------------------------|---------------------------|
| Group/          | Already stopped            | No                        | No                        |
| Group Resource  | Being<br>activated/stopped | No                        | No                        |
|                 | Already activated          | Yes                       | Yes                       |
|                 | Error                      | Yes                       | Yes                       |
| Local Server    | -                          | -                         | Yes                       |

No recovery action is taken if the status of the recovery target is:

#### Note:

Do not perform the following operations by using the Cluster WebUI or command line while recovery processing is changing (reactivation -> final action), if a group resource (such as an EXEC resource or VM resource) is specified as a recovery target and when a monitor resource detects an error.

- Stopping/suspending the server
- Starting/stopping a group

If you perform the above-mentioned operations while recovery caused by detection of an error by a monitor resource is in progress, other group resources of the group with an error may not stop.

However, you can perform them when the final action is completed.

When the status of the monitor resource recovers from the error (becomes normal), the settings for the reactivation count and whether to execute the final action are reset. Note that, when a group or group resource is specified as the recovery target, these counters are reset only when the status of all the monitor resources for which the same recovery target is specified become normal.

An unsuccessful recovery action is also counted as part of the reactivation count.

<sup>&</sup>lt;sup>3</sup> Effective only when the value for the reactivation threshold is set to 1 (one) or greater.

<sup>&</sup>lt;sup>4</sup> Effective only when an option other than **No Operation** is selected.

EXPRESSCLUSTER X SingleServerSafe 4.1 for Linux Configuration Guide

# Recovering from a monitor error (normal)

When return of the monitor resource is detected during or after recovery actions following the detection of a monitoring error, counts for the thresholds shown below are reset:

- Recovery Script Execution Count
- Reactivation Count

Whether or not to execute the final action is reset (execution required).

# Activation or deactivation error for the recovery target during recovery

When the monitoring target of the monitor resource is the device used for the group resource of the recovery target, an activation/deactivation error of the group resource may be detected during recovery when a monitoring error is detected.

# **Recovery/pre-recovery action script**

Upon the detection of a monitor resource error, a recovery script can be configured to run. Alternatively, before the reactivation, failover, or final action of a recovery target, a pre-recovery action script can be configured to run.

The script is a common file.

#### Environment variables used in the recovery/pre-recovery action script

EXPRESSCLUSTER sets status information (the recovery action type) in the environment variables upon the execution of the script.

The script allows you to specify the following environment variables as branch conditions according to the operation of the system.

| Environment variable                                        | Value of the                         | Description                                                                                                    |
|-------------------------------------------------------------|--------------------------------------|----------------------------------------------------------------------------------------------------|
|                                                             | environment variable                 |                                                                                                    |
| CLP_MONITORNAME<br>(Monitor resource name)                  | Monitor resource<br>name             | Name of the monitor resource in which an error that causes the recovery/pre-recovery action script to run is detected. |
| CLP_VERSION_FULL<br>(EXPRESSCLUSTER X                       | EXPRESSCLUSTER<br>X SingleServerSafe | EXPRESSCLUSTER X SingleServerSafe full version number.                                                                 |
| SingleServerSafe full<br>version number)                    | full version number                  | (Example) 4.1.0-1                                                                                                    |
| CLP_VERSION_MAJOR                                           | EXPRESSCLUSTER<br>X SingleServerSafe | EXPRESSCLUSTER X SingleServerSafe major version.                                                                       |
| (EXPRESSCLUSTER X<br>SingleServerSafe major<br>version)     | major version                        | (Example) 4                                                                                                    |
| CLP_PATH                                                    | EXPRESSCLUSTER<br>X SingleServerSafe | Path of EXPRESSCLUSTER X<br>SingleServerSafe installation.                                                             |
| (EXPRESSCLUSTER X<br>SingleServerSafe<br>installation path) | installation path                    | (Example) /opt/nec/clusterpro                                                                                          |
| CLP_OSNAME                                                  | Server OS name                       | Name of the server OS on which the script is executed.                                                                 |
| (Server OS name)                                            |                                      | (Example)                                                                                                    |
|                                                             |                                      | (1) When the OS name could be acquired:                                                                                |
|                                                             |                                      | Red Hat Enterprise Linux Server release 6.8 (Santiago)                                                                 |
|                                                             |                                      | (2) When the OS name could not be acquired:                                                                            |
|                                                             |                                      | Linux                                                                                                    |
| CLP_OSVER<br>(Server OS version)                            | Server OS version                    | Version of the server OS on which the script is executed.                                                              |
|                                                             |                                      | (Example)                                                                                                    |
|                                                             |                                      | (1) When the OS version could be acquired:6.8                                                                          |
|                                                             |                                      | (2) When the OS version could not be acquired: *None                                                                   |
| CLP_ACTION                                                  | RECOVERY                             | Execution as a recovery script.                                                                                        |
| (Recovery action type)                                      | RESTART                              | Execution before reactivation.                                                                                         |
|                                                             | FAILOVER                             | Execution before failover.                                                                                             |

EXPRESSCLUSTER X SingleServerSafe 4.1 for Linux Configuration Guide

|                                   |                    | Not used.                            |
|-----------------------------------|--------------------|--------------------------------------|
|                                   | FINALACTION        | Execution before final action.       |
| CLP_RECOVERYCOUNT                 | Recovery Script    | Count for recovery script execution. |
| (Recovery script execution count) | Execution Count    |                                      |
| CLP_RESTARTCOUNT                  | Reactivation count | Count for reactivation.              |
| (Reactivation count)              |                    |                                      |

#### Writing recovery/pre-recovery action scripts

This section explains the environment variables mentioned above, using a practical scripting example.

#### Example of a recovery/pre-recovery action script

| μι /L:/.1.                                                                                                    |                                                                                                 |
|----------------------------------------------------------------------------------------------------|-------------------------------------------------------------------------------------------------|
| #! /bin/sh                                                                                                    |                                                                                                 |
| # ************************************                                                                                   |                                                                                                 |
| # * preaction.sh *<br># ********                                                                                         |                                                                                                 |
| # if [ "\$CLP_ACTION" = "RECOVERY" ] then                                                                                | Branched according to the<br>environment variables for the<br>cause of execution of the script. |
| Processing type:<br>Recovery<br>Execution timing for the processing:<br>Recovery action: Recovery script                 |                                                                                                 |
| elif [ "\$CLP_ACTION" = "RESTART" ]<br>then                                                                              |                                                                                                 |
| Processing type:<br>Pre-reactivation processing<br>Execution timing for the processing:<br>Recovery action: Reactivation |                                                                                                 |
| elif [ "\$CLP_ACTION" = "FAILOVER" ]<br>then                                                                             |                                                                                                 |
| Processing type:         Recovery         Execution timing for the processing:         Recovery action: Failover         |                                                                                                 |
| elif [ "\$CLP_ACTION" = "FINALACTION" ]<br>then                                                                          |                                                                                                 |
| Processing type:<br>Recovery<br>Execution timing for the processing:<br>Recovery action: Final action                    |                                                                                                 |
| fi<br>exit 0                                                                                                    |                                                                                                 |

#### Tips for recovery/pre-recovery action script coding

Pay careful attention to the following points when coding the script.

- ♦ When the script contains a command that requires a long time to run, log the end of execution of that command. The logged information can be used to identify the nature of the error if a problem occurs. clplogcmd is used to log the information.
- How to use clplogcmd in the script With clplogcmd, messages can be output to Cluster WebUI Alert logs or OS syslog. For clplogcmd, see "Outputting messages (clplogcmd command)" in Chapter 1, "EXPRESSCLUSTER X SingleServerSafe command reference" in Operation guide.

```
(Ex.: Scripting image)
clplogcmd -m "recoverystart.."
recoverystart
clplogcmd -m "OK"
```

#### Note on the recovery/pre-recovery action script

- Stack size for commands and applications activated from the script
  - The recovery/pre-recovery action script runs with the stack size configured to 2 MB. If the script has a command or application that requires a stack size of 2 MB or more to run, a stack overflow occurs.
  - If a stack overflow error occurs, adjust the stack size before the command or application is activated.

# Delay warning of a monitor resource

When a server is heavily loaded, due to a reason such as applications running concurrently, a monitor resource may detect a monitoring timeout. It is possible to have settings to issue an alert at the time when the time for monitor processing (the actual elapsed time) reaches a certain percentages of the monitoring time before a timeout is detected.

The following figure shows timeline until a delay warning of the monitor resource is used.

In this example, the monitoring timeout is set to 60 seconds and the delay warning rate is set to 80%, which is the default value.

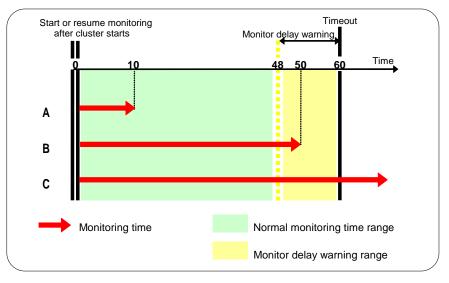

- **A.** The polling time of monitoring is 10 seconds. The target of the monitor resource is in normal status. In this case, no alert is used.
- **B.** The polling time of monitoring is 50 seconds and the delay of monitoring is detected during this time. The target of the monitor resource is in the normal status. In this case, an alert is used because the delay warning rate has exceeded 80%.
- **C.** The polling time of monitoring has exceeded 60 seconds of the monitoring timeout and the delay of monitoring is detected. The target of the monitor resource has a problem. In this case, no alert is used.

If the delay warning rate is set to 0 or 100:

• When 0 is set to the delay monitoring rate

An alert for the delay warning is used at every monitoring.

By using this feature, the time for monitor processing for the monitor resource can be calculated at the time the server is heavily loaded, which will allow you to determine the time for monitoring timeout of a monitor resource.

♦ When 100 is set to the delay monitoring rate

The delay warning will not be is used.

#### Note:

Be sure not to set a low value, such as 0%, except for a test operation.

#### **Related Information:**

To configure the delay warning of monitor resources, click **Cluster Properties** and select **Monitor Delay Warning** in the **Delay Warning** tab.

# Waiting for a monitor resource to start monitoring

"Wait Time to Start Monitoring" refers to start monitoring after the time period specified as the waiting time elapses.

The following describes how monitoring differs when the wait time to start monitoring is set to 0 second and 30 seconds.

#### **Configuration of monitor resource**

<Monitor>Interval30 secTimeout60 secRetry Count0 timesWait Time to Start Monitoring0 sec / 30 sec

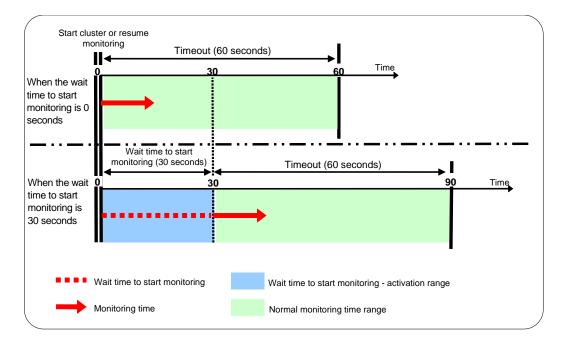

#### Note:

Monitoring will restart after the time specified to wait for start monitoring has elapsed even when the monitor resource is suspended and/or resumed by using the monitoring control commands.

The wait time to start monitoring is used when there is a possibility for monitoring to be terminated right after the start of monitoring due to incorrect application settings, such as an EXEC resource monitored by the PID monitor resource, and when they cannot be recovered by reactivation.

For example, when the monitor wait time is set to 0 (zero), recovery may be endlessly repeated. See the example below:

#### **Configuration of PID monitor resource**

| <monitor></monitor>           |                             |
|-------------------------------|-----------------------------|
| Interval                      | 5 sec                       |
| Timeout                       | 60 sec                      |
| Retry Count                   | 0 times                     |
| Wait Time to Start Monitoring | 0 sec                       |
| <error detection=""></error>  |                             |
| Recovery Action               | Restart the recovery target |
| Recovery Target               | exec                        |
| Reactivation Threshold:       | One time                    |
| Final Action                  | Stop Group                  |

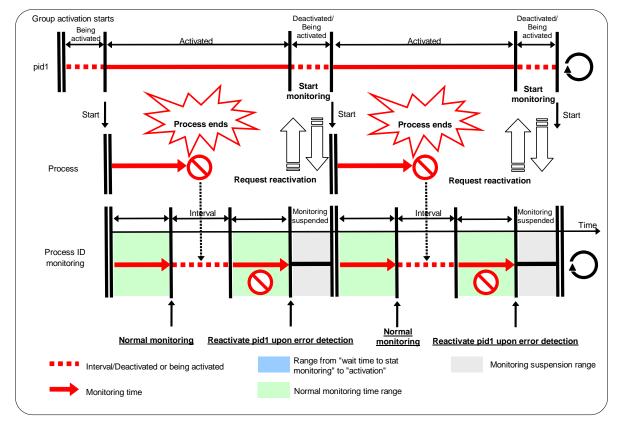

The reason why recovery action is endlessly repeated is because the initial monitor resource processing has terminated successfully. The current count of recoveries the monitor resource has executed is reset when the status of the monitor resource becomes normal (finds no error in the monitor target). Because of this, the current count is always reset to 0 and reactivation for recovery is endlessly repeated.

You can prevent this problem by setting the wait time to start monitoring.

By default, 60 seconds is set as the wait time from the application startup to the end.

#### **Configuration of PID monitor resource**

| <monitor></monitor>            |         |
|--------------------------------|---------|
| Interval                       | 5 sec   |
| Timeout                        | 60 sec  |
| Retry Count                    | 0 times |
| Wait Time to Start Monitoring: | 60 sec  |

<Error Detection> Recovery Action Recovery Target Reactivation Threshold: Final Action

Restart the recovery target exec One time Stop Group

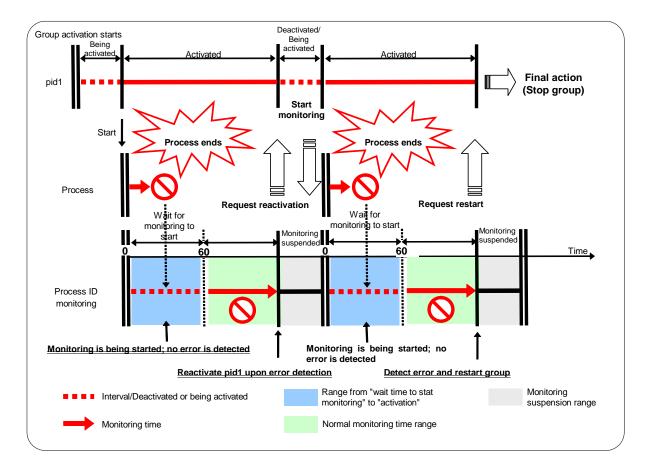

# Limiting the reboot count for error detection

In case that the final action when an error is detected at activation or deactivation, or the final action of the monitor resource when an error is detected is configured so that the OS reboot accompanies, the number of shutdowns or reboots can be limited.

#### Note:

The maximum reboot count is on a server basis because the number of reboots is recorded on a server basis.

The number of reboots caused by a final action in detection of error in group activation/deactivation and the number of reboots caused by a final action in detection of error by a monitor resource are recorded separately.

If the time to reset the maximum reboot count is set to zero (0), the number of reboots will not be reset. When you reset the reboot count, use the clpregctrl command.

# **Chapter 9** Notes and restrictions

This chapter provides information on known problems and how to troubleshoot the problems.

This chapter covers:

| Designing a system configuration                                         | 298 |
|--------------------------------------------------------------------------|-----|
| Notes when creating EXPRESSCLUSTER X SingleServerSafe configuration data | 299 |
| Notes when changing the EXPRESSCLUSTER X SingleServerSafe configuration  | 303 |

# **Designing a system configuration**

This section describes the matters to be careful of in configuring the system.

# JVM monitor resources

- Up to 25 Java VMs can be monitored concurrently. The Java VMs that can be monitored concurrently are those which are uniquely identified by the Cluster WebUI (with Identifier in the Monitor (special) tab).
- Connections between Java VMs and JVM monitor resources do not support SSL.
- It may not be possible to detect thread deadlocks. This is a known problem in Java VM. For details, refer to "Bug ID: 6380127" in the Oracle Bug Database.
- The JVM monitor resources can monitor only the Java VMs on the server on which the JVM monitor resources are running.
- The JVM monitor resources can monitor only one JBoss server instance per server.
- Application monitoring is disabled when an application to be monitored on the IA32 version is running on an x86\_64 version OS.
- ♦ If a large value such as 3,000 or more is specified as the maximum Java heap size by the Cluster WebUI (by using Maximum Java Heap Size on the JVM monitor tab in Cluster Properties), The JVM monitor resources will fail to start up. The maximum heap size differs depending on the environment, so be sure to specify a value based on the capacity of the mounted system memory.
- Using SingleServerSafe is recommended if you want to use the target Java VM load calculation function of the coordination load balancer. It's supported only by Red Hat Enterprise Linux.
- If "-XX:+UseG1GC" is added as a startup option of the target Java VM, the settings on the Memory tab on the Monitor(special) tab in Property of JVM monitor resources cannot be monitored before Java 7.

It's possible to watch by choosing [Oracle Java (usage monitoring)] in [JVM Type] on the Monitor(special) tab after Java 8.

# Mail reporting

The mail reporting function is not supported by STARTTLS and SSL.

# Notes when creating EXPRESSCLUSTER X SingleServerSafe configuration data

This section describes the items to note before designing and creating configuration data based on the system configuration.

# Directories and files in the location pointed to by the EXPRESSCLUSTER X SingleServerSafe installation path

The directories and files in the location pointed to by the EXPRESSCLUSTER installation path must not be handled (edited, created, added, or deleted) by using any application or tool other than EXPRESSCLUSTER X SingleServerSafe.

Any effect on the operation of a directory or file caused by using an application or tool other than EXPRESSCLUSTER X SingleServerSafe will be outside the scope of NEC technical support.

## **Environment variable**

The following scripts cannot be executed under the environment where more than 255 environmental variables are set. When using the following function of resource, set the number of environmental variables less than 256.

- Start/Stop script executed by EXEC resource when activating/deactivating
- Script executed by Custom monitor Resource when monitoring
- Script before final action after the group resource or the monitor resource error is detected.

## Server reset, server panic, and power off

When EXPRESSCLUSTER performs "Server reset," "Server panic," or "Server power off," the servers are not shut down normally. Therefore, the following may occur.

- Damage to a mounted file system
- ♦ Loss of unsaved data

"Server reset" or "Server panic" occurs under the following settings:

- Action upon an error when activating or deactivating a group resource
  - -sysrq Panic
  - -keepalive Reset
  - -keepalive Panic
  - -BMC Reset
  - -BMC Power Off
  - -BMC Cycle
  - -BMC NMI
- Final action when a monitor resource detects an error
  - -sysrq Panic
  - -keepalive Reset
  - -keepalive Panic
  - -BMC Reset
  - -BMC Power Off
  - -BMC Cycle
  - -BMC NMI
- ♦ Action when a user space monitoring timeout is detected

- softdog monitoring method
- ipmi monitoring method
- keepalive monitoring method

#### Note:

A server panic can be specified when the monitoring method is keepalive.

- Shutdown monitoring
  - softdog monitoring method
  - ipmi monitoring method
  - keepalive monitoring method

#### Note:

Server panic can be set when the monitoring method is keepalive.

#### Final action for group resource deactivation error

If select **No Operation** as the final action when a deactivation error is detected, the group does not stop but remains in the deactivation error status.

Make sure not to set No Operation in the production environment.

#### Verifying raw device for VxVM

Check the raw device of the volume raw device in advance:

- 1. Import all disk groups which can be activated on one server and activate all volumes before installing EXPRESSCLUSTER.
- 2. Run the command below:

```
# raw -qa
                bound to major 199, minor 2
/dev/raw/raw2:
/dev/raw/raw3.
                bound to major 199, minor 3
  (A)
                          (B)
```

Example: Assuming the disk group name and volume name are:

- Disk group name: dg1
- Volume name under dg1: vol1, vol2
- 3. Run the command below:

#### # ls -1 /dev/vx/dsk/dg1/

| brw |        |      |      |   |     |    |       |      |
|-----|--------|------|------|---|-----|----|-------|------|
| brw | 1 root | root | 199, | 3 | May | 15 | 22:13 | vol2 |
|     |        |      | (C)  |   |     |    |       |      |

Confirm that major and minor numbers are identical between (B) and (C). 4.

Never use these raw devices (A) as an EXPRESSCLUSTER disk monitor resource for which the monitor method is not READ(VxVM).

#### **Delay warning rate**

If the delay warning rate is set to 0 or 100, the following can be achieved:

When 0 is set to the delay monitoring rate

EXPRESSCLUSTER X SingleServerSafe 4.1 for Linux Configuration Guide

An alert for the delay warning is issued at every monitoring.

By using this feature, you can calculate the polling time for the monitor resource at the time the server is heavily loaded, which will allow you to determine the time for monitoring timeout of a monitor resource.

 When 100 is set to the delay monitoring rate The delay warning will not be issued.

Be sure not to set a low value, such as 0%, except for a test operation.

# TUR monitoring method for disk monitor resources

- This method cannot be used for a disk or disk interface (HBA) that does not support the SCSI Test Unit Ready command or SG\_IO command.
   Even if your hardware supports these commands, consult the driver specifications because the driver may not support them.
- For an S-ATA interface disk, the OS identifies the device as an IDE interface disk (hd) or SCSI interface disk (sd) depending on the disk controller type or distribution.
   When the device is identified as using the IDE interface, TUR cannot be used.
   When the device is identified as using the SCSI interface, TUR (legacy) can be used. TUR (generic) cannot be used.
- TUR methods burdens OS and disk load less compared to Read methods.
- In some cases, Test Unit Ready may not be able to detect actual errors in I/O to media.

# Double-byte character set that can be used in script comments

Scripts edited in Linux environment are dealt as EUC code, and scripts edited in Windows environment are dealt as Shift-JIS code. In case that other character codes are used, character corruption may occur depending on environment.

## System monitor resource settings

Pattern of detection by resource monitoring The System Resource Agent detects by using thresholds and monitoring duration time as parameters.

The System Resource Agent collects the data (number of opened files, number of user processes, number of threads, used size of memory, CPU usage rate, and used size of virtual memory) on individual system resources continuously, and detects errors when data keeps exceeding a threshold for a certain time (specified as the duration time).

#### Message receive monitor resource settings

- Error notification to message receive monitor resources can be done in following way:
   using the clprexec command.
- To use the clprexec command, use the relevant file stored on the EXPRESSCLUSTER CD. Use this method according to the OS and architecture of the notification-source server. The notification-source server must be able to communicate with the notification-destination server.

## JVM monitor resource settings

- When the monitoring target is the WebLogic Server, the maximum values of the following JVM monitor resource settings may be limited due to the system environment (including the amount of installed memory):
  - The number under Monitor the requests in Work Manager

- Average under Monitor the requests in Work Manager
- The number of Waiting Requests under Monitor the requests in Thread Pool
- Average of Waiting Requests under Monitor the requests in Thread Pool
- The number of Executing Requests under Monitor the requests in Thread Pool
- Average of Executing Requests under Monitor the requests in Thread Pool
- When the monitoring-target is a 64-bit JRockit JVM, the following parameters cannot be monitored because the maximum amount of memory acquired from the JRockit JVM is a negative value that disables the calculation of the memory usage rate:
  - Total Usage under Monitor Heap Memory Rate
  - Nursery Space under Monitor Heap Memory Rate
  - Old Space under Monitor Heap Memory Rate
  - Total Usage under Monitor Non-Heap Memory Rate
  - ClassMemory under Monitor Non-Heap Memory Rate
- To use the Java Resource Agent, install the Java runtime environment (JRE) described in "Operation environment for JVM Monitor" in Chapter 1, "Installation Guide" You can use either the same JRE as that used by the monitoring target (WebLogic Server or WebOTX) or a different JRE.
- The monitor resource name must not include a blank.
- **Command**, which is intended to execute a command for a specific failure cause upon error detection, cannot be used together with the load balancer linkage function.

# Notes when changing the EXPRESSCLUSTER X SingleServerSafe configuration

The section describes what happens when the configuration is changed after starting to use EXPRESSCLUSTER in the cluster configuration.

# Dependency between resource properties

When the dependency between resources has been changed, the change is applied by suspending and resuming the cluster.

If a change in the dependency between resources that requires the resources to be stopped during application is made, the startup status of the resources after the resume may not reflect the changed dependency.

Dependency control will be performed at the next group startup.

# Adding and deleting group resources

When you move a group resource to another group, follow the procedure shown below.

If this procedure is not followed, the cluter may not work normally.

Example) Moving exec1 (exec resource) from failover1 group to failover2 group

- 1. Delete exec1 from failover1.
- 2. Reflect the setting to the system.
- 3. Add exec1 to failover2.
- 4. Reflect the setting to the system.

# Setting cluster statistics information of message receive monitor resources

Once the settings of cluster statistics information of monitor resource has been changed, the settings of cluster statistics information are not applied to message receive monitor resources even if you execute the suspend and resume. Reboot the OS to apply the settings to the message receive monitor resources.

# Appendix A Index

#### Α

Action when an error is detected by a monitor resource, 286 Activation or deactivation error for the recovery target, 287 Adding a group, 27 Adding a group resource, 28 Adding a monitor resource, 29, 30 Adding and deleting group resources, 303 Advanced settings for user-mode monitor resources, 90 Alert Log tab, 262 Alert Service tab, 250 Always monitor and Monitors while activated, 280

#### С

Checking the cluster operation, 35 Checking the cluster status, 34 Checking the operation, 35 Checking the values to be configured, 22 Checking whether operation is possible, 94 Cluster statistics information of message receive monitor resources, 303 Cluster WebUI, 23 Configuration and range of NIC link up/down monitoring, 85 Count, 233 CPU usage, 223, 231 Creating a cluster, 32 Creating the cluster configuration data, 25 Custom monitor resources, 96

#### D

DB2 monitor resources, 113 Delay warning of a monitor resource, 292 Delay warning rate, 300 Delay Warning tab, 263 Dependencies of VM resources, 51 dependency, 303 Directories and files in the location pointed to by the EXPRESSCLUSTER X SingleServerSafe installation path, 299 Disk monitor resources, 73 Drivers user-mode monitor resources depend on, 89 Duration Time, 223, 224, 225, 232, 233

#### Ε

Enabling and disabling dummy failure of monitor resources, 63
Environment variable, 299
Environment variables, 40, 288
Errors that can and cannot be monitored for, 19
Errors that can be detected and those that cannot through application monitoring, 20
Example multi target monitor resource configuration,

#### 104

EXEC resource, 39
Executing command corresponding to cause of each detected error, 209
Execution timing of scripts, 42
EXPRESSCLUSTER X SingleServerSafe, 18
Extension tab, 272

#### F

Final action, 300 FTP monitor resources, 117

#### G

GC operation status check on monitor target Java VM, 201 GC tab, 180 Group resource, 37, 263, 279, 300

#### Η

Heartbeat resource, 238 How an error is detected, 17, 19 How DB2 monitor resources perform monitoring, 116 How JVM monitor resources perform monitoring, 187 How MySQL monitor resources perform monitoring, 127 How ODBC monitor resources perform monitoring, 133 How Oracle monitor resources perform monitoring, 140 How PostgreSQL monitor resources perform monitoring, 147 How process name monitor resources perform monitoring, 112 How Process resource monitor resources perform monitoring, 234 How SQL Server monitor resources perform monitoring, 155

How system monitor resources perform monitoring, 228 How user-mode monitor resources perform monitoring, 90

HTTP monitor resources, 119

## 

I/O size, 77, 78 IMAP4 monitor resource, 121 In case of KVM, 55 In case of vSphere, 52 In case of XenServer, 54 Info tab, 240, 275 IP monitor resource, 80

#### J

Java memory area usage check on monitor target Java VM, 199 Java memory pool name, 203 JVM monitor resources, 168, 298, 301 JVM monitor tab, 264 JVM statistics log, 199

#### L

LAN heartbeat resources, 238 Limiting the reboot count, 296 Linking with the BIG-IP Local Traffic Manager, 195 linking with the load balancer, 191, 193 Load Balancer Linkage tab, 184, 185

#### Μ

Mail reporting, 298 memory tab, 174 Memory tab, 172, 177 Message receive monitor resource, 301 message receive monitor resources, 108 Mirror Agent tab, 263 Mirror driver tab, 263 Monitor (special) tab, 67 Monitor priority of the monitor resources, 63 Monitor resource, 57 Monitor resource monitor interval, 281 Monitor tab, 244 Monitor timing of monitor resource, 61 Monitoring a Java application that you created, 221 monitoring duration, 228, 234 Monitoring JBoss, 218 Monitoring method, 99 Monitoring method, 76, 81 Monitoring Processes of the Same Name, 233 Monitoring SVF, 220 Monitoring Tomcat, 219 Monitoring WebLogic Server, 169, 214 Monitoring WebOTX, 215 Monitoring Zombie Process, 233 Multi target monitor resource status, 103 Multi target monitor resources, 101 MySQL monitor resources, 124

#### Ν

NFS monitor resource, 128
NIC link up/down monitor resources, 82
Note, 291
Notes, 46, 51, 83, 86, 95, 100, 103, 106, 110, 111, 115, 118, 120, 123, 126, 129, 132, 138, 143, 146, 149, 151, 154, 158, 160, 163, 165, 167, 186, 227, 234, 238
Notes on custom monitor resources, 99
Number of components of each type that can be registered, 277
number of running processes by user, 225
number of running processes per user, 225

# 0

ODBC monitor resources, 130 Operation status check on Thread Pool of WebLogic Server, 203 Operation status check on Work Manager of WebLogic Server, 202

Oracle monitor resources, 134

#### Ρ

PID monitor resources, 86 POP3 monitor resources, 141 Port No. (Log) tab, 243 Port No. tab, 242 PostgreSQL monitor resource, 144 Process Name monitor resources, 111 Process resource monitor resources, 231

## R

Rate of Increase from the First Monitoring Point, 232 Ratio, 232 raw device, 300 Recovering from a monitor error (normal), 287 Recovery tab, 246 Recovery/pre-recovery action script, 288 Refresh Count, 232 rpm the user-mode monitor resources depend on, 89

## S

Samba monitor resources, 148 Sample cluster environment, 22 Saving configuration data, 31 Scripts, 39 Server reset, server panic and power off, 299 Setting up the server, 26 SMTP monitor resource, 150 software RAID monitor resources, 105 SQL Server monitor resources, 152 starting the Cluster WebUI, 24 starting up the Cluster WebUI, 23 Suspending and resuming monitoring on monitor resources, 61 Sybase monitor resource, 156 System monitor resources, 222 System requirements, 82, 129

# Т

Thread operation status check on monitor target Java VM, 200 Thread tab, 179 Timeout tab, 241, 244 Tips for creating EXEC resource scripts, 46 Tips for EXEC resource script coding, 291 Total memory usage, 223 total number of open files, 224 Total number of open files, 224 total number of threads, 224 Total number of threads, 224 Total virtual memory usage, 223 Tuxedo monitor resources, 160

## U

User-mode monitor resource logic, 91 user-mode monitor resources, 87

#### V

VM, 51

EXPRESSCLUSTER X SingleServerSafe 4.1 for Linux Configuration Guide

VM monitor resources, 106 VM resource, 51 Volume manager monitor resources, 100

#### W

Waiting for a monitor resource to start monitoring, 293 Warning Light tab, 276 Weblogic monitor resource, 161 WebLogic tab, 181 WebManager tab, 257 WebOTX monitor resource, 166 Websphere monitor resource, 164 when READ (raw) is selected for disk monitor resources, 79 when READ is selected for disk monitor resources, 77, 78

Writing EXEC resource scripts, 44, 290